# HP Moonshot-45XGc Switch High Availability Command Reference

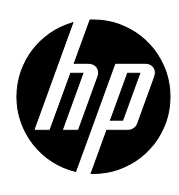

Part Number: 785515-001 Software version: ESS 2407 Document version: 5W100-20140912

#### Legal and notice information

© Copyright 2014 Hewlett-Packard Development Company, L.P.

No part of this documentation may be reproduced or transmitted in any form or by any means without prior written consent of Hewlett-Packard Development Company, L.P.

The information contained herein is subject to change without notice.

HEWLETT-PACKARD COMPANY MAKES NO WARRANTY OF ANY KIND WITH REGARD TO THIS MATERIAL, INCLUDING, BUT NOT LIMITED TO, THE IMPLIED WARRANTIES OF MERCHANTABILITY AND FITNESS FOR A PARTICULAR PURPOSE. Hewlett-Packard shall not be liable for errors contained herein or for incidental or consequential damages in connection with the furnishing, performance, or use of this material.

The only warranties for HP products and services are set forth in the express warranty statements accompanying such products and services. Nothing herein should be construed as constituting an additional warranty. HP shall not be liable for technical or editorial errors or omissions contained herein.

# Contents

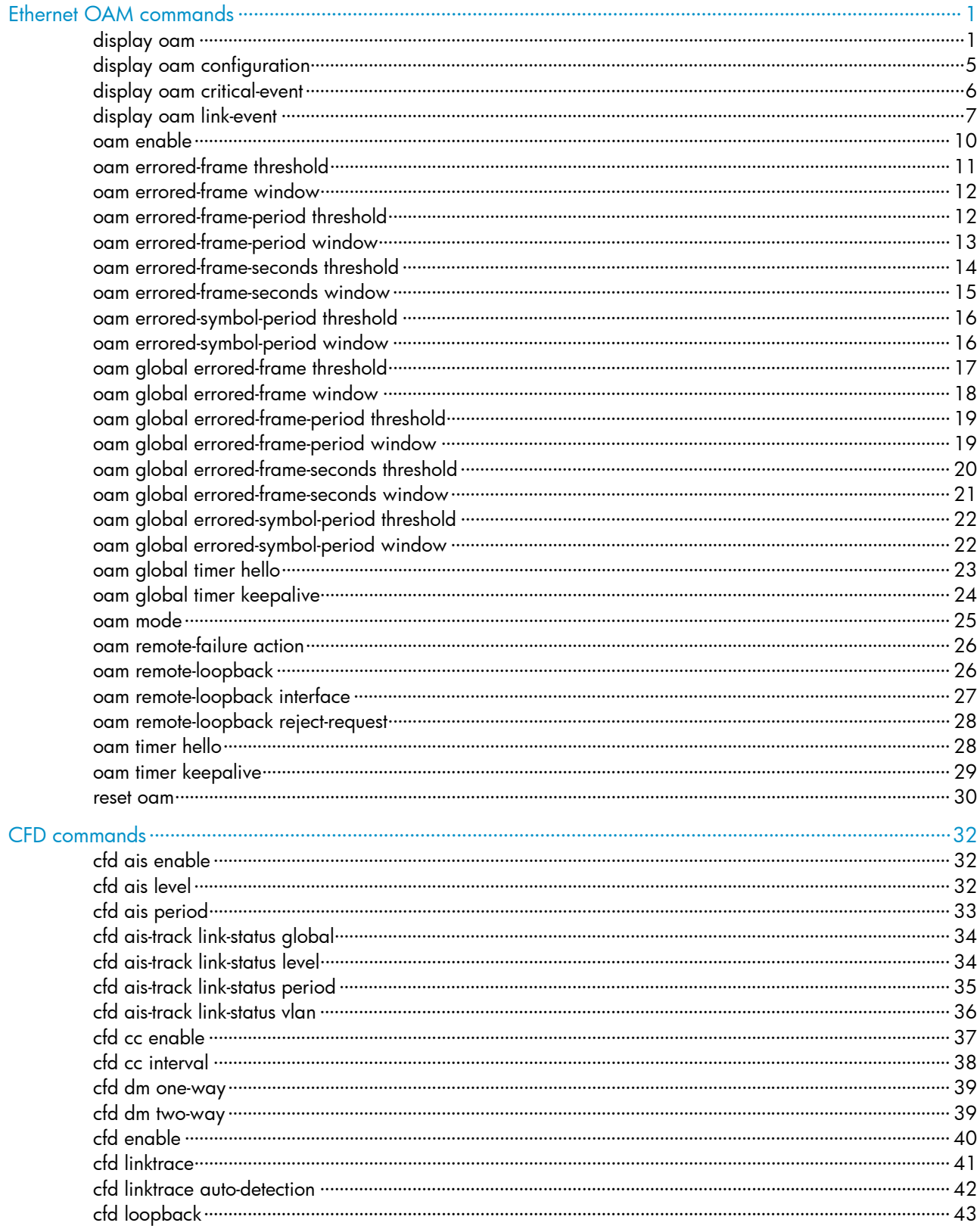

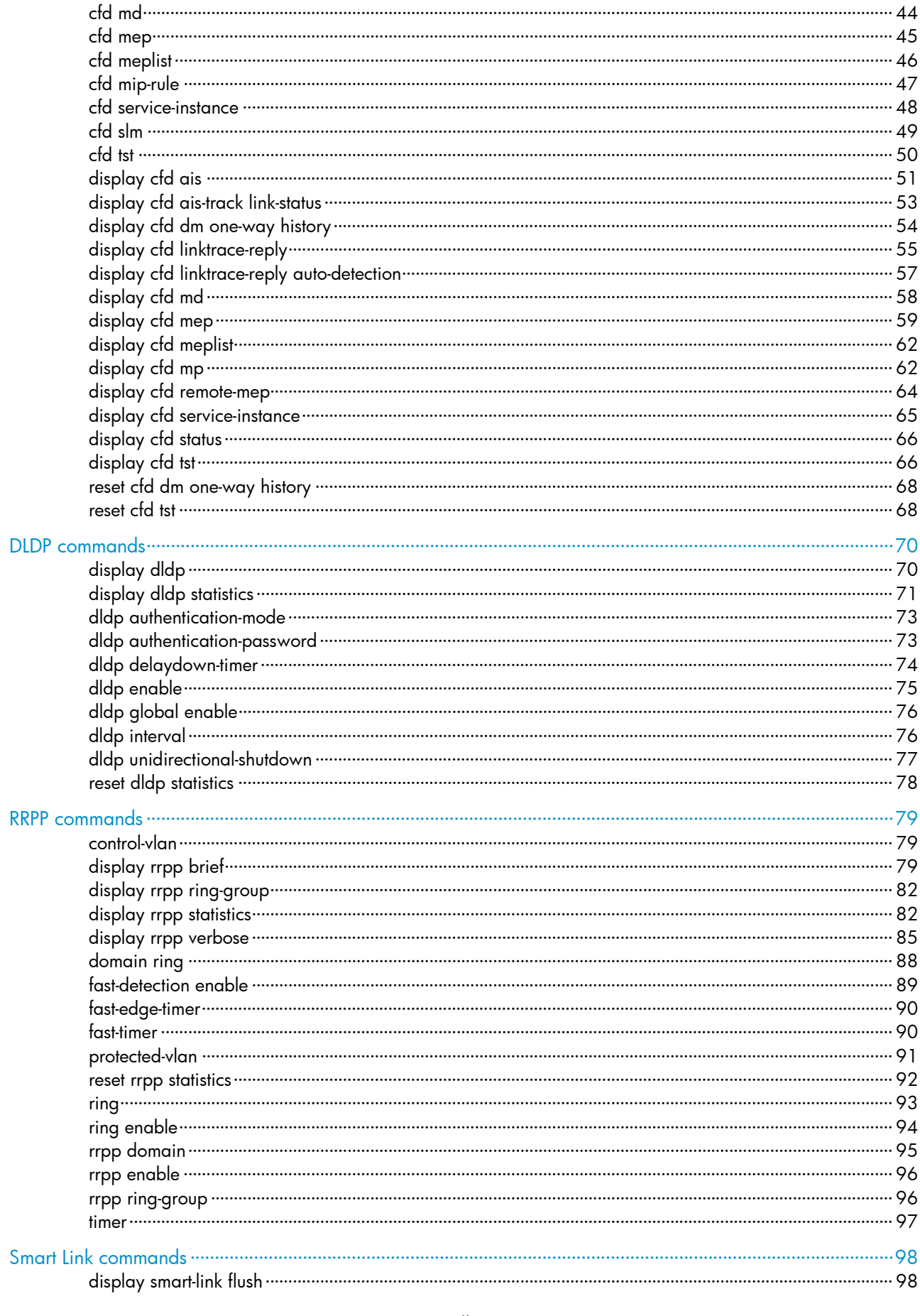

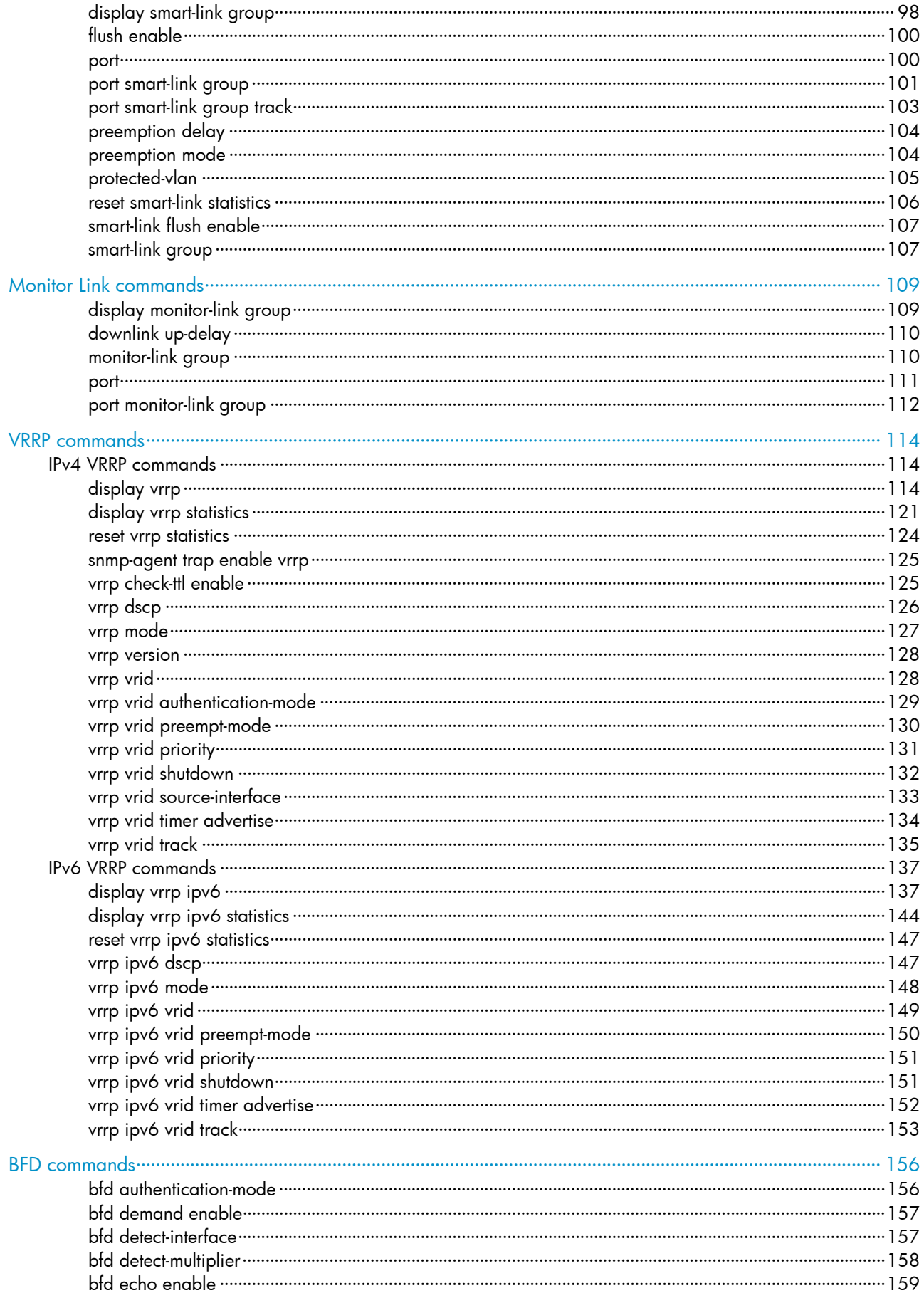

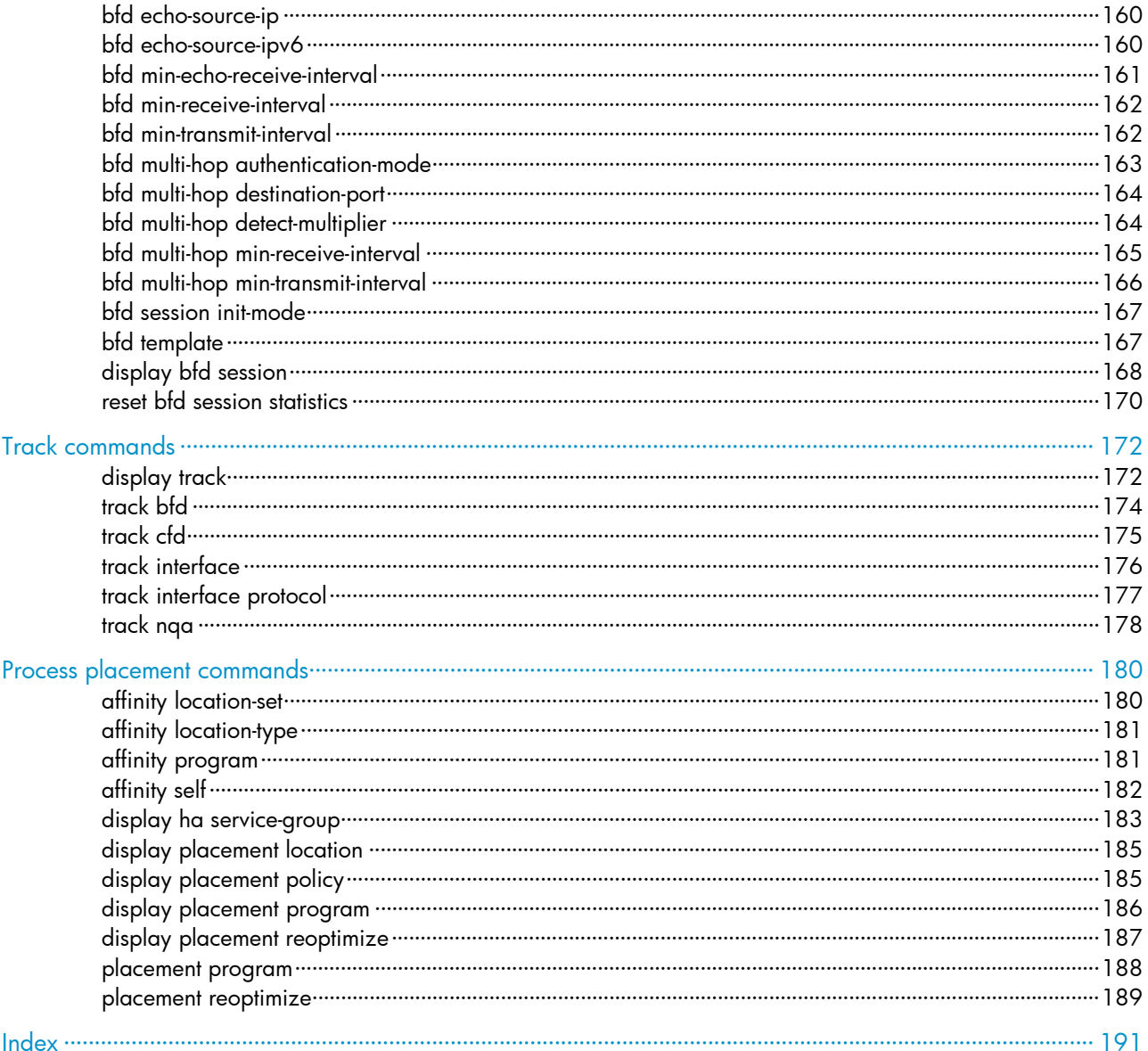

# <span id="page-6-1"></span><span id="page-6-0"></span>Ethernet OAM commands

## <span id="page-6-2"></span>display oam

Use **display oam** to display the information about an Ethernet OAM connection, including connection status, information contained in Ethernet OAM packet header, and Ethernet OAM packet statistics.

#### **Syntax**

display oam { local | remote } [ interface *interface-type interface-number* ]

#### Views

Any view

## Predefined user roles

network-admin

network-operator

### **Parameters**

local: Displays the Ethernet OAM connection information of the local end.

remote: Displays the Ethernet OAM connection information of the remote end.

interface *interface-type interface-number*: Specifies a port by its type and number.

## Usage guidelines

If you do not specify the **interface** keyword, the command displays information about all the Ethernet OAM connections.

#### **Examples**

# Display information about the Ethernet OAM connection established on all local ports.

```
<Sysname> display oam local 
----------- [FortyGigE1/1/1] ----------- 
 Enable status : Enable 
 Loopback status : No loopback 
 Link status : UP 
 OAM mode : Active 
 PDU : ANY 
 Mux action : FWD 
Par action : FWD
```
# Display information about the Ethernet OAM connection established on the local port FortyGigE  $1/1/1$ .

<Sysname> display oam local interface fortygige 1/1/1 Enable status : Enable Loopback status : No loopback Link status : UP OAM mode : Active PDU : ANY

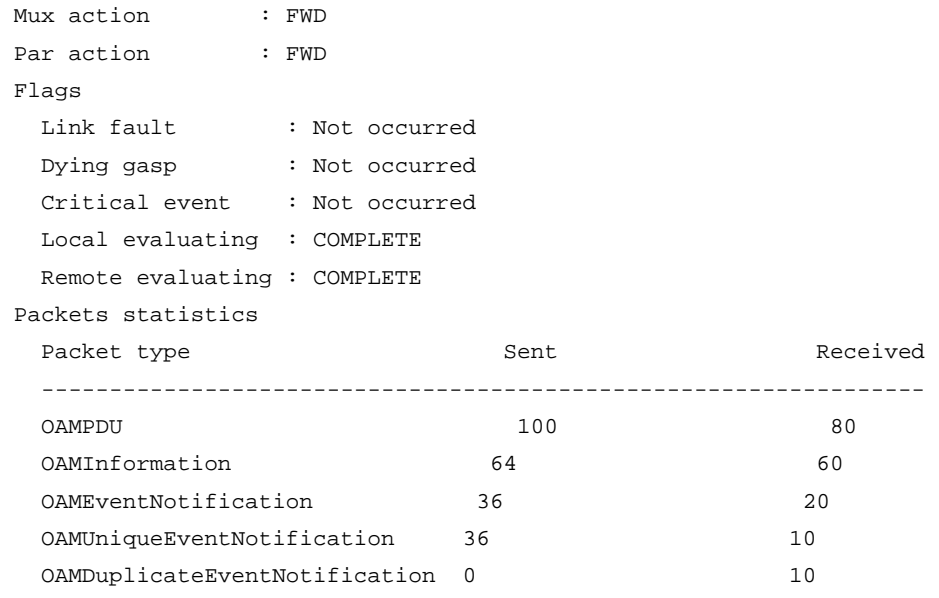

## Table 1 Command output

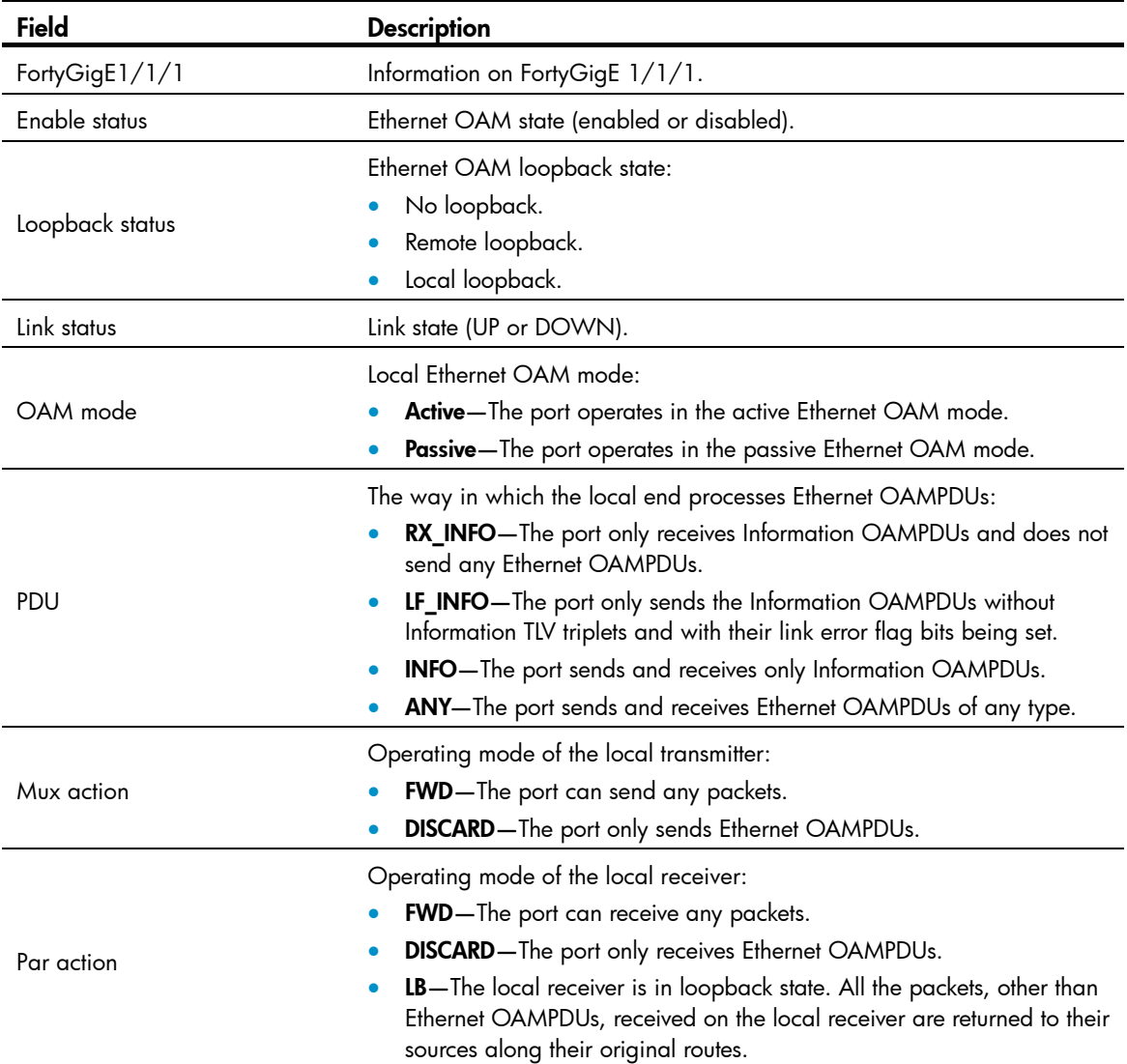

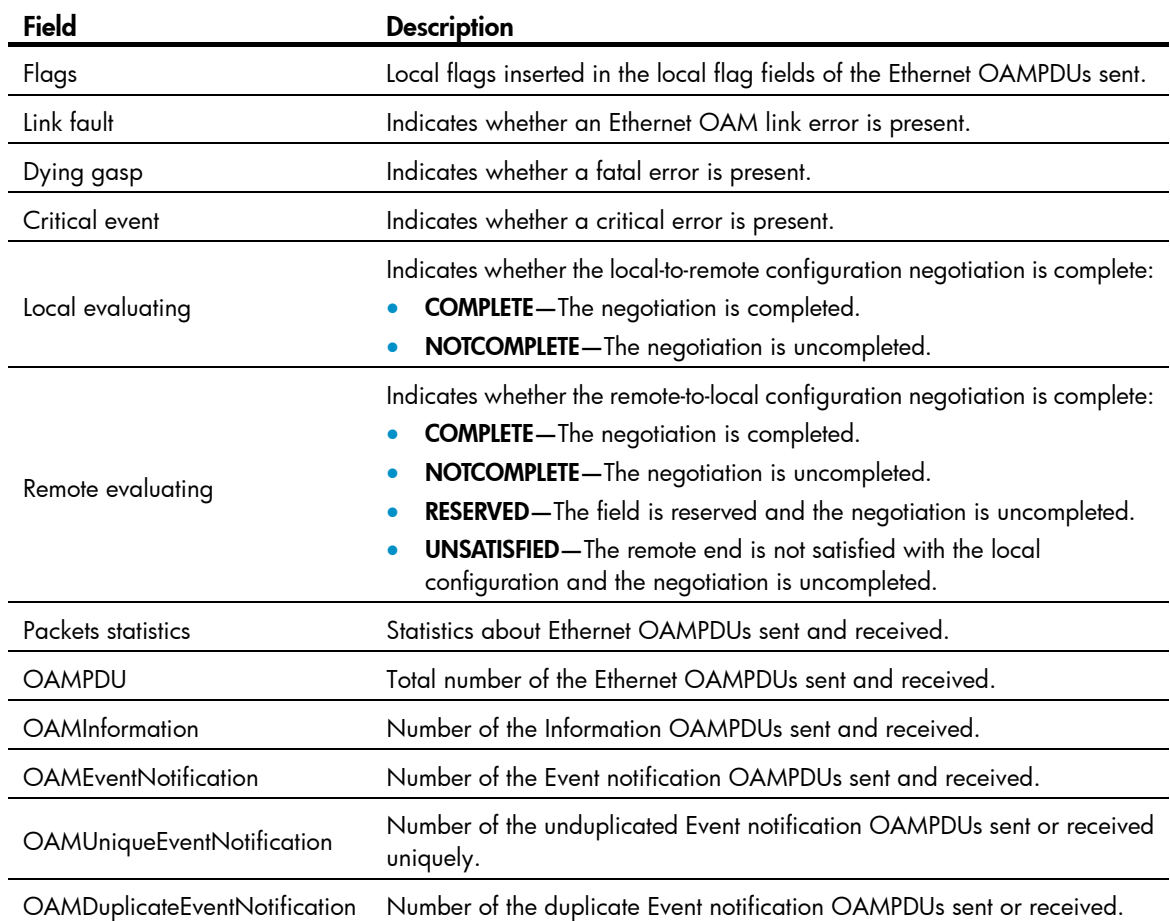

## # Display the Ethernet OAM information about all remote ports.

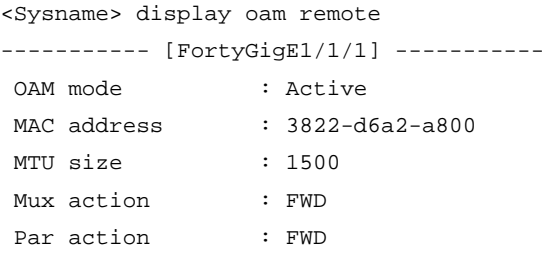

## # Display the Ethernet OAM information about the peer port FortyGigE 1/1/1.

<Sysname> display oam remote interface fortygige 1/1/1

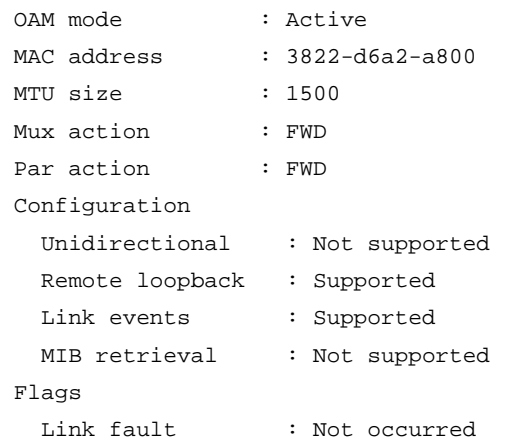

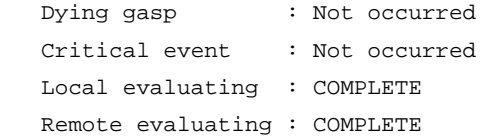

## Table 2 Command output

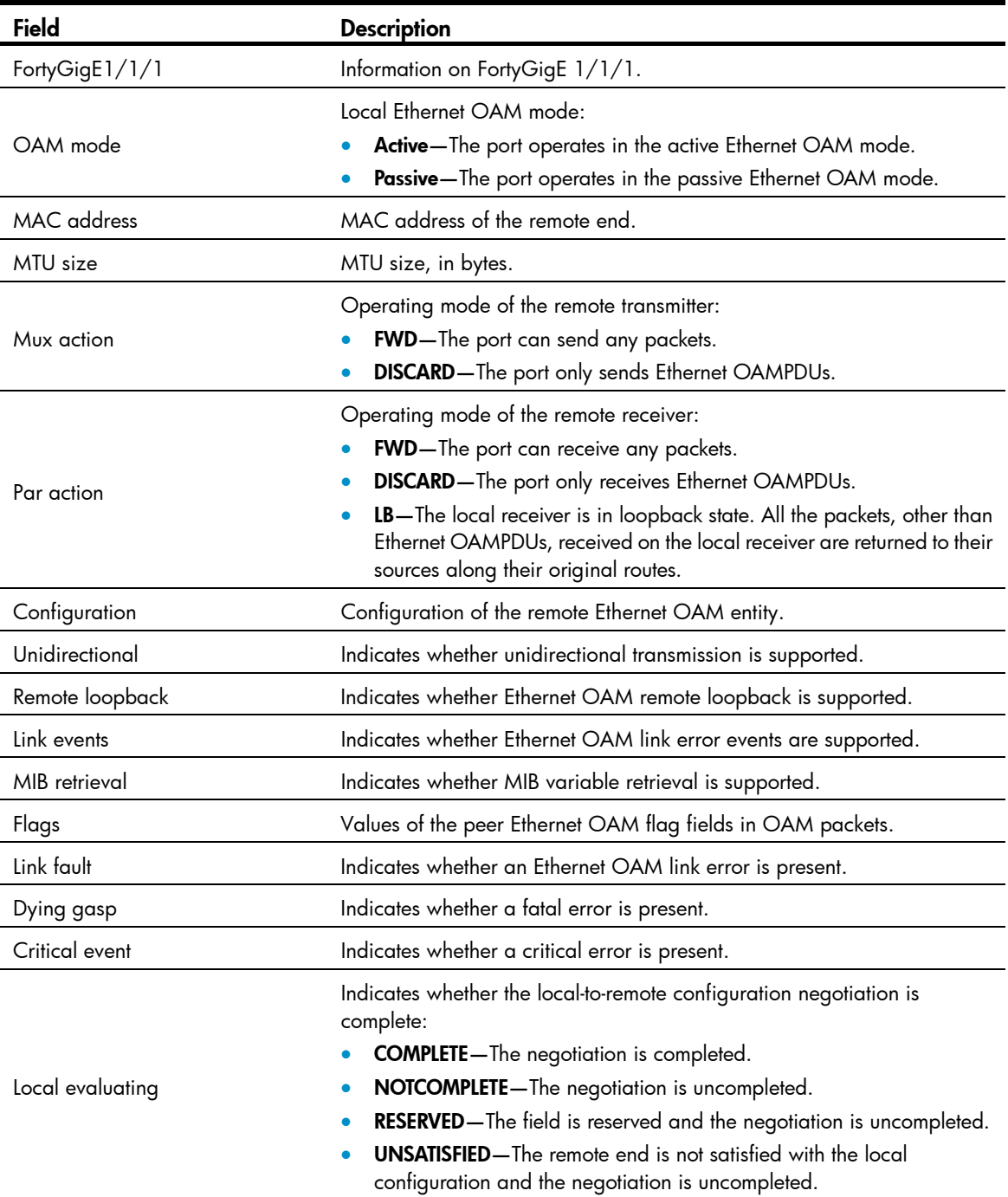

<span id="page-10-0"></span>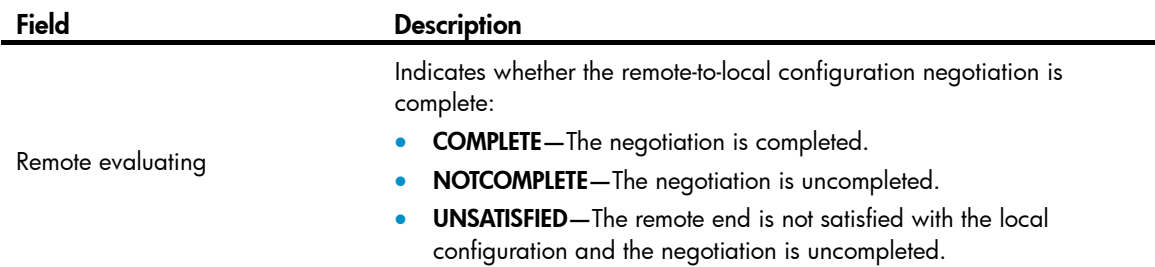

## Related commands

reset oam

## <span id="page-10-1"></span>display oam configuration

Use display oam configuration to display global Ethernet OAM configuration on the specified port, including the periods and thresholds for Ethernet OAM link error event detection.

#### **Syntax**

display oam configuration [ interface *interface-type interface-number* ]

#### Views

Any view

## Predefined user roles

network-admin

network-operator

#### **Parameters**

interface *interface-type interface-number*: Specifies a port by its type and number.

#### Usage guidelines

If you do not specify the interface keyword, the command displays Ethernet OAM configuration globally and on ports that do not use the default configuration.

#### **Examples**

# Display Ethernet OAM configuration globally and on ports that do not use the default configuration. <Sysname> display oam configuration

```
---------------- [Global] ---------------- 
 OAM timers 
   Hello timer : 1000 milliseconds 
  Keepalive timer : 5000 milliseconds
 Link monitoring 
   Errored symbol period 
     Window : 100 x 1000000 symbols 
    Threshold : 1 error symbols
   Errored frame 
     Window : 10 x 100 milliseconds 
    Threshold : 1 error frames
   Errored frame period 
     Window : 1000 x 10000 frames
```

```
Threshold : 1 error frames
   Errored frame seconds 
     Window : 600 x 100 milliseconds 
    Threshold : 1 error seconds
----------- [FortyGigE1/1/1] ----------- 
 OAM timers 
   Hello timer : 500 milliseconds 
  Keepalive timer : 5000 milliseconds
 Link monitoring 
   Errored symbol period 
    Window : 100 x 1000000 symbols 
   Threshold : 1 error symbols
   Errored frame 
    Window : 10 x 100 milliseconds 
   Threshold : 1 error frames
   Errored frame period 
    Window : 1000 x 10000 frames 
    Threshold : 1 error frames 
   Errored frame seconds 
     Window : 600 x 100 milliseconds 
   Threshold : 1 error seconds
```
#### Table 3 Command output

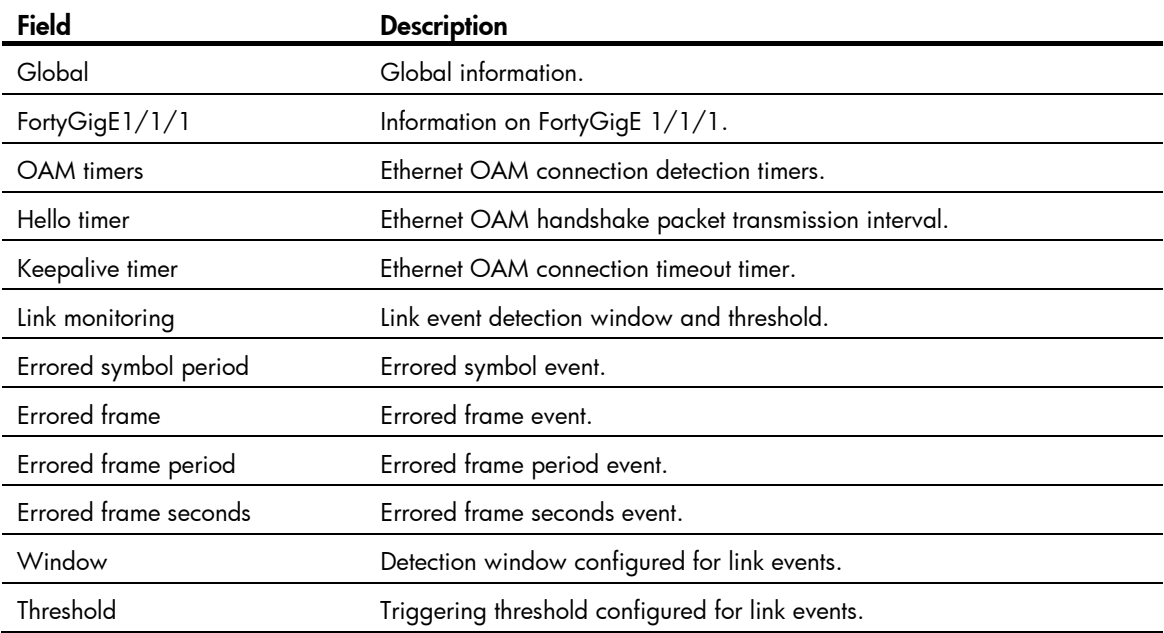

## <span id="page-11-1"></span>display oam critical-event

Use display oam critical-event to display the statistics of critical Ethernet OAM link events that occurred on a port.

#### <span id="page-12-0"></span>**Syntax**

display oam critical-event [ interface *interface-type interface-number* ]

### Views

Any view

## Predefined user roles

network-admin

network-operator

## **Parameters**

interface *interface-type interface-number*: Specifies a port by its type and number.

#### Usage guidelines

If you do not specify the **interface** keyword, the command displays the statistics of the critical Ethernet OAM link events that occurred on all the ports of the switch.

#### **Examples**

# Display the statistics of critical Ethernet OAM link events that occurred on all the ports.

```
<Sysname> display oam critical-event 
----------- [FortyGigE1/1/1] ----------- 
 Local link status : UP 
 Event statistics 
  Link fault : Not occurred
  Dying gasp : Not occurred
   Critical event : Not occurred
```
#### Table 4 Command output

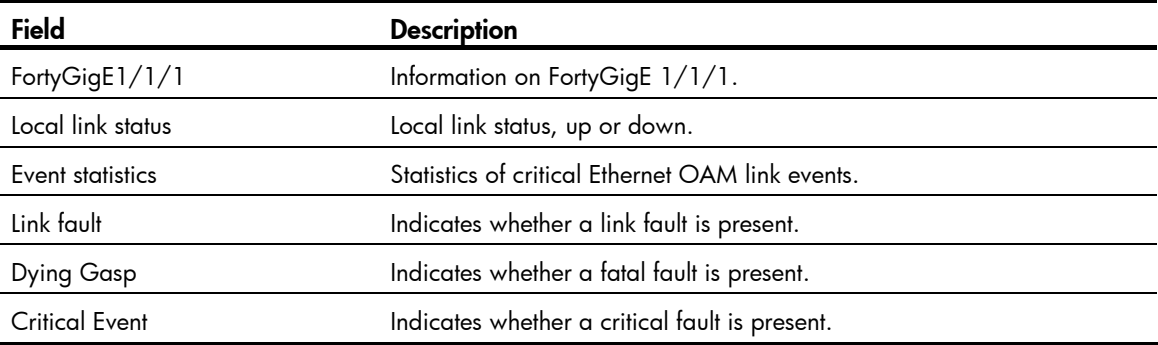

## <span id="page-12-1"></span>display oam link-event

Use display oam link-event to display the statistics of Ethernet OAM link error events that occurred on a local port or a peer port. Ethernet OAM link error events include errored symbol events, errored frame events, errored frame period events, and errored frame seconds events.

## **Syntax**

display oam link-event { local | remote } [ interface *interface-type interface-number* ]

## Views

Any view

#### Predefined user roles

network-admin

network-operator

#### **Parameters**

local: Displays the statistics on the local Ethernet OAM link error events.

remote: Displays the statistics on the peer Ethernet OAM link error events.

interface *interface-type interface-number*: Specifies a port by its type and number.

#### Usage guidelines

If you do not specify the interface keyword, the command displays the statistics of the Ethernet OAM link error events that occurred on all the local/peer ports.

#### **Examples**

# Display the statistics of Ethernet OAM link error events that occurred on all the local ports.

```
<Sysname> display oam link-event local 
---------- [FortyGigE1/1/1] -----------
 Link status: UP 
 OAM local errored frame event 
  Event time stamp : 49582 x 100 milliseconds
   Errored frame window : 10 x 100 milliseconds 
   Errored frame threshold : 1 error frames 
  Errored frame : 1 error frames
   Error running total : 6 error frames 
  Event running total : 6 events
 OAM local errored frame period event 
  Event time stamp : 16382 x 100 milliseconds
   Errored frame period window : 10000000 frames 
   Errored frame period threshold : 1 error frames 
  Errored frame period : 1 error frames
  Error running total : 5 error frames
  Event running total : 5 events
 OAM local errored frame seconds summary event 
  Event time stamp : 50022 x 100 milliseconds
   Errored frame seconds window : 600 x 100 milliseconds 
   Errored frame seconds threshold : 1 error seconds 
  Errored frame seconds : 1 error seconds
  Error running total : 1 error seconds
  Event running total : 1 events
```
# Display Ethernet OAM link event statistics of the remote ends of all the ports.

```
<Sysname> display oam link-event remote 
----------- [FortyGigE1/1/1] ----------- 
 Link status: UP 
 OAM remote errored symbol event 
  Event time stamp : 35498 x 100 milliseconds
   Errored symbol window : 100000000 symbols 
   Errored symbol threshold : 1 error symbols 
   Errored symbol : 1 error symbols
```

```
Error running total : 4 error symbols
 Event running total : 4 events
 OAM remote errored frame event 
 Event time stamp : 49582 x 100 milliseconds
  Errored frame window : 10 x 100 milliseconds 
  Errored frame threshold : 1 error frames 
  Errored frame : 1 error frames 
  Error running total : 6 error frames 
 Event running total : 6 events
 OAM remote errored frame period event 
 Event time stamp : 16382 x 100 milliseconds
  Errored frame period window : 10000000 frames 
  Errored frame period threshold : 1 error frames 
 Errored frame period : 1 error frames
 Error running total : 5 error frames
 Event running total : 5 events
 OAM remote errored frame seconds summary event 
 Event time stamp : 50022 x 100 milliseconds
  Errored frame seconds window : 600 x 100 milliseconds 
  Errored frame seconds threshold : 1 error seconds 
  Errored frame seconds : 1 error seconds 
 Error running total : 1 error seconds
 Event running total : 1 events
```
#### Table 5 Command output

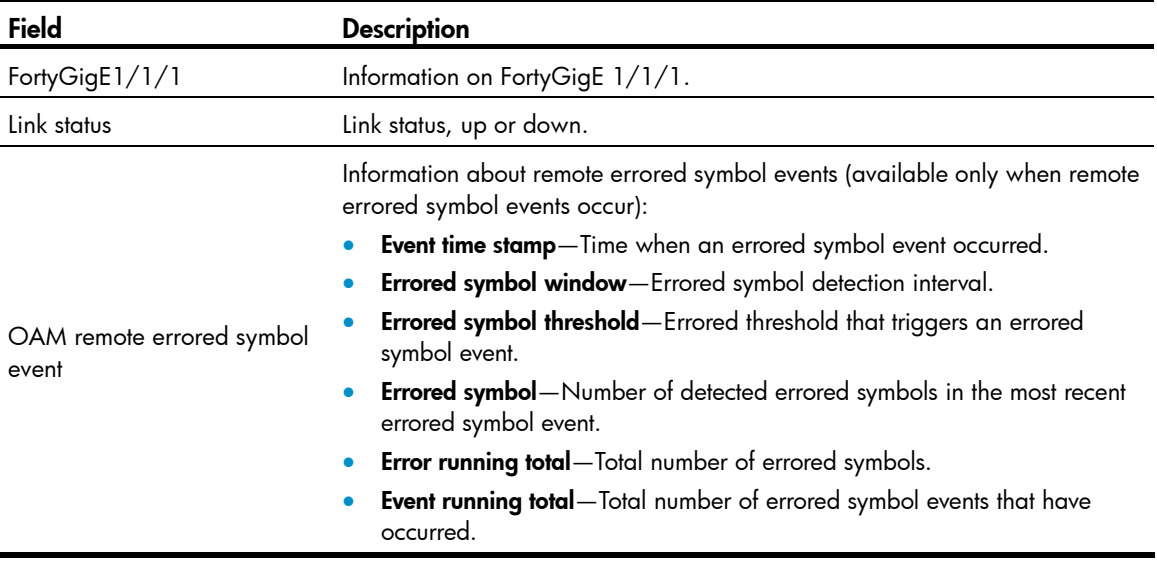

<span id="page-15-0"></span>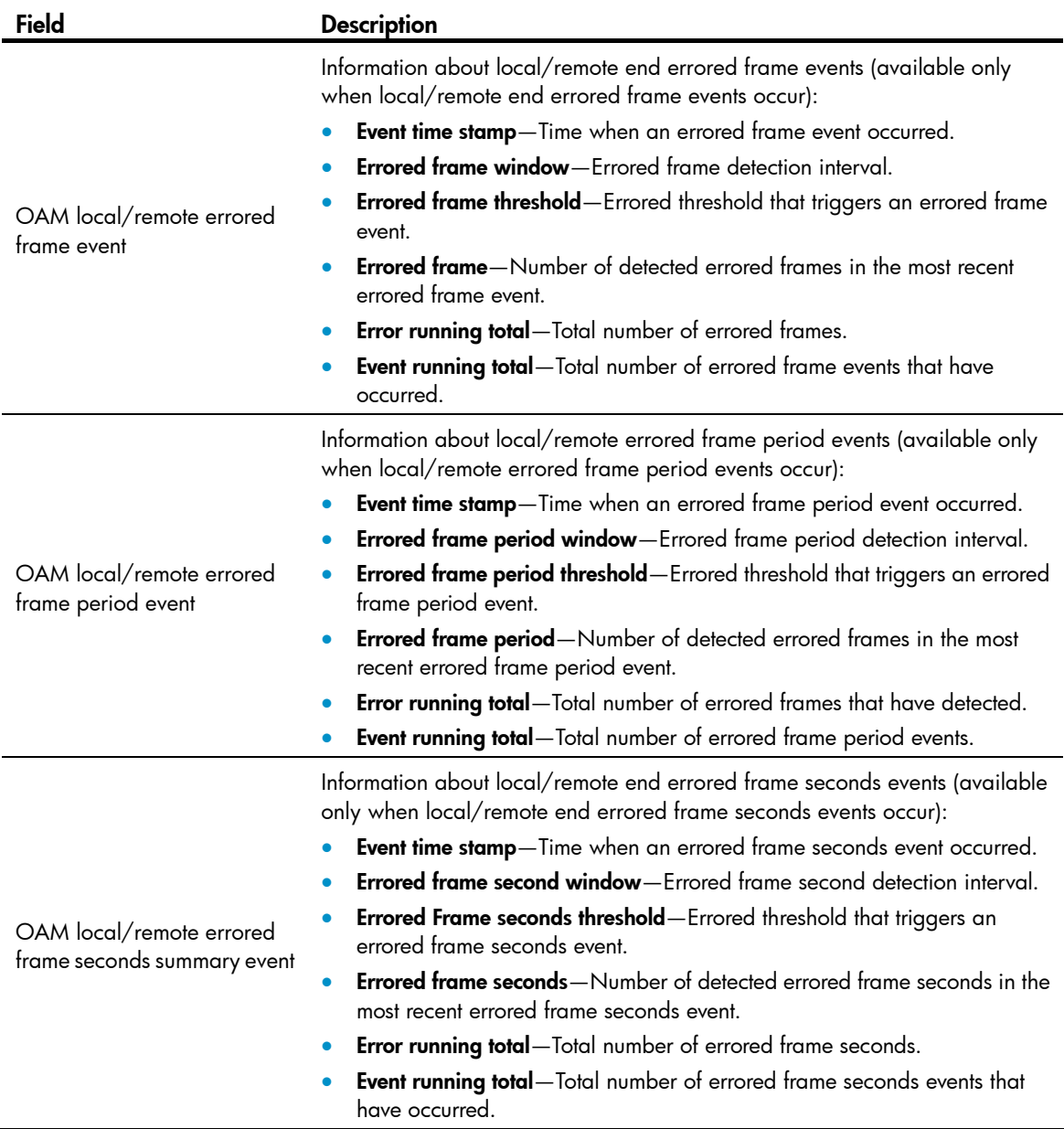

## Related commands

reset oam

## <span id="page-15-1"></span>oam enable

Use oam enable to enable Ethernet OAM.

Use undo oam enable to disable Ethernet OAM.

## **Syntax**

oam enable

undo oam enable

## <span id="page-16-0"></span>**Default**

Ethernet OAM is disabled.

### Views

Layer 2 Ethernet port view, Layer 3 Ethernet port view

## Predefined user roles

network-admin

#### **Examples**

# Enable OAM on FortyGigE 1/1/1. <Sysname> system-view [Sysname] interface fortygige 1/1/1 [Sysname-FortyGigE1/1/1] oam enable

## <span id="page-16-1"></span>oam errored-frame threshold

Use **oam errored-frame threshold** to set the errored frame event triggering threshold for a port.

Use undo oam errored-frame threshold to restore the default.

## **Syntax**

oam errored-frame threshold *threshold-value*

## undo oam errored-frame threshold

## **Default**

The port uses the global setting.

#### Views

Layer 2 Ethernet port view, Layer 3 Ethernet port view

## Predefined user roles

network-admin

#### **Parameters**

*threshold-value*: Specifies the errored frame event triggering threshold in number of errored frame seconds, in the range of 0 to 4294967295.

### Usage guidelines

The configuration in port view takes effect on the specified port. For a port, the configuration in port view takes precedence.

### **Examples**

# Set the errored frame event triggering threshold to 100.

```
<Sysname> system-view 
[Sysname] interface fortygige 1/1/1 
[Sysname-FortyGigE1/1/1] oam errored-frame threshold 100
```
#### Related commands

- display oam configuration
- display oam link-event

• oam global errored-frame threshold

## <span id="page-17-1"></span><span id="page-17-0"></span>oam errored-frame window

Use oam errored-frame window to set the errored frame event detection window.

Use undo oam errored-frame window to restore the default.

### **Syntax**

oam errored-frame window *window-value*

undo oam errored-frame window

## **Default**

The port uses the global setting.

#### Views

Layer 2 Ethernet port view, Layer 3 Ethernet port view

#### Predefined user roles

network-admin

#### **Parameters**

*window-value*: Specifies the errored frame event detection window in the range of 10 to 600 and in steps of 10 (in 100 milliseconds).

### Usage guidelines

The configuration in port view takes effect on the specified port. For a port, the configuration in port view takes precedence.

## **Examples**

# Set the errored frame event detection window on FortyGigE 1/1/1 to 2000 milliseconds.

```
<Sysname> system-view 
[Sysname] interface fortygige 1/1/1 
[Sysname-FortyGigE1/1/1] oam errored-frame window 20
```
## Related commands

- display oam configuration
- display oam link-event
- oam global errored-frame window

## <span id="page-17-2"></span>oam errored-frame-period threshold

Use oam errored-frame-period threshold to set the errored frame period event triggering threshold on a port.

Use undo oam errored-frame-period threshold to restore the default.

#### **Syntax**

oam errored-frame-period threshold *threshold-value* undo oam errored-frame-period threshold

## <span id="page-18-0"></span>**Default**

The port uses the global setting.

## Views

Layer 2 Ethernet port view, Layer 3 Ethernet port view

## Predefined user roles

network-admin

#### **Parameters**

*threshold-value*: Specifies the errored frame period event triggering threshold in the range of 0 to 4294967295.

### Usage guidelines

The configuration in port view takes effect on the specified port. For a port, the configuration in port view takes precedence.

#### **Examples**

# Set the errored frame period event triggering threshold on FortyGigE 1/1/1 to 100.

```
<Sysname> system-view
```

```
[Sysname] interface fortygige 1/1/1
```
[Sysname-FortyGigE1/1/1] oam errored-frame-period threshold 100

#### Related commands

- display oam configuration
- display oam link-event
- oam global errored-frame-period threshold

## <span id="page-18-1"></span>oam errored-frame-period window

Use oam errored-frame-period window to set the errored frame period event detection window.

Use undo oam errored-frame-period window to restore the default.

### **Syntax**

oam errored-frame-period window *window-value*

#### undo oam errored-frame-period window

## **Default**

The port uses the global setting.

#### **Views**

Layer 2 Ethernet port view, Layer 3 Ethernet port view

## Predefined user roles

network-admin

#### **Parameters**

*window-value*: Specifies the errored frame period event detection window in the range of 1 to 65535. The value of this argument must be a multiple of 10000.

#### <span id="page-19-0"></span>Usage guidelines

The configuration in port view takes effect on the specified port. For a port, the configuration in port view takes precedence.

#### **Examples**

# Set the errored frame period event detection window to 20000000.

```
<Sysname> system-view 
[Sysname] interface fortygige 1/1/1 
[Sysname-FortyGigE1/1/1] oam errored-frame-period window 2000
```
#### Related commands

- display oam configuration
- display oam link-event
- oam global errored-frame-period window

## <span id="page-19-1"></span>oam errored-frame-seconds threshold

Use **oam errored-frame-seconds threshold** to set the errored frame seconds event triggering threshold on a port.

Use undo oam errored-frame-seconds threshold to restore the default.

#### **Syntax**

oam errored-frame-seconds threshold *threshold-value*

undo oam errored-frame-seconds threshold

## **Default**

The port uses the global setting.

## Views

Layer 2 Ethernet port view, Layer 3 Ethernet port view

## Predefined user roles

network-admin

#### **Parameters**

*threshold-value*: Specifies the errored frame seconds event triggering threshold in the range of 0 to 900.

#### Usage guidelines

The value of the errored frame seconds event triggering threshold cannot be greater than the value of the errored frame seconds event detection window (in seconds). Otherwise, errored frame seconds events cannot be generated.

The configuration in port view takes effect on the specified port. For a port, the configuration in port view takes precedence.

## **Examples**

# Set the errored frame seconds event triggering threshold on FortyGigE 1/1/1 to 100.

```
<Sysname> system-view 
[Sysname] interface fortygige 1/1/1 
[Sysname-FortyGigE1/1/1] oam errored-frame-seconds threshold 100
```
## <span id="page-20-0"></span>Related commands

- display oam configuration
- display oam link-event
- oam errored-frame-seconds window
- oam global errored-frame-seconds threshold

## <span id="page-20-1"></span>oam errored-frame-seconds window

Use oam errored-frame-seconds window to set the errored frame seconds event detection window.

Use undo oam errored-frame-seconds window to restore the default.

#### **Syntax**

oam errored-frame-seconds window *window-value*

## undo oam errored-frame-seconds window

#### **Default**

The port uses the global setting.

#### Views

Layer 2 Ethernet port view, Layer 3 Ethernet port view

## Predefined user roles

network-admin

#### **Parameters**

*window-value*: Specifies the errored frame seconds event detection window in the range of 100 to 9000 and in steps of 10 (in 100 milliseconds).

## Usage guidelines

The value of the errored frame seconds event triggering threshold cannot be greater than the value of the errored frame seconds event detection window (in seconds). Otherwise, errored frame seconds events cannot be generated.

The configuration in port view takes effect on the specified port. For a port, the configuration in port view takes precedence.

## **Examples**

# Set the errored frame seconds event detection window to 10000 milliseconds.

```
<Sysname> system-view 
[Sysname] interface fortygige 1/1/1 
[Sysname-FortyGigE1/1/1] oam errored-frame-seconds window 100
```
## Related commands

- display oam configuration
- display oam link-event
- oam errored-frame-seconds threshold
- oam errored-frame-seconds period

## <span id="page-21-1"></span><span id="page-21-0"></span>oam errored-symbol-period threshold

Use oam errored-symbol-period threshold to set the errored symbol event triggering threshold. Use undo oam errored-symbol-period threshold to restore the default.

## **Syntax**

oam errored-symbol-period threshold *threshold-value* undo oam errored-symbol-period threshold

## **Default**

The port uses the global setting.

#### **Views**

Layer 2 Ethernet port view, Layer 3 Ethernet port view

#### Predefined user roles

network-admin

#### **Parameters**

*threshold-value*: Specifies the errored symbol event triggering threshold in the range of 0 to 4294967295.

## Usage guidelines

The configuration in port view takes effect on the specified port. For a port, the configuration in port view takes precedence.

#### **Examples**

# Set the errored symbol event triggering threshold to 100.

```
<Sysname> system-view 
[Sysname] interface fortygige 1/1/1 
[Sysname-FortyGigE1/1/1] oam errored-symbol-period threshold 100
```
### Related commands

- display oam configuration
- display oam link-event
- oam global errored-symbol-period threshold

## <span id="page-21-2"></span>oam errored-symbol-period window

Use oam errored-symbol-period window to set the errored symbol event detection window.

Use undo oam errored-symbol-period window to restore the default.

## **Syntax**

oam errored-symbol-period window *window-value*

#### undo oam errored-symbol-period window

## **Default**

The port uses the global setting.

#### <span id="page-22-0"></span>Views

Layer 2 Ethernet port view, Layer 3 Ethernet port view

## Predefined user roles

network-admin

#### **Parameters**

*window-value*: Specifies the errored symbol event detection window in the range of 1 to 65535. The value of this argument must be a multiple of 1000000.

## Usage guidelines

The configuration in port view takes effect on the specified port. For a port, the configuration in port view takes precedence.

#### **Examples**

# Set the errored symbol event detection window on FortyGigE 1/1/1 to 200000000.

```
<Sysname> system-view 
[Sysname] interface fortygige 1/1/1 
[Sysname-FortyGigE1/1/1] oam errored-symbol-period window 200
```
### Related commands

- display oam configuration
- display oam link-event
- oam global errored-symbol-period window

## <span id="page-22-1"></span>oam global errored-frame threshold

Use oam global errored-frame threshold to set the global errored frame event triggering threshold.

Use undo oam global errored-frame threshold to restore the default.

#### **Syntax**

oam global errored-frame threshold *threshold-value*

#### undo oam global errored-frame threshold

## **Default**

The errored frame event triggering threshold is 1.

#### Views

System view

## Predefined user roles

network-admin

#### **Parameters**

*threshold-value*: Specifies the errored frame event triggering threshold in the range of 0 to 4294967295.

#### Usage guidelines

The configuration in system view takes effect on all ports, but has a lower precedence than the configuration in port view.

#### <span id="page-23-0"></span>**Examples**

# Set the errored frame event triggering threshold to 100.

```
<Sysname> system-view
```

```
[Sysname] oam global errored-frame threshold 100
```
## Related commands

- display oam configuration
- display oam link-event
- oam errored-frame threshold

## <span id="page-23-1"></span>oam global errored-frame window

Use oam global errored-frame window to set the global errored frame event detection window.

Use undo oam global errored-frame window to restore the default.

## **Syntax**

oam global errored-frame window *window-value*

undo oam global errored-frame window

## **Default**

The global errored frame event detection window is 1000 milliseconds.

### Views

System view

## Predefined user roles

network-admin

## **Parameters**

*window-value*: Specifies the errored frame event detection window in the range of 10 to 600 and in steps of 10 (in 100 milliseconds).

## Usage guidelines

The configuration in system view takes effect on all ports, but has a lower precedence than the configuration in port view.

## **Examples**

# Set the errored frame event detection window to 2000 milliseconds.

<Sysname> system-view

[Sysname] oam global errored-frame window 20

#### Related commands

- display oam configuration
- display oam link-event
- oam errored-frame window

## <span id="page-24-1"></span><span id="page-24-0"></span>oam global errored-frame-period threshold

Use oam global errored-frame-period threshold to set the global errored frame period event triggering threshold.

Use undo oam global errored-frame-period threshold to restore the default.

## **Syntax**

oam global errored-frame-period threshold *threshold-value*

undo oam global errored-frame-period threshold

### **Default**

The errored frame period event triggering threshold is 1.

#### Views

System view

## Predefined user roles

network-admin

#### **Parameters**

*threshold-value*: Specifies the errored frame period event triggering threshold in the range of 0 to 4294967295.

### Usage guidelines

The configuration in system view takes effect on all ports, but has a lower precedence than the configuration in port view.

#### **Examples**

# Set the errored frame period event triggering threshold to 100.

```
<Sysname> system-view 
[Sysname] oam global errored-frame-period threshold 100
```
#### Related commands

- display oam configuration
- display oam link-event
- oam errored-frame-period threshold

## <span id="page-24-2"></span>oam global errored-frame-period window

Use oam global errored-frame-period window to set the global errored frame period event detection window.

Use undo oam global errored-frame-period window to restore the default.

#### **Syntax**

oam global errored-frame-period window *window-value*

undo oam global errored-frame-period window

#### **Default**

The global errored frame period event detection window is 10000000.

#### <span id="page-25-0"></span>Views

System view

## Predefined user roles

network-admin

#### **Parameters**

*window-value*: Specifies the errored frame period event detection window in the range of 1 to 65535. The value of this argument must be a multiple of 10000.

## Usage guidelines

The configuration in system view takes effect on all ports, but has a lower precedence than the configuration in port view.

#### **Examples**

# Set the errored frame period event detection window to 20000000.

<Sysname> system-view

[Sysname] oam global errored-frame-period window 2000

#### Related commands

- display oam configuration
- display oam link-event
- oam errored-frame-period window

## <span id="page-25-1"></span>oam global errored-frame-seconds threshold

Use oam global errored-frame-seconds threshold to set the global errored frame seconds event triggering threshold.

Use undo oam global errored-frame-seconds threshold to restore the default.

### **Syntax**

oam global errored-frame-seconds threshold *threshold-value*

undo oam global errored-frame-seconds threshold

## **Default**

The global errored frame seconds event detection interval is 1.

#### Views

System view

#### Predefined user roles

network-admin

## **Parameters**

*threshold-value*: Specifies the errored frame seconds event triggering threshold in the range of 0 to 900.

#### Usage guidelines

The value of the errored frame seconds event triggering threshold cannot be greater than the value of the errored frame seconds event detection window (in seconds). Otherwise, errored frame seconds events cannot be generated.

The configuration in system view takes effect on all ports, but has a lower precedence than the configuration in port view.

#### <span id="page-26-0"></span>**Examples**

# Set the errored frame seconds event triggering threshold to 100.

<Sysname> system-view

[Sysname] oam global errored-frame-seconds threshold 100

#### Related commands

- display oam configuration
- display oam link-event
- oam errored-frame-seconds threshold
- oam global errored-frame-seconds window

## <span id="page-26-1"></span>oam global errored-frame-seconds window

Use oam global errored-frame-seconds window to set the global errored frame seconds event detection window.

Use undo oam global errored-frame-seconds window to restore the default.

#### **Syntax**

oam global errored-frame-seconds window *window-value* undo oam global errored-frame-seconds window

#### **Default**

The global errored frame seconds event detection window is 60000 milliseconds.

#### Views

System view

#### Predefined user roles

network-admin

#### **Parameters**

*window-value*: Specifies the errored frame seconds event detection window in the range of 100 to 9000 and in steps of 10 (in 100 milliseconds).

## Usage guidelines

The value of the errored frame seconds event triggering threshold cannot be greater than the value of the errored frame seconds event detection window (in seconds). Otherwise, errored frame seconds events cannot be generated.

The configuration in system view takes effect on all ports, but has a lower precedence than the configuration in port view.

#### **Examples**

# Set the errored frame seconds event detection window to 10000 milliseconds.

```
<Sysname> system-view 
[Sysname] oam global errored-frame-seconds window 100
```
## <span id="page-27-0"></span>Related commands

- display oam configuration
- display oam link-event
- oam errored-frame-seconds period
- oam global errored-frame-seconds threshold

## <span id="page-27-1"></span>oam global errored-symbol-period threshold

Use oam global errored-symbol-period threshold to set the global errored symbol event triggering threshold.

Use undo oam global errored-symbol-period threshold to restore the default.

## **Syntax**

oam global errored-symbol-period threshold *threshold-value*

undo oam global errored-symbol-period threshold

#### **Default**

The global errored symbol event triggering threshold is 1.

#### Views

System view

#### Predefined user roles

network-admin

#### **Parameters**

*threshold-value*: Specifies the errored symbol event triggering threshold in the range of 0 to 4294967295.

## Usage guidelines

The configuration in system view takes effect on all ports, but has a lower precedence than the configuration in port view.

#### **Examples**

# Set the errored symbol event triggering threshold to 100.

<Sysname> system-view

[Sysname] oam global errored-symbol-period threshold 100

## Related commands

- display oam configuration
- display oam link-event
- oam errored-symbol-period threshold

## <span id="page-27-2"></span>oam global errored-symbol-period window

Use oam global errored-symbol-period window to set the global errored symbol event detection window.

Use undo oam global errored-symbol-period window to restore the default.

#### <span id="page-28-0"></span>**Syntax**

oam global errored-symbol-period window *window-value*

undo oam global errored-symbol-period window

## **Default**

The global errored symbol event detection window is 100000000.

#### **Views**

System view

## Predefined user roles

network-admin

#### **Parameters**

*window-value*: Specifies the errored symbol event detection window in the range of 1 to 65535. The value of this argument must be a multiple of 1000000.

#### Usage guidelines

The configuration in system view takes effect on all ports, but has a lower precedence than the configuration in port view.

#### **Examples**

# Set the errored symbol event detection window to 200000000.

```
<Sysname> system-view
```
[Sysname] oam global errored-symbol-period window 200

## Related commands

- display oam configuration
- display oam link-event
- oam global errored-symbol-period window

## <span id="page-28-1"></span>oam global timer hello

Use oam global timer hello to configure the global Ethernet OAM handshake packet transmission interval.

Use undo oam global timer hello to restore the default.

#### **Syntax**

oam global timer hello *interval*

#### undo oam global timer hello

### **Default**

The global Ethernet OAM handshake packet transmission interval is 1000 milliseconds.

#### Views

System view

## Predefined user roles

network-admin

#### <span id="page-29-0"></span>**Parameters**

*interval*: Specifies the Ethernet OAM handshake packet transmission interval, in steps of 100 (in milliseconds). The value range for this argument is 500 to 5000.

#### Usage guidelines

After the timeout timer of an Ethernet OAM connection expires, the local OAM entity ages out its connection with the peer OAM entity, causing the OAM connection to disconnect. To keep the Ethernet OAM connections stable, HP recommends that you set the connection timeout timer to be at least five times the handshake packet transmission interval.

The configuration in system view takes effect on all ports, but has a lower precedence than the configuration in port view.

#### **Examples**

# Set the Ethernet OAM handshake packet transmission interval to 600 milliseconds.

```
<Sysname> system-view
```
[Sysname] oam global timer hello 600

#### Related commands

- display oam configuration
- oam timer hello

## <span id="page-29-1"></span>oam global timer keepalive

Use oam global timer keepalive to configure the global Ethernet OAM connection timeout timer.

Use undo oam global timer keepalive to restore the default.

#### **Syntax**

oam global timer keepalive *interval*

undo oam global timer keepalive

### **Default**

The global Ethernet OAM connection timeout timer is 5000 milliseconds.

#### Views

System view

## Predefined user roles

network-admin

#### **Parameters**

*interval*: Specifies the Ethernet OAM connection timeout timer, in steps of 100 (in milliseconds). The value range for this argument is 1000 to 25000.

#### Usage guidelines

After the timeout timer of an Ethernet OAM connection expires, the local OAM entity ages out its connection with the peer OAM entity, causing the OAM connection to disconnect. To keep the Ethernet OAM connections stable, HP recommends that you set the connection timeout timer to be at least five times the handshake packet transmission interval.

The configuration in system view takes effect on all ports, but has a lower precedence than the configuration in port view.

#### <span id="page-30-0"></span>**Examples**

# Set the Ethernet OAM connection timeout timer to 6000 milliseconds.

```
<Sysname> system-view
```

```
[Sysname] oam global timer keepalive 6000
```
## Related commands

- display oam configuration
- oam timer keepalive

## <span id="page-30-1"></span>oam mode

Use **oam mode** to set the Ethernet OAM mode.

Use **undo oam mode** to restore the default.

## **Syntax**

oam mode { active | passive }

undo oam mode

### **Default**

An Ethernet OAM-enabled Ethernet port operates in the active Ethernet OAM mode.

#### Views

Layer 2 Ethernet port view, Layer 3 Ethernet port view

### Predefined user roles

network-admin

## **Parameters**

active: Specifies the active Ethernet OAM mode.

passive: Specifies the passive Ethernet OAM mode.

#### Usage guidelines

To change the Ethernet OAM mode of an Ethernet OAM-enabled Ethernet port, first disable Ethernet OAM on the port.

## **Examples**

# Disable Ethernet OAM on FortyGigE 1/1/1, and then configure FortyGigE 1/1/1 to operate in passive Ethernet OAM mode.

<Sysname> system-view [Sysname] interface fortygige 1/1/1 [Sysname-FortyGigE1/1/1] undo oam enable [Sysname-FortyGigE1/1/1] oam mode passive

## Related commands

oam enable

## <span id="page-31-1"></span><span id="page-31-0"></span>oam remote-failure action

Use oam remote-failure action to configure the action the port takes after it receives an Ethernet OAM event from the remote end.

Use undo oam remote-failure action to restore the default.

#### **Syntax**

oam remote-failure { connection-expired | critical-event | dying-gasp | link-fault } action error-link-down

undo oam remote-failure { connection-expired | critical-event | dying-gasp | link-fault } action error-link-down

#### **Default**

The port only logs the Ethernet OAM event it receives from the remote end.

#### Views

Layer 2 Ethernet port view, Layer 3 Ethernet port view

#### Predefined user roles

network-admin

#### **Parameters**

connection-expired: Specifies a connection timeout fault.

critical-event: Specifies a critical fault.

dying-gasp: Specifies a fatal fault.

link-fault: Specifies a link fault.

error-link-down: Terminates the OAM connection, and sets the link state of the port to down.

#### **Examples**

# Configure FortyGigE 1/1/1 to terminate the OAM connection after it receives a fatal fault from the remote end, and set the link state of the port to down.

<Sysname> system-view [Sysname] interface fortygige 1/1/1 [Sysname-FortyGigE1/1/1] oam remote-failure dying-gasp action error-link-down

## <span id="page-31-2"></span>oam remote-loopback

Use oam remote-loopback start to enable Ethernet OAM remote loopback on the specified Ethernet port.

Use **oam remote-loopback stop** to disable Ethernet OAM remote loopback on the Ethernet port.

#### **Syntax**

oam remote-loopback start

oam remote-loopback stop

## **Default**

Ethernet OAM remote loopback is disabled on the Ethernet port.

#### <span id="page-32-0"></span>Views

Layer 2 Ethernet port view, Layer 3 Ethernet port view

### Predefined user roles

network-admin

#### Usage guidelines

Ethernet OAM remote loopback is available only after the Ethernet OAM connection is established and can be performed only by the Ethernet OAM entities operating in active Ethernet OAM mode.

You can enable Ethernet OAM remote loopback on a specified port in user view or system view, or enable it on the current port in port view. The configurations have the same effect.

### **Examples**

# Configure the active Ethernet OAM mode and enable Ethernet OAM on FortyGigE 1/1/1, and then enable Ethernet OAM remote loopback on FortyGigE 1/1/1 in Layer 2 Ethernet port view.

```
<Sysname> system-view 
[Sysname] interface fortygige 1/1/1 
[Sysname-FortyGigE1/1/1] oam mode active 
[Sysname-FortyGigE1/1/1] oam enable 
[Sysname-FortyGigE1/1/1] oam remote-loopback start
```
## Related commands

- oam enable
- oam mode
- oam remote-loopback interface

## <span id="page-32-1"></span>oam remote-loopback interface

Use **oam remote-loopback start interface** to enable Ethernet OAM remote loopback on an Ethernet port.

Use **oam remote-loopback stop interface** to disable Ethernet OAM remote loopback on an Ethernet port.

### **Syntax**

oam remote-loopback start interface *interface-type interface-number* oam remote-loopback stop interface *interface-type interface-number*

#### **Default**

Ethernet OAM remote loopback is disabled on an Ethernet port.

#### Views

User view, system view

## Predefined user roles

network-admin

#### **Parameters**

*interface-type interface-number*: Specifies a port by its type and number.

#### Usage guidelines

Ethernet OAM remote loopback is available only after the Ethernet OAM connection is established and can be performed only by the Ethernet OAM entities operating in active Ethernet OAM mode.

You can enable Ethernet OAM remote loopback on a specified port in user view or system view, or enable it on the current port in port view. The configurations have the same effect.

#### <span id="page-33-0"></span>**Examples**

# Configure the active Ethernet OAM mode and enable Ethernet OAM on FortyGigE 1/1/1, and then enable Ethernet OAM remote loopback on FortyGigE 1/1/1 in system view.

```
<Sysname> system-view 
[Sysname] interface fortygige 1/1/1 
[Sysname-FortyGigE1/1/1] oam mode active 
[Sysname-FortyGigE1/1/1] oam enable 
[Sysname-FortyGigE1/1/1] quit 
[Sysname] oam remote-loopback start interface fortygige 1/1/1
```
#### Related commands

- oam enable
- oam mode
- oam remote-loopback

## <span id="page-33-1"></span>oam remote-loopback reject-request

Use oam remote-loopback reject-request to configure a port to reject the Ethernet OAM remote loopback request from a remote port.

Use undo oam remote-loopback reject-request to restore the default.

#### **Syntax**

oam remote-loopback reject-request

undo oam remote-loopback reject-request

## **Default**

A port does not reject the Ethernet OAM remote loopback request from a remote port.

#### **Views**

Layer 2 Ethernet port view, Layer 3 Ethernet port view

#### Predefined user roles

network-admin

#### Usage guidelines

If a port is in loopback state when you execute the **oam remote-loopback reject-request** command, the configuration takes effect when the next loopback starts.

## **Examples**

# Configure FortyGigE 1/1/1 to reject the Ethernet OAM remote loopback request from a remote port. <Sysname> system-view

[Sysname] interface fortygige 1/1/1 [Sysname-FortyGigE1/1/1] oam remote-loopback reject-request

## <span id="page-33-2"></span>oam timer hello

Use oam timer hello to configure the Ethernet OAM handshake packet transmission interval.

Use **undo oam timer hello** to restore the default.

#### <span id="page-34-0"></span>**Syntax**

oam timer hello *interval*

undo oam timer hello

#### Default

The port uses the global setting.

### Views

Layer 2 Ethernet port view, Layer 3 Ethernet port view

## Predefined user roles

network-admin

#### **Parameters**

*interval*: Specifies the Ethernet OAM handshake packet transmission interval, in steps of 100 (in milliseconds). The value range for this argument is 500 to 5000.

#### Usage guidelines

After the timeout timer of an Ethernet OAM connection expires, the local OAM entity ages out its connection with the peer OAM entity, causing the OAM connection to disconnect. To keep the Ethernet OAM connections stable, HP recommends that you set the connection timeout timer to be at least five times the handshake packet transmission interval.

The configuration in port view takes effect on the specified port. For a port, the configuration in port view takes precedence.

#### **Examples**

# Set the Ethernet OAM handshake packet transmission interval to 600 milliseconds.

```
<Sysname> system-view 
[Sysname] interface fortygige 1/1/1 
[Sysname-FortyGigE1/1/1] oam timer hello 600
```
#### Related commands

- display oam configuration
- oam global timer hello

## <span id="page-34-1"></span>oam timer keepalive

Use oam timer keepalive to configure the Ethernet OAM connection timeout timer.

Use undo oam timer keepalive to restore the default.

## **Syntax**

oam timer keepalive *interval*

undo oam timer keepalive

## **Default**

The port uses the global setting.

#### <span id="page-35-0"></span>Views

Layer 2 Ethernet port view, Layer 3 Ethernet port view

#### Predefined user roles

#### network-admin

#### **Parameters**

*interval*: Specifies the Ethernet OAM connection timeout timer, in steps of 100 (in milliseconds). The value range for this argument is 1000 to 25000.

## Usage guidelines

After the timeout timer of an Ethernet OAM connection expires, the local OAM entity ages out its connection with the peer OAM entity, causing the OAM connection to disconnect. To keep the Ethernet OAM connections stable, HP recommends that you set the connection timeout timer to be at least five times the handshake packet transmission interval.

The configuration in port view takes effect on the specified port. For a port, the configuration in port view takes precedence.

#### **Examples**

# Set the Ethernet OAM connection timeout timer to 6000 milliseconds.

```
<Sysname> system-view 
[Sysname] interface fortygige 1/1/1 
[Sysname-FortyGigE1/1/1] oam timer keepalive 6000
```
#### Related commands

- display oam configuration
- oam global timer keepalive

## <span id="page-35-1"></span>reset oam

Use reset oam to clear the statistics of Ethernet OAM packets and Ethernet OAM link error events for an Ethernet port.

### **Syntax**

reset oam [ interface *interface-type interface-number* ]

#### **Views**

User view

## Predefined user roles

network-admin

#### **Parameters**

interface *interface-type interface-number*: Specifies a port by its type and number.

#### Usage guidelines

If you do not specify the interface keyword, the command clears the statistics of Ethernet OAM packets and Ethernet OAM link error events for all the ports.

#### **Examples**

# Clear the statistics of Ethernet OAM packets and Ethernet OAM link error events for all the ports.
<Sysname> reset oam

# Related commands

- display oam
- display oam link-event

# CFD commands

# cfd ais enable

Use **cfd ais enable** to enable AIS.

Use undo cfd ais enable to disable AIS.

## **Syntax**

cfd ais enable

undo cfd ais enable

# Default

AIS is disabled.

# Views

System view

# Predefined user roles

network-admin

## **Examples**

# Enable AIS. <Sysname> system-view [Sysname] cfd ais enable

# Related commands

- cfd ais level
- cfd ais period

# cfd ais level

Use cfd ais level to configure the AIS frame transmission level.

Use undo cfd ais level to restore the default.

## **Syntax**

cfd ais level *level-value* service-instance *instance-id* undo cfd ais level *level-value* service-instance *instance-id*

## **Default**

The AIS frame transmission level is not configured.

# Views

System view

# Predefined user roles

network-admin

## **Parameters**

level *level-value*: Specifies the AIS frame transmission level in the range of 1 to 7.

service-instance *instance-id*: Specifies a service instance by its ID in the range of 1 to 32767.

## Usage guidelines

If no AIS frame transmission level is configured for a service instance, the MEPs in the service instance cannot send AIS frames.

#### **Examples**

# Configure the AIS frame transmission level as 3 in service instance 1.

```
<Sysname> system-view
```

```
[Sysname] cfd ais level 3 service-instance 1
```
## Related commands

- cfd ais enable
- cfd ais period

# cfd ais period

Use cfd ais period to configure the AIS frame transmission period.

Use undo cfd ais period to restore the default.

### **Syntax**

cfd ais period *period-value* service-instance *instance-id* undo cfd ais period *period-value* service-instance *instance-id*

# **Default**

The AIS frame transmission period is 1 second.

## **Views**

System view

## Predefined user roles

network-admin

## **Parameters**

period *period-value*: Specifies the AIS frame transmission period in the range of 1 to 60 seconds.

service-instance *instance-id*: Specifies a service instance by its ID in the range of 1 to 32767.

## **Examples**

# Configure the AIS frame transmission period as 60 seconds in service instance 1.

<Sysname> system-view

[Sysname] cfd ais period 60 service-instance 1

### Related commands

- cfd ais enable
- cfd ais level

# cfd ais-track link-status global

Use cfd ais-track link-status global to enable port status-AIS collaboration.

Use undo cfd ais-track link-status global to disable port status-AIS collaboration.

## **Syntax**

cfd ais-track link-status global

undo cfd ais-track link-status global

# **Default**

Port status-AIS collaboration is disabled.

### Views

System view

# Predefined user roles

network-admin

## **Examples**

# Enable port status-AIS collaboration.

```
<Sysname> system-view
```
[Sysname] cfd ais-track link-status global

### Related commands

- cfd ais-track link-status level
- cfd ais-track link-status period
- cfd ais-track link-status vlan

# cfd ais-track link-status level

Use cfd ais-track link-status level to configure the EAIS frame transmission level.

Use undo cfd ais-track link-status level to restore the default.

### **Syntax**

cfd ais-track link-status level *level-value* undo cfd ais-track link-status level

# **Default**

The EAIS frame transmission level is not configured.

## **Views**

Layer 2 Ethernet interface view, Layer 2 aggregate interface view

## Predefined user roles

network-admin

## **Parameters**

level *level-value*: Specifies the EAIS frame transmission level in the range of 0 to 7.

## Usage guidelines

If no EAIS frame transmission level is configured on a port, the port cannot send EAIS frames.

Follow these guidelines when you use this command:

- Configurations in Ethernet interface view take effect only on the current interface.
- Configurations in aggregate interface view take effect on the aggregate interface and all its member ports.
- Configurations on a member port take effect only when the member port leaves the aggregation group.

#### **Examples**

# Configure the EAIS frame transmission level as 3 on FortyGigE 1/1/1.

```
<Sysname> system-view 
[Sysname] interface fortygige 1/1/1 
[Sysname-FortyGigE1/1/1] cfd ais-track link-status level 3
```
### Related commands

- cfd ais-track link-status global
- cfd ais-track link-status period
- cfd ais-track link-status vlan

# cfd ais-track link-status period

Use cfd ais-track link-status period to configure the EAIS frame transmission period. Use undo cfd ais-track link-status period to restore the default.

#### **Syntax**

cfd ais-track link-status period *period-value*

undo cfd ais-track link-status period

## **Default**

The EAIS frame transmission period is not configured.

#### Views

Layer 2 Ethernet interface view, Layer 2 aggregate interface view

# Predefined user roles

network-admin

## **Parameters**

period *period-value*: Specifies the EAIS frame transmission period in the range of 1 to 60 seconds.

## Usage guidelines

If no EAIS frame transmission period is configured on a port, the port cannot send EAIS frames.

Follow these guidelines when you use this command:

- Configurations in Ethernet interface view take effect only on the current interface.
- Configurations in aggregate interface view take effect on the aggregate interface and all its member ports.

• Configurations on a member port take effect only when the member port leaves the aggregation group.

## **Examples**

# Configure the EAIS frame transmission period as 60 seconds on FortyGigE 1/1/1.

<Sysname> system-view [Sysname] interface fortygige 1/1/1 [Sysname-FortyGigE1/1/1] cfd ais-track link-status period 60

# Related commands

- cfd ais-track link-status global
- cfd ais-track link-status level
- cfd ais-track link-status vlan

# cfd ais-track link-status vlan

Use **cfd ais-track link-status vlan** to specify the VLANs where the EAIS frames can be transmitted.

Use undo cfd ais-track link-status vlan to remove the specified VLANs.

## **Syntax**

cfd ais-track link-status vlan *vlan-list*

undo cfd ais-track link-status vlan *vlan-list*

## **Default**

The EAIS frames can be transmitted only within the default VLAN of the port.

## Views

Layer 2 Ethernet interface view, Layer 2 aggregate interface view

## Predefined user roles

network-admin

### **Parameters**

vlan *vlan-list*: Specifies the VLANs where the EAIS frames can be transmitted. The *vlan-list* argument specifies a space-separated list of up to 10 VLAN items. Each item specifies a VLAN ID or a range of VLAN IDs in the form of *vlan-id* [ to *vlan-id* ]. The value range for VLAN IDs is 1 to 4094.

# Usage guidelines

The EAIS frames are transmitted within the intersection of the VLANs specified with this command and the existing VLANs on the device.

If the command is executed multiple times, the combination of the VLANs specified in each command takes effect.

Follow these guidelines when you use this command:

- Configurations in Ethernet interface view take effect only on the current interface.
- Configurations in aggregate interface view take effect on the aggregate interface and all its member ports.
- Configurations on a member port take effect only when the member port leaves the aggregation group.

## **Examples**

# On port FortyGigE 1/1/1, specify VLANs 100 through 200 as the VLANs where the EAIS frames can be transmitted.

```
<Sysname> system-view 
[Sysname] interface fortygige 1/1/1 
[Sysname-FortyGigE1/1/1] cfd ais-track link-status vlan 100 to 200
```
## Related commands

- cfd ais-track link-status global
- cfd ais-track link-status level
- cfd ais-track link-status period

# cfd cc enable

Use cfd cc enable to enable CCM sending on a specified MEP.

Use undo cfd cc enable to disable CCM sending on a specified MEP.

### **Syntax**

cfd cc service-instance *instance-id* mep *mep-id* enable undo cfd cc service-instance *instance-id* mep *mep-id* enable

## **Default**

The CCM sending function is disabled.

### **Views**

Layer 2/Layer 3 Ethernet interface view

Layer 2 aggregate interface view

## Predefined user roles

network-admin

## **Parameters**

service-instance *instance-id*: Specifies the service instance ID in the range of 1 to 32767.

mep *mep-id*: Specifies the ID of a MEP in the range of 1 to 8191.

## Usage guidelines

Follow these guidelines when you use this command:

- Configurations in Ethernet interface view take effect only on the current interface.
- Configurations in aggregate interface view take effect on the aggregate interface and all its member ports.
- Configurations on a member port take effect only when the member port leaves the aggregation group.

## **Examples**

# On port FortyGigE 1/1/1, enable CCM sending on MEP 3 in service instance 5.

```
<Sysname> system-view 
[Sysname] interface fortygige 1/1/1 
[Sysname-FortyGigE1/1/1] cfd cc service-instance 5 mep 3 enable
```
## Related commands

cfd cc interval

# cfd cc interval

Use **cfd cc interval** to set the value of the interval field in the CCM messages.

Use undo cfd cc interval to restore default.

## **Syntax**

cfd cc interval *interval-value* service-instance *instance-id*

undo cfd cc interval [ *interval-value* ] service-instance *instance-id*

# **Default**

The value of this field is 4 for all CCMs sent.

## **Views**

System view

#### Predefined user roles

network-admin

#### **Parameters**

interval *interval-value*: Specifies the value of the interval field in CCM messages, in the range of 1 to 7. service-instance *instance-id*: Specifies the service instance ID in the range of 1 to 32767.

## <span id="page-43-0"></span>Usage guidelines

When setting the CCM interval, use the settings described in [Table 6](#page-43-0).

#### Table 6 CCM interval field encoding

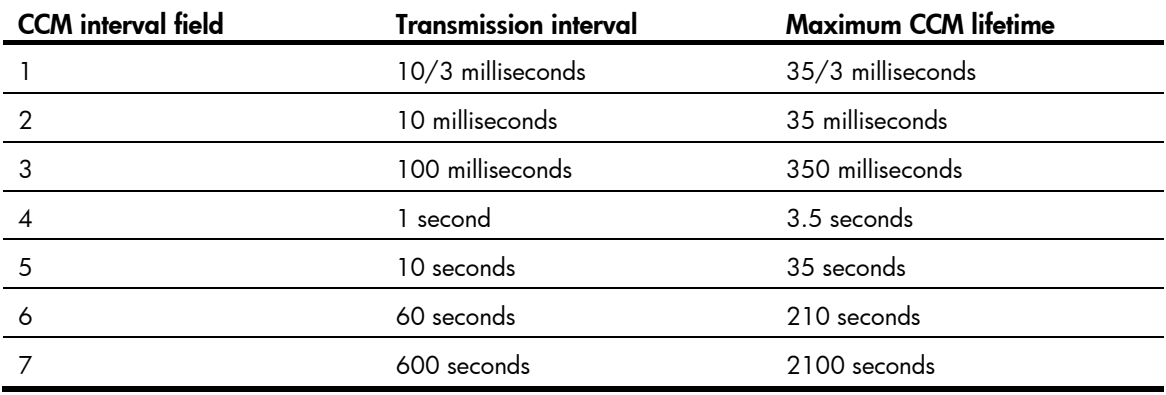

## **Examples**

# Set the value of the interval field in CCMs sent by MEPs in service instance 2 to 7.

```
<Sysname> system-view
```
[Sysname] cfd cc interval 7 service-instance 2

#### Related commands

cfd cc enable

# cfd dm one-way

Use cfd dm one-way to enable one-way delay measurement (DM). The one-way DM function measures the one-way frame delay between the source and target MEPs by using 1DM frames.

#### **Syntax**

cfd dm one-way service-instance *instance-id* mep *mep-id* { target-mac *mac-address* | target-mep *target-mep-id* } [ number *number* ]

### Views

Any view

## Predefined user roles

network-admin

#### **Parameters**

service-instance *instance-id*: Specifies a service instance by its ID in the range of 1 to 32767.

mep *mep-id*: Specifies the source MEP by its ID in the range of 1 to 8191.

target-mac *mac-address*: Specifies the target MEP by its MAC address in the format of H-H-H.

target-mep *target-mep-id*: Specifies the target MEP by its ID in the range of 1 to 8191.

number *number*: Specifies the number of 1DM frames sent. The value range for the *number* argument is 2 to 10, and the default is 5.

### Usage guidelines

To view the one-way delay test result, use the **display cfd dm one-way history** command on the target MEP.

#### **Examples**

# Enable the one-way DM function to test the one-way frame delay from source MEP 1101 to target MEP 1003 in service instance 1.

<Sysname> cfd dm one-way service-instance 1 mep 1101 target-mep 1003

5 1DMs have been sent. Please check the result on the remote device.

# Related commands

- display cfd dm one-way history
- reset cfd dm one-way history

# cfd dm two-way

Use cfd dm two-way to enable two-way DM. The two-way DM function measures the two-way frame delay between the source and target MEPs by using DMM frames and DMR frames.

### **Syntax**

cfd dm two-way service-instance *instance-id* mep *mep-id* { target-mac *mac-address* | target-mep *target-mep-id* } [ number *number* ]

# Views

Any view

## Predefined user roles

network-admin

### **Parameters**

service-instance *instance-id*: Specifies a service instance by its ID in the range of 1 to 32767.

mep *mep-id*: Specifies the source MEP by its ID in the range of 1 to 8191.

target-mac *mac-address*: Specifies the target MEP by its MAC address, which is in the format of H-H-H.

target-mep *target-mep-id*: Specifies the target MEP by its ID in the range of 1 to 8191.

number *number*: Specifies the number of DMM frames sent. The value range for the *number* argument is 2 to 10, and the default is 5.

## **Examples**

# Enable the two-way DM function to test the two-way frame delay between source MEP 1101 and target MEP 2001 in service instance 1.

```
<Sysname> cfd dm two-way service-instance 1 mep 1101 target-mep 2001 
Frame delay: 
Reply from 0010-fc00-6512: 10ms 
Reply from 0010-fc00-6512: 9ms 
Reply from 0010-fc00-6512: 11ms 
Reply from 0010-fc00-6512: 5ms 
Reply from 0010-fc00-6512: 5ms 
Average: 8ms 
Sent DMMs: 5 Received: 5 Lost: 0
```
Frame delay variation: 5ms 4ms 6ms 0ms 0ms Average: 3ms

## Table 7 Command output

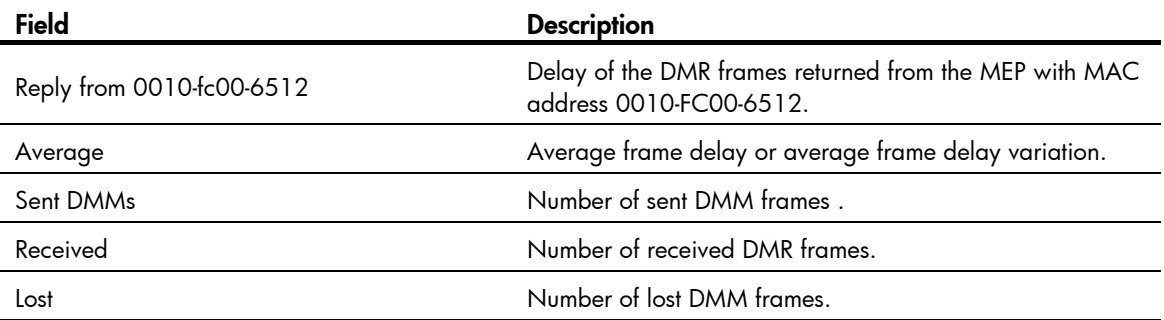

# cfd enable

Use **cfd enable** to enable CFD.

Use **undo cfd enable** to disable CFD.

### **Syntax**

cfd enable undo cfd enable

## **Default**

CFD is disabled.

## Views

System view

## Predefined user roles

network-admin

## **Examples**

# Enable CFD. <Sysname> system-view [Sysname] cfd enable

# cfd linktrace

Use **cfd linktrace** to find the path between the source MEP and target MP, which is achieved through the transmission of LTMs between the two and detection of the responding LTRs.

#### **Syntax**

cfd linktrace service-instance *instance-id* mep *mep-id* { target-mac *mac-address* | target-mep *target-mep-id* } [ ttl *ttl-value* ] [ hw-only ]

## **Views**

Any view

## Predefined user roles

network-admin

#### **Parameters**

service-instance *instance-id*: Specifies the service instance ID in the range of 1 to 32767.

mep *mep-id*: Specifies the ID of the source MEP, in the range of 1 to 8191.

target-mac *mac-address*: Specifies the destination MAC address, in the format of H-H-H.

target-map *target-mep-id*: Specifies the ID of the destination MEP, in the range of 1 to 8191.

ttl *ttl-value*: Specifies the time to live value in the range of 1 to 255 and defaulting to 64.

hw-only: Sets the hw-only bits of the LTMs sent. If this keyword is specified, the MIP does not flood LTM messages that have an unknown destination MAC address.

#### **Examples**

# Identify the path between source MEP 1101 and target MEP 2001 in service instance 1.

<Sysname> cfd linktrace service-instance 1 mep 1101 target-mep 2001 Linktrace to MEP 2001 with the sequence number 1101-43361: MAC address TTL Last MAC Relay action 0010-fc00-6512 63 0010-fc00-6500 Hit

#### Table 8 Command output

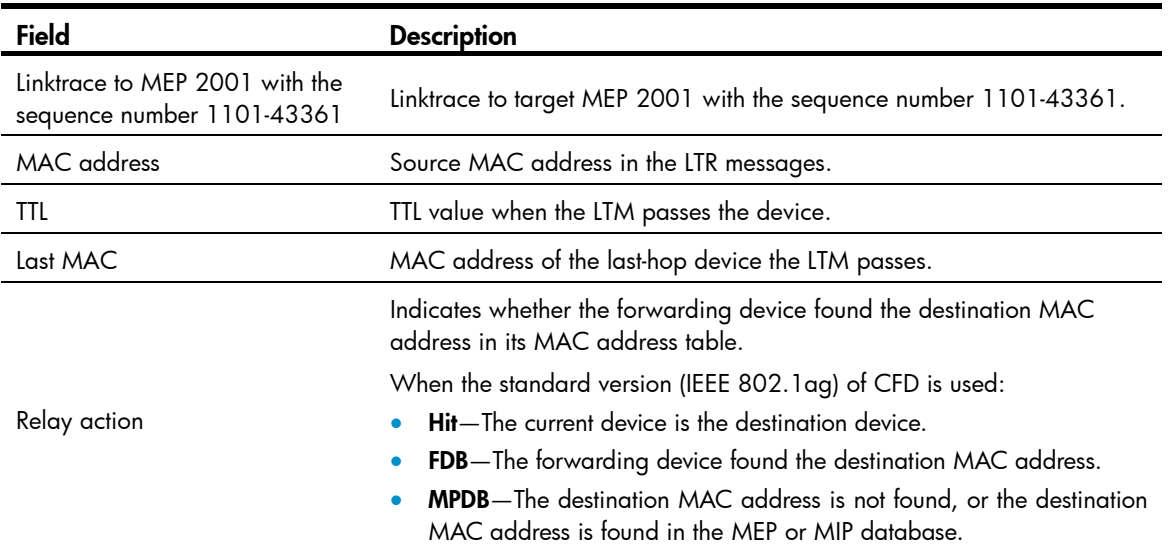

# Related commands

- cfd linktrace auto-detection
- display cfd linktrace-reply

# cfd linktrace auto-detection

Use cfd linktrace auto-detection to enable the auto sending of linktrace messages.

Use undo cfd linktrace auto-detection to disable this function.

#### **Syntax**

cfd linktrace auto-detection [ size *size-value* ]

## undo cfd linktrace auto-detection

# **Default**

This function is disabled.

## Views

System view

## Predefined user roles

network-admin

## **Parameters**

size *size-value*: Specifies the size of the buffer used to store the auto-detection result, in the range of 1 to 100 (in terms of sending times).

This value defaults to 5, which means the buffer stores the results of the recent five auto-detections.

## Usage guidelines

After LT messages automatic sending is enabled, if the source MEP fails to receive the CCMs from the target MEP within 3.5 times the sending interval, the link between the two is regarded as faulty and LTMs will be sent out. (The destination of the LTMs is the target MEP, and the TTL field value is 255.) Based on the LTRs that echo back, the fault source can be located.

Once you disable LT message automatic sending, the content stored in the buffer will be removed.

### **Examples**

# Enable automatic LT messages sending, and set the size of the buffer used to store the auto-detection result to 100 (in terms of sending times).

<Sysname> system-view

```
[Sysname] cfd linktrace auto-detection size 100
```
#### Related commands

- cfd linktrace
- display cfd linktrace-reply auto-detection

# cfd loopback

Use **cfd loopback** to enable LB function so that LBMs can be sent from the source MEP to the target MP, and LBR messages can be received.

#### **Syntax**

cfd loopback service-instance *instance-id* mep *mep-id* { target-mac *mac-address* | target-mep *target-mep-id* } [ number *number* ]

#### Views

Any view

#### Predefined user roles

network-admin

### **Parameters**

service-instance *instance-id*: Specifies the service instance ID in the range of 1 to 32767.

mep *mep-id*: Specifies the ID of the source MEP, in the range of 1 to 8191.

target-mac *mac-address*: Specifies the destination MAC address of the MP, in the format of H-H-H.

target-mep *target-mep-id*: Specifies the ID of the target MEP, in the range of 1 to 8191.

number *number*: Specifies the number of the LBMs packets sent, in the range of 1 to 10. The default is 5.

#### **Examples**

# Enable LB to check the status of the link between MEP 1101 and MEP 2001 in service instance 1 (assume that the link status is normal).

```
<Sysname> cfd loopback service-instance 1 mep 1101 target-mep 2001 
Loopback to 0010-fc00-6512 with the sequence number start from 1101-43404: 
Reply from 0010-fc00-6512: sequence number=1101-43404 Time=5ms 
Reply from 0010-fc00-6512: sequence number=1101-43405 Time=5ms 
Reply from 0010-fc00-6512: sequence number=1101-43406 Time=5ms 
Reply from 0010-fc00-6512: sequence number=1101-43407 Time=5ms 
Reply from 0010-fc00-6512: sequence number=1101-43408 Time=5ms 
Sent: 5 Received: 5 Lost: 0
```
# Enable LB to check the status of the link between MEP 1101 and MEP 2001 in service instance 1 (assume that the link status is abnormal).

<Sysname> cfd loopback service-instance 1 mep 1101 target-mep 2001 Loopback to 0010-fc00-6512 with the sequence number start from 1101-43404: Sent: 5 Received: 0 Lost: 5

#### Table 9 Command output

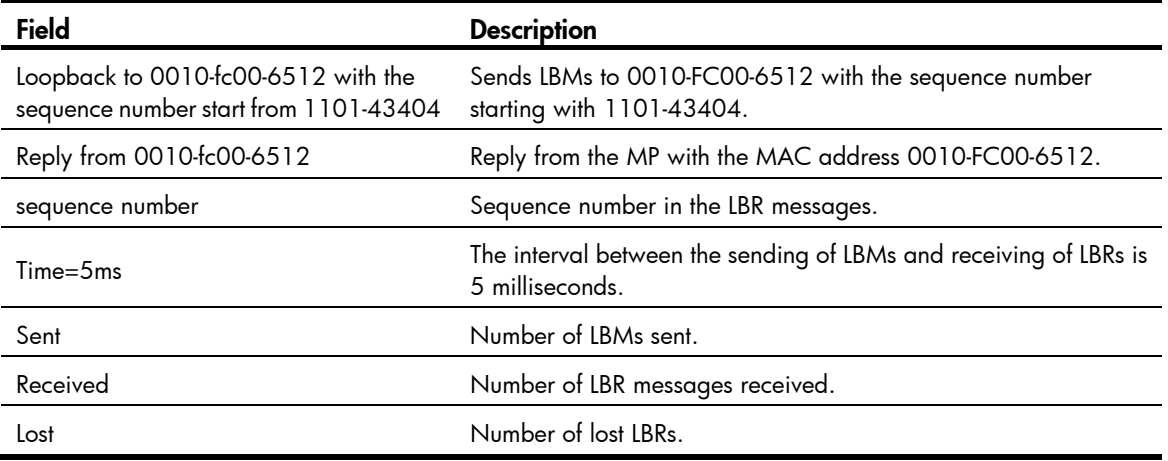

# cfd md

Use cfd md to create an MD.

Use undo cfd md to delete an MD.

#### **Syntax**

cfd md *md-name* [ index *index-value* ] level *level-value* [ md-id { dns *dns-name* | mac *mac-address subnumber* | none } ]

undo cfd md *md-name*

## **Default**

No MD is created.

## Views

System view

### Predefined user roles

network-admin

#### **Parameters**

md *md-name*: Specifies the name of an MD, which is a string of 1 to 43 characters that can contain letters, numbers, and special characters such as *grave accent* (`), tilde (~), exclamation mark (!), at sign (@), number sign (#), dollar sign (\$), percent (%), caret (^), ampersand (&), asterisk(\*), brackets ({ }, ( ),  $[$   $],$   $\langle$   $>$   $\rangle$ , hyphen (-), underscore (\_), plus (+), equal sign (=), vertical bar (|), colon (:), semicolon (;), quotation mark ('), comma (,), period (.), and slash (/).

index *index-value*: Specifies an MD index in the range of 1 to 4294967295. If this option is not specified, the system automatically assigns the smallest index number that is not in use. HP recommends that you use the index automatically assigned by the system.

level *level-value*: Specifies an MD level in the range of 0 to 7.

md-id: Specifies the MD name carried by packets sent by the MEP. If you do not provide the keyword, the MD name is represented by *md-name*.

dns *dns-name*: Specifies an MD name in the format of DNS name, where *dns-name* represents the DNS name.

mac *mac-address subnumber*: Specifies an MD name comprising the MAC address and an integer, where *mac-address* represents the MAC address of the MD, and *subnumber* is in the range of 0 to 65535.

none: Configures the packets sent by the MEP to not carry any MD name.

## Usage guidelines

An MD name must be in compliant with the specifications in table 21-19 in IEEE802.1ag-2007.

You can create only one MD with a specific level. MD cannot be created if you enter an invalid MD name or an existing MD name or the MD index is in use.

When deleting an MD, you will also delete the configurations related to that MD.

## **Examples**

# Create an MD named **test\_md1**, with its level being 3.

<Sysname> system-view [Sysname] cfd md test\_md1 level 3

# Create an MD named test  $md2$ , and the MD name carried in the packet sent by the MEP comprises the MAC address 1-1-1 and integer 1.

<Sysname> system-view

[Sysname] cfd md test\_md2 level 5 md-id mac 1-1-1 1

# cfd mep

Use **cfd mep** to create a MEP.

Use undo cfd mep to delete the specified MEP.

## **Syntax**

Layer 2 Ethernet interface view or Layer 2 aggregate interface view:

cfd mep *mep-id* service-instance *instance-id* { inbound | outbound }

undo cfd mep *mep-id* service-instance *instance-id* 

Layer 3 Ethernet interface view:

cfd mep *mep-id* service-instance *instance-id* outbound

undo cfd mep *mep-id* service-instance *instance-id*

## **Default**

No MEP exists on a port.

## Views

Layer 2/Layer 3 Ethernet interface view

Layer 2 aggregate interface view

### Predefined user roles

network-admin

## **Parameters**

mep *mep-id*: Specifies the ID of a MEP, in the range of 1 to 8191.

service-instance *instance-id*: Specifies the service instance ID in the range of 1 to 32767.

inbound: Creates an inward-facing MEP.

outbound: Creates an outward-facing MEP.

## Usage guidelines

In creating a MEP, the service instance you specified defines the MD and MA to which the MEP belongs.

You cannot create a MEP if the MEP ID is not included in the MEP list of the relevant service instance.

Follow these guidelines when you use this command:

- Configurations in Ethernet interface view take effect only on the current interface.
- Configurations in aggregate interface view take effect on the aggregate interface and all its member ports.
- Configurations on a member port take effect only when the member port leaves the aggregation group.

### **Examples**

# Configure a MEP list in service instance 5, and create inward-facing MEP 3 in service instance 5 on FortyGigE 1/1/1.

```
<Sysname> system-view 
[Sysname] cfd md test_md level 3 
[Sysname] cfd service-instance 5 ma-id vlan-based md test_md vlan 100 
[Sysname] cfd meplist 3 service-instance 5 
[Sysname] interface fortygige 1/1/1 
[Sysname-FortyGigE1/1/1] cfd mep 3 service-instance 5 outbound
```
#### Related commands

### cfd meplist

# cfd meplist

Use cfd meplist to create a MEP list, a collection of local MEPs allowed to be configured and the remote MEPs to be monitored in the same MA.

Use undo cfd meplist to delete existing MEP lists.

#### **Syntax**

cfd meplist *mep-list* service-instance *instance-id*

undo cfd meplist *mep-list* service-instance *instance-id*

# **Default**

No MEP list is created.

# Views

System view

## Predefined user roles

network-admin

#### **Parameters**

meplist *mep-list*: Specifies a list of up to 10 MEP IDs or MEP ID ranges in the format of *mep-list* = { *mep-id* [ to *mep-id* ] }&<1-10>. The *mep-id argument* represents the MEP ID and is in the range of 1 to 8191.

service-instance *instance-id*: Specifies the service instance ID in the range of 1 to 32767.

## Usage guidelines

Before creating a MEP list, create the relevant MD, MA, and service instance.

After you delete a MEP list, all local MEP configurations based on this list are deleted.

#### **Examples**

# Create a MEP list that includes MEP 9 through MEP 15 in service instance 5.

```
<Sysname> system-view 
[Sysname] cfd md test_md level 3 
[Sysname] cfd service-instance 5 ma-id vlan-based md test_md vlan 100 
[Sysname] cfd meplist 9 to 15 service-instance 5
```
### Related commands

- cfd md
- cfd service-instance

# cfd mip-rule

Use cfd mip-rule to configure the rules for generating MIPs. The system automatically generates MIPs on each port according to the rules configured.

Use undo cfd mip-rule to restore the default.

## **Syntax**

cfd mip-rule { default | explicit } service-instance *instance-id*

```
undo cfd mip-rule [ default | explicit ] service-instance instance-id
```
## **Default**

No rules for generating MIPs are configured and the system does not automatically generate any MIPs.

## Views

System view

#### Predefined user roles

network-admin

## **Parameters**

default: Specifies the default rule. If no lower-level MIP exists on an interface, a MIP is created on the current level. A MIP can be created even if no MEP is configured on the interface.

explicit: Specifies the explicit rule. If no lower-level MIP exists and a lower-level MEP exists on an interface, a MIP is created at the current level. A MIP can be created only when a lower-level MEP is created on the interface.

service-instance *instance-id*: Specifies the service instance ID in the range of 1 to 32767.

#### **Examples**

# Configure the MIP generation rule as default in service instance 5.

<Sysname> system-view [Sysname] cfd mip-rule default service-instance 5

# cfd service-instance

Use **cfd service-instance** to create a service instance with the MD name.

Use undo cfd service-instance to remove the service instance.

#### **Syntax**

cfd service-instance *instance-id* ma-id { icc-based *ma-name* | integer *ma-num* | string *ma-name* | vlan-based [ *vlan-id* ] } [ ma-index *index-value* ] md *md-name* [ vlan *vlan-id* ]

undo cfd service-instance *instance-id*

### **Default**

No service instance exists.

### Views

System view

## Predefined user roles

network-admin

#### **Parameters**

service-instance *instance-id*: Specifies a service instance by its ID in the range of 1 to 32767.

ma-id: Creates an MA.

icc-based *ma-name*: Configures an MA to be identified by an ICC. The *ma-name* argument is a string of 1 to 13 characters.

integer *ma-num*: Configures an MA to be identified by an integer, where the *ma-num* argument is in the range of 0 to 65535.

string *ma-name*: Configures an MA to be identified by a string, where the *ma-name* argument is string of 1 to 45 characters that can contain letters, numbers, and special characters such as *grave accent* (`), tilde (~), exclamation mark (!), at sign (@), number sign (#), dollar sign (\$), percent (%), caret (^), ampersand (&), asterisk(\*), brackets ({ }, ( ),[ ], < >), hyphen (-), underscore (\_), plus (+), equal sign (=), vertical bar (|), colon (:), semicolon (;), quotation mark ('), comma (,), period (.), and slash (/).

vlan-based [ *vlan-id* ]: Configures an MA to be identified by a VLAN ID, where the *vlan-id* argument is in the range of 1 to 4094. If you do not provide the *vlan-id* argument, the VLAN ID specified by vlan *vlan-id* is used. If the vlan *vlan-id* option is not provided, you must specify the *vlan-id* argument for the vlan-based [ *vlan-id* ] option.

ma-index *index-value*: Specifies an MA index in the range of 1 to 4294967295. If this option is not specified, the system automatically assigns the smallest index number that is not in use. HP recommends that you use the index automatically assigned by the system.

md *md-name*: Specifies the name of an MD. The *md-name* argument is a string of 1 to 43 characters that can contain letters, numbers, and special characters such as *grave accent* (`), tilde (~), exclamation mark (!), at sign (@), number sign (#), dollar sign (\$), percent (%), caret (^), ampersand (&), asterisk(\*), brackets  $({}, ,),[], <>,$  hyphen  $(\cdot)$ , underscore  $($ ), plus  $(+)$ , equal sign  $(=)$ , vertical bar  $(|)$ , colon  $($ : $),$ semicolon (;), quotation mark ('), comma (,), period (.), and slash (/).

vlan *vlan-id*: Specifies the VLAN that the MA serves, in the range of 1 to 4094.

### Usage guidelines

A service instance is indicated by an integer to represent an MA in an MD. The MD and MA define the level attribute and VLAN attribute of the messages handled by the MPs in a service instance. An MA index uniquely identifies a specific MA in an MD. An MA index can be used in different MDs.

An MD name must be in compliant with the specifications in table 21-19 in IEEE802.1ag-2007.

With the **vlan-based** [ *vlan-id* ] or **vlan** *vlan-id* option, the command creates an MA carrying the VLAN attribute. If you do not specify the option, the command creates an MA carrying no VLAN attribute.

You must create the relevant MD and MA prior to creating a service instance with the MD name.

When you delete a service instance, you are deleting the configurations related to that service instance as well.

Deleting a service instance not only breaks up the connection between the service instance and the relevant MA, but also deletes the MA itself.

#### **Examples**

# Create a level-3 MD named test\_md and create service instance 5, in which the MA is identified by a VLAN and serves VLAN 100.

<Sysname> system-view [Sysname] cfd md test\_md level 3 [Sysname] cfd service-instance 5 ma-id vlan-based md test\_md vlan 100

### Related commands

cfd md

# cfd slm

Use **cfd slm** to enable loss measurement (LM). The LM function measures the frame loss between the source and target MEPs by using LMM frames and LMR frames.

### **Syntax**

cfd slm service-instance *instance-id* mep *mep-id* { target-mac *mac-address* | target-mep *target-mep-id* } [ number *number* ]

#### **Views**

Any view

## Predefined user roles

network-admin

#### **Parameters**

service-instance *instance-id*: Specifies a service instance by its ID in the range of 1 to 32767.

mep *mep-id*: Specifies the source MEP by its ID in the range of 1 to 8191.

target-mac *mac-address*: Specifies the target MEP by its MAC address, which is in the format of H-H-H.

target-mep *target-mep-id*: Specifies the target MEP by its ID in the range of 1 to 8191.

number *number*: Specifies the number of LMM frames sent. The value range for the *number* argument is 2 to 10, and the default is 5.

### **Examples**

# Enable the LM function to measure the frame loss between source MEP 1101 and target MEP 2001 in service instance 1.

<Sysname> cfd slm service-instance 1 mep 1101 target-mep 2001 Reply from 0010-fc00-6512 Far-end frame loss: 10 Near-end frame loss: 20 Reply from 0010-fc00-6512 Far-end frame loss: 40 Near-end frame loss: 40 Reply from 0010-fc00-6512 Far-end frame loss: 0 Near-end frame loss: 10 Reply from 0010-fc00-6512 Far-end frame loss: 30 Near-end frame loss: 30 Average Far-end frame loss: 20 Near-end frame loss: 25 Far-end frame loss rate: 25.00% Near-end frame loss rate: 32.00% Sent LMMs: 5 Received: 5 Lost: 0

#### Table 10 Command output

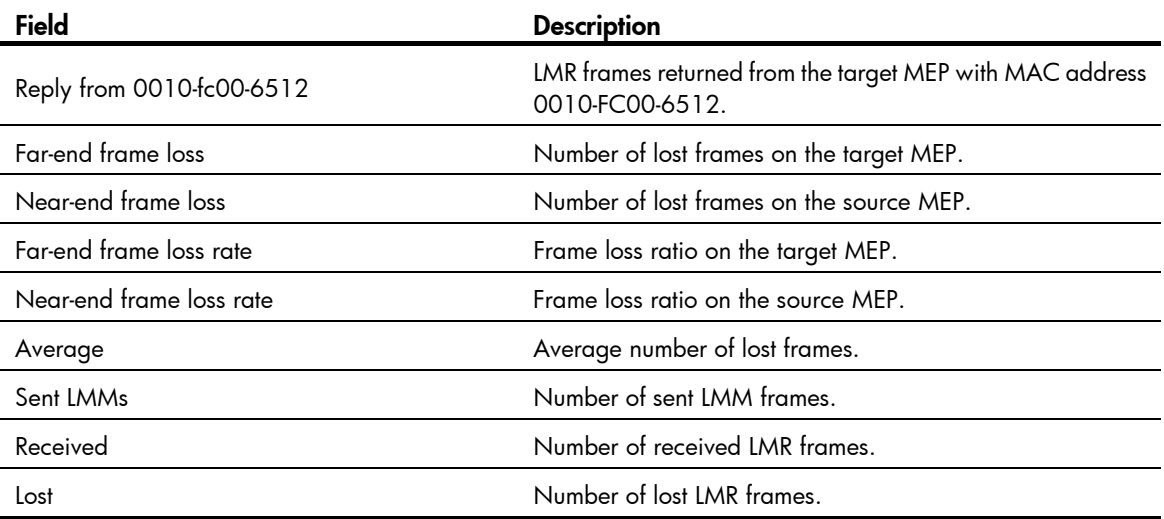

# cfd tst

Use cfd tst to enable test (TST). The TST function detects bit errors between the source and target MEPs by using TST frames.

## **Syntax**

cfd tst service-instance *instance-id* mep *mep-id* { target-mac *mac-address* | target-mep *target-mep-id* } [ number *number* ] [ length-of-test *length* ] [ pattern-of-test { all-zero | prbs } [ with-crc ] ]

## Views

Any view

# Predefined user roles

network-admin

#### **Parameters**

service-instance *instance-id*: Specifies a service instance by its ID in the range of 1 to 32767.

mep *mep-id*: Specifies the source MEP by its ID in the range of 1 to 8191.

target-mac *mac-address*: Specifies the target MEP by its MAC address, which is in the format of H-H-H.

target-mep *target-mep-id*: Specifies the target MEP by its ID in the range of 1 to 8191.

number *number*: Specifies the number of sent TST frames. The value range for the *number* argument is 1 to 10, and the default is 5.

length-of-test *length*: Specifies the length of the Test TLV (Type/Length/Value) in the TST frame. The value range for the *length* argument is 4 to 1400, and the default is 64.

pattern-of-test { all-zero | prbs } [ with-crc ]: Specifies the pattern of the Test TLV in the TST frame:

- all-zero (all-zero value without CRC-32), which is the default pattern.
- prbs (pseudo random bit sequence without CRC-32).
- all-zero with-crc (all-zero value with CRC-32).
- prbs with-crc (pseudo random bit sequence with CRC-32).

#### Usage guidelines

To view the TST test result, use the **display cfd tst** command on the target MEP.

#### **Examples**

# Enable the TST function to test the bit errors between source MEP 1101 and target MEP 1003 in service instance 1.

<Sysname> cfd tst service-instance 1 mep 1101 target-mep 1003

5 TSTs have been sent. Please check the result on the remote device.

## Related commands

- display cfd tst
- reset cfd tst

# display cfd ais

Use **display cfd ais** to display the AIS configuration and information on the specified MEP.

## **Syntax**

display cfd ais [ service-instance *instance-id* [ mep *mep-id* ] ]

#### Views

Any view

## Predefined user roles

network-admin

network-operator

## **Parameters**

service-instance *instance-id*: Specifies a service instance by its ID in the range of 1 to 32767. If you do not specify this option, the command displays the AIS configuration and information for all service instances.

mep *mep-id*: Specifies a MEP by its ID in the range of 1 to 8191. If you do not specify this option, the command displays the AIS configuration and information for all MEPs.

#### **Examples**

```
# Display the AIS configuration and information for all the MEPs in all service instances.
```

```
<Sysname> display cfd ais 
Service instance: 5 
AIS level: 4 AIS period: 1s 
MEP ID: 1 
AIS condition: yes Time to enter the condition: 2014/01/22 10:43:57 
AIS state machine: Previous state: NO_RECEIVE 
                   Current state: RECEIVE 
MEP ID: 2 
AIS condition: yes Time to enter the condition: 2014/01/22 10:43:57 
AIS state machine: Previous state: NO_RECEIVE 
                    Current state: RECEIVE 
Service instance: 20
```
AIS level: 3 AIS period: 60s MEP ID: 10 AIS condition: yes Time to enter the condition: 2014/01/22 10:43:57 AIS state machine: Previous state: NO\_RECEIVE Current state: RECEIVE

```
Service instance: 100 
AIS level: 6 AIS period: 1s 
MEP ID: 20 
AIS condition: no Time to enter the condition: 2014/01/22 11:40:01 
AIS state machine: Previous state: IDLE 
                    Current state: NO_RECEIVE
```
MEP ID: 50 AIS condition: no Time to enter the condition: -AIS state machine: Previous state: IDLE Current state: NO\_RECEIVE

#### Table 11 Command output

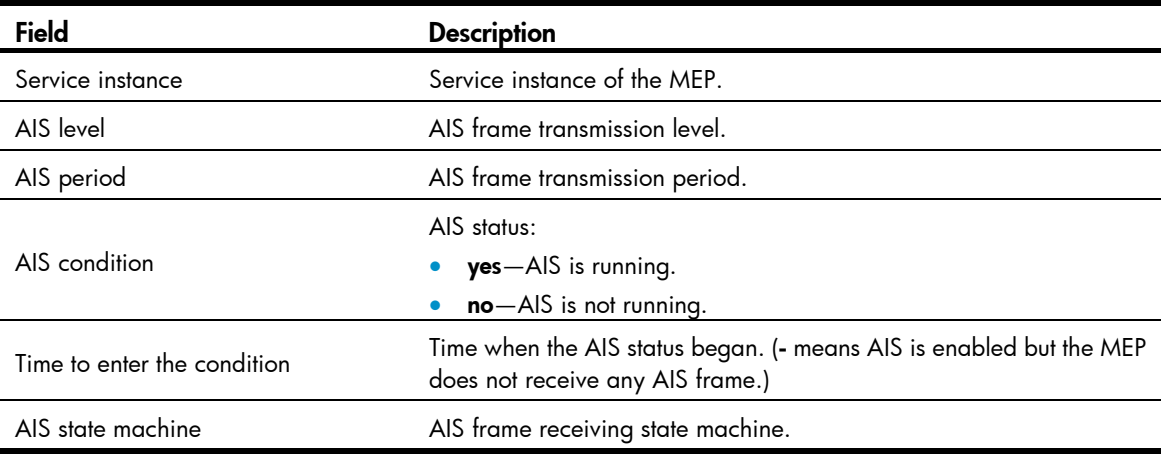

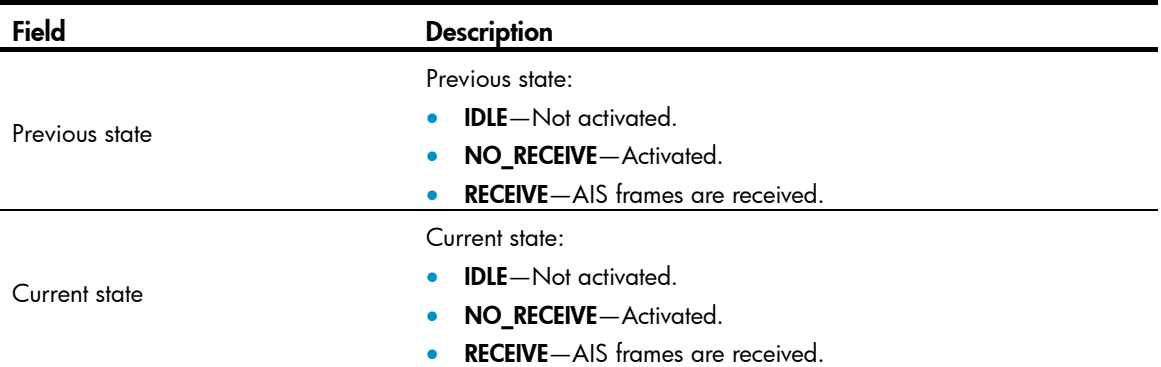

# display cfd ais-track link-status

Use display cfd ais-track link-status to display the configuration and information for the AIS associated with the port status.

#### **Syntax**

display cfd ais-track link-status [ interface *interface-type interface-number* ]

## Views

Any view

## Predefined user roles

network-admin

network-operator

### **Parameters**

interface *interface-type interface-number*: Specifies a port by its type and number. If you do not specify this option, this command displays the configuration and information for the AIS associated with the status of all ports.

## **Examples**

# Display the configuration and information for the AIS associated with the status of all ports.

<Sysname> display cfd ais-track link-status AIS tracking link-status is enabled.

```
Interface FortyGigE1/1/1: 
AIS level: 5 AIS period: 1s
Configured VLANs: 1, 10-100, 103 
Send VLANs: 1, 10-100, 103 
AIS condition: yes Time to enter the condition: 2014/02/26 10:43:57
Interface FortyGigE1/1/2: 
AIS level: 5 AIS period: 1s 
Configured VLANs: 1-4094 
Send VLANs: 1-2000 
AIS condition: yes Time to enter the condition: 2014/02/26 10:44:57
```
#### Table 12 Command output

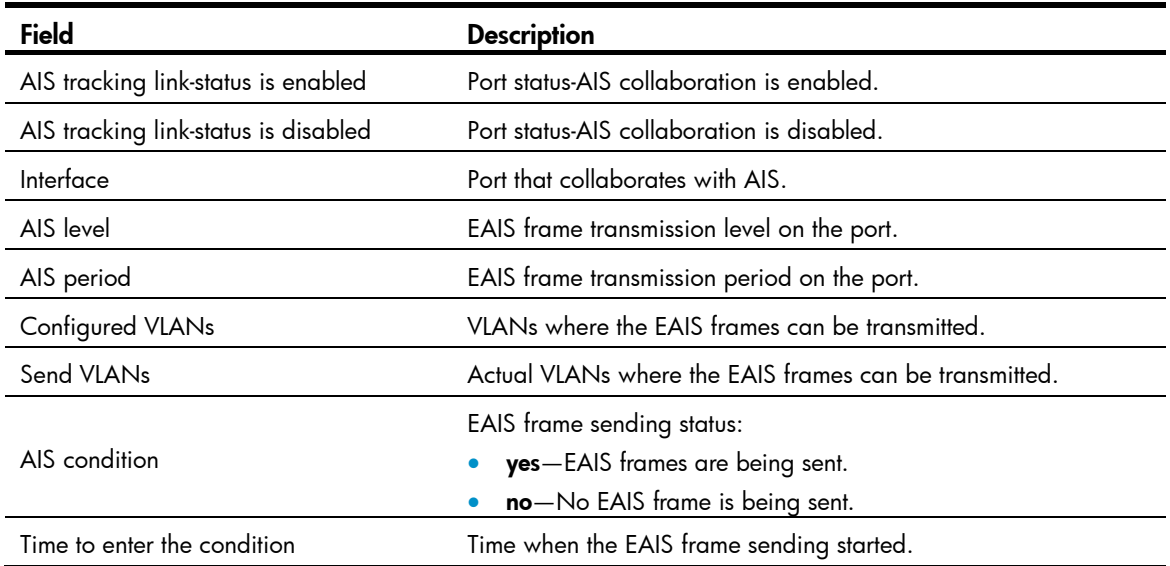

# display cfd dm one-way history

Use display cfd dm one-way history to display the one-way DM result.

## **Syntax**

display cfd dm one-way history [ service-instance *instance-id* [ mep *mep-id* ] ]

## Views

Any view

## Predefined user roles

network-admin

network-operator

## **Parameters**

service-instance *instance-id*: Specifies a service instance by its ID in the range of 1 to 32767. If you do not specify this option, this command displays the one-way DM results for all service instances.

mep *mep-id*: Specifies a MEP by its ID in the range of 1 to 8191. If you do not specify this option, this command displays the one-way DM results for all MEPs.

## Usage guidelines

The one-way DM results for all inward-facing MEPs in a service instance are the same.

## **Examples**

# Display the one-way DM results for all the MEPs in all service instances.

```
<Sysname> display cfd dm one-way history 
Service instance: 1 
MEP ID: 1003 
Sent 1DM total number: 0 
Received 1DM total number: 5 
Frame delay: 10ms 9ms 11ms 5ms 5ms
```
Delay average: 8ms Frame delay variation: 5ms 4ms 6ms 0ms 0ms Variation average: 3ms MEP ID: 1004 Sent 1DM total number: 0 Received 1DM total number: 5 Frame delay: 10ms 9ms 11ms 5ms 5ms Delay average: 8ms Delay variation: 5ms 4ms 6ms 0ms 0ms Variation average: 3ms

Service instance: 2 No MEP exists in the service instance.

Service instance: 3 MEP ID: 1023 Sent 1DM total number: 5 Received 1DM total number: 10 Frame delay: 20ms 9ms 8ms 7ms 1ms 5ms 13ms 17ms 9ms 10ms Delay average: 9ms Delay variation: 19ms 8ms 7ms 6ms 0ms 4ms 12ms 16ms 8ms 9ms Variation average: 8ms

Service instance: 4 MEP ID: 1023 Sent 1DM total number: 77 Received 1DM total number: 0

#### Table 13 Command output

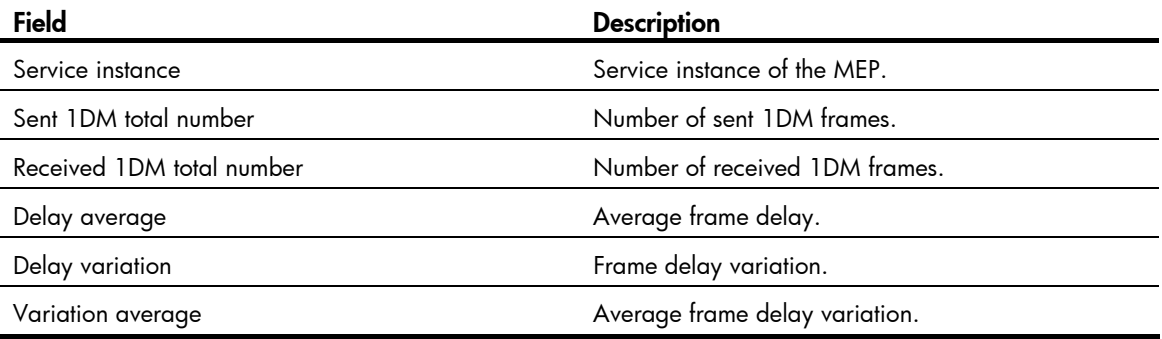

## Related commands

- cfd dm one-way
- reset cfd dm one-way history

# display cfd linktrace-reply

Use display cfd linktrace-reply to display the LTR information received by a MEP.

## **Syntax**

```
display cfd linktrace-reply [ service-instance instance-id [ mep mep-id ] ]
```
## Views

Any view

## Predefined user roles

network-admin

network-operator

# **Parameters**

service-instance *instance-id*: Specifies the service instance ID in the range of 1 to 32767. If you do not specify this option, the LTR information for all service instances is displayed.

mep *mep-id*: Specifies the ID of a MEP, in the range of 1 to 8191. If you do not specify this option, the LTR information for all MEPs is displayed.

# Usage guidelines

This command displays only information about LTRs received by execution of the cfd linktrace command.

# **Examples**

# Display the LTR information for all the MEPs in every service instance.

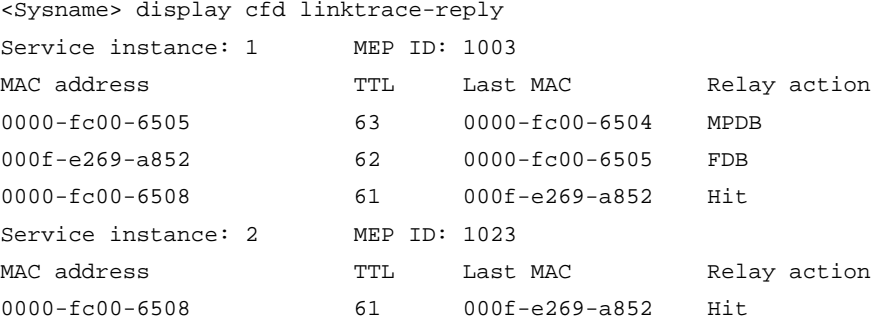

## Table 14 Command output

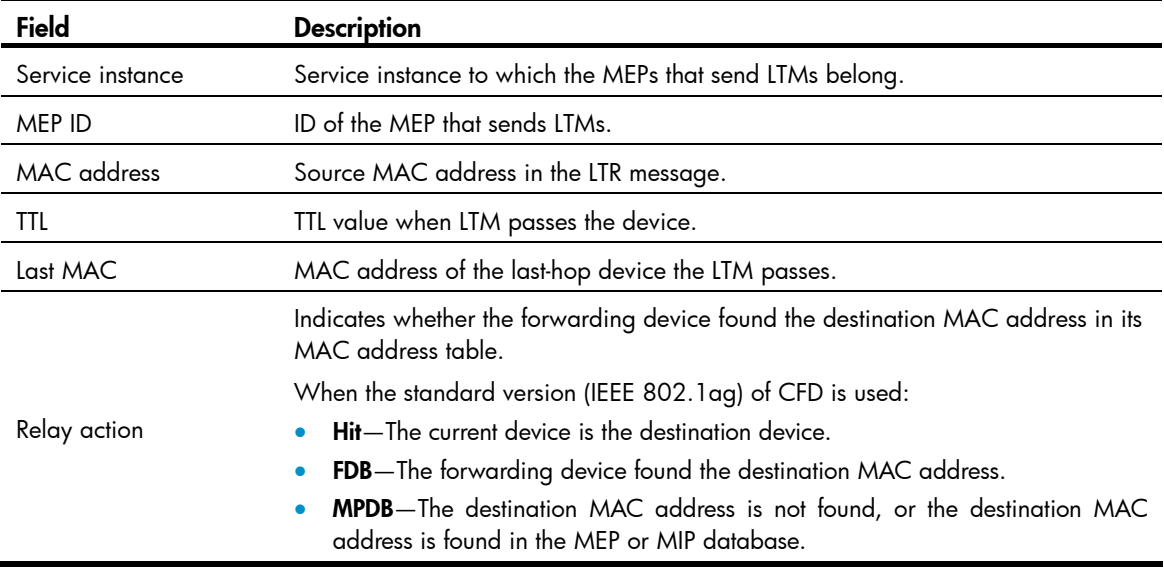

## Related commands

cfd linktrace

# display cfd linktrace-reply auto-detection

Use display cfd linktrace-reply auto-detection to display information about the LTR messages received as responses to the automatically sent LTMs.

### **Syntax**

display cfd linktrace-reply auto-detection [ size *size-value* ]

## **Views**

Any view

## Predefined user roles

network-admin

network-operator

#### **Parameters**

size *size-value*: Specifies the times of recent auto-detections, in the range of 1 to 100. If you do not specify this option, all information in the buffer is displayed.

## Usage guidelines

This command displays only information about LTRs received by execution of the cfd linktrace auto-detection command.

## **Examples**

# Display the contents of the LTRs received as responses to the LTMs automatically sent.

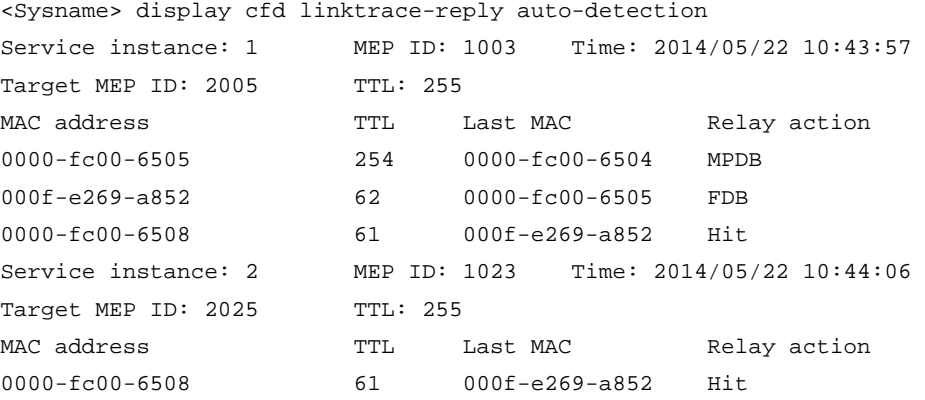

## Table 15 Command output

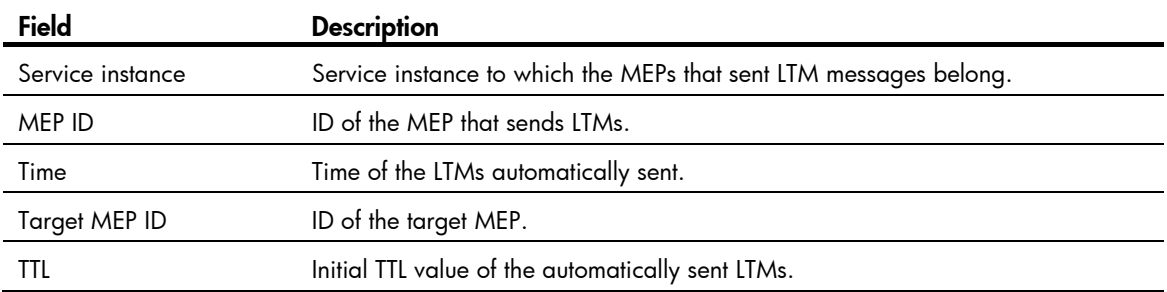

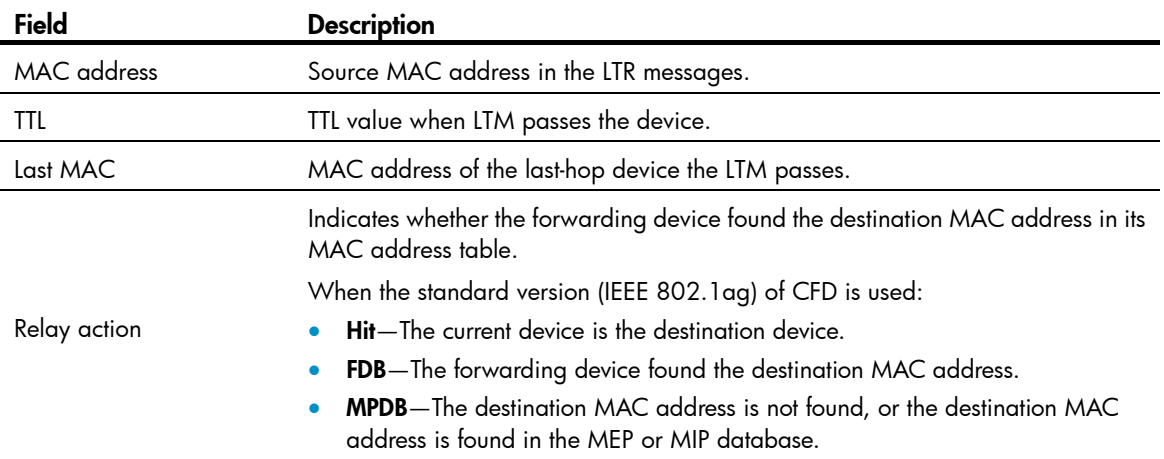

# Related commands

cfd linktrace auto-detection

# display cfd md

Use display cfd md to display the MD configuration information.

# **Syntax**

display cfd md

# Views

Any view

# Predefined user roles

network-admin

network-operator

# **Examples**

# Display the MD configuration information.

<Sysname> display cfd md CFD is enabled.

Maintenance domains configured: 4 in total

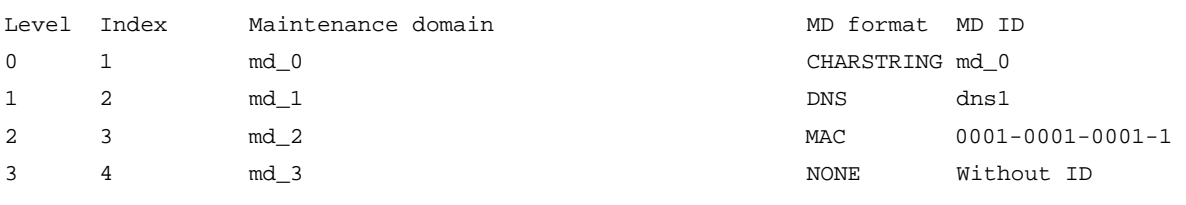

# Table 16 Command output

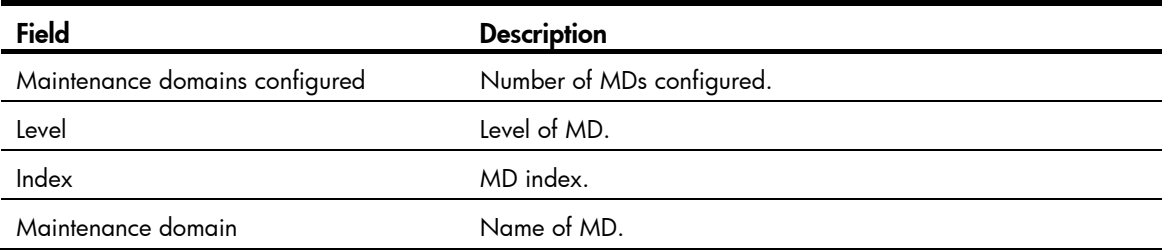

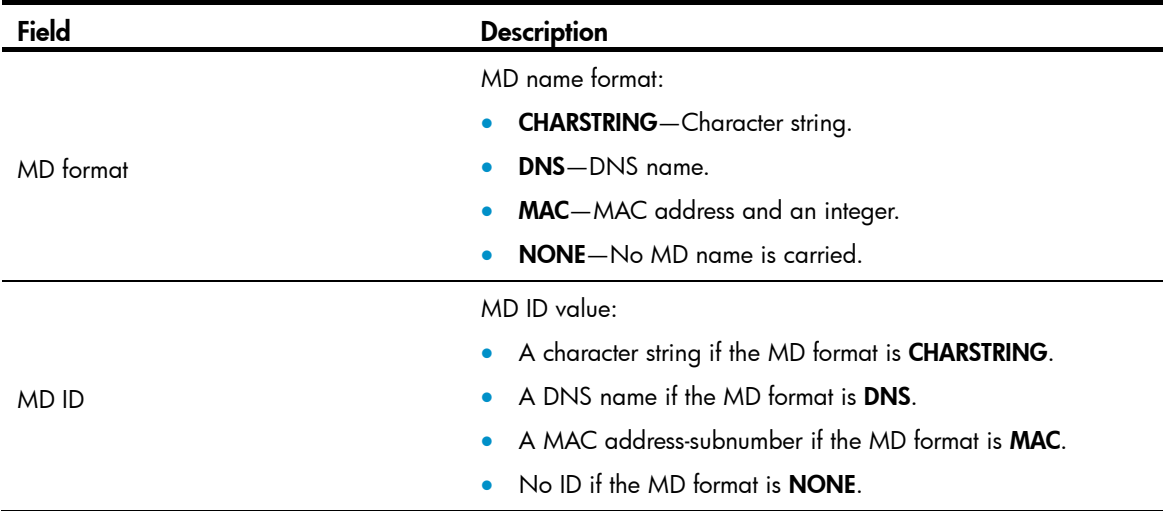

# display cfd mep

Use display cfd mep to display the attribute and operating information of a MEP.

## **Syntax**

display cfd mep *mep-id* service-instance *instance-id*

## Views

Any view

## Predefined user roles

network-admin

network-operator

#### **Parameters**

mep *mep-id*: Specifies a MEP by its ID in the range of 1 to 8191.

service-instance *instance-id*: Specifies a service instance by its ID in the range of 1 to 32767.

## **Examples**

# Display the attribute and operating information of MEP 50 in service instance 1.

```
<Sysname> display cfd mep 50 service-instance 1 
Interface: FortyGigE1/1/2 
Maintenance domain: md_0 
Maintenance domain index: 1 
Maintenance association: ma_0 
Maintenance association index: 1 
Level: 0 VLAN: 1 Direction: Outbound 
Current state: Active CCM send: Enable
FNG state: FNG_DEFECT_REPORTED 
CCM:
```
Current state: CCI\_WAITING Interval: 1s SendCCM: 12018 Loopback: NextSeqNumber: 8877 SendLBR: 0 ReceiveInOrderLBR: 0 ReceiveOutOrderLBR: 0 Linktrace: NextSeqNumber: 8877 SendLTR: 0 ReceiveLTM: 0 No CCM received from some remote MEPs. One or more streams of error CCMs is received. The last received CCM: Maintenance domain: (Without ID) Maintenance association: matest1 MEP ID: 5 Sequence Number:0x50A MAC Address: 0011-2233-4402 Received Time: 2014/03/06 13:01:34 One or more streams of cross-connect CCMs is received. The last received CCM: Maintenance domain: mdtest1

Maintenance association:matest1 MEP ID: 6 Sequence Number: 0x63A MAC Address: 0011-2233-4401 Received Time: 2014/03/06 13:01:34

Some other MEPs are transmitting the RDI bit.

## Table 17 Command output

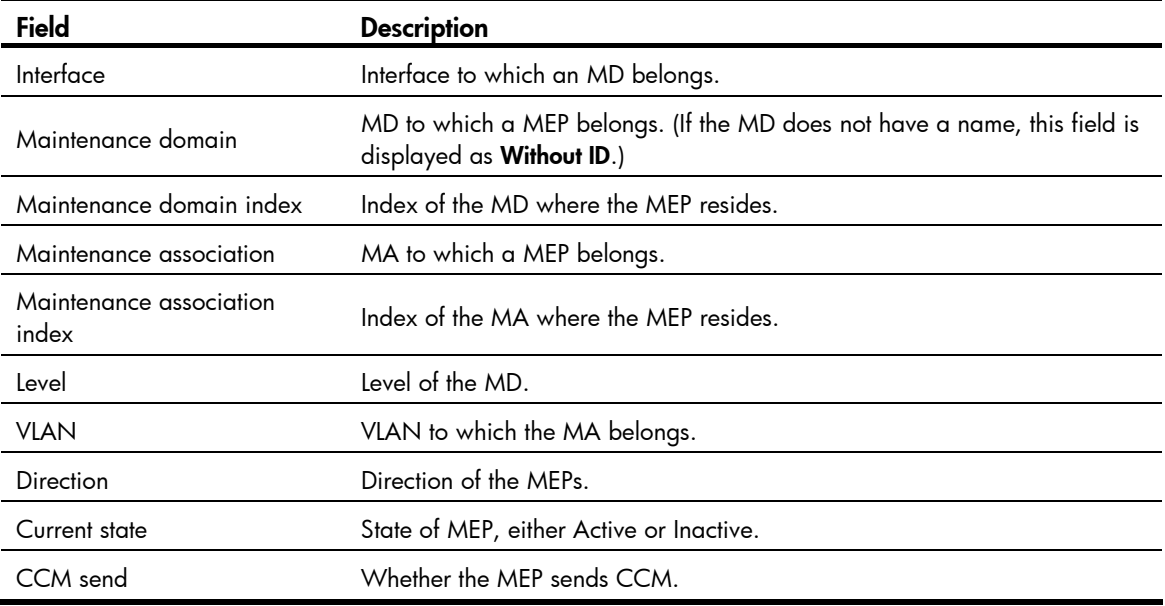

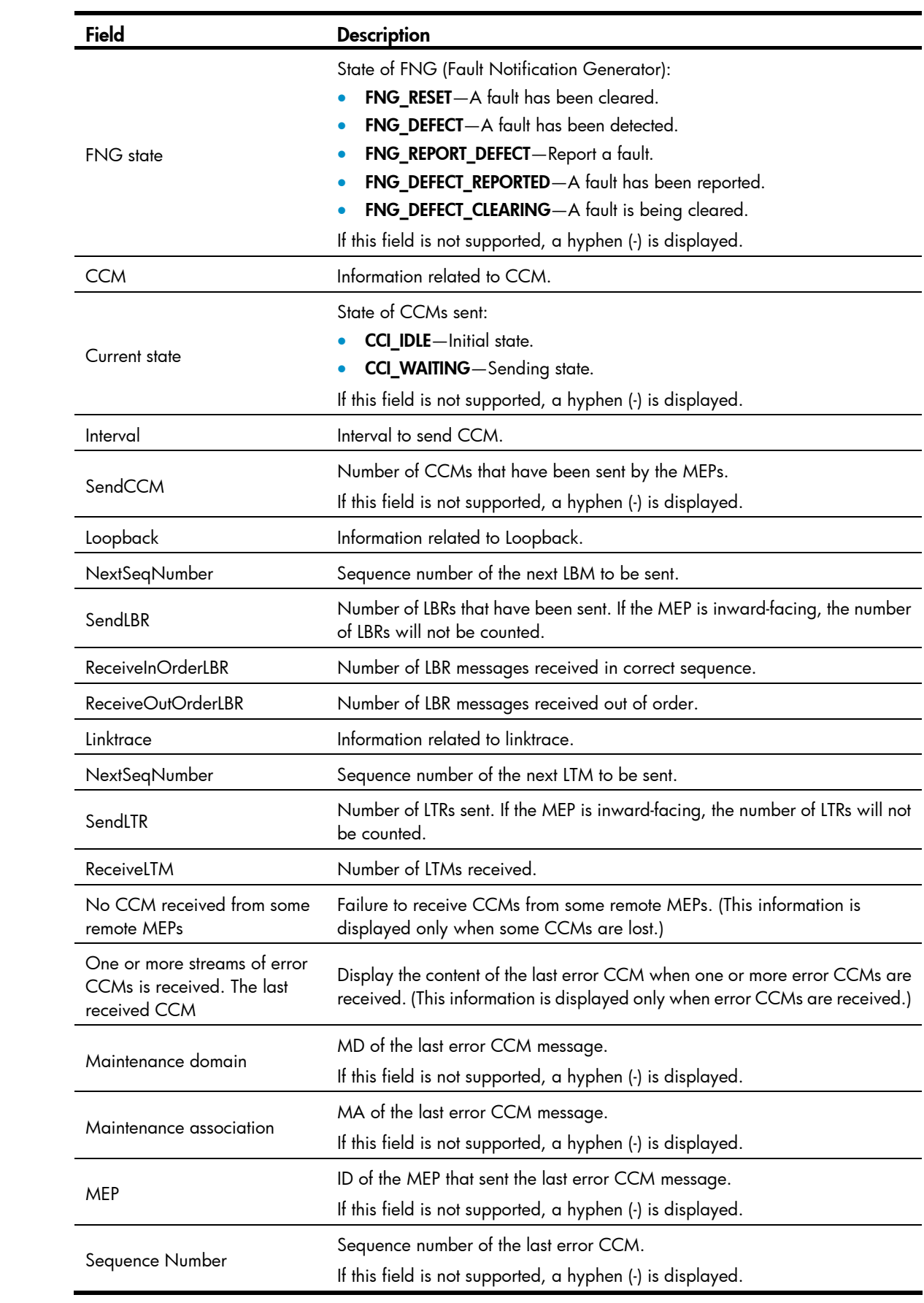

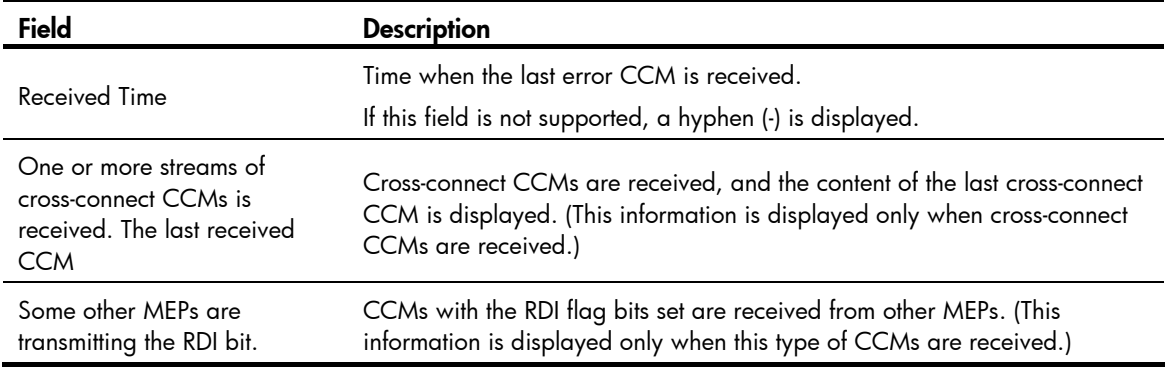

# display cfd meplist

Use display cfd meplist to display the MEP list in a service instance.

## **Syntax**

display cfd meplist [ service-instance *instance-id* ]

# Views

Any view

### Predefined user roles

network-admin

network-operator

### **Parameters**

service-instance *instance-id*: Specifies a service instance by its ID in the range of 1 to 32767. If you do not specify this option, MEP lists in all service instances are displayed.

## **Examples**

# Display the MEP list in service instance 5. <Sysname> display cfd meplist service-instance 5 Service instance: 5 MEP list: 1 to 20, 30, 50.

# display cfd mp

Use display cfd mp to display the MP information.

# **Syntax**

display cfd mp [ interface *interface-type interface-number* ]

# Views

Any view

## Predefined user roles

network-admin

network-operator

#### **Parameters**

interface *interface-type interface-number*: Specifies a port by its port type and port number. If you do not specify this option, MP information on all ports is displayed.

## Usage guidelines

The output is arranged by port name. On a port, the output shows MPs that serve VLANs, and then shows MPs that do not serve any VLANs. The MPs that serve VLANs are displayed in the ascending VLAN ID order. Within the same VLAN, the output is in the order of MIPs and MEPs (from high to low level). The MEPs that do not serve any VLANs are displayed by level (from high to low).

#### **Examples**

# Display the MP information on all ports.

```
<Sysname> display cfd mp 
Interface FortyGigE1/1/1 VLAN 100 
MIP Level: 2 Service instance: 102
Maintenance domain: md_2 
Maintenance domain index: 3 
Maintenance association: ma_2 
Maintenance association index: 3
```

```
MEP ID: 101 Level: 1 Service instance: 101 Direction: Inbound 
Maintenance domain: md_1 
Maintenance domain index: 2 
Maintenance association: ma_1 
Maintenance association index: 2
```

```
MEP ID: 100 Level: 0 Service instance: 100 Direction: Outbound 
Maintenance domain: md_0 
Maintenance domain index: 1 
Maintenance association: ma_0 
Maintenance association index: 1
```
#### Table 18 Command output

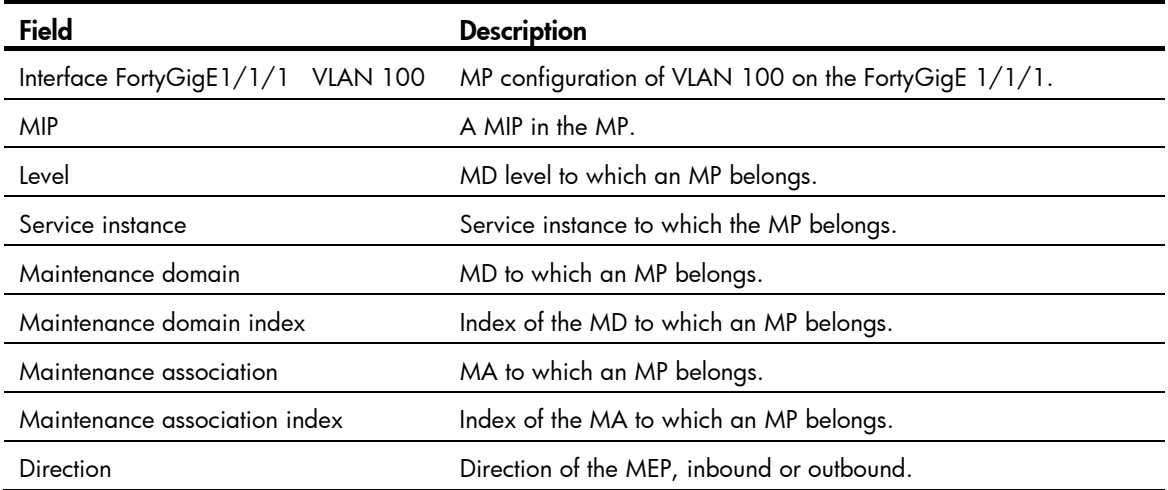

# display cfd remote-mep

Use display cfd remote-mep to display information about a remote MEP.

# **Syntax**

display cfd remote-mep service-instance *instance-id* mep *mep-id*

## Views

Any view

## Predefined user roles

network-admin

network-operator

## **Parameters**

service-instance *instance-id*: Specifies a service instance by its ID in the range of 1 to 32767.

mep *mep-id*: Specifies a MEP by its ID in the range of 1 to 8191.

## **Examples**

# Display remote MEP information for MEP 10 in service instance 4.

<Sysname> display cfd remote-mep service-instance 4 mep 10

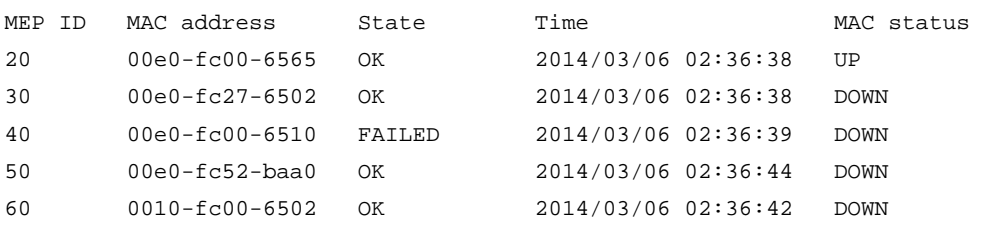

### Table 19 Command output

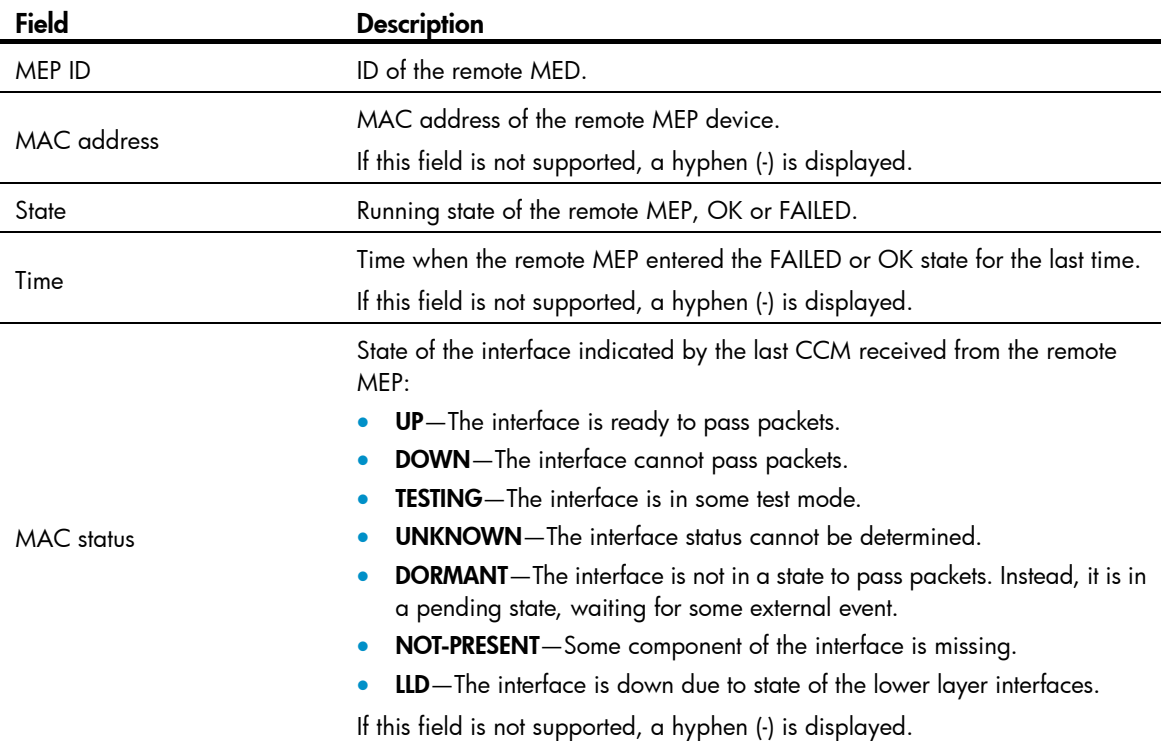

# display cfd service-instance

Use display cfd service-instance to display the configuration information of service instance.

## **Syntax**

display cfd service-instance [ *instance-id* ]

#### Views

Any view

## Predefined user roles

network-admin

network-operator

#### **Parameters**

*instance-id*: Specifies a service instance ID in the range of 1 to 32767. If you do not specify this argument, the configuration information of all service instances is displayed.

#### **Examples**

# Display the configuration information of all service instances.

```
<Sysname> display cfd service-instance 
Service instances configured (2 in total): 
Service instance 5: 
Maintenance domain: md_5 
Maintenance domain index: 5 
Maintenance association: ma_5 
Maintenance association index: 5 
Level: 5 VLAN: 5 MIP rule: NONE CCM interval: 1s Direction: Inbound 
MEP ID: 730 Interface: FortyGigE1/1/1 
Service instance 6: 
Maintenance domain: (Without ID) 
Maintenance domain index: 6 
Maintenance association: ma_6 
Maintenance association index: 6 
Level: 6 VLAN: 6 MIP rule: NONE CCM interval: 1s Direction: Outbound 
MEP ID: 731 Interface: FortyGigE1/1/2
```
#### Table 20 Command output

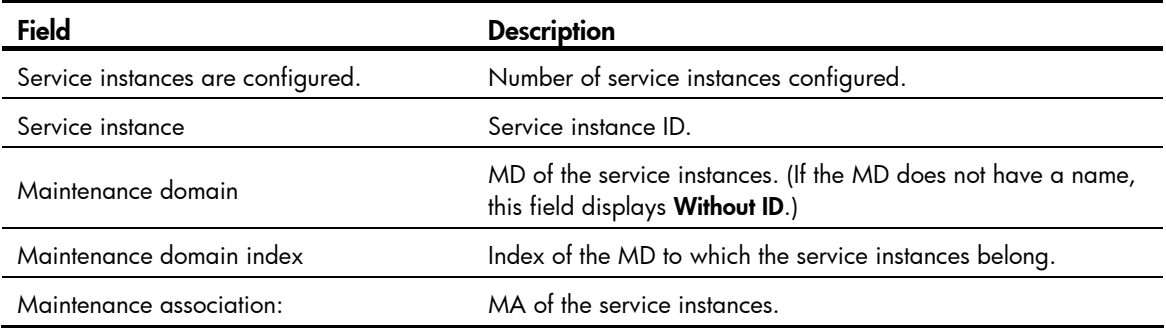

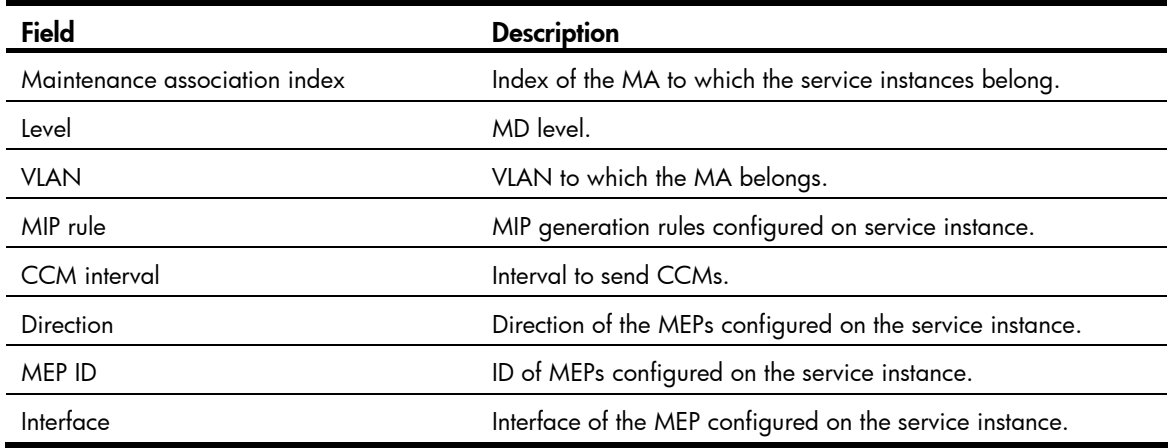

# display cfd status

Use display cfd status to display the CFD and AIS status.

## **Syntax**

display cfd status

# Views

Any view

# Predefined user roles

network-admin

network-operator

# **Examples**

# Display the CFD status. <Sysname> display cfd status CFD is enabled. AIS is disabled.

# display cfd tst

Use display cfd tst to display the TST result.

## **Syntax**

display cfd tst [ service-instance *instance-id* [ mep *mep-id* ] ]

# Views

Any view

## Predefined user roles

network-admin

network-operator
#### **Parameters**

service-instance *instance-id*: Specifies a service instance by its ID in the range of 1 to 32767. If you do not specify this option, the command displays the TST results for all service instances.

mep *mep-id*: Specifies a MEP by its ID in the range of 1 to 8191. If you do not specify this option, the command displays the TST results for all MEPs.

#### Usage guidelines

The TST DM results for all inward-facing MEPs in a service instance are the same.

#### **Examples**

# Display the TST results for all the MEPs in all service instances.

```
<Sysname> display cfd tst 
Service instance: 1 
MEP ID: 1003 
Sent TST total number: 0 
Received TST total number: 5 
Received from 0010-fc00-6510, Bit True, sequence number 0 
Received from 0010-fc00-6510, Bit True, sequence number 1 
Received from 0010-fc00-6510, Bit True, sequence number 2 
Received from 0010-fc00-6510, Bit True, sequence number 3 
Received from 0010-fc00-6510, Bit True, sequence number 4 
MEP ID: 1004 
Sent TST total number: 5 
Received TST total number: 0 
Service instance: 2
```
No MEP exists in the service instance.

Service instance: 3 MEP ID: 1023 Sent TST total number: 5 Received TST total number: 0

#### Table 21 Command output

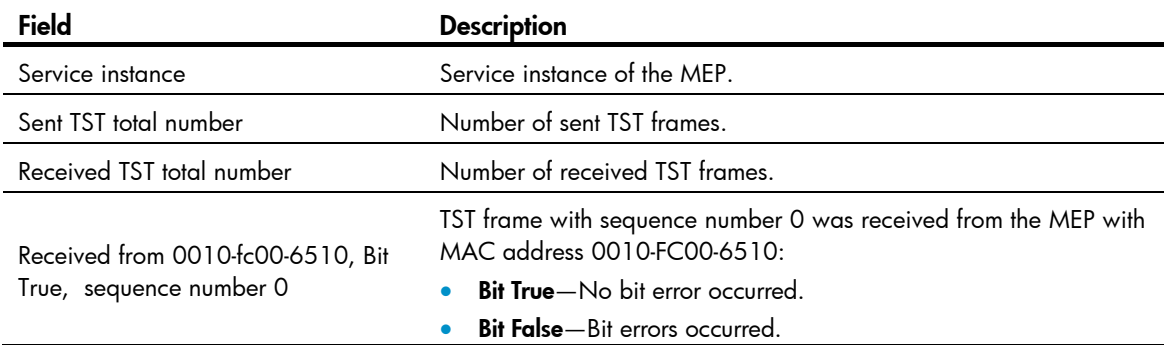

## Related commands

- cfd tst
- reset cfd tst

## reset cfd dm one-way history

Use reset cfd dm one-way history to clear the one-way DM result.

## **Syntax**

reset cfd dm one-way history [ service-instance *instance-id* [ mep *mep-id* ] ]

#### Views

User view

## Predefined user roles

network-admin

#### **Parameters**

service-instance *instance-id*: Specifies a service instance by its ID in the range of 1 to 32767. If you do not specify this option, the command clears the one-way DM results for all service instances.

mep *mep-id*: Specifies a MEP by its ID in the range of 1 to 8191. If you do not specify this option, the command clears the one-way DM results for all MEPs.

### Usage guidelines

Clearing the one-way DM result for an inward-facing MEP clears all one-way DM results for the service instance where the inward-facing MEP resides.

#### **Examples**

# Clear the one-way DM results for all MEPs in all service instances.

<Sysname> reset cfd dm one-way history

## Related commands

- cfd dm one-way
- display cfd dm one-way history

## reset cfd tst

Use reset cfd tst to clear the TST result.

#### **Syntax**

reset cfd tst [ service-instance *instance-id* [ mep *mep-id* ] ]

#### Views

User view

#### Predefined user roles

network-admin

#### **Parameters**

service-instance *instance-id*: Specifies a service instance by its ID in the range of 1 to 32767. If you do not specify this option, the command clears the TST results for all service instances.

mep *mep-id*: Specifies a MEP by its ID in the range of 1 to 8191. If you do not specify this option, the command clears the TST results for all MEPs.

## Usage guidelines

Clearing the TST result for an inward-facing MEP clears all TST results for the service instance where the inward-facing MEP resides.

## **Examples**

# Clear the TST results for all MEPs in all service instances.

<Sysname> reset cfd tst

## Related commands

- cfd tst
- display cfd tst

# DLDP commands

## display dldp

Use display dldp to display DLDP configuration.

#### **Syntax**

display dldp [ interface *interface-type interface-number* ]

## Views

Any view

## Predefined user roles

network-admin

network-operator

#### **Parameters**

interface *interface-type interface-number*: Specifies an interface by its type and number.

### Usage guidelines

If no port is specified, this command displays global and port-specific DLDP configuration. If a port is specified, this command displays only the DLDP configuration on the port.

#### **Examples**

# Display global and port-specific DLDP configuration.

```
<Sysname> display dldp 
 DLDP global status: Enabled 
 DLDP advertisement interval: 5s 
 DLDP authentication-mode: Simple 
 DLDP authentication-password: ****** 
 DLDP unidirectional-shutdown mode: Auto 
 DLDP delaydown-timer value: 1s 
 Number of enabled ports: 2 
Interface FortyGigE1/1/1 
 DLDP port state: Bidirectional 
 Number of the port's neighbors: 1 
  Neighbor MAC address: 0023-8956-3600 
  Neighbor port index: 79 
  Neighbor state: Confirmed 
  Neighbor aged time: 13s 
Interface FortyGigE1/1/2 
 DLDP port state: Inactive 
 Number of the port's neighbors: 0 (Maximum number ever detected: 1)
```
# Display the DLDP configuration of FortyGigE 1/1/1.

```
<Sysname> display dldp interface fortygige 1/1/1 
Interface FortyGigE1/1/1 
 DLDP port state: Bidirectional 
 Number of the port's neighbors: 1 
  Neighbor MAC address: 0023-8956-3600 
  Neighbor port index: 79 
  Neighbor state: Confirmed 
  Neighbor aged time: 13s
```
#### Table 22 Command output

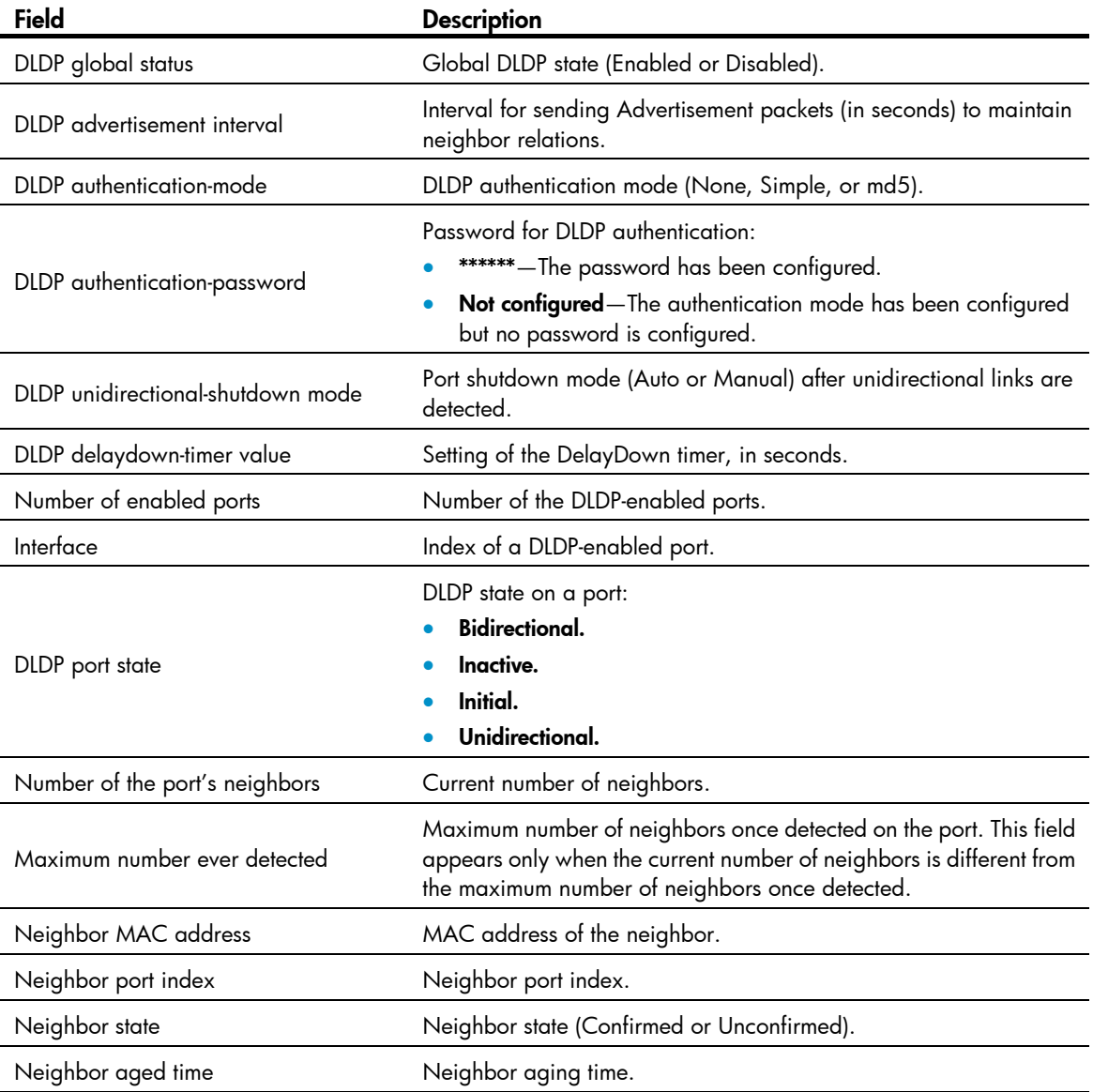

## display dldp statistics

Use display dldp statistics to display the statistics on the DLDP packets passing through a port.

## **Syntax**

display dldp statistics [ interface *interface-type interface-number* ]

#### Views

Any view

## Predefined user roles

network-admin

network-operator

#### **Parameters**

interface *interface-type interface-number*: Specifies a port by its type and number.

## Usage guidelines

If no port is specified, this command displays the statistics on the DLDP packets passing through all the DLDP-enabled ports.

### **Examples**

# Display the statistics on the DLDP packets passing through all the DLDP-enabled ports.

```
<Sysname> display dldp statistics 
Interface FortyGigE1/1/1 
 Packets sent: 6 
 Packets received: 5 
 Invalid packets received: 2 
 Loopback packets received: 0 
 Authentication-failed packets received: 0 
 Valid packets received: 3
```

```
Interface FortyGigE1/1/2 
 Packets sent: 7 
 Packets received: 7 
 Invalid packets received: 3 
 Loopback packets received: 0 
 Authentication-failed packets received: 0 
 Valid packets received: 4
```
#### Table 23 Command output

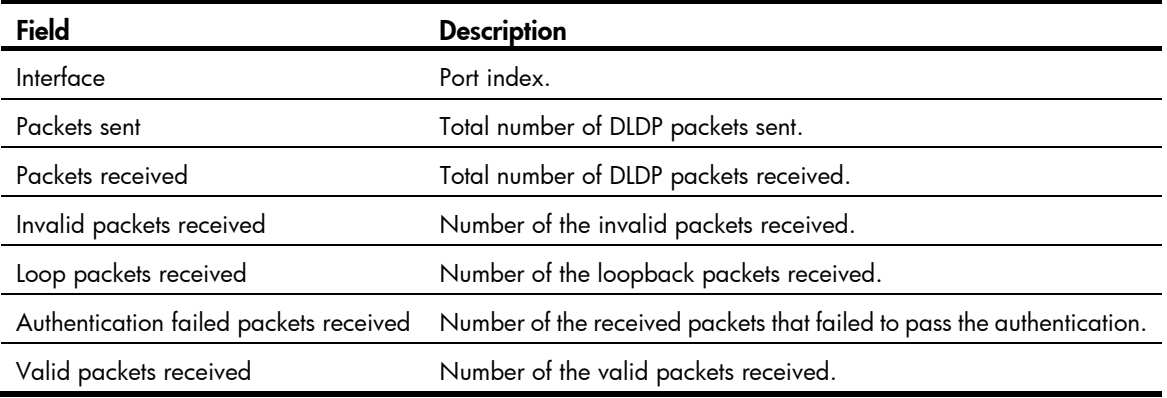

### Related commands

#### reset dldp statistics

## dldp authentication-mode

Use dldp authentication-mode to configure DLDP authentication.

Use undo dldp authentication-mode to restore the default.

#### **Syntax**

dldp authentication-mode { md5 | none | simple }

undo dldp authentication-mode

## **Default**

DLDP authentication is not performed.

#### Views

System view

## Predefined user roles

network-admin

#### **Parameters**

md5: Specifies the MD5 authentication mode.

none: Specifies not to perform authentication.

simple: Specifies the plain text authentication mode.

#### Usage guidelines

To enable DLDP to operate correctly, make sure the DLDP authentication modes and the passwords configured on the two ends of a link are the same.

If you do not configure the authentication password after you configure the authentication mode, the authentication mode is none no matter which authentication mode you configure.

#### **Examples**

# Configure to perform plain text authentication and set the password to **abc** (assuming that Device A and Device B are connected by a DLDP link).

• Configure Device A:

<DeviceA> system-view [DeviceA] dldp authentication-mode simple [DeviceA] dldp authentication-password simple abc

• Configure Device B:

<DeviceB> system-view

[DeviceB] dldp authentication-mode simple

[DeviceB] dldp authentication-password simple abc

### Related commands

- display dldp
- dldp authentication-password

## dldp authentication-password

Use dldp authentication-password to configure the password for DLDP authentication.

Use undo dldp authentication-password to restore the default.

#### **Syntax**

dldp authentication-password { cipher *cipher* | simple *simple* } undo dldp authentication-password

#### **Default**

No DLDP authentication password is configured.

#### Views

System view

## Predefined user roles

network-admin

#### **Parameters**

cipher *cipher*: Sets a ciphertext password. The *cipher* argument is a case-sensitive string of 1 to 53 characters.

simple *simple*: Sets a plaintext password. The *simple* argument is a case-sensitive string of 1 to 16 characters.

## Usage guidelines

For security purposes, all DLDP authentication passwords, including passwords configured in plain text, are saved in cipher text.

To enable DLDP to operate correctly, make sure the DLDP authentication modes and the passwords configured on the two ends of a link are the same.

If you do not configure the authentication password after you configure the authentication mode, the authentication mode is none no matter which authentication mode you configure.

#### **Examples**

# Configure to perform plain text authentication and set the password to **abc** (assuming that Device A and Device B are connected by a DLDP link).

## • Configure Device A:

<DeviceA> system-view [DeviceA] dldp authentication-mode simple [DeviceA] dldp authentication-password simple abc

Configure Device B:

<DeviceB> system-view [DeviceB] dldp authentication-mode simple [DeviceB] dldp authentication-password simple abc

## Related commands

- display dldp
- dldp authentication-mode

## dldp delaydown-timer

Use dldp delaydown-timer to set the DelayDown timer. Use undo dldp delaydown-timer to restore the default.

#### **Syntax**

dldp delaydown-timer *time*

## undo dldp delaydown-timer

## **Default**

The setting of the DelayDown timer is 1 second.

#### **Views**

System view

## Predefined user roles

network-admin

#### **Parameters**

*time*: Specifies the DelayDown timer in the range of 1 to 5 seconds.

#### Usage guidelines

The DelayDown timer configured by using this command applies to all DLDP-enabled ports.

#### **Examples**

# Set the DelayDown timer to 2 seconds.

```
<Sysname> system-view
```
[Sysname] dldp delaydown-timer 2

#### Related commands

display dldp

## dldp enable

Use dldp enable to enable DLDP on a port.

Use undo dldp enable to disable DLDP on a port.

## **Syntax**

dldp enable

undo dldp enable

### **Default**

DLDP is disabled on a port.

## Views

Layer 2 Ethernet interface view, Layer 3 Ethernet interface view

## Predefined user roles

network-admin

#### Usage guidelines

DLDP can take effect only after you enable it globally and on a port.

### **Examples**

# Enable DLDP globally, and then enable DLDP on FortyGigE 1/1/1. <Sysname> system-view

```
[Sysname] dldp global enable 
[Sysname] interface fortygige 1/1/1 
[Sysname-FortyGigE1/1/1] dldp enable
```
## Related commands

- display dldp
- dldp global enable

## dldp global enable

Use dldp global enable to enable DLDP globally.

Use undo dldp global enable to disable DLDP globally.

### **Syntax**

dldp global enable undo dldp global enable

## **Default**

DLDP is disabled globally.

## Views

System view

## Predefined user roles

network-admin

## Usage guidelines

DLDP can take effect only after you enable it globally and on a port.

## **Examples**

# Enable DLDP globally. <Sysname> system-view [Sysname] dldp global enable

## Related commands

- display dldp
- dldp enable

## dldp interval

Use **dldp interval** to set the interval for sending Advertisement packets.

Use undo dldp interval to restore the default.

### **Syntax**

dldp interval *time*

undo dldp interval

## **Default**

The interval for sending Advertisement packets is 5 seconds.

#### Views

System view

## Predefined user roles

network-admin

#### **Parameters**

*time*: Specifies Advertisement packets sending interval in the range of 1 to 100 seconds.

### Usage guidelines

This command applies to all DLDP-enabled ports.

To enable DLDP to operate correctly, make sure the intervals for sending Advertisement packets configured on the two ends of a link are the same.

#### **Examples**

# Set the interval for sending Advertisement packets to 20 seconds. <Sysname> system-view [Sysname] dldp interval 20

## Related commands

display dldp

## dldp unidirectional-shutdown

Use dldp unidirectional-shutdown to set the port shutdown mode.

Use undo dldp unidirectional-shutdown to restore the default.

## **Syntax**

dldp unidirectional-shutdown { auto | manual }

undo dldp unidirectional-shutdown

#### **Default**

The port shutdown mode is auto mode.

#### Views

System view

### Predefined user roles

network-admin

#### **Parameters**

auto: Configures the port shutdown mode as auto mode. In this mode, when DLDP detects a unidirectional link, it shuts down the Unidirectional port.

manual: Configures the port shutdown mode as manual mode. In this mode, when DLDP detects a unidirectional link, DLDP does not shut down the involved port but you need to manually shut it down. When the link state is restored to Bidirectional, you must manually bring up the port.

#### **Examples**

# Set the port shutdown mode to manual mode.

<Sysname> system-view

[Sysname] dldp unidirectional-shutdown manual

## Related commands

display dldp

## reset dldp statistics

Use reset dldp statistics to clear the statistics on DLDP packets passing through a port.

## **Syntax**

reset dldp statistics [ interface *interface-type interface-number* ]

## Views

User view

## Predefined user roles

network-admin

#### **Parameters**

interface *interface-type interface-number*: Clears the statistics on DLDP packets passing through a port. *interface-type interface-number* represents a port by its type and number.

## Usage guidelines

If no port is specified, this command clears the statistics on the DLDP packets passing through all the DLDP-enabled ports.

## **Examples**

# Clear the statistics on the DLDP packets passing through all the DLDP-enabled ports.

<Sysname> reset dldp statistics

## Related commands

display dldp statistics

# RRPP commands

## control-vlan

Use control-vlan to configure the primary control VLAN for the RRPP domain.

Use **undo control-vlan** to remove the primary control VLAN from the RRPP domain.

#### **Syntax**

control-vlan *vlan-id* 

undo control-vlan

## Default

No control VLAN exists in the RRPP domain.

## Views

RRPP domain view

## Predefined user roles

network-admin

#### **Parameters**

*vlan-id*: Specifies the ID of the primary control VLAN, in the range of 2 to 4093. The VLAN must have not been created yet.

## Usage guidelines

When you configure control VLANs for an RRPP domain, you only need to configure the primary control VLAN. The system automatically configures the secondary control VLAN. It uses the primary control VLAN ID plus 1 as the secondary control VLAN ID. For the control VLAN configuration to succeed, make sure the IDs of the two control VLANs are consecutive and have not been assigned yet.

To ensure correct forwarding of RRPPDUs, follow these guidelines:

- Do not configure the default VLAN of a port accessing an RRPP ring as the control VLAN.
- Do not enable QinQ or VLAN mapping on the control VLANs.

After you configure RRPP rings for an RRPP domain, you cannot delete or modify the primary control VLAN of the domain. To do so, use the undo control-vlan command.

## **Examples**

# Configure VLAN 100 as the primary control VLAN of RRPP domain 1 (assume that VLAN 100 and VLAN 101 have not been created yet).

```
<Sysname> system-view 
[Sysname] rrpp domain 1 
[Sysname-rrpp-domain1] control-vlan 100
```
## display rrpp brief

Use display rrpp brief to display brief RRPP information.

#### **Syntax**

display rrpp brief

#### Views

Any view

## Predefined user roles

network-admin

network-operator

### **Examples**

#### # Display brief RRPP information.

```
<Sysname> display rrpp brief 
 Flags for node mode: M –- Master, T -- Transit, E -- Edge, A -- Assistant-edge 
 RRPP protocol status: Enabled 
 Domain ID : 1 
 Control VLAN : Primary 5, Secondary 6 
 Protected VLAN: Reference instance 0 to 2, 4 
 Hello timer : 1 seconds, Fail timer: 3 seconds 
 Fast detection status: Disabled 
 Fast-Hello timer: 20 ms, Fast-Fail timer: 60 ms 
 Fast-Edge-Hello timer: 10 ms, Fast-Edge-Fail timer: 30 ms 
  Ring Ring Node Primary/Common Secondary/Edge Enable 
  ID level mode port port status 
 ------------------------------------------------------------------------------ 
  1 1 M FGE1/1/1 FGE1/1/2 Yes 
Domain ID : 2
 Control VLAN : Primary 10, Secondary 11 
 Protected VLAN: Reference instance 0 to 2, 4 
 Hello timer : 1 seconds, Fail timer: 3 seconds 
 Fast detection status: Disabled 
 Fast-Hello timer: 10 ms, Fast-Fail timer: 30 ms 
 Ring Ring Node Primary/Common Secondary/Edge Enable
 ID level mode port port port port status
 ------------------------------------------------------------------------------ 
 1 0 T FGE1/1/3 FGE1/1/4 Yes
```
#### Table 24 Command output

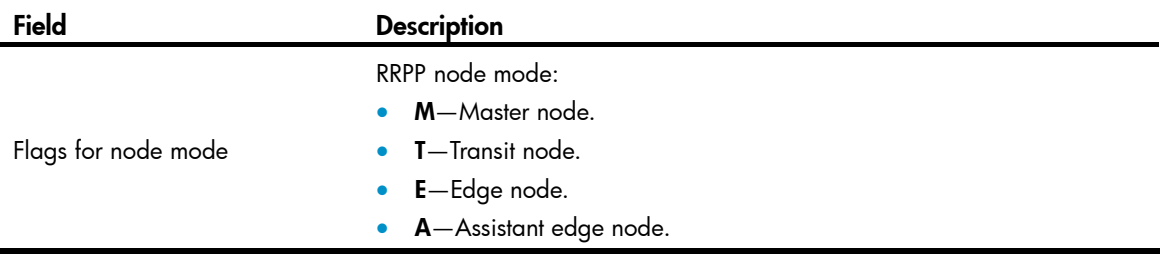

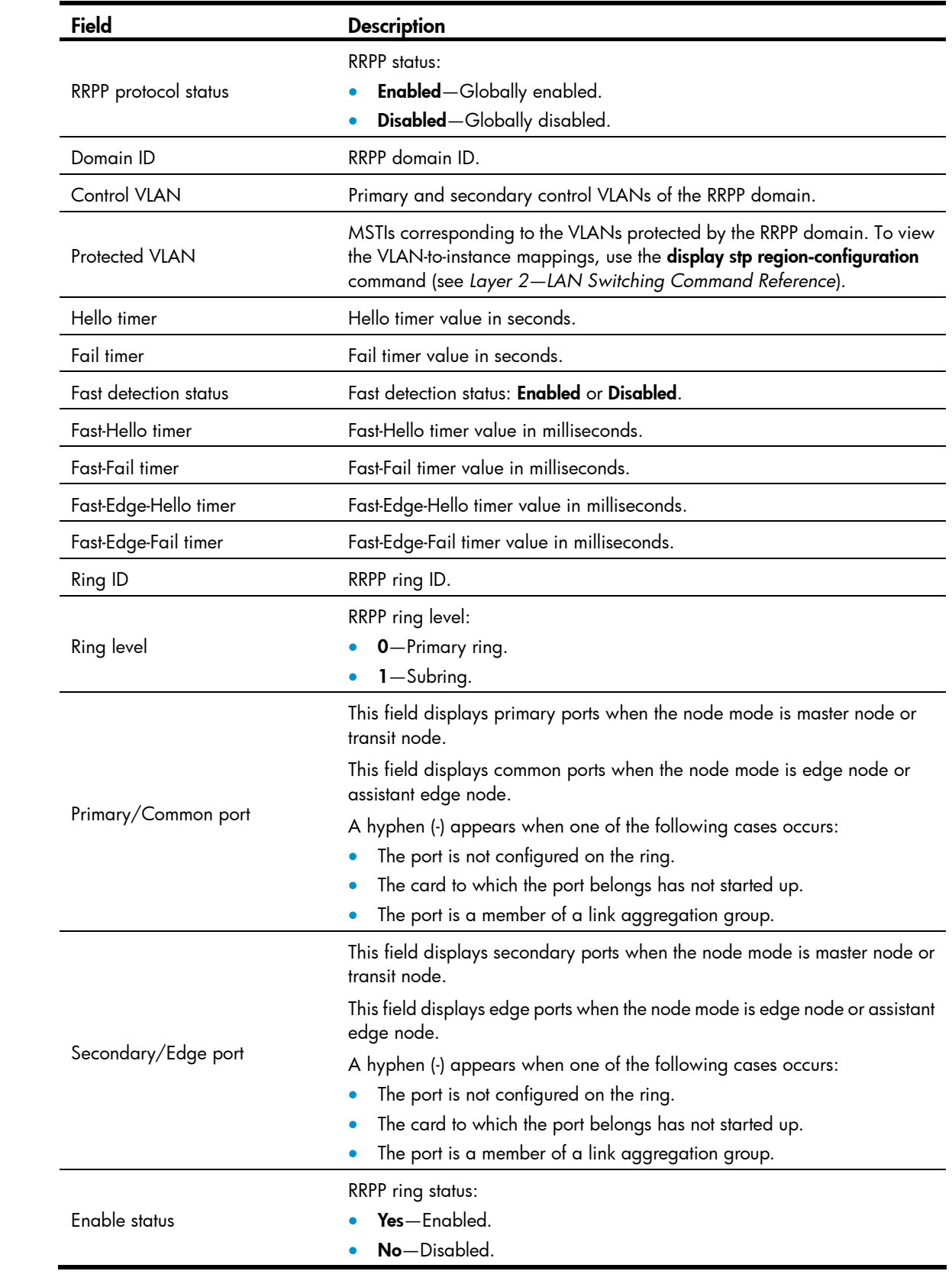

## display rrpp ring-group

Use display rrpp ring-group to display the RRPP ring group configuration.

## **Syntax**

display rrpp ring-group [ *ring-group-id* ]

#### Views

Any view

## Predefined user roles

network-admin

network-operator

#### **Parameters**

*ring-group-id*: Specifies an RRPP ring group by its ID in the range of 1 to 64. If you do not specify this argument, the command displays the configuration of all ring groups.

### Usage guidelines

For an edge node RRPP ring group, this command also displays the subring sending Edge-Hello packets.

## **Examples**

# Display the configuration of all RRPP ring groups.

```
<Sysname> display rrpp ring-group 
 Ring group 1: 
  Domain 1 ring 1 to 3, 5 
  Domain 2 ring 1 to 3, 5 
  Domain 1 ring 1 is the sending ring 
 Ring group 2: 
  Domain 1 ring 4, 6 to 7 
  Domain 2 ring 4, 6 to 7
```
Table 25 Command output

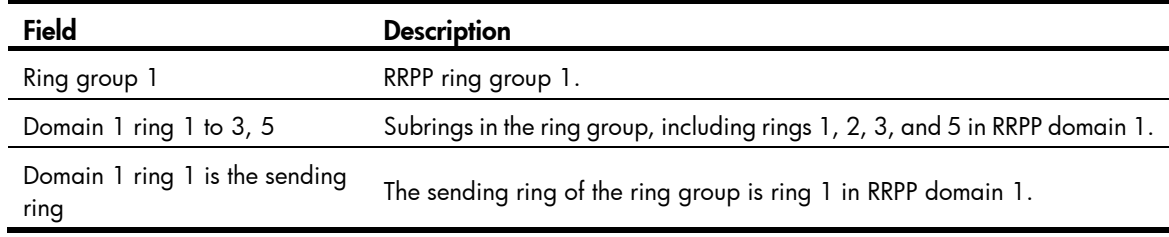

## display rrpp statistics

Use display rrpp statistics to display RRPPDU statistics.

#### **Syntax**

display rrpp statistics domain *domain-id* [ ring *ring-id* ]

#### Views

Any view

### Predefined user roles

network-admin

network-operator

#### **Parameters**

domain *domain-id*: Specifies an RRPP domain by its ID in the range of 1 to 128.

ring *ring-id*: Specifies an RRPP ring by its ID in the range of 1 to 128. If you do not specify this option, the command displays the RRPPDU statistics for all rings in the specified RRPP domain.

#### Usage guidelines

If a port belongs to more than one ring, this command collects and displays RRPPDU statistics of the port by ring.

When a ring transits from inactive status to active status, packet counting for the ring restarts.

#### **Examples**

# Display RRPPDU statistics for all rings in RRPP domain 2.

<Sysname> display rrpp statistics domain 2 Ring ID : 1 Ring level : 0 Node mode : Master Active status : Yes Primary port : FGE1/1/1 Fast-Hello packets: 0 Sent, 0 Received Fast-Edge-Hello packets: 0 Sent, 0 Received Direct Hello Link Common Complete Edge Major Total down flush FDB flush FDB hello fault ------------------------------------------------------------------------------ Out 16924 0 0 1 0 0 16925 In 0 0 0 0 0 0 0 0 Secondary port: FGE1/1/2 Fast-Hello packets: 0 Sent, 0 Received Fast-Edge-Hello packets: 0 Sent, 0 Received Direct Hello Link Common Complete Edge Major Total down flush FDB flush FDB hello fault ------------------------------------------------------------------------------ Out 0 0 0 0 0 0 0 0 In 16878 0 0 1 0 0 16879 Ring ID : 2 Ring level : 1 Node mode : Edge Active status : No Common port : FGE1/1/1 Fast-Hello packets: 0 Sent, 0 Received Fast-Edge-Hello packets: 0 Sent, 0 Received

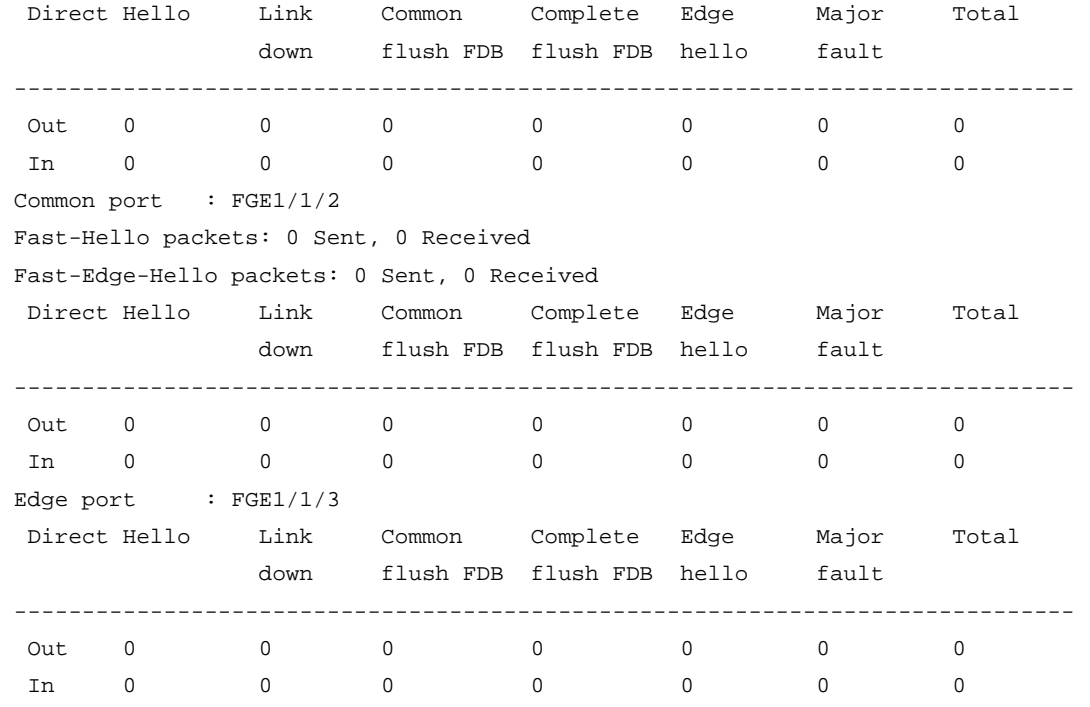

## Table 26 Command output

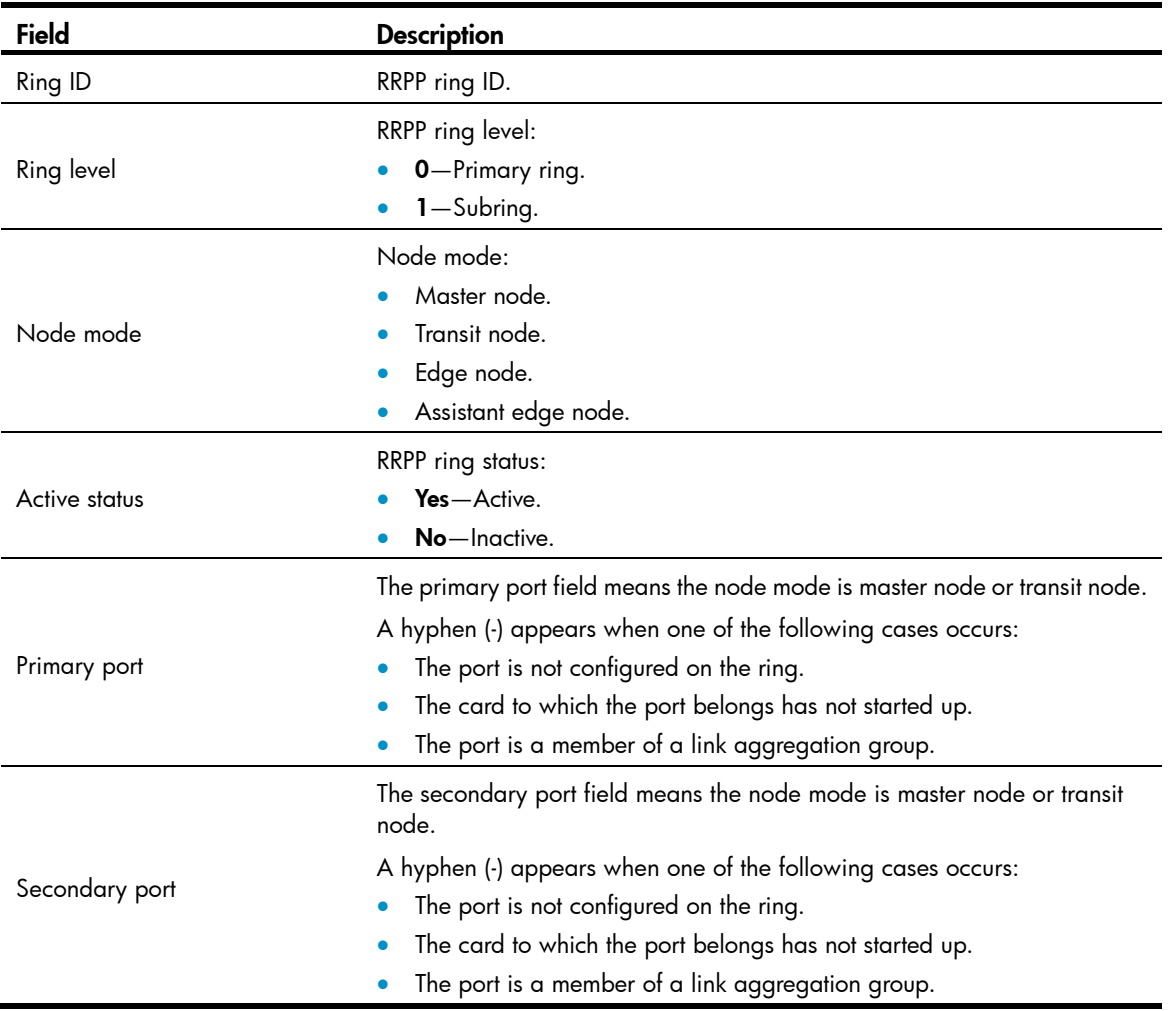

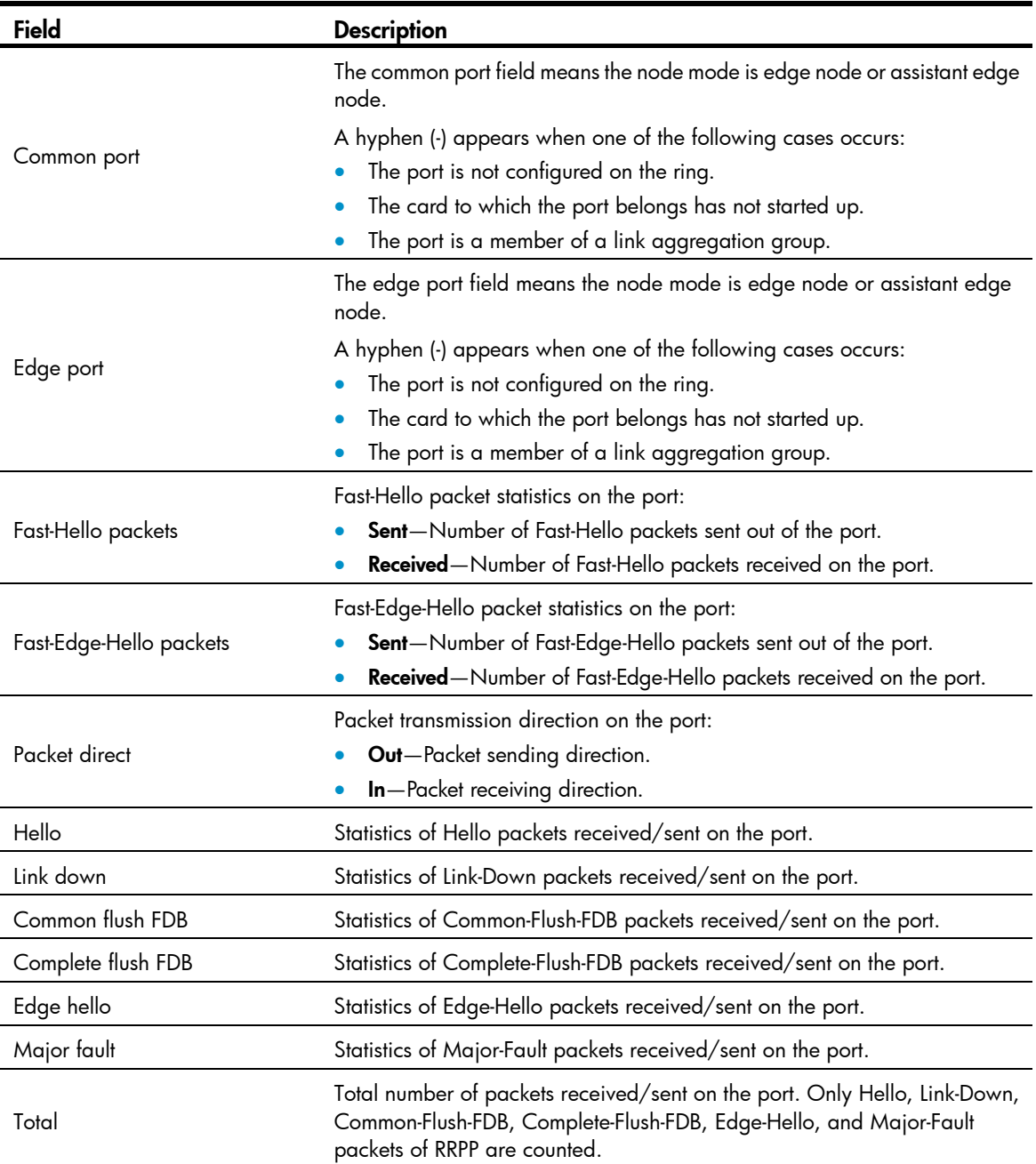

## Related commands

reset rrpp statistics

## display rrpp verbose

Use display rrpp verbose to display detailed RRPP information.

## **Syntax**

display rrpp verbose domain *domain-id* [ ring *ring-id* ]

## Views

Any view

## Predefined user roles

network-admin

network-operator

## **Parameters**

domain *domain-id*: Specifies an RRPP domain by its ID in the range of 1 to 128.

ring *ring-id*: Specifies an RRPP ring by its ID in the range of 1 to 128. If you do not specify this option, the command displays detailed information for all rings in the specified RRPP domain.

#### **Examples**

# Display detailed information for all rings in RRPP domain 2. <Sysname> display rrpp verbose domain 2 Domain ID : 2 Control VLAN : Primary 10, Secondary 11 Protected VLAN: Reference instance 3, 5 to 7 Hello timer : 1 seconds, Fail timer: 3 seconds Fast detection status: Disabled Fast-Hello timer: 20 ms, Fast-Fail timer: 60 ms Fast-Edge-Hello timer: 10 ms, Fast-Edge-Fail timer: 30 ms Ring ID : 1 Ring level : 0 Node mode : Master Ring state : Completed Enable status : Yes, Active status: Yes Primary port : FGE1/1/2 Port status: UP Secondary port: FGE1/1/3 Port status: BLOCKED Ring ID : 2 Ring level : 1 Node mode : Edge Ring state : - Enable status : No, Active status: No Common port : FGE1/1/2 Port status: -FGE1/1/3 Port status: -Edge port : FGE1/1/1 Port status: -

#### Table 27 Command output

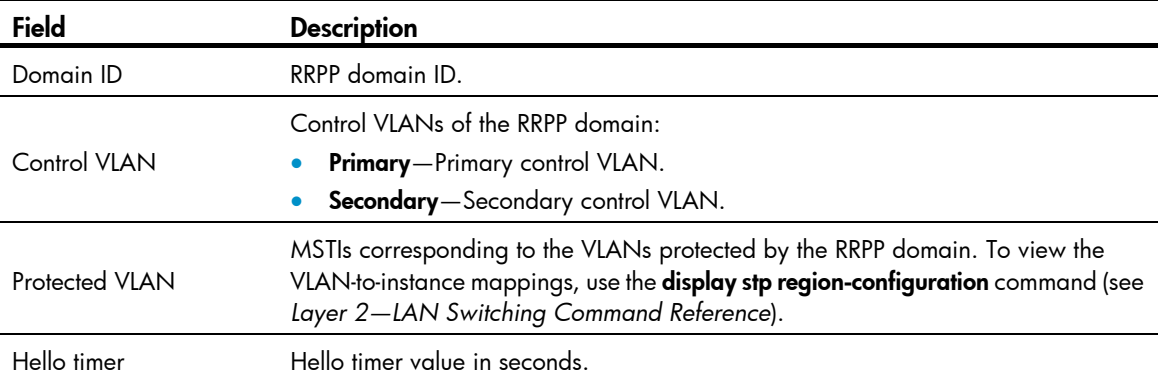

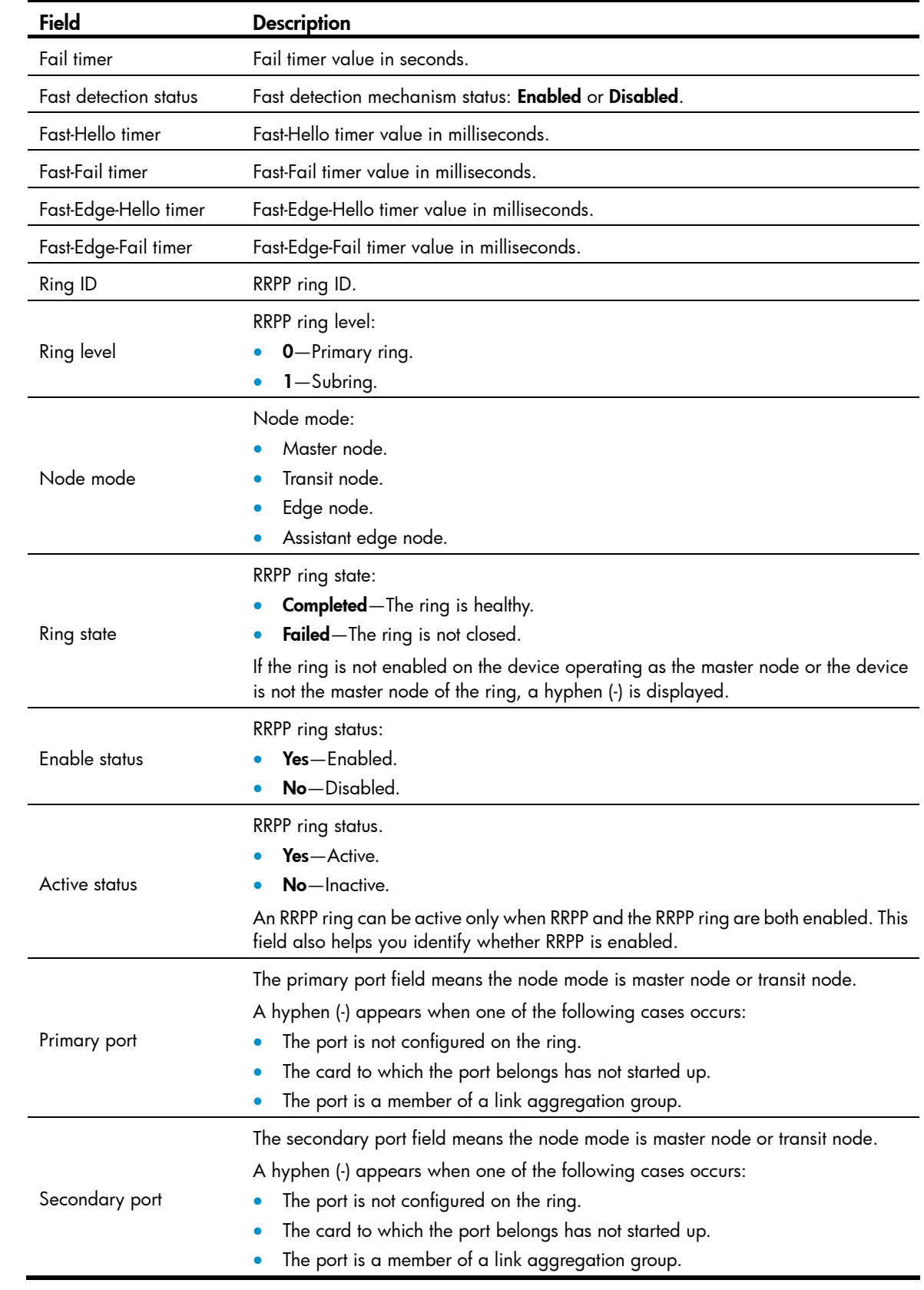

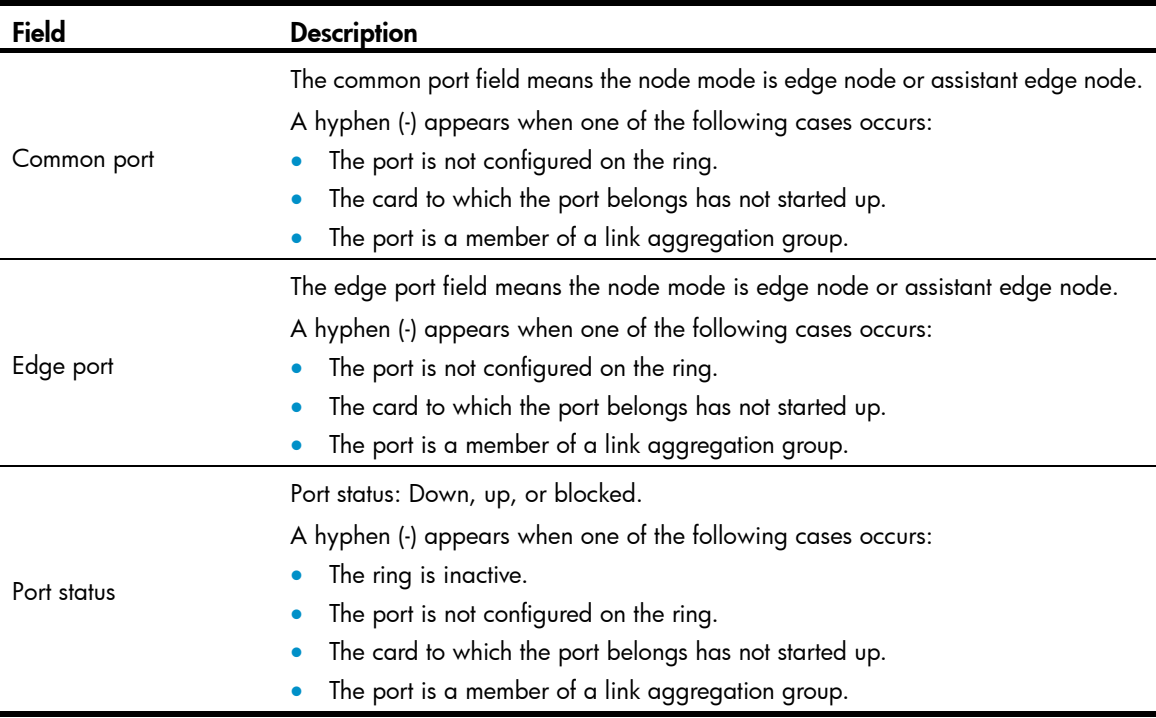

## domain ring

Use domain ring to configure subrings for an RRPP ring group.

Use undo domain ring to remove subrings from the RRPP ring group.

### **Syntax**

domain *domain-id* ring *ring-id-list*

undo domain *domain-id* [ ring *ring-id-list* ]

## **Default**

No subring exists in the RRPP ring group.

## Views

RRPP ring group view

## Predefined user roles

network-admin

## **Parameters**

*domain-id*: Specifies an RRPP domain by its ID in the range of 1 to 128.

ring *ring-id-list*: Specifies a space-separated list of up to 10 RRPP subring ID items. Each item specifies an RRPP subring ID or a range of RRPP subring IDs. The value range for RRPP subring IDs is 1 to 128. If you do not specify this option, the command removes all subrings from the ring group in the specified domain.

#### Usage guidelines

Follow these guidelines when you configure an RRPP ring group on the edge node and the assistant edge node:

- When you assign an active ring to a ring group, assign it on the assistant edge node first and then on the edge node.
- To remove an active ring from a ring group, remove it on the edge node first and then on the assistant edge node.
- To remove the whole ring group, remove it on the edge node first and then on the assistant edge node.
- When you activate rings in a ring group, activate them on the edge node first and then on the assistant edge node.
- When you deactivate rings in a ring group, deactivate them on the assistant edge node first and then on the edge node.

If you do not follow these guidelines, the assistant edge node might fail to receive Edge-Hello packets and consider the primary ring failed even if it did not.

## **Examples**

# Create RRPP ring group 1, and add subrings 1, 2, 3, and 5 to domain 1 and domain 2.

```
<Sysname> system-view 
[Sysname] rrpp ring-group 1 
[Sysname-ring-group1] domain 1 ring 1 to 3 5 
[Sysname-ring-group1] domain 2 ring 1 to 3 5
```
## Related commands

- display rrpp ring-group
- rrpp ring-group

## fast-detection enable

Use fast-detection enable to enable fast detection for the RRPP domain.

Use undo fast-detection enable to disable fast detection for the RRPP domain.

#### **Syntax**

fast-detection enable undo fast-detection enable

#### **Default**

Fast detection is disabled for an RRPP domain.

#### Views

RRPP domain view

#### Predefined user roles

network-admin

#### Usage guidelines

To make fast detection take effect in an RRPP domain, enable fast detection, RRPP, and the RRPP rings in the RRPP domain.

When you configure fast detection for an RRPP domain, enable fast detection first on the edge node, and then on the assistant edge node. Otherwise, the assistant edge node might fail to receive Fast-Edge-Hello packets and consider the master node faulty even if it is not.

#### **Examples**

# Enable fast detection for RRPP domain 1.

```
<Sysname> system-view 
[Sysname] rrpp domain 1 
[Sysname-rrpp-domain1] fast-detection enable
```
#### Related commands

- ring enable
- rrpp enable

## fast-edge-timer

Use fast-edge-timer to configure the Fast-Edge-Hello timer and the Fast-Edge-Fail timer. Use undo fast-edge-timer to restore the default.

## **Syntax**

fast-edge-timer hello-timer *hello-value* fail-timer *fail-value*

undo fast-edge-timer

## **Default**

The Fast-Edge-Hello timer is 10 milliseconds and the Fast-Edge-Fail timer is 30 milliseconds.

### Views

RRPP domain view

## Predefined user roles

network-admin

### **Parameters**

hello-timer *hello-value*: Specifies the Fast-Edge-Hello timer in the range of 5 to 100 milliseconds.

fail-timer *fail-value*: Specifies the Fast-Edge-Fail timer in the range of 15 to 300 milliseconds.

#### Usage guidelines

The Fast-Edge-Fail timer must be greater than or equal to three times the Fast-Edge-Hello timer.

## **Examples**

# Set the Fast-Edge-Hello timer to 20 milliseconds and the Fast-Edge-Fail timer to 70 milliseconds for RRPP domain 1.

```
<Sysname> system-view 
[Sysname] rrpp domain 1 
[Sysname-rrpp-domain1] fast-edge-timer hello-timer 20 fail-timer 70
```
## fast-timer

Use fast-timer to configure the Fast-Hello timer and the Fast-Fail timer.

Use undo fast-timer to restore the default.

## **Syntax**

fast-timer hello-timer *hello-value* fail-timer *fail-value*

#### undo fast-timer

### **Default**

The Fast-Hello timer is 20 milliseconds and the Fast-Fail timer is 60 milliseconds.

## Views

RRPP domain view

## Predefined user roles

network-admin

## **Parameters**

hello-timer *hello-value*: Specifies the Fast-Hello timer in the range of 10 to 500 milliseconds.

fail-timer *fail-value*: Specifies the Fast-Fail timer in the range of 30 to 1500 milliseconds.

#### Usage guidelines

The Fast-Fail timer must be greater than or equal to three times the Fast-Hello timer.

#### **Examples**

# Set the Fast-Hello timer to 20 milliseconds and the Fast-Fail timer to 70 milliseconds for RRPP domain 1.

```
<Sysname> system-view 
[Sysname] rrpp domain 1 
[Sysname-rrpp-domain1] fast-timer hello-timer 20 fail-timer 70
```
## protected-vlan

Use protected-vlan to configure the protected VLANs for the RRPP domain.

Use undo protected-vlan to remove the protected VLANs from the RRPP domain.

### **Syntax**

protected-vlan reference-instance *instance-id-list* 

undo protected-vlan [ reference-instance *instance-id-list* ]

#### Default

No protected VLAN is configured for an RRPP domain.

## Views

RRPP domain view

#### Predefined user roles

network-admin

#### **Parameters**

reference-instance *instance-id-list*: Specifies the Multiple Spanning Tree Instances (MSTIs) you want to reference in the form of *instance-id-list* = { *instance-id* [ to *instance-id* ] }&<1-10>. The *instance-id* argument is an MSTI ID in the range of 0 to 4094. *Y*ou can specify up to 10 MSTI IDs or ID ranges. You can use the **display stp region-configuration** command to display the VLAN-to-instance mappings. If you do not specify this option, the command removes all MSTIs referenced by the RRPP domain.

#### Usage guidelines

You can delete or modify the protected VLANs configured for an RRPP domain before and after you configure rings for it. However, you cannot delete configurations of all the protected VLANs configured for the domain.

When the VLAN-to-instance mappings change, the protected VLANs of an RRPP domain also change.

#### **Examples**

# Map VLANs 1 through 30 to MSTI 1, and activate the MST region configuration. Configure VLAN 100 as the control VLAN of RRPP domain 1. Configure VLANs mapped to MSTI 1 as the primary control VLANs of RRPP domain 1.

```
<Sysname> system-view 
[Sysname] stp region-configuration 
[Sysname-mst-region] instance 1 vlan 1 to 30 
[Sysname-mst-region] active region-configuration 
[Sysname-mst-region] quit 
[Sysname] rrpp domain 1 
[Sysname-rrpp-domain1] control-vlan 100 
[Sysname-rrpp-domain1] protected-vlan reference-instance 1
```
#### Related commands

- display stp region-configuration (*Layer 2—LAN Switching Command Reference*)
- rrpp domain

## reset rrpp statistics

Use reset rrpp statistics to clear RRPPDU statistics.

#### **Syntax**

reset rrpp statistics domain *domain-id* [ ring *ring-id* ]

### Views

User view

#### Predefined user roles

network-admin

#### **Parameters**

domain *domain-id*: Specifies an RRPP domain by its ID in the range of 1 to 128.

ring *ring-id*: Specifies an RRPP ring by its ID in the range of 1 to 128. If you do not specify this option, the command clears RRPPDU statistics of all RRPP rings in the specified RRPP domain.

#### **Examples**

# Clear the RRPPDU statistics of ring 10 in RRPP domain 1.

<Sysname> reset rrpp statistics domain 1 ring 10

#### Related commands

#### display rrpp statistics

## ring

Use ring to configure the node mode of the device, the role of the specified RRPP port, and the level of the RRPP ring.

Use **undo ring** to delete the RRPP ring.

### **Syntax**

ring *ring-id* node-mode { { master | transit } [ primary-port *interface-type interface-number* ] [ secondary-port *interface-type interface-number* ] level *level-value* | { assistant-edge | edge } [ edge-port *interface-type interface-number* ] }

undo ring *ring-id*

### **Default**

The device is not a node of the RRPP ring.

## Views

RRPP domain view

#### Predefined user roles

network-admin

#### **Parameters**

*ring-id*: Specifies an RRPP ring by its ID in the range of 1 to 128.

master: Specifies the device as the master node of the RRPP ring.

transit: Specifies the device as the transit node of the RRPP ring.

primary-port: Specifies the port as a primary port.

*interface-type interface-number*: Specifies a port by its type and number.

secondary-port: Specifies the port as a secondary port.

level *level-value*: Specifies an RRPP ring level, 0 for the primary ring and 1 for the subring.

assistant-edge: Specifies the device as the assistant edge node of the RRPP ring.

edge: Specifies the device as the edge node of the RRPP ring.

edge-port: Specifies the edge port for the node.

#### Usage guidelines

The ID of an RRPP ring in a domain must be unique.

When an RRPP ring is activated, you cannot configure its RRPP ports.

When you configure the edge node and the assistant edge node, first configure the primary ring, and then the subrings.

The node mode, RRPP port role, and ring level settings of an RRPP ring cannot be modified after they are configured. To modify the settings, first remove the current settings.

Remove all subring configurations before you delete the primary ring configuration of the edge node or the assistant edge node. However, an active RRPP ring cannot be deleted.

When RRPP is enabled on a device, you must disable the RRPP ring before you can delete it. When RRPP is disabled on the device, you can directly delete the RRPP ring, as well as the setting of the ring enable command.

#### **Examples**

# Specify the device as the master node of primary ring 10 in RRPP domain 1. Specify FortyGigE 1/1/1 as the primary port and FortyGigE 1/1/2 as the secondary port.

```
<Sysname> system-view 
[Sysname] rrpp domain 1 
[Sysname-rrpp-domain1] control-vlan 100 
[Sysname-rrpp-domain1] protected-vlan reference-instance 0 1 2 
[Sysname-rrpp-domain1] ring 10 node-mode master primary-port fortygige 1/1/1 
secondary-port fortygige 1/1/2 level 0
```
# Specify the device as the transit node of primary ring 10 in RRPP domain 1. Specify FortyGigE 1/1/1 as the primary port and FortyGigE 1/1/2 as the secondary port. Specify the device as the edge node of subring 20 in RRPP domain 1, and specify FortyGigE 1/1/3 as the edge port.

```
<Sysname> system-view 
[Sysname] rrpp domain 1 
[Sysname-rrpp-domain1] control-vlan 100 
[Sysname-rrpp-domain1] protected-vlan reference-instance 0 1 2 
[Sysname-rrpp-domain1] ring 10 node-mode transit primary-port fortygige 1/1/1 
secondary-port fortygige 1/1/2 level 0 
[Sysname-rrpp-domain1] ring 20 node-mode edge edge-port fortygige 1/1/3
```
#### Related commands

#### ring enable

## ring enable

Use ring enable to enable an RRPP ring.

Use undo ring enable to disable the RRPP ring.

#### **Syntax**

ring *ring-id* enable

undo ring *ring-id* enable

## **Default**

The RRPP ring is disabled.

#### Views

RRPP domain view

#### Predefined user roles

network-admin

#### **Parameters**

*ring-id*: Specifies an RRPP ring by its ID in the range of 1 to 128.

#### Usage guidelines

To activate an RRPP ring, you must enable RRPP and the RRPP ring.

Before you enable subrings on a device, you must enable the primary ring. Before you disable the primary ring on the device, you must disable all subrings. Otherwise, the system displays error prompts.

#### **Examples**

# Enable RRPP ring 10 in RRPP domain 1.

```
<Sysname> system-view 
[Sysname] rrpp domain 1 
[Sysname-rrpp-domain1] control-vlan 100 
[Sysname-rrpp-domain1] protected-vlan reference-instance 0 1 2 
[Sysname-rrpp-domain1] ring 10 node-mode master primary-port fortygige 1/1/1 
secondary-port fortygige 1/1/2 level 0 
[Sysname-rrpp-domain1] ring 10 enable
```
#### Related commands

## rrpp enable

## rrpp domain

Use rrpp domain to create an RRPP domain and enter its view.

Use undo rrpp domain to remove an RRPP domain.

### **Syntax**

rrpp domain *domain-id* 

undo rrpp domain *domain-id*

#### **Default**

No RRPP domain is created.

#### **Views**

System view

#### Predefined user roles

network-admin

### **Parameters**

*domain-id*: Specifies an RRPP domain by its ID in the range of 1 to 128.

#### Usage guidelines

When you delete an RRPP domain, configurations of the control VLANs and protected VLANs are deleted at the same time.

To delete an RRPP domain successfully, make sure it has no RRPP rings.

#### **Examples**

# Create RRPP domain 1, and enter RRPP domain 1 view.

```
<Sysname> system-view 
[Sysname] rrpp domain 1
```
[Sysname-rrpp-domain1]

#### Related commands

• control-vlan

• protected-vlan

## rrpp enable

Use rrpp enable to enable RRPP.

Use undo rrpp enable to disable RRPP.

## **Syntax**

rrpp enable undo rrpp enable

## **Default**

RRPP is disabled.

## Views

System view

## Predefined user roles

network-admin

## Usage guidelines

To activate the RRPP domain, enable RRPP and the RRPP rings for the RRPP domain.

## **Examples**

# Enable RRPP.

<Sysname> system-view [Sysname] rrpp enable

## Related commands

ring enable

## rrpp ring-group

Use rrpp ring-group to create an RRPP ring group and enter its view.

Use undo rrpp ring-group to remove an RRPP ring group.

## **Syntax**

rrpp ring-group *ring-group-id*

undo rrpp ring-group *ring-group-id*

## **Default**

No RRPP ring group is created.

## Views

System view

## Predefined user roles

network-admin

#### **Parameters**

*ring-group-id*: Specifies an RRPP ring group ID in the range of 1 to 64.

## Usage guidelines

When you remove a ring group, remove it on the edge node first and then on the assistant edge node. Otherwise, the assistant edge node might fail to receive Edge-Hello packets and consider the primary ring failed even if it is not.

After a ring group is removed, all subrings in the ring group do not belong to any ring group.

#### **Examples**

# Create RRPP ring group 1 and enter its view.

```
<Sysname> system-view 
[Sysname] rrpp ring-group 1 
[Sysname-ring-group1]
```
#### Related commands

- display rrpp ring-group
- domain ring

## timer

Use timer to configure the Hello timer and the Fail timer. Use **undo timer** to restore the default.

#### **Syntax**

timer hello-timer *hello-value* fail-timer *fail-value* 

#### undo timer

## **Default**

The Hello timer is 1 second and the Fail timer is 3 seconds.

## Views

RRPP domain view

### Predefined user roles

network-admin

### **Parameters**

hello-timer *hello-value*: Specifies the Hello timer in the range of 1 to 10 seconds.

fail-timer *fail-value*: Specifies the Fail timer in the range of 3 to 30 seconds.

#### Usage guidelines

The Fail timer must be greater than or equal to three times the Hello timer.

#### **Examples**

# Set the Hello timer to 2 seconds and the Fail timer to 7 seconds for RRPP domain 1.

```
<Sysname> system-view 
[Sysname] rrpp domain 1 
[Sysname-rrpp-domain1] timer hello-timer 2 fail-timer 7
```
# Smart Link commands

## display smart-link flush

Use display smart-link flush to display information about the received flush messages.

#### **Syntax**

display smart-link flush

## Views

Any view

## Predefined user roles

network-admin

network-operator

## **Examples**

## # Display information about the received flush messages.

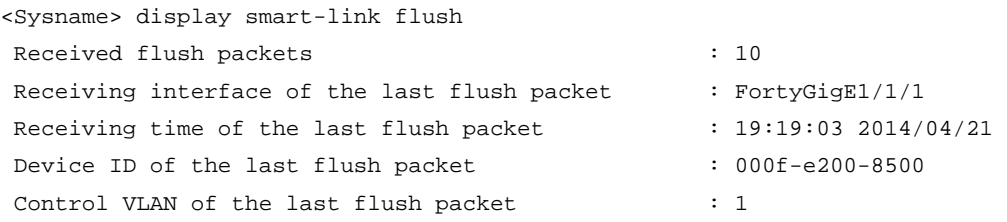

#### Table 28 Command output

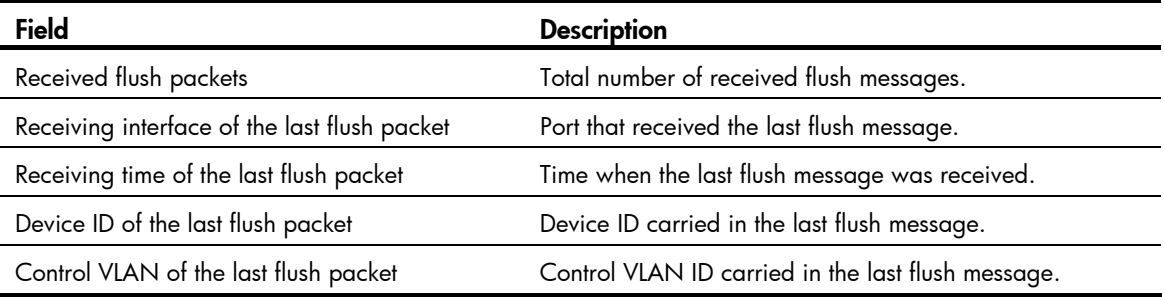

## Related commands

reset smart-link statistics

## display smart-link group

Use display smart-link group to display information about the specified or all smart link groups.

## **Syntax**

```
display smart-link group { group-id | all }
```
#### Views

Any view

### Predefined user roles

network-admin

network-operator

#### **Parameters**

*group-id*: Specifies a smart link group by its ID. The value range for the *group-id* argument is 1 to 48.

all: Displays information about all smart link groups.

#### Usage guidelines

If you configure a port as both an aggregation group member and a smart link group member, only the aggregation group configuration takes effect. The port is not shown in the output from the display smart-link group command. The smart link group configuration takes effect after the port leaves the aggregation group.

#### **Examples**

# Display information about smart link group 1.

```
<Sysname> display smart-link group 1 
Smart link group 1 information: 
 Device ID : 0011-2200-0001
  Preemption mode : NONE 
  Preemption delay: 1(s) 
  Control VLAN : 1 
  Protected VLAN : Reference Instance 2, 4 
  Member Role State Flush-count Last-flush-time 
  ----------------------------------------------------------------------------- 
  FGE1/1/1 PRIMARY ACTIVE 1 16:45:20 2014/04/21 
  FGE1/1/2 SECONDARY STANDBY 2 16:37:20 2014/04/21
```
## Table 29 Command output

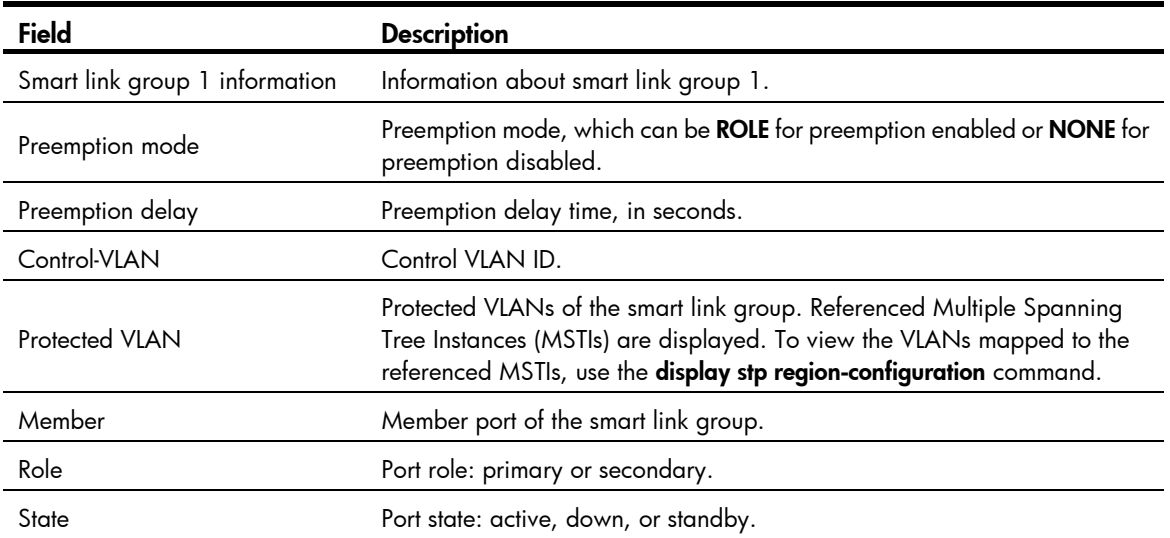

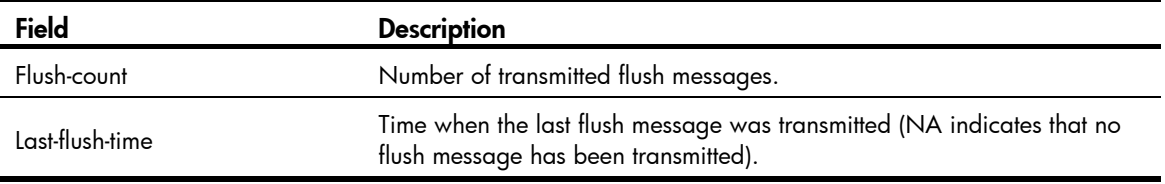

## flush enable

Use flush enable to enable flush update.

Use undo flush enable to disable flush update.

#### **Syntax**

flush enable [ control-vlan *vlan-id* ]

undo flush enable

## Default

Flush update is enabled for smart link groups, and VLAN 1 is used for flush message transmission.

#### **Views**

Smart link group view

### Predefined user roles

network-admin

#### **Parameters**

control-vlan *vlan-id*: Specifies the control VLAN used for transmitting flush messages. The *vlan-id* argument represents the control VLAN ID in the range of 1 to 4094.

#### Usage guidelines

You must configure different control VLANs for different smart link groups.

- Make sure the configured control VLAN already exists, and assign the smart link group member ports to the control VLAN.
- The control VLAN of a smart link group must also be one of its protected VLANs. Do not remove the control VLAN. Otherwise, flush messages cannot be sent correctly.

#### **Examples**

# Disable flush update for smart link group 1.

```
<Sysname> system-view 
[Sysname] smart-link group 1 
[Sysname-smlk-group1] undo flush enable
```
## Related commands

#### smart-link flush enable

## port

Use **port** to assign the specified port as the primary or secondary port of the current smart link group. Use undo port to remove the specified port from the smart link group.

#### **Syntax**

port *interface-type interface-number* { primary | secondary }

undo port *interface-type interface-number*

## **Default**

A smart link group has no member ports.

#### **Views**

Smart link group view

#### Predefined user roles

network-admin

#### **Parameters**

*interface-type interface-number*: Specifies a port by its type and number, which can be a Layer 2 Ethernet interface or Layer 2 aggregate interface.

primary: Specifies a port as the primary port.

secondary: Specifies a port as the secondary port.

## Usage guidelines

Disable the spanning tree feature and RRPP on the ports you want to add to the smart link group. You cannot enable the spanning tree feature or RRPP on a smart link group member port.

If you configure a port as both an aggregation group member and a smart link group member, only the aggregation group configuration takes effect. The port is not shown in the output from the display smart-link group command. The smart link group configuration takes effect after the port leaves the aggregation group.

You can also assign a port to a smart link group by using the **port smart-link group** command in interface view.

#### **Examples**

# Configure FortyGigE 1/1/1 as the secondary port of smart link group 1.

```
<Sysname> system-view 
[Sysname] interface fortygige 1/1/1 
[Sysname-FortyGigE1/1/1] undo stp enable 
[Sysname-FortyGigE1/1/1] quit 
[Sysname] smart-link group 1 
[Sysname-smlk-group1] protected-vlan reference-instance 0 
[Sysname-smlk-group1] port fortygige 1/1/1 secondary
```
### Related commands

port smart-link group

## port smart-link group

Use port smart-link group to configure the current port as a member of the specified smart link group.

Use undo port smart-link group to remove the port from the specified smart link group.

#### **Syntax**

port smart-link group *group-id* { primary | secondary }

#### undo port smart-link group *group-id*

### **Default**

A port is not a smart link group member.

## Views

Layer 2 Ethernet interface view, Layer 2 aggregate interface view

#### Predefined user roles

network-admin

## **Parameters**

*group-id*: Specifies a smart link group ID in the range of 1 to 48.

primary: Specifies the port as the primary port.

secondary: Specifies the port as the secondary port.

#### Usage guidelines

Disable the spanning tree feature and RRPP on the ports you want to add to the smart link group. You cannot enable the spanning tree feature or RRPP on a smart link group member port.

If you configure a port as both an aggregation group member and a smart link group member, only the aggregation group configuration takes effect. The port is not shown in the output from the display smart-link group command. The smart link group configuration takes effect after the port leaves the aggregation group.

You can assign a port to a smart link group by using the **port** command in smart link group view.

#### **Examples**

# Configure FortyGigE 1/1/1 as the primary port of smart link group 1.

```
<Sysname> system-view 
[Sysname] smart-link group 1 
[Sysname-smlk-group1] protected-vlan reference-instance 0 
[Sysname-smlk-group1] quit 
[Sysname] interface fortygige 1/1/1 
[Sysname-FortyGigE1/1/1] undo stp enable 
[Sysname-FortyGigE1/1/1] port smart-link group 1 primary
```
# Configure Layer 2 aggregate interface 1 as the primary port of smart link group 1.

```
<Sysname> system-view
```

```
[Sysname] smart-link group 1 
[Sysname-smlk-group1] protected-vlan reference-instance 0 
[Sysname-smlk-group1] quit 
[Sysname] interface bridge-aggregation 1 
[Sysname-Bridge-Aggregation1] undo stp enable 
[Sysname-Bridge-Aggregation1] port smart-link group 1 primary
```
#### Related commands

port
## port smart-link group track

Use port smart-link group track to configure the collaboration between a smart link group member port and a track entry.

Use undo port smart-link group track to remove the collaboration.

#### **Syntax**

port smart-link group *group-id* track *track-entry-number*

undo port smart-link group *group-id* track *track-entry-number*

#### **Default**

Smart link group member ports do not collaborate with any track entry.

#### Views

Layer 2 Ethernet interface view, Layer 2 aggregate interface view

#### Predefined user roles

network-admin

#### **Parameters**

*group-id*: Specifies a smart link group ID in the range of 1 to 48.

*track-entry-number*: Specifies the ID of a track entry that has been associated with the CC function of CFD.

#### Usage guidelines

Smart Link collaborates with link detection protocols through track entries. It supports only the CC function of CFD to implement link detection. To associate the CC function of CFD with a track entry, use the **track cfd** command.

Before configuring the collaboration between Smart Link and Track on a port, make sure the port has been added to the specified smart link group.

#### **Examples**

# Configure the collaboration between FortyGigE 1/1/1, the primary port of smart link group 1, and the CC function of CFD through track entry 1 to detect the link status.

<Sysname> system-view

```
[Sysname] track 1 cfd cc service-instance 100 mep 2 
[Sysname] smart-link group 1 
[Sysname-smlk-group1] protected-vlan reference-instance 0 
[Sysname-smlk-group1] quit 
[Sysname] interface fortygige 1/1/1 
[Sysname-FortyGigE1/1/1] undo stp enable 
[Sysname-FortyGigE1/1/1] port smart-link group 1 primary 
[Sysname-FortyGigE1/1/1] port smart-link group 1 track 1
```
# Configure the collaboration between bridge-aggregation 1, the primary port of smart link group 1, and the CC function of CFD through track entry 1 to detect the link status.

```
<Sysname> system-view 
[Sysname] track 1 cfd cc service-instance 100 mep 2 
[Sysname] smart-link group 1 
[Sysname-smlk-group1] protected-vlan reference-instance 0
```

```
[Sysname-smlk-group1] quit 
[Sysname] interface bridge-aggregation 1 
[Sysname-Bridge-Aggregation1] undo stp enable 
[Sysname-Bridge-Aggregation1] port smart-link group 1 primary 
[Sysname-Bridge-Aggregation1] port smart-link group 1 track 1
```
#### Related commands

track cfd

### preemption delay

Use **preemption delay** to set the preemption delay.

Use undo preemption delay to restore the default.

#### **Syntax**

preemption delay *delay*

undo preemption delay

#### **Default**

The preemption delay is 1 second.

#### Views

Smart link group view

#### Predefined user roles

network-admin

#### **Parameters**

*delay*: Specifies the preemption delay in the range of 0 to 300 seconds.

#### Usage guidelines

The preemption delay configuration takes effect only after role preemption is enabled.

When role preemption is enabled, and after the preemption delay is set, the primary port waits for a specific period before taking over in order to collaborate with the switchover of upstream devices.

#### **Examples**

# Enable role preemption and set the preemption delay to 10 seconds.

```
<Sysname> system-view 
[Sysname] smart-link group 1 
[Sysname-smlk-group1] preemption mode role 
[Sysname-smlk-group1] preemption delay 10
```
#### Related commands

preemption mode

### preemption mode

Use preemption mode to enable role preemption.

Use undo preemption mode to disable role preemption.

#### **Syntax**

preemption mode role

undo preemption mode

#### **Default**

Role preemption is disabled.

#### **Views**

Smart link group view

#### Predefined user roles

network-admin

#### **Parameters**

role: Configures the role preemption mode, which enables the primary port to preempt the secondary port in active state.

#### **Examples**

# Enable the role preemption mode.

<Sysname> system-view [Sysname] smart-link group 1 [Sysname-smlk-group1] preemption mode role

## protected-vlan

Use protected-vlan to configure protected VLANs for a smart link group.

Use undo protected-vlan to remove the protected VLAN configuration of the smart link group.

#### **Syntax**

protected-vlan reference-instance *instance-id-list* undo protected-vlan [ reference-instance *instance-id-list* ]

#### **Default**

No protected VLAN is configured for a smart link group.

#### Views

Smart link group view

#### Predefined user roles

network-admin

#### **Parameters**

reference-instance *instance-id-list*: Specifies the MSTIs to be referenced in the form of *instance-id-list =*  { *instance-id* [ to *instance-id* ] }&<1-10>, where *instance-id* is an MSTI ID in the range of 0 to 4094. An MSTI ID of 0 represents the common internal spanning tree (CIST). *&<1-10>* means that you can specify up to 10 MSTI IDs or ID ranges. You can use the **display stp region-configuration** command to display the instance-to-VLAN mappings.

#### Usage guidelines

If the reference-instance *instance-id-list* option is specified, the undo protected-vlan command removes configuration of VLANs mapped to the specified MSTIs. Otherwise, the command removes configuration of all protected VLANs.

Before assigning ports to a smart link group, configure protected VLANs for the smart link group.

You can remove the protected VLAN configuration of a smart link group when the group is empty but not after a member port is assigned to it.

Removing a smart link group also removes its protected VLAN configuration.

If the VLANs mapped to a referenced MSTI change, the protected VLANs also change.

The VLANs to which the member ports of a smart link group belong must be configured as the protected VLANs of the smart link group.

#### **Examples**

# Map VLANs 1 through 30 to MSTI 1, activate the MST region configuration, and configure the VLANs mapped to MSTI 1 as the protected VLANs of smart link group 1.

```
<Sysname> system-view 
[Sysname] stp region-configuration 
[Sysname-mst-region] instance 1 vlan 1 to 30 
[Sysname-mst-region] active region-configuration 
[Sysname-mst-region] quit 
[Sysname] smart-link group 1 
[Sysname-smlk-group1] protected-vlan reference-instance 1
```
#### Related commands

- display stp region-configuration (*Layer 2—LAN Switching Command Reference*)
- smart-link group

### reset smart-link statistics

Use reset smart-link statistics to clear the statistics about flush messages.

#### **Syntax**

reset smart-link statistics

#### Views

User view

#### Predefined user roles

network-admin

#### **Examples**

# Clear the statistics about flush messages.

<Sysname> reset smart-link statistics

#### Related commands

display smart-link flush

### smart-link flush enable

Use smart-link flush enable to enable the flush message receiving function.

Use undo smart-link flush enable to remove the configuration.

#### **Syntax**

smart-link flush enable [ control-vlan *vlan-id-list* ]

undo smart-link flush enable [ control-vlan *vlan-id-list* ]

#### **Default**

Flush messages are not processed.

#### **Views**

Layer 2 Ethernet interface view, Layer 2 aggregate interface view

#### Predefined user roles

network-admin

#### **Parameters**

control-vlan *vlan-id-list*: Specifies the control VLANs used for receiving flush messages. The default is 1. The *vlan-id-list* is expressed in the form of *vlan-id-list* = { *vlan-id* [ to *vlan-id* ] }&<1-10>, where the *vlan-id* argument represents the ID of a control VLAN in the range of 1 to 4094. &<1-10> indicates that you can provide up to 10 VLAN IDs or VLAN ID lists.

#### **Examples**

# Enable FortyGigE 1/1/1 to process the flush messages received in VLAN 1.

[Sysname] interface fortygige 1/1/1 [Sysname-FortyGigE1/1/1] smart-link flush enable

# Enable Layer 2 aggregate interface 1 to process the flush messages received in VLAN 1.

<Sysname> system-view

<Sysname> system-view

[Sysname] interface bridge-aggregation 1

[Sysname-Bridge-Aggregation1] smart-link flush enable

#### Related commands

flush enable

# smart-link group

Use smart-link group to create a smart link group and enter smart link group view.

Use undo smart-link group to remove a smart link group.

#### **Syntax**

smart-link group *group-id* undo smart-link group *group-id* 

#### Views

System view

### Predefined user roles

network-admin

#### **Parameters**

*group-id*: Specifies a smart link group ID in the range of 1 to 48.

### Usage guidelines

You cannot remove a smart link group with member ports.

#### **Examples**

# Create smart link group 1 and enter smart link group view. <Sysname> system-view [Sysname] smart-link group 1 [Sysname-smlk-group1]

# Monitor Link commands

# display monitor-link group

Use display monitor-link group to display monitor link group information.

#### **Syntax**

display monitor-link group { *group-id* | all }

#### Views

Any view

#### Predefined user roles

network-admin

network-operator

#### **Parameters**

*group-id*: Specifies a monitor link group by its ID. The value range for the *group-id* argument is 1 to 16.

all: Specifies all monitor link groups.

#### Usage guidelines

This command does not display information about ports that belong to a link aggregation group.

#### **Examples**

# Display information about monitor link group 1.

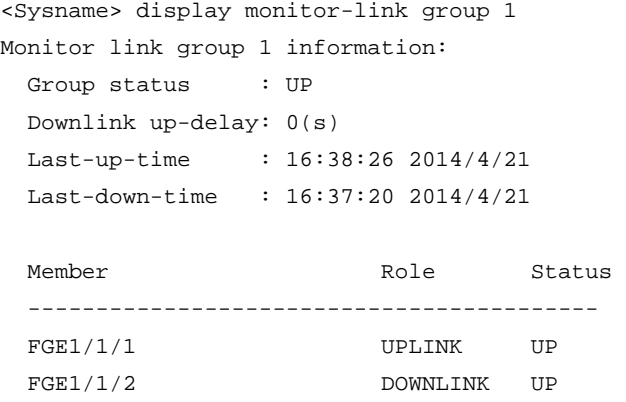

#### Table 30 Command output

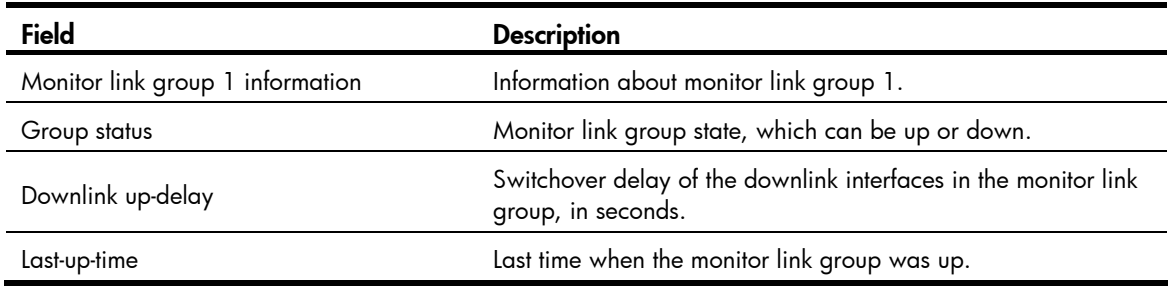

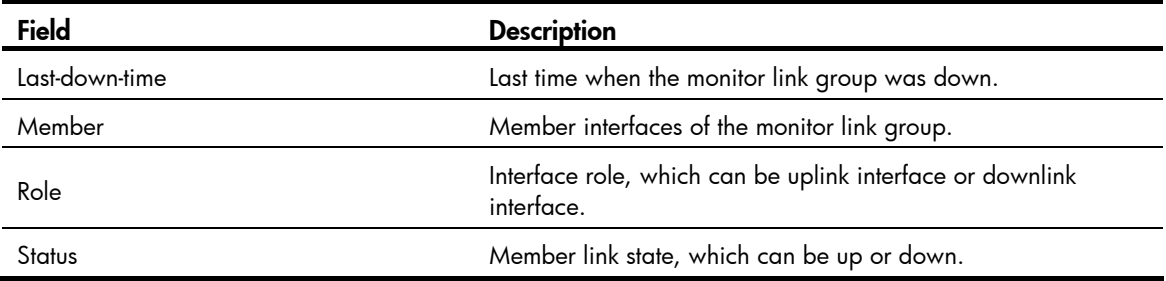

# downlink up-delay

Use **downlink up-delay** to configure the switchover delay for the downlink interfaces in a monitor link group.

Use undo downlink up-delay to restore the default.

#### **Syntax**

downlink up-delay *delay* 

undo downlink up-delay

#### **Default**

The switchover delay for the downlink interfaces is 0 seconds. The downlink interfaces come up as soon as an uplink interface in the monitor link group comes up.

#### Views

Monitor link group view

#### Predefined user roles

network-admin

#### **Parameters**

*delay*: Specifies the switchover delay in the range of 1 to 300 seconds.

#### Usage guidelines

To avoid frequent state changes of downlink interfaces in the event that the uplink interfaces in the monitor link group flap, you can configure a switchover delay. After the switchover delay is configured, the downlink interfaces remain down until an uplink interface remains up for a period of time.

#### **Examples**

# Configure the switchover delay for the downlink interfaces in monitor link group 1 as 50 seconds.

```
<Sysname> system-view 
[Sysname] monitor-link group 1 
[Sysname-mtlk-group1] downlink up-delay 50
```
### monitor-link group

Use **monitor-link group** to create a monitor link group and enter monitor link group view.

Use undo monitor-link group to remove a monitor link group.

#### **Syntax**

monitor-link group *group-id* 

undo monitor-link group *group-id*

#### **Default**

No monitor link group is created.

#### **Views**

System view

#### Predefined user roles

network-admin

#### **Parameters**

*group-id*: Specifies a monitor link group by its ID. The value range for the *group-id* argument is 1 to 16.

#### **Examples**

# Create monitor link group 1 and enter the view of monitor link group 1.

```
<Sysname> system-view 
[Sysname] monitor-link group 1 
[Sysname-mtlk-group1]
```
### port

Use port to assign an interface to the monitor link group.

Use undo port to remove an interface from the monitor link group.

#### **Syntax**

port *interface-type* { *interface-number* | *interface-number.subnumber* } { downlink | uplink }

undo port *interface-type interface-number*

#### **Default**

A monitor link group has no member interfaces.

#### Views

Monitor link group view

#### Predefined user roles

network-admin

#### **Parameters**

*interface-type*: Specifies an interface type, which can be Layer 2 Ethernet interface, Layer 3 Ethernet interface, Layer 3 Ethernet subinterface, Layer 2 aggregate interface, Layer 3 aggregate interface, Layer 3 aggregate subinterface, member port of a Layer 2 aggregation group or Layer 3 aggregation group, S-channel interface, and S-channel aggregate interface.

*interface-number*: Specifies an interface by its number.

*interface-number.subnumber*: Specifies a subinterface by its number. The argument *subnumber* is in the range of 1 to 4094.

downlink: Specifies a downlink interface.

uplink: Specifies an uplink interface.

#### Usage guidelines

If you have configured an interface as the downlink interface of a monitor link group, do not configure its subinterfaces as the uplink interfaces of any monitor link group. Otherwise, the Monitor Link operation might be interrupted.

To avoid interrupting Monitor Link operation, do not assign the aggregate interface and member ports of an aggregate group to the same monitor link group.

The state of subinterfaces adapts to the state of the interface. Do not assign the interface and its subinterfaces to the same monitor link group. Otherwise, the monitor link group performance might be affected.

You can assign an interface to only one monitor link group.

You can also assign an interface to a monitor link group by using the **port monitor-link group** command in interface view.

#### **Examples**

# Configure FortyGigE 1/1/1 as an uplink interface and FortyGigE 1/1/2 as a downlink interface for monitor link group 1.

<Sysname> system-view [Sysname] monitor-link group 1 [Sysname-mtlk-group1] port fortygige 1/1/1 uplink [Sysname-mtlk-group1] port fortygige 1/1/2 downlink

#### Related commands

port monitor-link group

### port monitor-link group

Use **port monitor-link group** to assign the current interface to a monitor link group as a member interface.

Use undo port monitor-link group to remove the current interface from a monitor link group.

#### **Syntax**

port monitor-link group *group-id* { downlink | uplink }

undo port monitor-link group *group-id*

#### **Default**

The interface/subinterface is not a monitor link group member.

#### Views

Layer 2 Ethernet interface view

Layer 3 Ethernet interface/subinterface view

Layer 2 aggregate interface view

Layer 3 aggregate interface/subinterface view

Layer 2 aggregation group member port view

Layer 3 aggregation group member port view

S-channel interface/S-channel aggregate interface view

#### Predefined user roles

#### network-admin

#### **Parameters**

*group-id*: Specifies a monitor link group by it ID. The value range for the *group-id* argument is 1 to 16.

downlink: Specifies a downlink interface.

uplink: Specifies an uplink interface.

#### Usage guidelines

If you have configured an interface as the downlink interface of a monitor link group, do not configure its subinterfaces as the uplink interfaces of any monitor link group. Otherwise, the Monitor Link operation might be interrupted.

To avoid interrupting Monitor Link operation, do not assign the aggregate interface and member ports of an aggregate group to the same monitor link group.

The state of subinterfaces adapts to the state of the interface. Do not assign the interface and its subinterfaces to the same monitor link group. Otherwise, the monitor link group performance might be affected.

You can assign an interface to only one monitor link group.

You can also assign an interface to a monitor link group with the **port** command in monitor link group view.

#### **Examples**

# Configure FortyGigE 1/1/1 as an uplink interface and FortyGigE 1/1/2 as a downlink interface for monitor link group 1.

```
<Sysname> system-view 
[Sysname] monitor-link group 1 
[Sysname-mtlk-group1] quit 
[Sysname] interface fortygige 1/1/1 
[Sysname-FortyGigE1/1/1] port monitor-link group 1 uplink 
[Sysname-FortyGigE1/1/1] quit 
[Sysname] interface fortygige 1/1/2 
[Sysname-FortyGigE1/1/2] port monitor-link group 1 downlink
```
#### Related commands

port

# VRRP commands

The term "interface" in this chapter collectively refers to VLAN interfaces, Layer 3 Ethernet interfaces, Layer 3 aggregate interfaces, Layer 3 Ethernet subinterfaces, and Layer 3 aggregate subinterfaces. You can set an Ethernet port as a Layer 3 interface by using the port link-mode route command (see *Layer 2—LAN Switching Configuration Guide*).

VRRP cannot be configured on member ports of aggregation groups.

# IPv4 VRRP commands

# display vrrp

Use **display vrrp** to display the states of IPv4 VRRP groups.

#### **Syntax**

display vrrp [ interface *interface-type interface-number* [ vrid *virtual-router-id* ] ] [ verbose ]

#### Views

Any view

#### Predefined user roles

network-admin

network-operator

#### **Parameters**

interface *interface-type interface-number*: Specifies an interface by its type and number.

vrid *virtual-router-id*: Specifies an IPv4 VRRP group by its virtual router ID in the range of 1 to 255.

verbose: Displays detailed IPv4 VRRP group information. If you do not specify this keyword, the command displays brief IPv4 VRRP group information.

#### Usage guidelines

- If no interface or VRRP group is specified, this command displays the states of all IPv4 VRRP groups.
- If only an interface is specified, this command displays the states of all IPv4 VRRP groups on the specified interface.
- If both an interface and an IPv4 VRRP group are specified, this command displays the states of the specified IPv4 VRRP group on the specified interface.

#### **Examples**

# Display brief information about all IPv4 VRRP groups on the device when VRRP operates in standard mode.

```
<Sysname> display vrrp 
IPv4 Virtual Router Information: 
 Running Mode : Standard 
 Total number of virtual routers : 1 
 Interface VRID State Running Adver Auth Virtual
```
Pri Timer Type IP ---------------------------------------------------------------------

Vlan1 1 Master 150 100 Simple 1.1.1.1

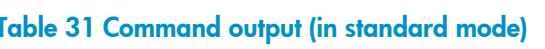

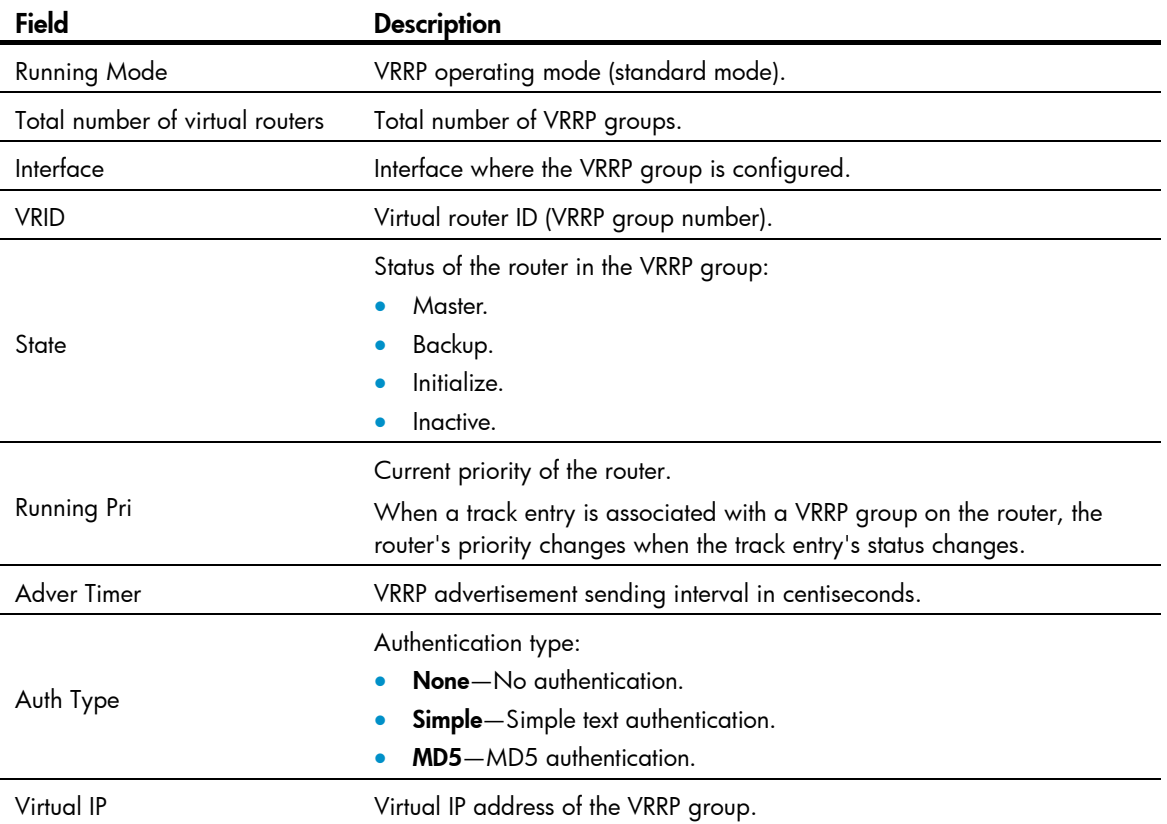

# Display detailed information about all IPv4 VRRP groups on the device when VRRP operates in standard mode.

```
<Sysname> display vrrp verbose 
IPv4 Virtual Router Information: 
Running Mode : Standard
 Total number of virtual routers : 2 
   Interface Vlan-interface2 
   VRID : 1 \qquad \qquad Adver Timer : 100
   Admin Status : Up State : Master
   Config Pri : 150 Running Pri : 150
   Preempt Mode : Yes Delay Time : 5
   Auth Type : Simple Key : ******
   Virtual IP : 1.1.1.1
    Virtual MAC : 0000-5e00-0101 
   Master IP : 1.1.1.2
   VRRP Track Information: 
   Track Object : 1 State : Positive Pri Reduced : 50
   Interface Vlan-interface2 
    VRID : 11 Adver Timer : 100 
   Admin Status : Up State : Backup
```
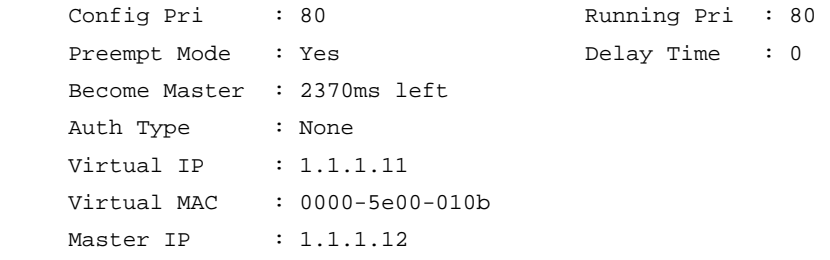

### Table 32 Command output (in standard mode)

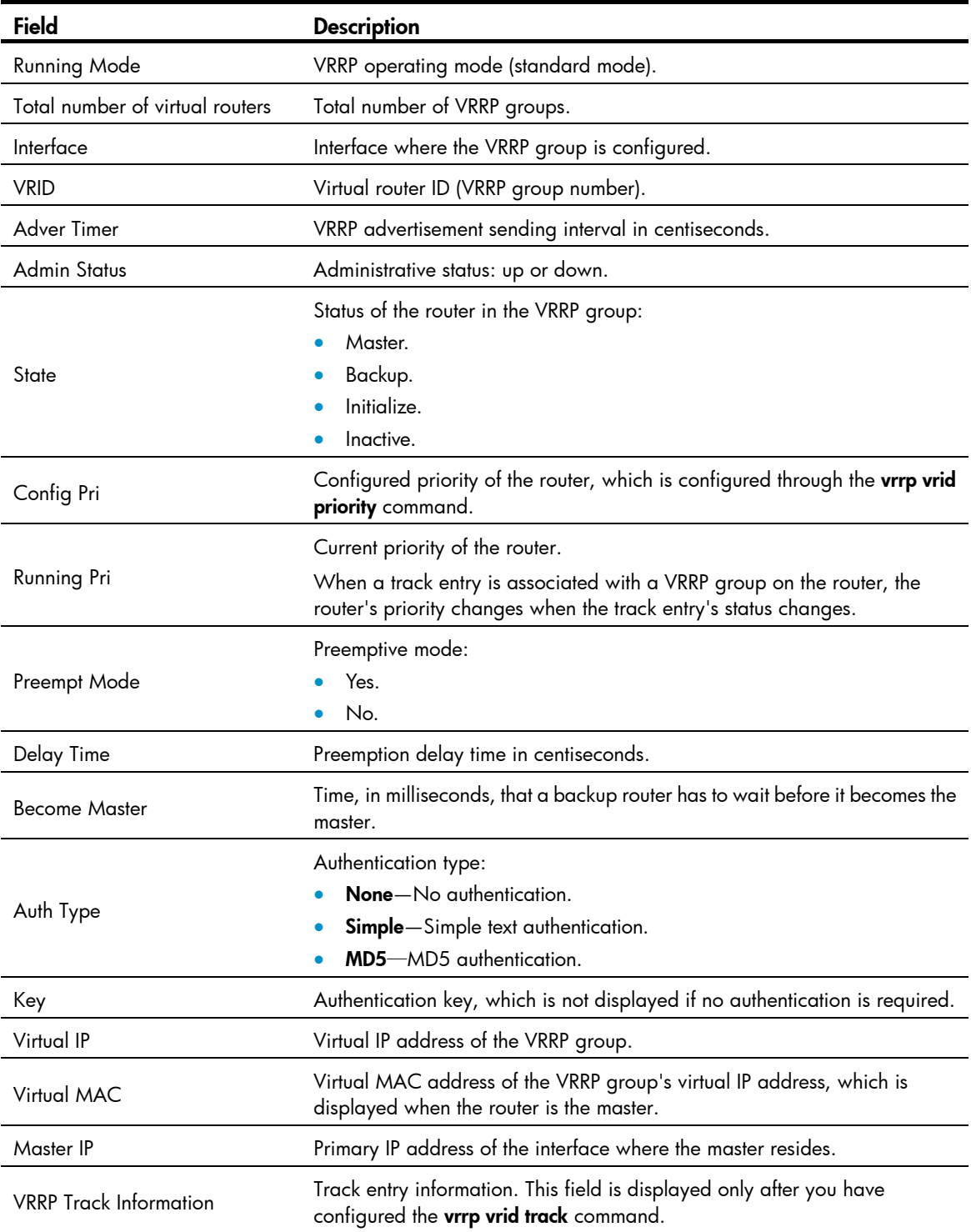

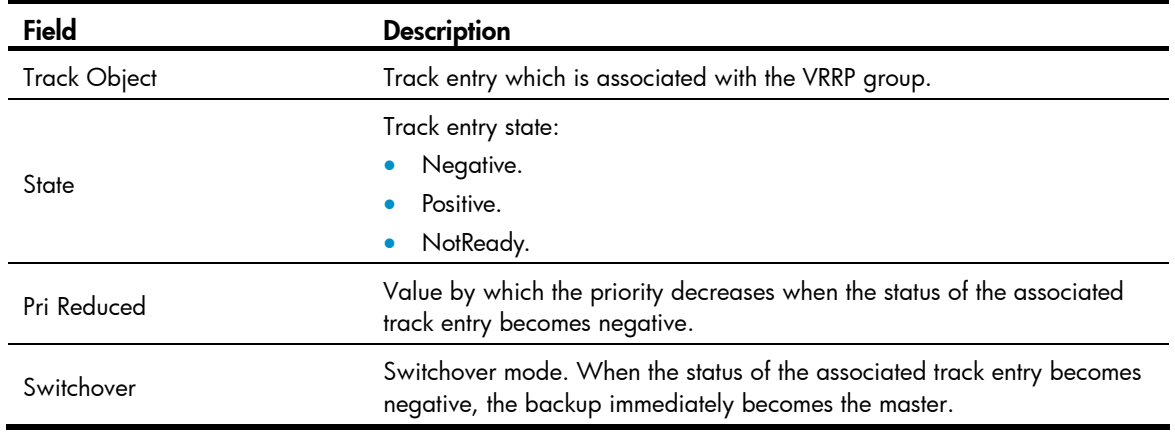

# Display brief information about all IPv4 VRRP groups on the device when VRRP operates in load balancing mode.

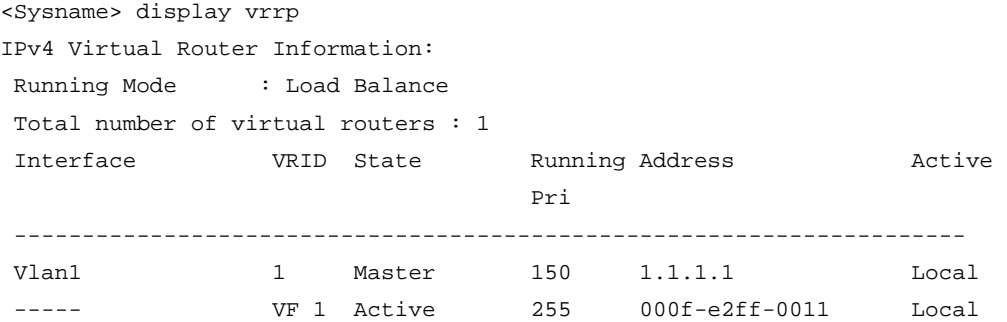

Table 33 Command output (in load balancing mode)

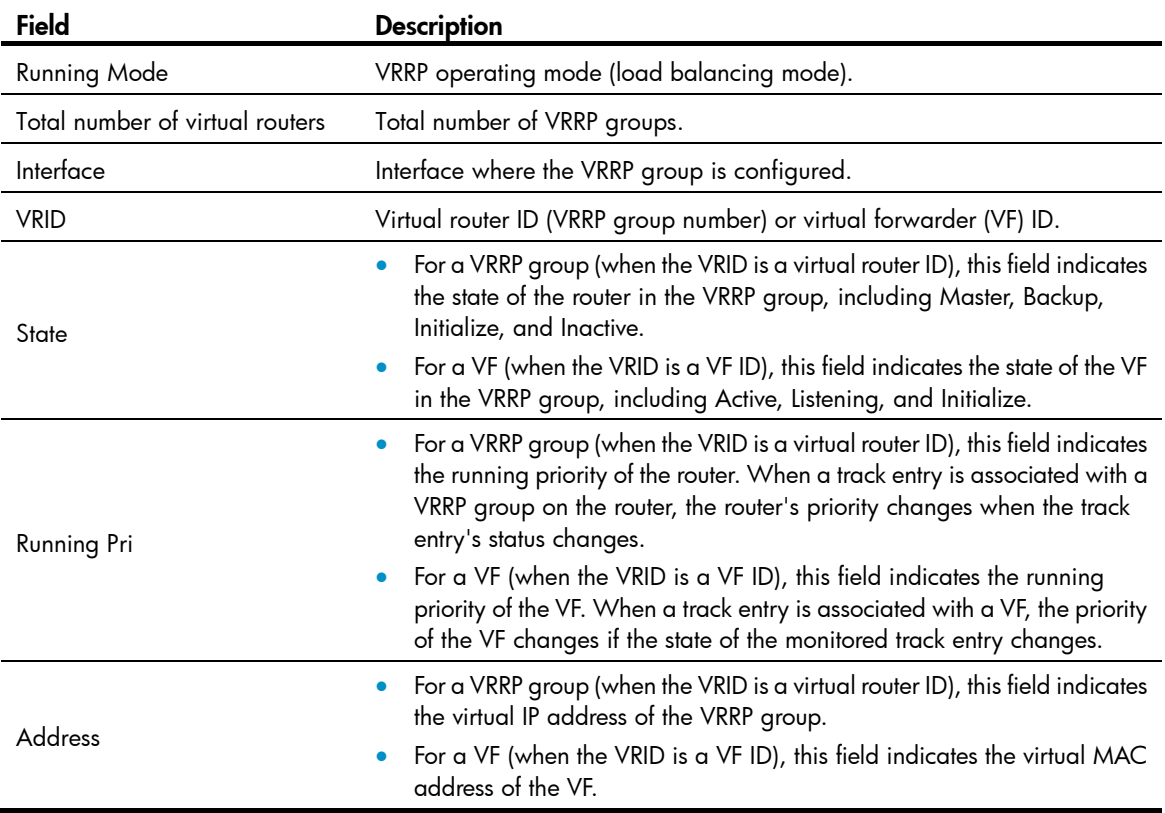

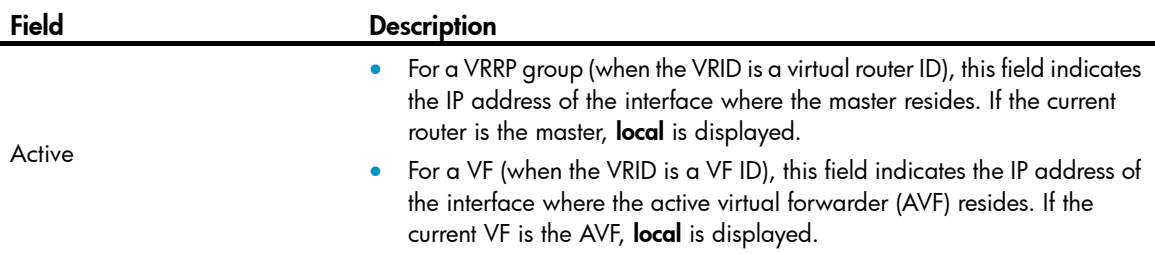

# Display detailed information about all IPv4 VRRP groups on the device when VRRP operates in load balancing mode.

```
<Sysname> display vrrp verbose 
IPv4 Virtual Router Information: 
 Running Mode : Load Balance 
 Total number of virtual routers : 2 
   Interface Vlan-interface 
     VRID : 1 Adver Timer : 100 
   Admin Status : Up State : Master
   Config Pri : 150 Running Pri : 150
    Preempt Mode : Yes Delay Time : 5
     Auth Type : None 
     Virtual IP : 10.1.1.1 
                  10.1.1.2 
                  10.1.1.3 
     Member IP List : 10.1.1.10 (Local, Master) 
                  10.1.1.20 (Backup) 
   VRRP Track Information: 
    Track Object : 1 State : Positive Pri Reduced : 50
   Forwarder Information: 2 Forwarders 1 Active 
     Config Weight : 255 
     Running Weight : 255 
    Forwarder 01 
     State : Active 
    Virtual MAC : 000f-e2ff-0011 (Owner)
    Owner ID : 0000-5e01-1101 
    Priority : 255 
     Active : local 
    Forwarder 02 
    State : Listening
    Virtual MAC : 000f-e2ff-0012 (Learnt) 
     Owner ID : 0000-5e01-1103 
    Priority : 127
    Active : 10.1.1.20
   Forwarder Weight Track Information: 
     Track Object : 1 State : Positive Weight Reduced : 250 
   Interface Vlan-interface2 
     VRID : 11 Adver Timer : 100 
    Admin Status : Up State : Backup
    Config Pri : 80 Running Pri : 80
```

```
Preempt Mode : Yes Delay Time : 0
  Become Master : 2370ms left 
  Auth Type : None 
  Virtual IP : 10.1.1.11 
                 10.1.1.12 
                 10.1.1.13 
  Member IP List : 10.1.1.10 (Local, Backup) 
                  10.1.1.15 (Master) 
 Forwarder Information: 2 Forwarders 1 Active 
  Config Weight : 255 
  Running Weight : 255 
 Forwarder 01 
  State : Active 
  Virtual MAC : 000f-e2ff-40b1 (Learnt) 
 Owner ID : 0000-5e01-1103
 Priority : 127
 Active : 10.1.1.15
 Forwarder 02 
  State : Listening 
  Virtual MAC : 000f-e2ff-40b2 (Owner) 
 Owner ID : 0000-5e01-1101
  Priority : 255 
  Active : local
```
#### Table 34 Command output (in load balancing mode)

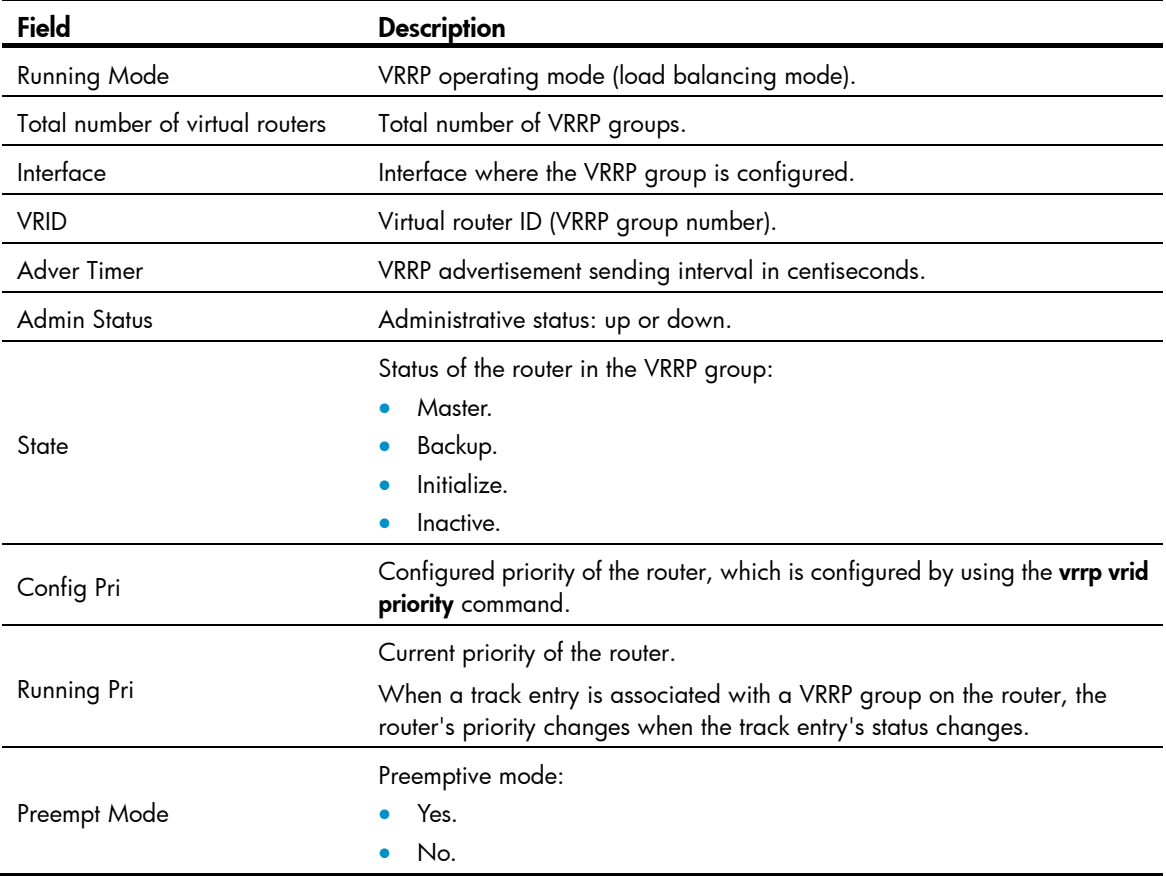

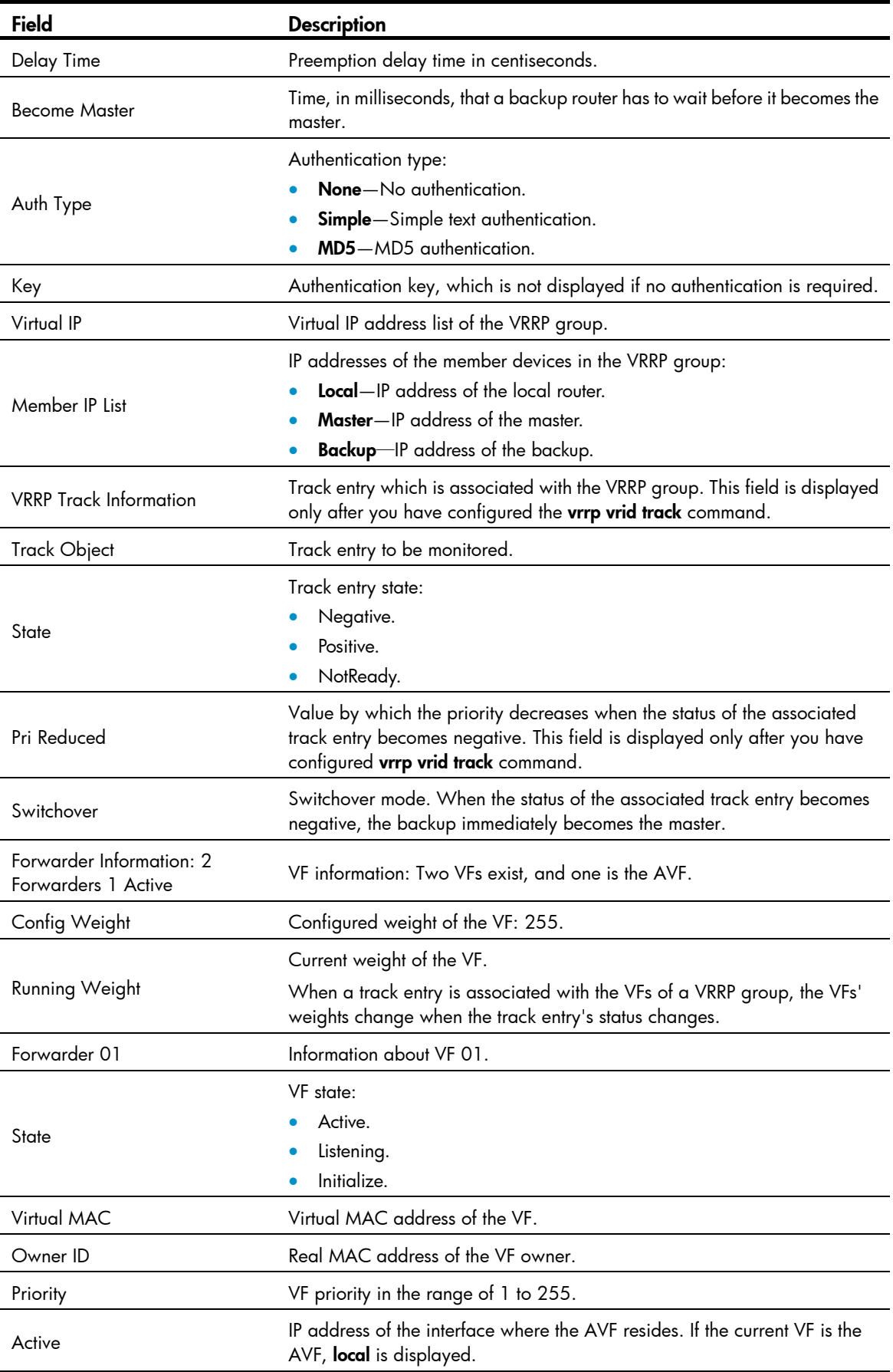

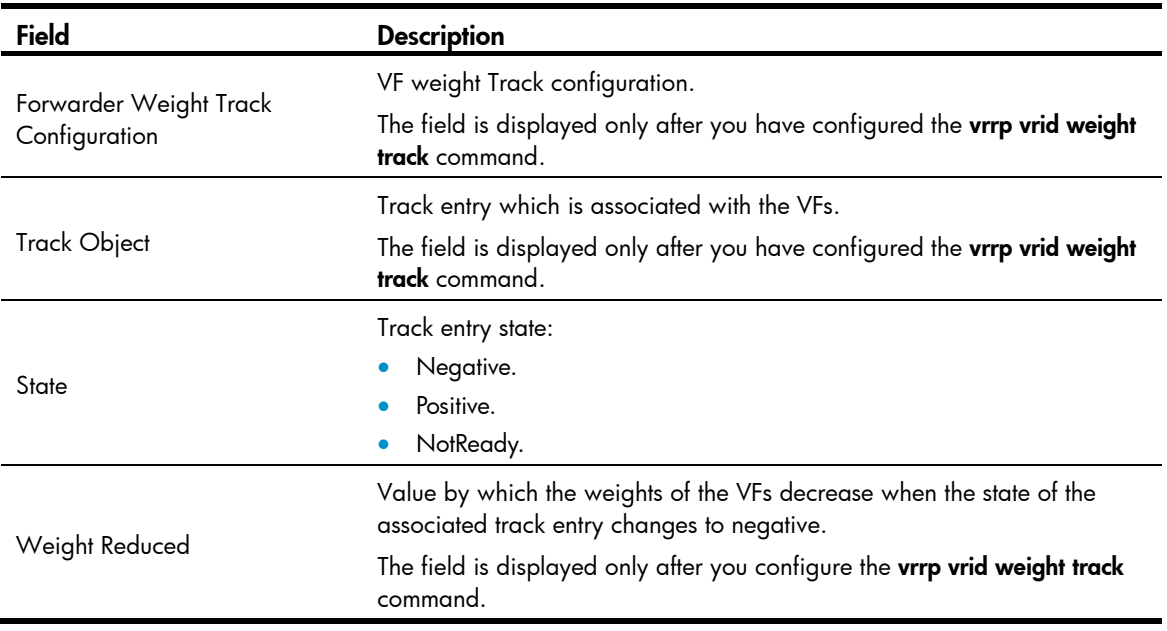

# display vrrp statistics

Use display vrrp statistics to display statistics for IPv4 VRRP groups.

#### **Syntax**

display vrrp statistics [ interface *interface-type interface-number* [ vrid *virtual-router-id* ] ]

#### Views

Any view

#### Predefined user roles

network-admin

network-operator

#### **Parameters**

interface *interface-type interface-number*: Specifies an interface by its type and number.

vrid *virtual-router-id*: Specifies an IPv4 VRRP group by its virtual router ID in the range of 1 to 255.

#### Usage guidelines

- If no interface or VRRP group is specified, this command displays statistics for all IPv4 VRRP groups.
- If only an interface is specified, this command displays statistics for all IPv4 VRRP groups on the specified interface.
- If both an interface and an IPv4 VRRP group are specified, this command displays statistics for the specified IPv4 VRRP group on the specified interface.

You can use the reset vrrp statistics command to clear statistics for IPv4 VRRP groups.

#### **Examples**

# Display statistics for all IPv4 VRRP groups when VRRP operates in standard mode.

```
<Sysname> display vrrp statistics 
Interface : Vlan-interface2
 VRID : 1
```
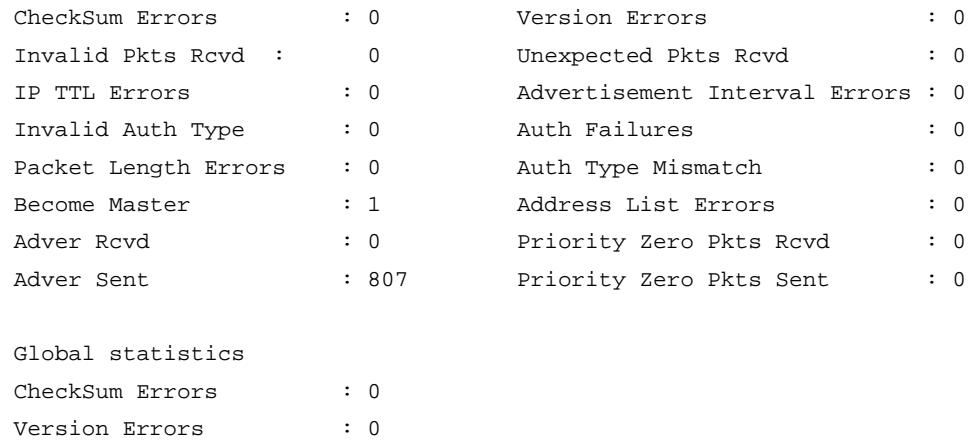

# Display statistics for all IPv4 VRRP groups when VRRP operates in load balancing mode. <Sysname> display vrrp statistics

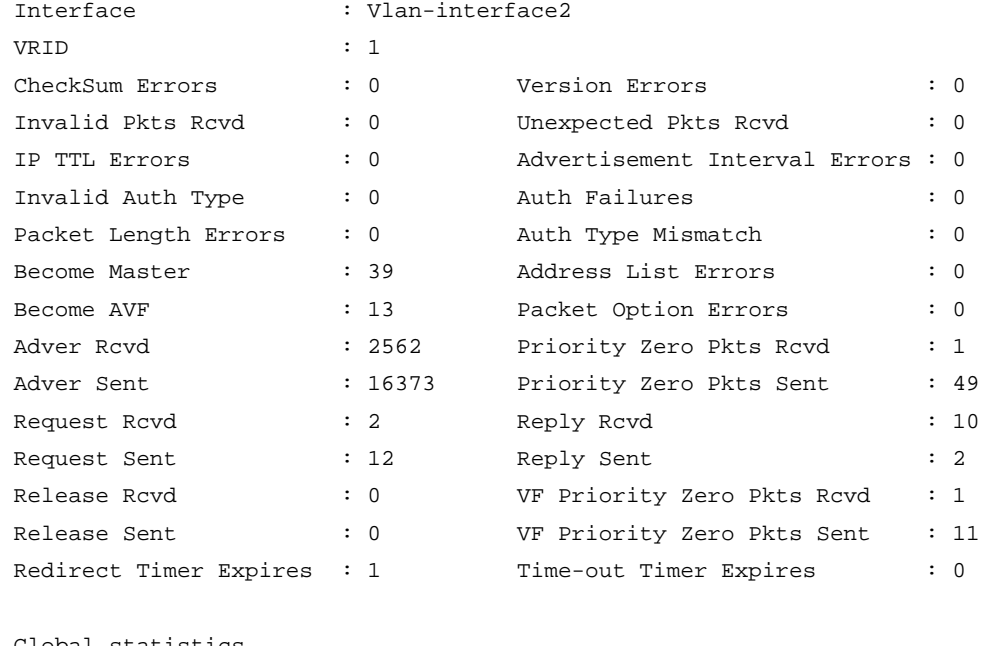

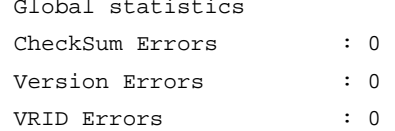

VRID Errors : 0

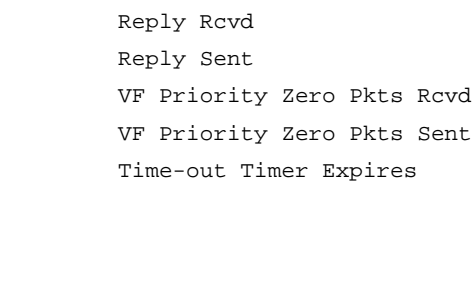

### Table 35 Command output (in standard mode)

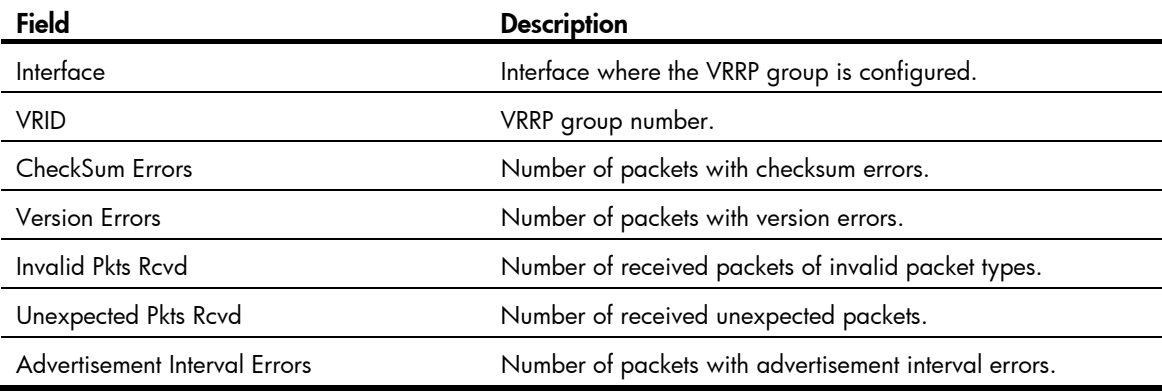

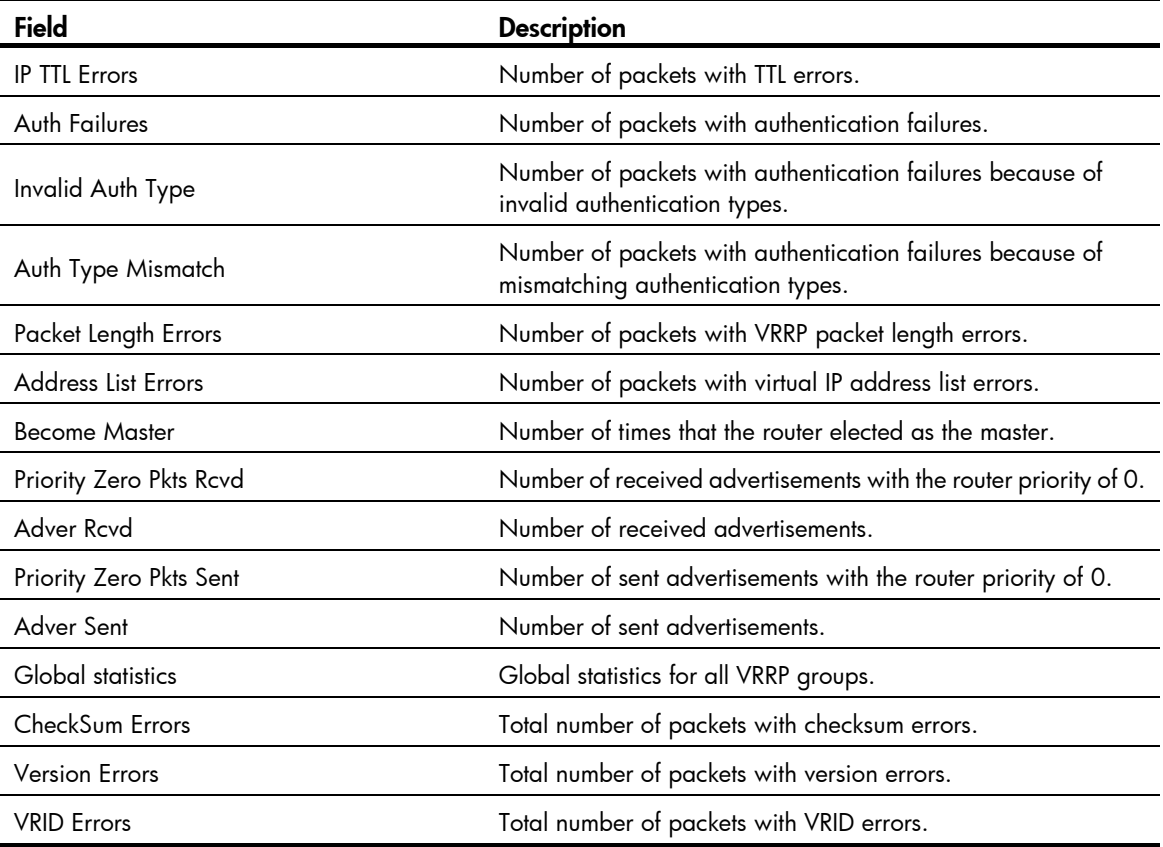

### Table 36 Command output (in load balancing mode)

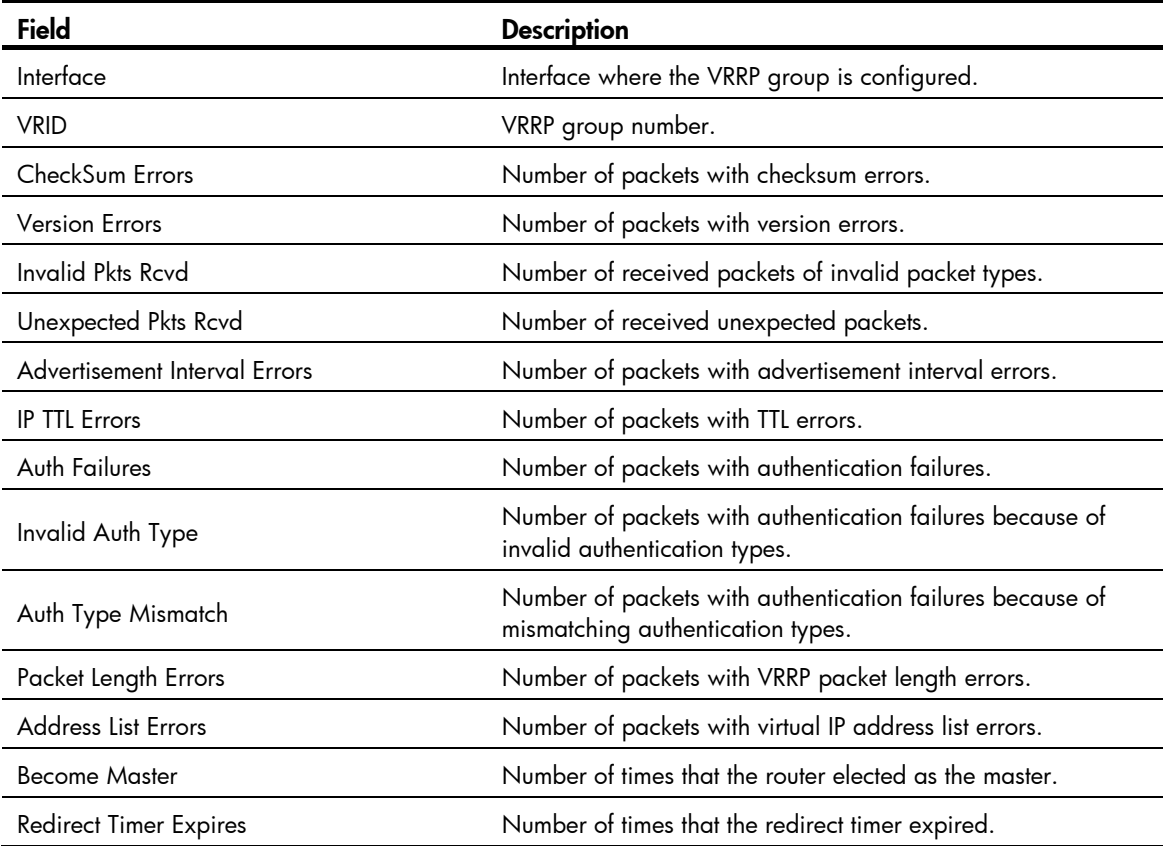

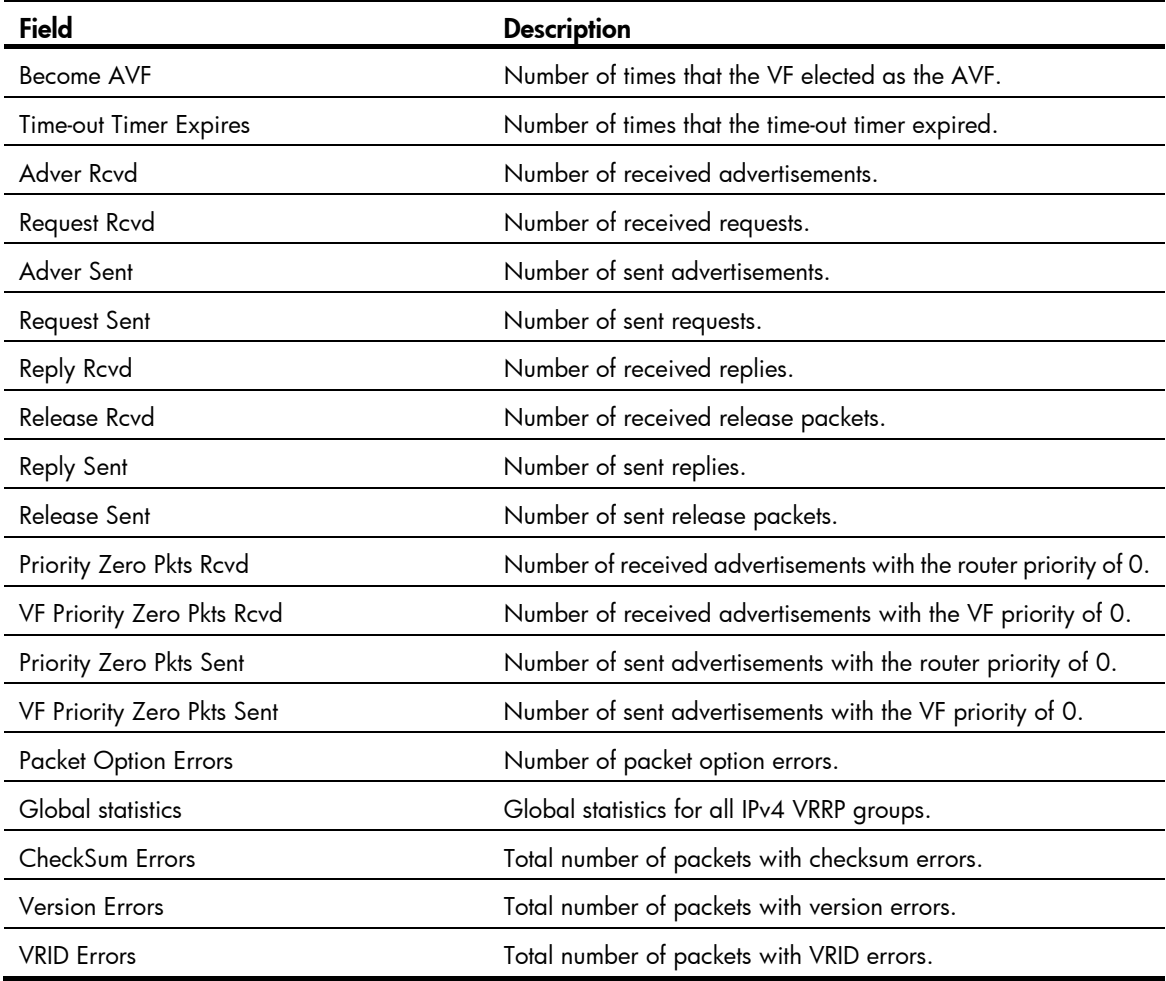

### Related commands

reset vrrp statistics

### reset vrrp statistics

Use reset vrrp statistics to clear statistics for IPv4 VRRP groups.

#### **Syntax**

reset vrrp statistics [ interface *interface-type interface-number* [ vrid *virtual-router-id* ] ]

#### **Views**

User view

### Predefined user roles

network-admin

#### **Parameters**

interface *interface-type interface-number*: Specifies an interface by its type and number.

vrid *virtual-router-id*: Specifies an IPv4 VRRP group by its virtual router ID in the range of 1 to 255.

#### Usage guidelines

If no interface or VRRP group is specified, this command clears statistics for all IPv4 VRRP groups.

- If only an interface is specified, this command clears statistics for all IPv4 VRRP groups on the specified interface.
- If both an interface and an IPv4 VRRP group are specified, this command clears statistics for the specified IPv4 VRRP group on the specified interface.

#### **Examples**

# Clear statistics for all IPv4 VRRP groups on all interfaces.

<Sysname> reset vrrp statistics

#### Related commands

display vrrp statistics

# snmp-agent trap enable vrrp

Use snmp-agent trap enable vrrp to enable SNMP notifications for VRRP globally.

Use undo snmp-agent trap enable vrrp to disable SNMP notifications for VRRP globally.

#### **Syntax**

snmp-agent trap enable vrrp [ auth-failure | new-master ]

undo snmp-agent trap enable vrrp [ auth-failure | new-master ]

#### **Default**

SNMP notifications for VRRP are enabled.

#### Views

System view

#### Predefined user roles

network-admin

#### **Parameters**

auth-failure: Generates notifications as defined in RFC 2787 when the device in a VRRP group receives a VRRP advertisement with the authentication type or key not matching the local configuration.

new-master: Generates notifications as defined in RFC 2787 when the state of a device in a VRRP group changes from Initialize or Backup to Master.

#### Usage guidelines

When the notification function is enabled, the device can send notifications to the destination host. To specify the notification type (inform or trap) and target host, use the snmp-agent target-host command.

#### **Examples**

# Generate notifications as defined in RFC 2787 when the device in a VRRP group receives a VRRP advertisement with the authentication type or key not matching the local configuration.

<Sysname> system-view

[Sysname] snmp-agent trap enable vrrp auth-failure

### vrrp check-ttl enable

Use vrrp check-ttl enable to enable TTL check for IPv4 VRRP packets.

Use undo vrrp check-ttl enable to disable TTL check for IPv4 VRRP packets.

#### **Syntax**

vrrp check-ttl enable undo vrrp check-ttl enable

#### Default

TTL check for IPv4 VRRP packets is enabled.

#### Views

Interface view

#### Predefined user roles

network-admin

#### Usage guidelines

The master in an IPv4 VRRP group periodically sends VRRP advertisements to declare its presence. The VRRP advertisements are multicast in the local subnet and cannot be forwarded by routers, so the TTL value is not changed. When the master sends VRRP advertisements, it sets the TTL value to 255. If you enable TTL check, the backups drop the VRRP advertisements with TTL other than 255, preventing attacks from other subnets.

Devices from different vendors might implement VRRP differently. When the device is interoperating with devices of other vendors, TTL check on VRRP packets might result in unexpected dropping of packets. In this scenario, use the **undo vrrp check-ttl enable** command to disable TTL check on VRRP packets.

#### **Examples**

# Disable TTL check for IPv4 VRRP packets.

<Sysname> system-view [Sysname] interface vlan-interface 2 [Sysname-Vlan-interface2] undo vrrp check-ttl enable

### vrrp dscp

Use vrrp dscp to configure a DSCP value for VRRP packets.

Use undo vrrp dscp to restore the default.

#### **Syntax**

vrrp dscp *dscp-value*

#### undo vrrp dscp

#### **Views**

System view

#### Predefined user roles

network-admin

#### **Parameters**

*dscp-value*: Specifies a DSCP value for VRRP packets, in the range of 0 to 63. The default is 48.

#### Usage guidelines

The DSCP value identifies the packet priority during transmission. A greater DSCP value means a higher packet priority.

#### **Examples**

# Configure the DSCP value for VRRP packets as 30. <Sysname> system-view [Sysname] vrrp dscp 30

### vrrp mode

Use vrrp mode to specify the operating mode for IPv4 VRRP.

Use undo vrrp mode to restore the default.

#### **Syntax**

vrrp mode load-balance [ version-8 ]

undo vrrp mode

#### **Default**

IPv4 VRRP operates in standard mode.

#### Views

System view

#### Predefined user roles

network-admin

#### **Parameters**

load-balance: Specifies the load balancing mode.

version-8: Specifies the version carried in VRRP packets as 8.

#### Usage guidelines

After you create IPv4 VRRP groups on the router, you can specify their operating mode by using this command. All IPv4 VRRP groups on the router operate in the specified mode.

The version-8 keyword takes effect only when the version of IPv4 VRRP configured on the interface is VRRPv2. The **version-8** keyword is required in the following conditions:

• A router running Comware V5 software or software with version ealier than Comware V7 exists in the VRRP group.

To display the softeware version, use the **display version** command.

- All routers in the IPv4 VRRP group are operating in load balancing mode.
- All routers in the IPv4 VRRP group are configured with the version of VRRPv2.

#### **Examples**

# Specify the load balancing mode for IPv4 VRRP.

<Sysname> system-view

[Sysname] vrrp mode load-balance

#### Related commands

display vrrp

### vrrp version

Use vrrp version to specify the version of IPv4 VRRP on an interface.

Use undo vrrp version to restore the default.

#### **Syntax**

vrrp version *version-number*

#### undo vrrp version

#### **Default**

VRRPv3 is used.

#### Views

Interface view

#### Predefined user roles

network-admin

#### **Parameters**

*version-number*: Specifies a VRRP version. The version number is 2 or 3, where 2 indicates VRRPv2 (described in RFC 3768), and 3 indicates VRRPv3 (described in RFC 5798).

#### Usage guidelines

The version of VRRP on all routers in an IPv4 VRRP group must be the same.

#### **Examples**

# Specify VRRPv2 to run on VLAN-interface 10. <Sysname> system-view [Sysname] interface vlan-interface 10 [Sysname-Vlan-interface10] vrrp version 2

### vrrp vrid

Use vrrp vrid to create an IPv4 VRRP group and assign a virtual IP address to the IPv4 VRRP group or to assign a virtual IP address to an existing IPv4 VRRP group.

Use undo vrrp vrid to remove all configurations of an existing IPv4 VRRP group or to remove a virtual IP address from an existing IPv4 VRRP group.

#### **Syntax**

vrrp vrid *virtual-router-id* virtual-ip *virtual-address*

undo vrrp vrid *virtual-router-id* [ virtual-ip [ *virtual-address* ] ]

#### **Default**

No IPv4 VRRP group is created.

#### Views

Interface view

#### Predefined user roles

network-admin

#### **Parameters**

*virtual-router-id*: Specifies an IPv4 VRRP group by its virtual router ID in the range of 1 to 255.

virtual-ip *virtual-address*: Specifies a virtual IP address, which cannot be an all-zero address (0.0.0.0); a broadcast address (255.255.255.255); a loopback address; an IP address of other than Class A, Class B, and Class C; or an invalid IP address (for example, 0.0.0.1). If you do not specify this option, the **undo vrrp vrid** command removes all virtual IP addresses from the existing IPv4 VRRP group.

#### Usage guidelines

You can assign up to 16 virtual IP addresses to an IPv4 VRRP group.

If you create an IPv4 VRRP group but do not assign any virtual IP address to it, the VRRP group stays in inactive state and does not function.

The virtual IP address of an IPv4 VRRP group and the downlink interface IP address of the VRRP group must be in the same subnet. Otherwise, the hosts in the subnet might fail to access external networks.

In load balancing mode, the virtual IP address of an IPv4 VRRP group cannot be the same as the IP address of any interface in the VRRP group. Otherwise, the load balancing mode cannot operate.

#### **Examples**

# Create IPv4 VRRP group 1 and assign virtual IP address 10.10.10.10 to the VRRP group. Then assign virtual IP address 10.10.10.11 to the VRRP group.

```
<Sysname> system-view 
[Sysname] interface vlan-interface 2 
[Sysname-Vlan-interface2] vrrp vrid 1 virtual-ip 10.10.10.10 
[Sysname-Vlan-interface2] vrrp vrid 1 virtual-ip 10.10.10.11
```
#### Related commands

display vrrp

### vrrp vrid authentication-mode

Use vrrp vrid authentication-mode to configure the authentication mode and the authentication key for an IPv4 VRRP group to send and receive VRRP packets.

Use undo vrrp vrid authentication-mode to restore the default.

#### **Syntax**

vrrp vrid *virtual-router-id* authentication-mode { md5 | simple } { cipher | plain } *key*

undo vrrp vrid *virtual-router-id* authentication-mode

#### **Default**

Authentication is disabled when a VRRP group sends and receives VRRP packets.

#### Views

Interface view

#### Predefined user roles

network-admin

#### **Parameters**

*virtual-router-id*: Specifies an IPv4 VRRP group by its virtual router ID in the range of 1 to 255.

md5: Specifies the MD5 authentication mode.

simple: Specifies the simple authentication mode.

cipher: Sets a ciphertext authentication key.

plain: Sets a plaintext authentication key.

*key*: Sets the authentication key. This argument is case-sensitive. It must be a ciphertext string of 1 to 41 characters if the cipher keyword is specified or a plaintext string of 1 to 8 characters if the plain keyword is specified.

#### Usage guidelines

To avoid attacks from unauthorized users, VRRP member routers add authentication keys in VRRP packets to authenticate one another. VRRP provides the following authentication modes:

simple—Simple text authentication.

The sender fills an authentication key into the VRRP packet, and the receiver compares the received authentication key with its local authentication key. If the two authentication keys are the same, the received VRRP packet is legitimate. Otherwise, the received packet is illegitimate.

md5-MD5 authentication.

The sender computes a digest for the packet to be sent by using the authentication key and MD5 algorithm, and it saves the result in the authentication header. The receiver performs the same operation by using the authentication key and MD5 algorithm, and it compares the result with the content in the authentication header. If the results are the same, the received VRRP packet is legitimate. Otherwise, the received packet is illegitimate.

The MD5 authentication is more secure than the simple text authentication, but it costs more resources.

For security purposes, all keys, including keys configured in plain text, are saved in cipher text.

IMPORTANT:

- You can configure different authentication modes and authentication keys for the VRRP groups on an interface. However, members of the same VRRP group must use the same authentication mode and authentication key.
- For VRRPv3, this command does not take effect.

#### **Examples**

# Set the authentication mode to simple and the authentication key to Sysname for VRRP group 1 on VLAN-interface 2.

<Sysname> system-view

```
[Sysname] interface vlan-interface 2
```
[Sysname-Vlan-interface2] vrrp vrid 1 authentication-mode simple plain Sysname

#### Related commands

- display vrrp
- vrrp version

### vrrp vrid preempt-mode

Use vrrp vrid preempt-mode to enable the preemptive mode for the device in an IPv4 VRRP group and configure the preemption delay.

Use undo vrrp vrid preempt-mode to disable the preemptive mode for the device in an IPv4 VRRP group.

Use undo vrrp vrid preempt-mode delay to restore the default preemption delay.

#### **Syntax**

vrrp vrid *virtual-router-id* preempt-mode [ delay *delay-value* ]

undo vrrp vrid *virtual-router-id* preempt-mode [ delay ]

#### Default

The device operates in preemptive mode and the preemption delay is 0 centiseconds.

#### Views

Interface view

#### Predefined user roles

network-admin

#### **Parameters**

*virtual-router-id*: Specifies an IPv4 VRRP group by its virtual router ID in the range of 1 to 255.

delay *delay-value*: Specifies a preemption delay time in the range of 0 to 180000 in centiseconds. The default setting is 0 centiseconds.

#### Usage guidelines

In non-preemptive mode, when a device in the IPv4 VRRP group becomes the master, it acts as the master as long as it operates correctly, even if a backup is assigned a higher priority later. The non-preemptive mode helps avoid frequent switchover between the master and backups.

In preemptive mode, a backup takes over as the master and sends VRRP advertisements when it detects that it has a higher priority than the master. The previous master then becomes a backup. This mechanism makes sure the master is always the device with the highest priority.

To avoid frequent state changes among members in a VRRP group and to provide the backups enough time to collect information (such as routing information), a backup does not immediately become the master after it receives an advertisement with lower priority than the local priority. Instead, it waits for a period of time before taking over as the master.

#### **Examples**

# Enable the preemptive mode for VLAN-interface 2, and set the preemption delay time to 500 centiseconds.

```
<Sysname> system-view 
[Sysname] interface vlan-interface 2 
[Sysname-Vlan-interface2] vrrp vrid 1 preempt-mode delay 500
```
#### Related commands

display vrrp

### vrrp vrid priority

Use **vrrp vrid priority** to configure the priority of the device in an IPv4 VRRP group. Use undo vrrp vrid priority to restore the default.

#### **Syntax**

vrrp vrid *virtual-router-id* priority *priority-value*

#### undo vrrp vrid *virtual-router-id* priority

#### **Default**

The priority of a device in an IPv4 VRRP group is 100.

#### **Views**

Interface view

#### Predefined user roles

network-admin

#### **Parameters**

*virtual-router-id*: Specifies an IPv4 VRRP group by its virtual router ID in the range of 1 to 255.

*priority-value*: Specifies a priority value in the range of 1 to 254. A higher number indicates a higher priority.

#### Usage guidelines

VRRP determines the role (master or backup) of each device in a VRRP group by priority. A device with a higher priority is more likely to become the master.

VRRP priority is in the range of 0 to 255, and a greater number represents a higher priority. Priorities 1 to 254 are configurable. Priority 0 is reserved for special uses, and priority 255 is for the IP address owner. The device acting as the IP address owner in a VRRP group always has a running priority of 255 and acts as the master as long as it works correctly.

#### **Examples**

# Configure the priority of the switch in VRRP group 1 on VLAN-interface 2 to 150.

```
<Sysname> system-view 
[Sysname] interface vlan-interface 2 
[Sysname-Vlan-interface2] vrrp vrid 1 priority 150
```
#### Related commands

- display vrrp
- vrrp vrid track

### vrrp vrid shutdown

Use vrrp vrid shutdown to disable an IPv4 VRRP group.

Use undo vrrp vrid shutdown to restore the default.

#### **Syntax**

vrrp vrid *virtual-router-id* shutdown

undo vrrp vrid *virtual-router-id* shutdown

#### **Default**

An IPv4 VRRP group is enabled.

#### Views

Interface view

#### Predefined user roles

network-admin

#### **Parameters**

*virtual-router-id*: Specifies an IPv4 VRRP group by its virtual router ID in the range of 1 to 255.

#### Usage guidelines

You can use this command to temporarily disable an IPv4 VRRP group. After this command is configured, the VRRP group stays in initialized state, and its configurations remain unchanged. You can change its configuration and your changes take effect when you enable the VRRP group again.

#### **Examples**

# Disable IPv4 VRRP group 1.

```
<Sysname> system-view 
[Sysname] interface vlan-interface 2 
[Sysname-Vlan-interface2] vrrp vrid 1 shutdown
```
### vrrp vrid source-interface

Use vrrp vrid source-interface to specify the source interface for an IPv4 VRRP group. This interface, instead of the interface where the VRRP group resides, sends and receives VRRP packets.

Use undo vrrp source-interface to cancel the specified source interface.

#### **Syntax**

vrrp vrid *virtual-router-id* source-interface *interface-type interface-number*

undo vrrp vrid *virtual-router-id* source-interface

#### **Default**

No source interface is specified for a VRRP group. The interface where the VRRP group resides sends and receives VRRP packets.

#### Views

Interface view

#### Predefined user roles

network-admin

#### **Parameters**

*virtual-router-id*: Specifies an IPv4 VRRP group by its virtual router ID in the range of 1 to 255.

*interface-type interface-number*: Specifies an interface by its type and number.

#### Usage guidelines

If VRRP group members cannot exchange VRRP packets through the interfaces where the VRRP group resides, you can use this command to enable VRRP packet exchange among VRRP group members through the specified source interfaces.

#### **Examples**

# Specify VLAN-interface 20 as the source interface for VRRP packet exchange in IPv4 VRRP group 10.

```
<Sysname> system-view 
[Sysname] interface vlan-interface 10 
[Sysname-Vlan-interface10] vrrp vrid 10 source-interface vlan-interface 20
```
# vrrp vrid timer advertise

Use vrrp vrid timer advertise to configure the interval at which the master in an IPv4 VRRP group sends VRRP advertisements.

Use undo vrrp vrid timer advertise to restore the default.

#### **Syntax**

vrrp vrid *virtual-router-id* timer advertise *adver-interval*

undo vrrp vrid *virtual-router-id* timer advertise

#### **Default**

The master in an IPv4 VRRP group sends VRRP advertisements at an interval of 100 centiseconds.

#### Views

Interface view

#### Predefined user roles

network-admin

#### **Parameters**

*virtual-router-id*: Specifies an IPv4 VRRP group by its virtual router ID in the range of 1 to 255.

*adver-interval*: Specifies an interval for the master in the specified IPv4 VRRP group to send VRRP advertisements. The value range for this argument is 10 to 4095 centiseconds. For VRRPv2, the value of the *adver-interval* argument can only be a multiple of 100. For example, if you configure values in the range of 10 to 100, 101 to 200, and 4001 to 4095, the actual values are 100, 200, and 4100, respectively. For VRRPv3, the value of the *adver-interval* argument that you configured takes effect.

#### Usage guidelines

The master in an IPv4 VRRP group periodically sends VRRP advertisements to declare its presence. You can use this command to configure the interval at which the master sends VRRP advertisements.

HP recommends that you set the VRRP advertisement interval to be greater than 100 centiseconds to maintain system stability.

In VRRPv2, all routers in an IPv4 VRRP group must have the same interval for sending VRRP advertisements.

In VRRPv3, the routers in an IPv4 VRRP group can have different intervals for sending VRRP advertisements. The master in the VRRP group sends VRRP advertisements at the specified interval and carries the interval attribute in the advertisements. After a backup receives the advertisement, it records the interval in the advertisement. If the backup does not receive a new VRRP advertisement from the master when the timer ( $3 \times$  recorded interval + Skew\_Time) expires, it regards the master as failed and takes over as the master.

Large network traffic might disable a backup from receiving VRRP advertisements from the master within the specified time and trigger an unexpected master switchover. To solve this problem, you can use this command to configure a larger interval.

#### **Examples**

# Configure the master in IPv4 VRRP group 1 to send VRRP advertisements at an interval of 500 centiseconds.

```
<Sysname> system-view 
[Sysname] interface vlan-interface 2 
[Sysname-Vlan-interface2] vrrp vrid 1 timer advertise 500
```
#### Related commands

#### display vrrp

### vrrp vrid track

Use vrrp vrid track to associate a VRRP group with a track entry and control master switchover or AVF switchover in the VRRP group in response to changes (such as uplink state changes) detected by the track entry.

Use undo vrrp vrid track to remove the association between a VRRP group and a track entry. If no track entry is specified, the association between the VRRP group and any track entry is removed.

#### **Syntax**

vrrp vrid *virtual-router-id* track *track-entry-number* { forwarder-switchover member-ip *ip-address* | priority reduced [ *priority*-*reduced* ] | switchover | weight reduced [ *weight*-*reduced* ] }

undo vrrp vrid *virtual-router-id* track [ *track-entry-number* [ forwarder-switchover | priority reduced | switchover | weight reduced | |

#### **Default**

A VRRP group is not associated with any track entry.

#### Views

Interface view

#### Predefined user roles

network-admin

#### **Parameters**

*virtual-router-id*: Specifies an IPv4 VRRP group number in the range of 1 to 255.

*track-entry-number*: Specifies a track entry. The *track-entry-number* argument is in the range of 1 to 1024.

forwarder-switchover member-ip *ip-address*: Enables the LVF on the router to take over the role of the AVF at the specified IP address immediately after the specified track entry changes to the negative state. You can use the **display vrrp verbose** command to view the IP addresses of VFs.

priority reduced *priority-reduced*: Reduces the priority of the router in the VRRP group by a specific value when the state of the specified track entry changes to negative. The *priority-reduced* argument is in the range of 1 to 255, and the default is 10.

switchover: Enables the router in backup state to take over as the master immediately after the specified track entry changes to the negative state.

weight reduced *priority-reduced*: Reduces the weight of all VFs on the router in the VRRP group by a specific value when the state of the specified track entry changes to negative. The *weight-reduced* argument is in the range of 1 to 255, and the default is 30.

#### Usage guidelines

When the associated track entry changes to the negative state, one of the following conditions occurs, depending on your configuration:

- The priority of the router in the VRRP group decreases by a specific value.
- The weight of VFs decreases by a specific value.
- The router immediately takes over as the master if it is a backup.
- The LVF on the router takes over the role of the AVF at the specified IP address immediately.

Before executing this command, create a VRRP group on the interface and assign a virtual IP address to it.

The forwarder-switchover member-ip *ip-address* or weight reduced *weight*-*reduced* option takes effect only when the IPv4 VRRP group is operating in load balancing mode.

If the priority reduced keyword is specified but the *priority-reduced* argument is not specified, the priority of the router in the VRRP group decreases by 10 when the track entry changes to negative.

If the weight reduced keyword is specified but the *weight-reduced* argument is not specified, the weight of the VFs on the router in the VRRP group decreases by 30 when the track entry changes to negative.

The weight of a VF is 255, and its lower limit of failure is 10.

When the weight of a VF owner is higher than or equal to the lower limit of failure, its priority is always 255 and does not change with the weight. To guarantee that an LVF can take over the VF owner as the AVF when the upstream link of the VF owner fails, the reduced weight for the VF owner must be higher than 245 so the weight of the VF owner can drop below the lower limit of failure.

When the track entry changes from Negative to Positive or NotReady, the router automatically restores its priority or VF weight. The failed master router becomes the master again, or the failed AVF becomes active again.

IMPORTANT:

- The vrrp vrid track priority reduced or vrrp vrid track switchover command cannot take effect on an IP address owner. If you have configured the command on an IP address owner, the configuration takes effect after the router changes to be a non-IP address owner.
- You can create a track entry with the **track** command before or after you associate it with a VRRP group. For more information about configuring track entries, see High Availability Configuration Guide.

#### **Examples**

# Associate VRRP group 1 on VLAN-interface 2 with track entry 1 and decrease the priority of the router in the VRRP group by 50 when the state of track entry 1 changes to negative.

```
<Sysname> system-view 
[Sysname] interface vlan-interface 2 
[Sysname-Vlan-interface2] vrrp vrid 1 track 1 priority reduced 50
```
# Associate VRRP group 1 on VLAN-interface 2 with track entry 1 and enable the VF in listening state whose AVF is on the member device with the IP address of 10.1.1.3 to take over immediately after the specified track entry changes to the negative state.

[Sysname-Vlan-interface2] vrrp vrid 1 track 1 forwarder-switchover member-ip 10.1.1.3

# Associate VRRP group 1 on VLAN-interface 2 with track entry 1 and decrease the weight of all VFs on the router in the VRRP group by 50 when the state of track entry 1 changes to negative.

[Sysname-Vlan-interface2] vrrp vrid 1 track 1 weight reduced 50

#### Related commands

display vrrp

# IPv6 VRRP commands

# display vrrp ipv6

Use display vrrp ipv6 to display the states of IPv6 VRRP groups.

#### **Syntax**

display vrrp ipv6 [ interface *interface-type interface-number* [ vrid *virtual-router-id* ] ] [ verbose ]

#### Views

Any view

#### Predefined user roles

network-admin

network-operator

#### **Parameters**

interface *interface-type interface-number*: Specifies an interface by its type and number.

vrid *virtual-router-id*: Specifies an IPv6 VRRP group by its virtual router ID in the range of 1 to 255.

verbose: Displays detailed IPv6 VRRP group information. If you do not specify this keyword, the command displays brief IPv6 VRRP group information.

#### Usage guidelines

- If no interface or VRRP group is specified, this command displays the states of all IPv6 VRRP groups.
- If only an interface is specified, this command displays the states of all IPv6 VRRP groups on the specified interface.
- If both an interface and an IPv6 VRRP group are specified, this command displays the states of the specified IPv6 VRRP group on the specified interface.

#### **Examples**

# Display brief information about all IPv6 VRRP groups on the device when VRRP operates in standard mode.

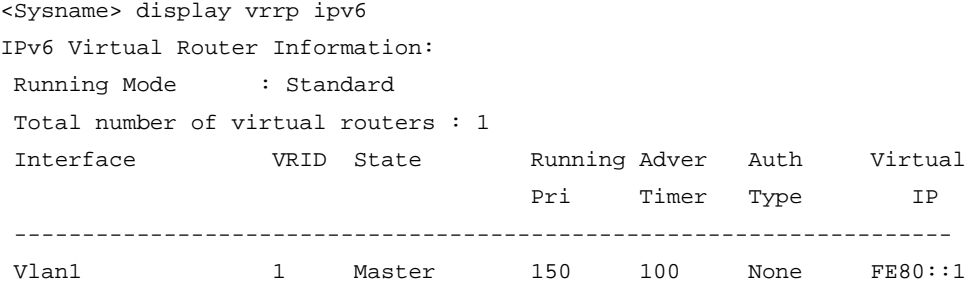

#### Table 37 Command output (in standard mode)

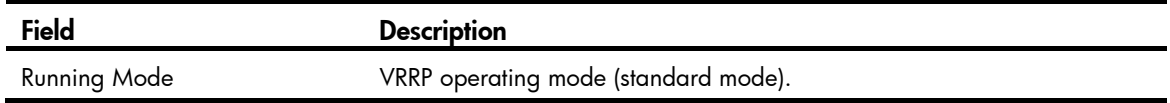

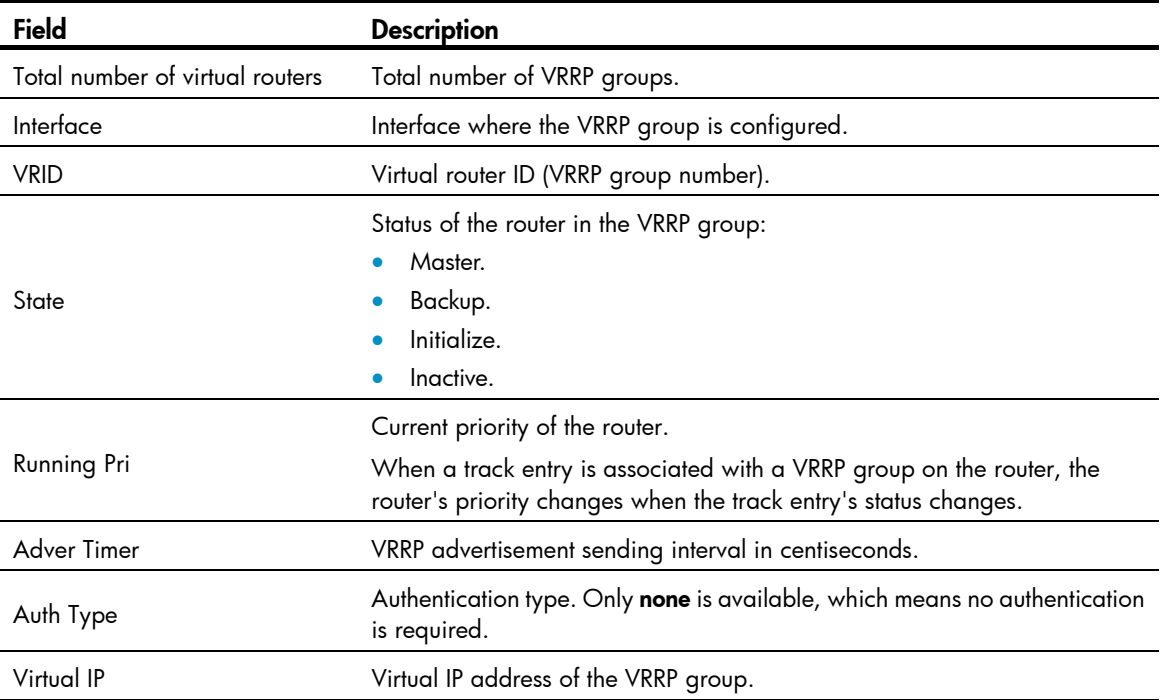

# Display detailed information about all IPv6 VRRP groups on the device when VRRP operates in standard mode.

```
<Sysname> display vrrp ipv6 verbose 
IPv6 Virtual Router Information: 
 Running Mode : Standard 
 Total number of virtual routers : 2 
   Interface Vlan-interface2 
   VRID : 1 \qquad Adver Timer : 100
   Admin Status : Up State : Master
   Config Pri : 150 Running Pri : 150
   Preempt Mode : Yes Delay Time : 10
    Auth Type : None 
   Virtual IP : FE80::1
    Virtual MAC : 0000-5e00-0201 
   Master IP : FE80::2
   VRRP Track Information: 
   Track Object : 1 State : Positive Pri Reduced : 50
   Interface Vlan-interface2 
    VRID : 11 Adver Timer : 100 
   Admin Status : Up State : Backup
   Config Pri : 80 Running Pri : 80
   Preempt Mode : Yes Delay Time : 0
    Become Master : 2450ms left 
    Auth Type : None 
   Virtual IP : FE80::11
    Virtual MAC : 0000-5e00-020b 
   Master IP : FE80::12
```
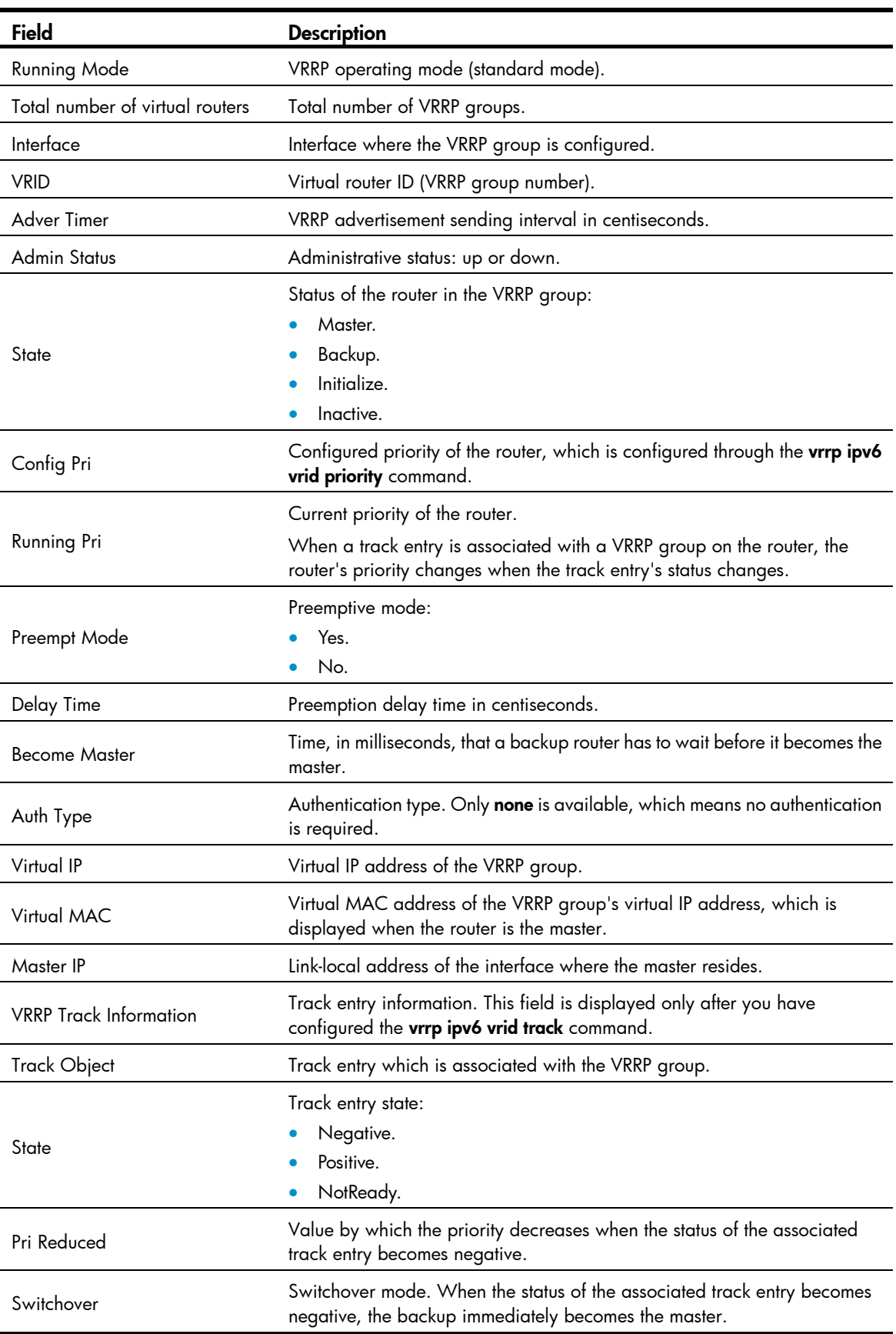

## Table 38 Command output (in standard mode)

## # Display brief information about all IPv6 VRRP groups on the device when VRRP operates in load balancing mode.

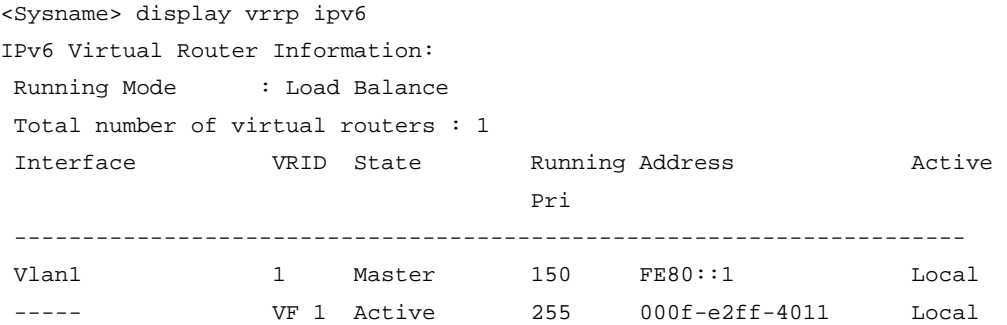

#### Table 39 Command output (in load balancing mode)

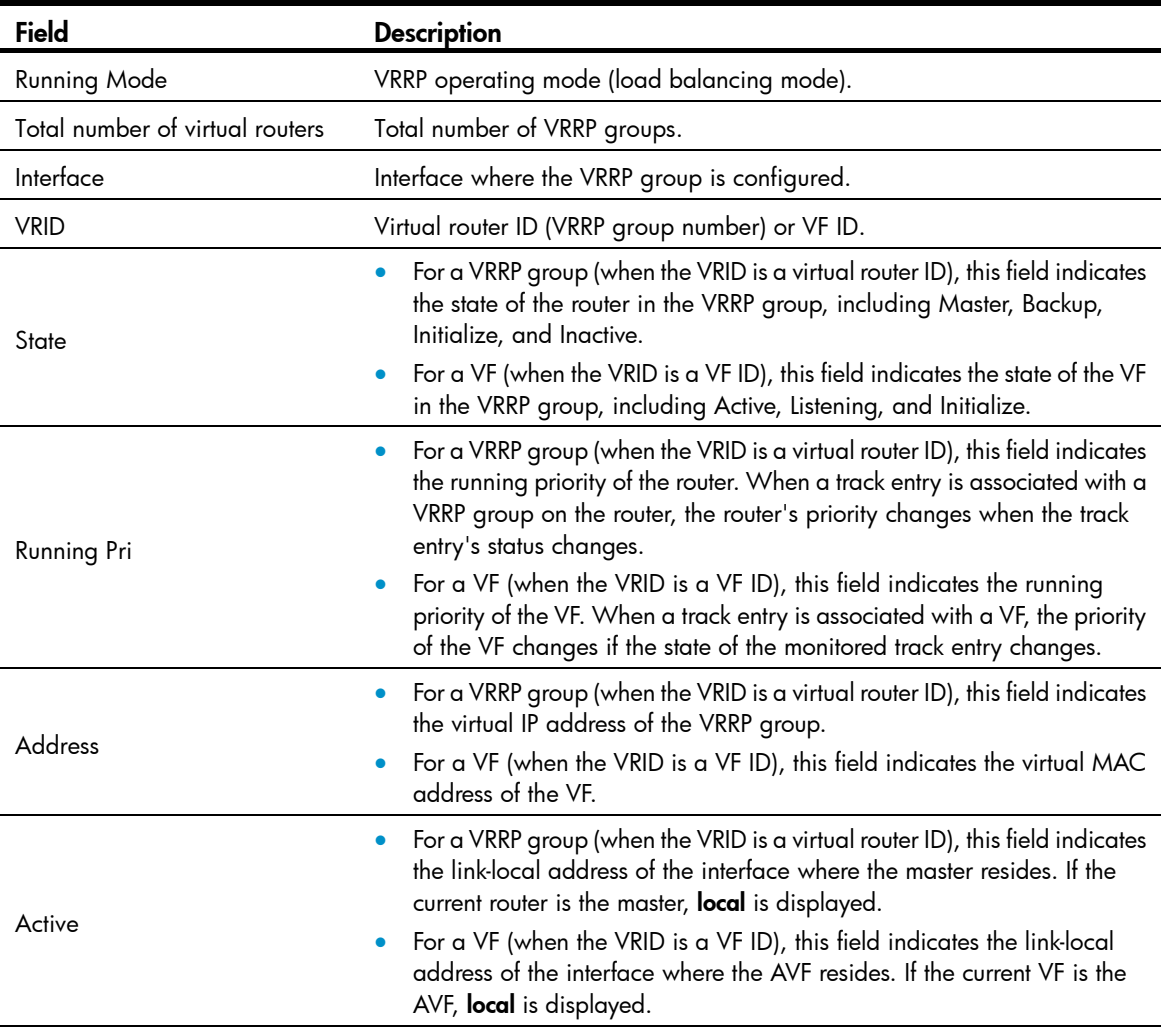

# Display detailed information about all IPv6 VRRP groups on the device when VRRP operates in load balancing mode.

```
<Sysname> display vrrp ipv6 verbose 
IPv6 Virtual Router Information: 
 Running Mode : Load Balance 
 Total number of virtual routers : 2 
    Interface Vlan-interface2
```

```
 VRID : 1 Adver Timer : 100 
 Admin Status : Up State : Master
  Config Pri : 150 Running Pri : 150 
 Preempt Mode : Yes Delay Time : 5
  Auth Type : None 
 Virtual IP : FE80::10
  Member IP List : FE80::3 (Local, Master) 
                FE80::2 (Backup) 
 VRRP Track Information: 
 Track Object : 1 State : Positive Pri Reduced : 50
 Forwarder Information: 2 Forwarders 1 Active 
  Config Weight : 255 
  Running Weight : 255 
 Forwarder 01 
  State : Active 
  Virtual MAC : 000f-e2ff-4011 (Owner) 
 Owner ID : 0000-5e01-1101
  Priority : 255 
  Active : local 
 Forwarder 02 
 State : Listening
  Virtual MAC : 000f-e2ff-4012 (Learnt) 
  Owner ID : 0000-5e01-1103 
 Priority : 127
 Active : FE80::2
 Forwarder Weight Track Information: 
  Track Object : 1 State : Positive Weight Reduced : 250 
 Interface Vlan-interface2 
  VRID : 11 Adver Timer : 100 
 Admin Status : Up State : Backup
 Config Pri : 80 Running Pri : 80
 Preempt Mode : Yes Delay Time : 0
  Become Master : 2450ms left 
  Auth Type : None 
 Virtual IP : FE80::11
  Member IP List : FE80::3 (Local, Backup) 
                FE80::2 (Master) 
 Forwarder Information: 2 Forwarders 1 Active 
  Config Weight : 255 
  Running Weight : 255 
 Forwarder 01 
  State : Active 
 Virtual MAC : 000f-e2ff-40b1 (Learnt)
  Owner ID : 0000-5e01-1103 
 Priority : 127
 Active : FE80::2
 Forwarder 02 
  State : Listening
```
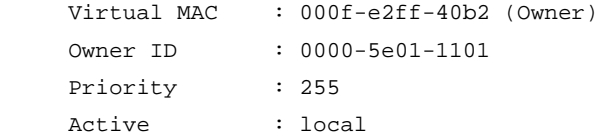

## Table 40 Command output (in load balancing mode)

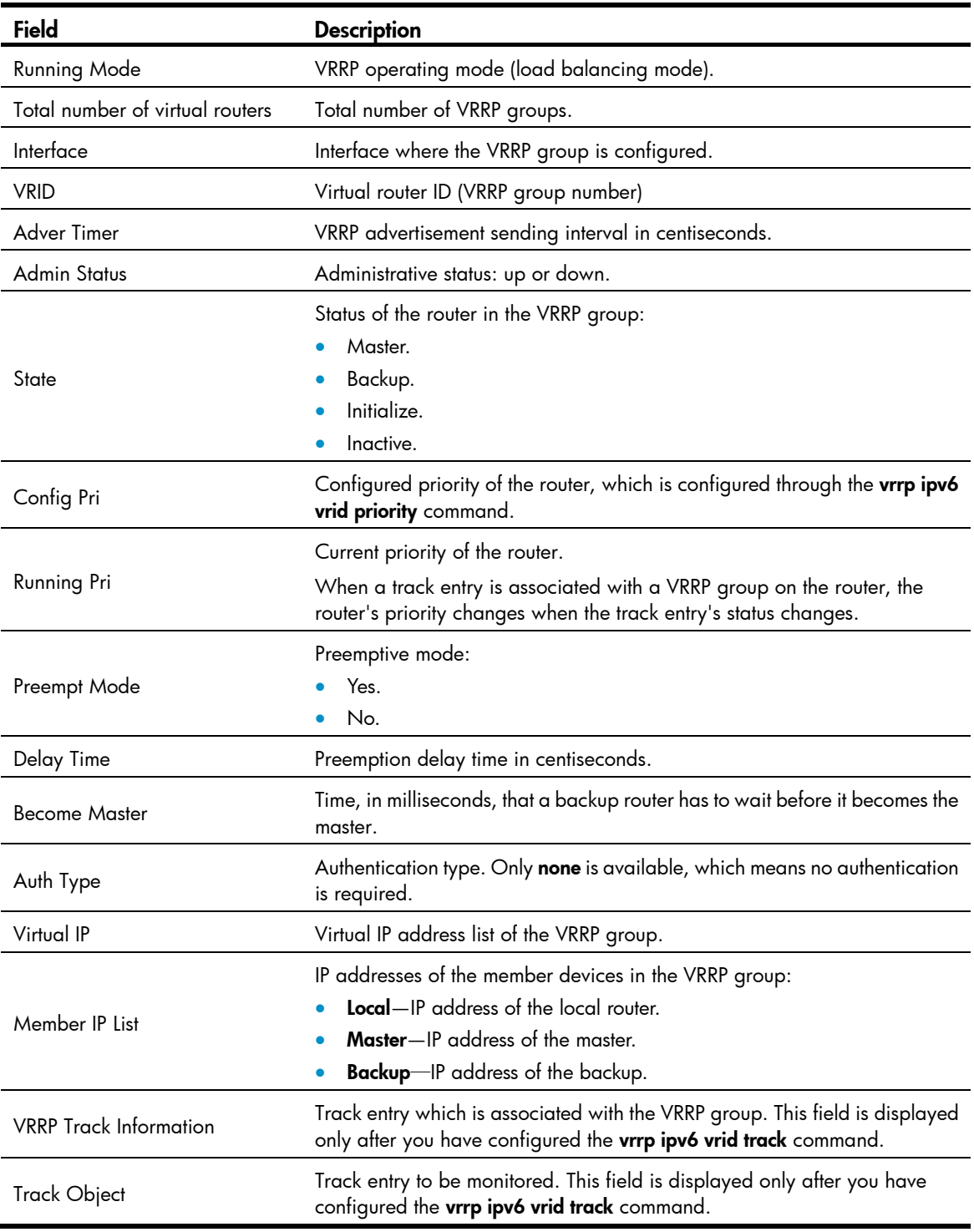

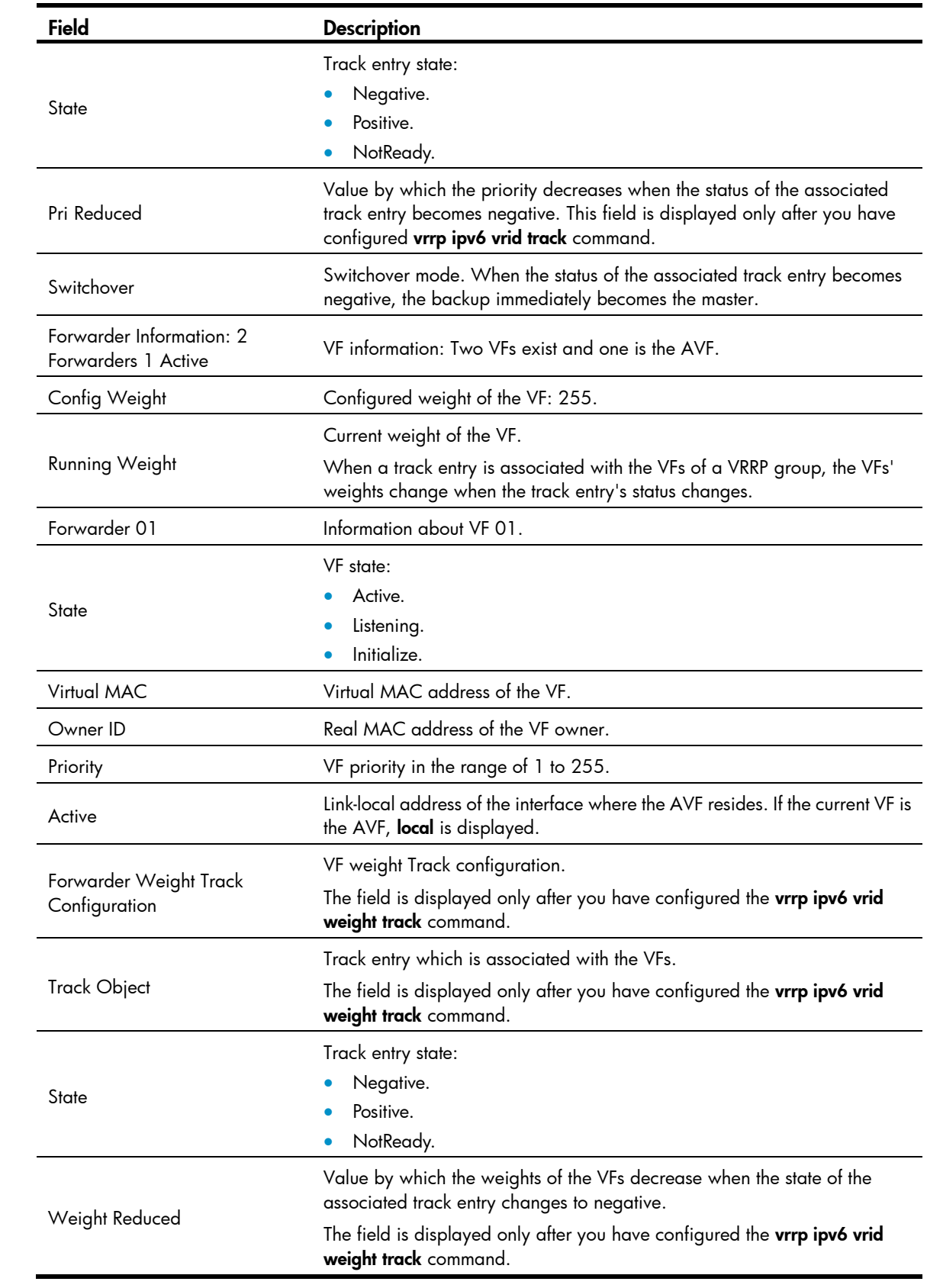

## display vrrp ipv6 statistics

Use display vrrp ipv6 statistics to display statistics for IPv6 VRRP groups.

### **Syntax**

display vrrp ipv6 statistics [interface *interface-type interface-number* [vrid virtual-router-id]]

#### **Views**

Any view

#### Predefined user roles

network-admin

network-operator

#### **Parameters**

interface *interface-type interface-number*: Specifies an interface by its type and number.

vrid *virtual-router-id*: Specifies an IPv6 VRRP group by its virtual router ID in the range of 1 to 255.

### Usage guidelines

- If no interface or VRRP group is specified, this command displays statistics for all IPv6 VRRP groups.
- If only an interface is specified, this command displays statistics for all IPv6 VRRP groups on the specified interface.
- If both an interface and an IPv6 VRRP group are specified, this command displays statistics for the specified IPv6 VRRP group on the specified interface.

You can use the reset vrrp ipv6 statistics command to clear statistics for IPv6 VRRP groups.

#### **Examples**

# Display statistics for all IPv6 VRRP groups when VRRP operates in standard mode.

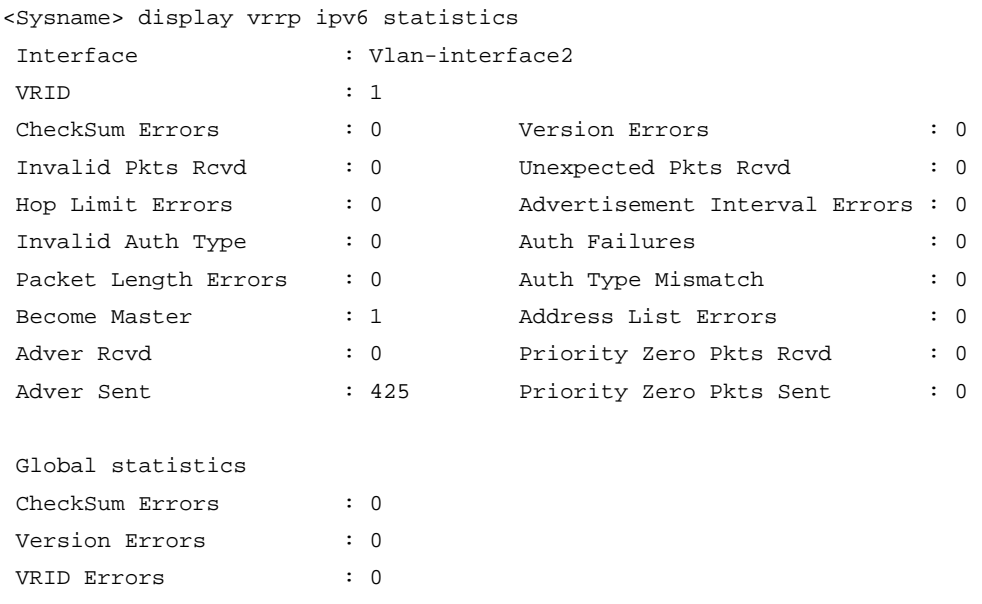

# Display statistics for all IPv6 VRRP groups when VRRP operates in load balancing mode.

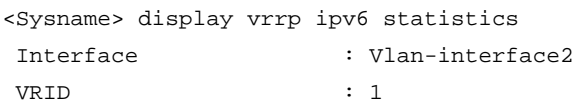

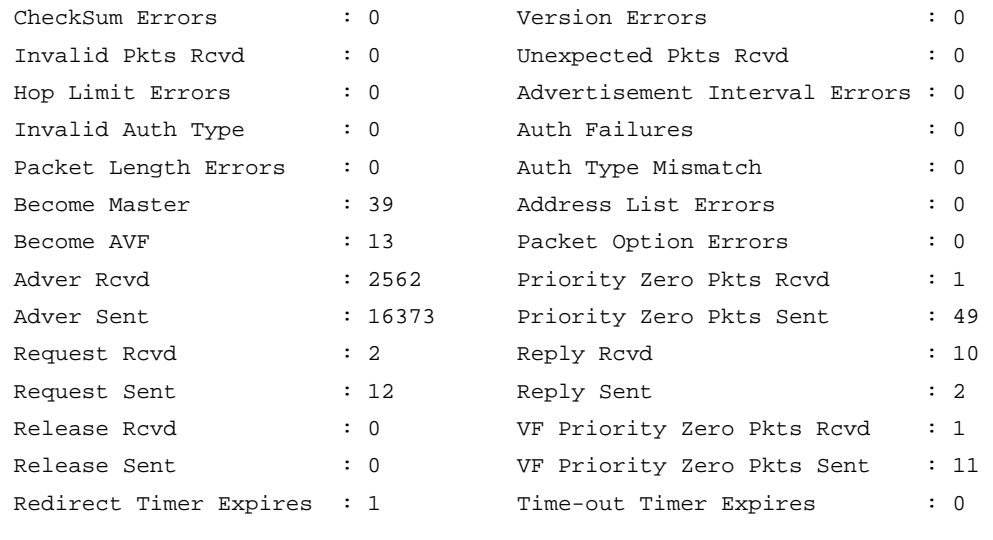

#### Global statistics

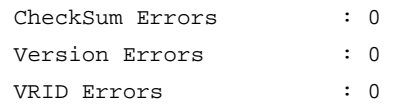

## Table 41 Command output (in standard mode)

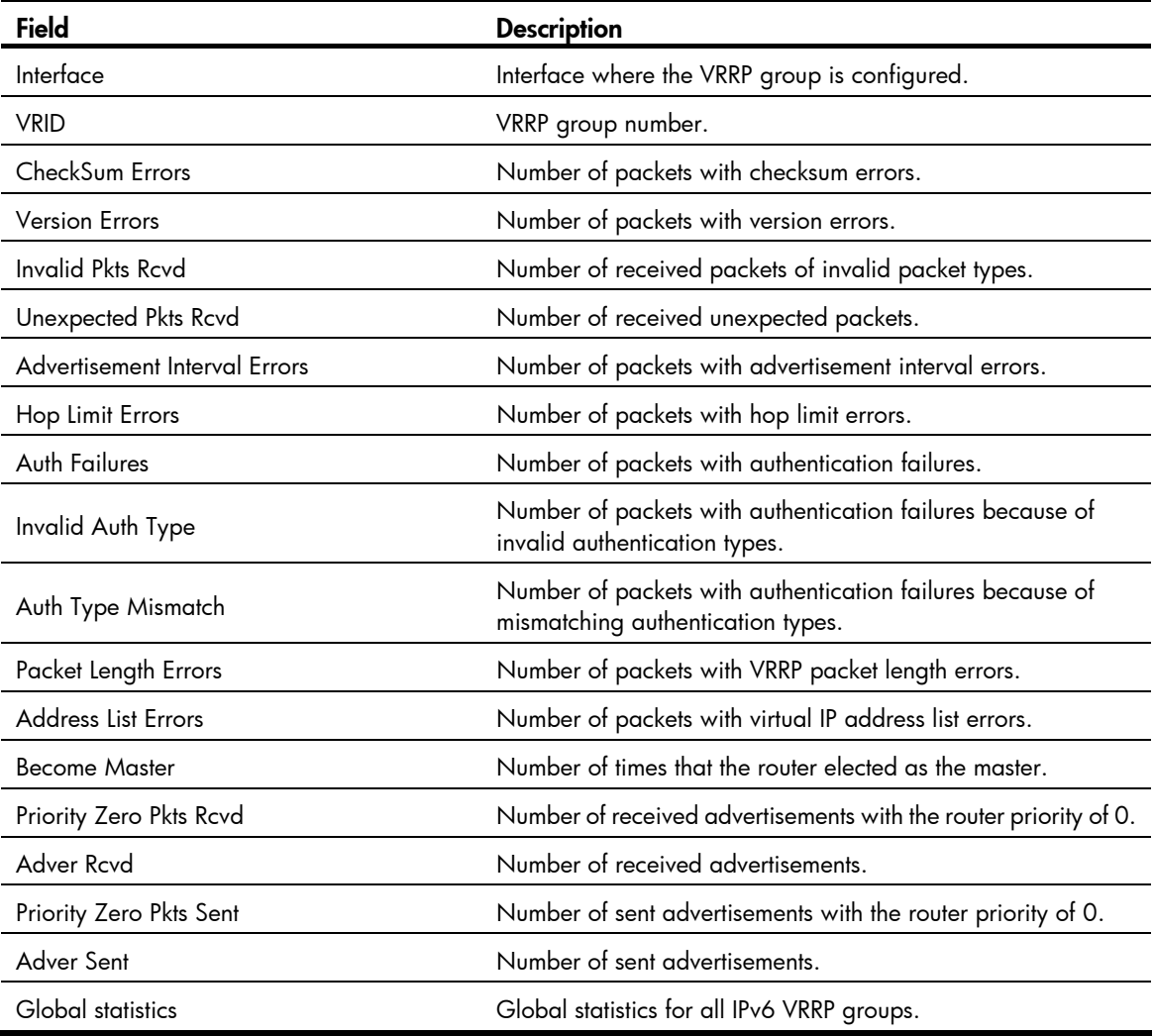

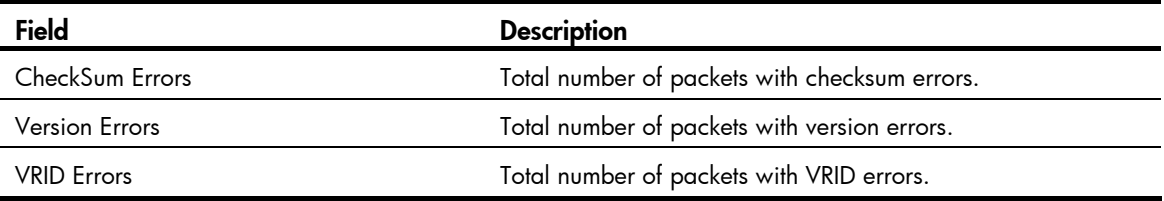

## Table 42 Command output (in load balancing mode)

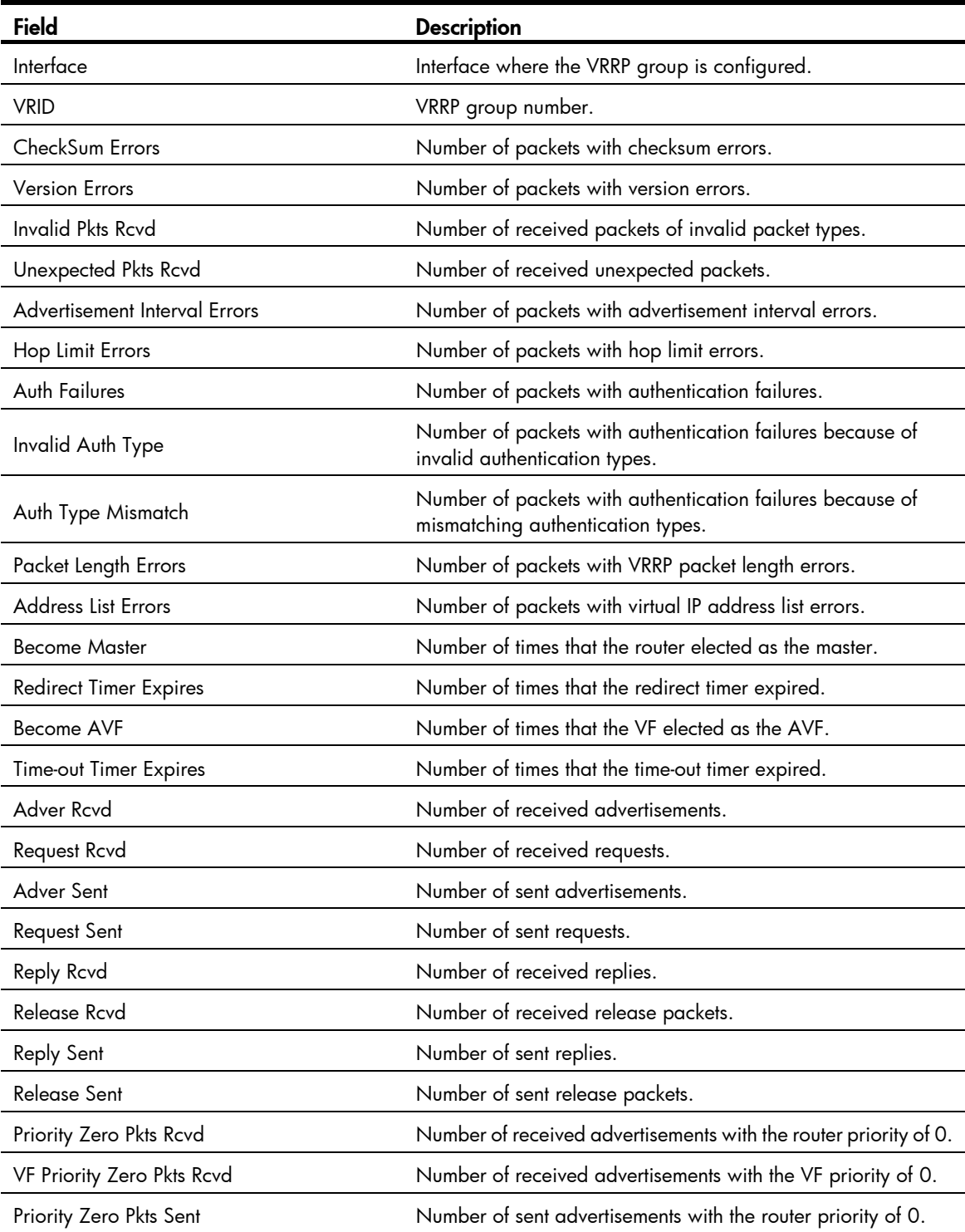

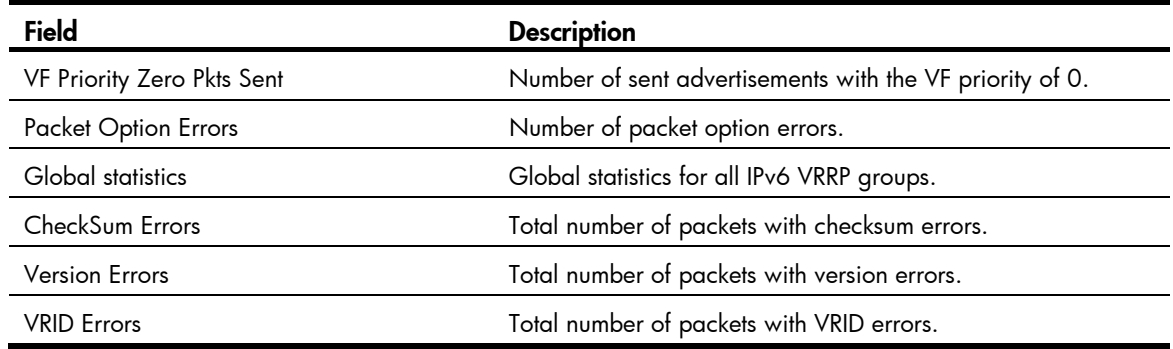

#### Related commands

reset vrrp ipv6 statistics

## reset vrrp ipv6 statistics

Use reset vrrp ipv6 statistics to clear statistics for IPv6 VRRP groups.

#### **Syntax**

reset vrrp ipv6 statistics [ interface *interface-type interface-number* [ vrid *virtual-router-id* ] ]

#### Views

User view

### Predefined user roles

network-admin

#### **Parameters**

interface *interface-type interface-number*: Specifies an interface by its type and number.

vrid *virtual-router-id*: Specifies an IPv6 VRRP group by its virtual router ID in the range of 1 to 255.

#### Usage guidelines

- If no interface or VRRP group is specified, this command clears statistics for all IPv6 VRRP groups.
- If only an interface is specified, this command clears statistics for all IPv6 VRRP groups on the specified interface.
- If both an interface and an IPv6 VRRP group are specified, this command clears statistics for the specified IPv6 VRRP group on the specified interface.

#### **Examples**

# Clear statistics for all IPv6 VRRP groups on all interfaces.

```
<Sysname> reset vrrp ipv6 statistics
```
### Related commands

display vrrp ipv6 statistics

## vrrp ipv6 dscp

Use vrrp ipv6 dscp to configure a DSCP value for IPv6 VRRP packets.

Use undo vrrp ipv6 dscp to restore the default.

#### **Syntax**

vrrp ipv6 dscp *dscp-value*

## undo vrrp ipv6 dscp

### **Views**

System view

## Predefined user roles

network-admin

## **Parameters**

*dscp-value*: Specifies a DSCP value for IPv6 VRRP packets, in the range of 0 to 63. The default is 56.

#### Usage guidelines

The DSCP value identifies the packet priority during transmission. A greater DSCP value means a higher packet priority.

#### **Examples**

# Configure the DSCP value for IPv6 VRRP packets as 30. <Sysname> system-view

[Sysname] vrrp ipv6 dscp 30

## vrrp ipv6 mode

Use vrrp ipv6 mode to specify the operating mode for IPv6 VRRP. Use undo vrrp ipv6 mode to restore the default.

### **Syntax**

vrrp ipv6 mode load-balance undo vrrp ipv6 mode

#### **Default**

IPv6 VRRP operates in standard mode.

#### Views

System view

## Predefined user roles

network-admin

#### **Parameters**

load-balance: Specifies the load balancing mode.

### Usage guidelines

When IPv6 VRRP operates in load balancing mode, the virtual IPv6 address of an IPv6 VRRP group cannot be the same as the IPv6 address of the interface where the VRRP group is configured. If the IPv6 addresses are the same, the load balancing mode cannot function.

After you create IPv6 VRRP groups on the router, you can specify their operating mode through this command. All IPv6 VRRP groups on the router operate in the specified mode.

#### **Examples**

# Specify the load balancing mode for IPv6 VRRP.

```
<Sysname> system-view
```
[Sysname] vrrp ipv6 mode load-balance

#### Related commands

display vrrp ipv6

## vrrp ipv6 vrid

Use vrrp ipv6 vrid to create an IPv6 VRRP group and assign a virtual IPv6 address to the VRRP group or to assign a virtual IPv6 address to an existing IPv6 VRRP group.

Use undo vrrp ipv6 vrid to remove all configurations of an existing IPv6 VRRP group or to remove a virtual IPv6 address from an existing IPv6 VRRP group.

#### **Syntax**

vrrp ipv6 vrid *virtual-router-id* virtual-ip *virtual-address* [ link-local ]

undo vrrp ipv6 vrid *virtual-router-id* [ virtual-ip [ *virtual-address* [ link-local ] ] ]

### **Default**

No IPv6 VRRP group is created.

#### Views

Interface view

#### Predefined user roles

network-admin

#### **Parameters**

*virtual-router-id*: Specifies an IPv6 VRRP group by its virtual router ID in the range of 1 to 255.

virtual-ip *virtual-address*: Specifies a virtual IPv6 address. If you do not specify this option, the undo vrrp ipv6 vrid command removes all virtual IPv6 addresses from the existing IPv6 VRRP group.

link-local: Specifies a link-local address as the virtual IPv6 address.

#### Usage guidelines

You can assign up to 16 virtual IPv6 addresses to an IPv6 VRRP group.

The first virtual IPv6 address that you assign for an IPv6 VRRP group must be a link-local address, and it must be removed last.

An IPv6 VRRP group can have only one link-local address as its virtual IPv6 address.

If you create an IPv6 VRRP group but do not assign any virtual IPv6 address for it, the VRRP group stays in inactive state and does not function.

The virtual IPv6 address of an IPv6 VRRP group and the downlink interface IPv6 address of the VRRP group must be in the same subnet. Otherwise, the hosts in the subnet might fail to access external networks.

#### **Examples**

# Create IPv6 VRRP group 1 and assign virtual IPv6 address fe80::10 to the VRRP group. Then assign virtual IPv6 address 1::10 to the VRRP group.

```
<Sysname> system-view 
[Sysname] interface vlan-interface 2 
[Sysname-Vlan-interface2] vrrp ipv6 vrid 1 virtual-ip fe80::10 link-local 
[Sysname-Vlan-interface2] vrrp ipv6 vrid 1 virtual-ip 1::10
```
#### Related commands

#### display vrrp ipv6

## vrrp ipv6 vrid preempt-mode

Use vrrp ipv6 vrid preempt-mode to enable the preemptive mode for the router in an IPv6 VRRP group and configure the preemption delay time.

Use undo vrrp ipv6 vrid preempt-mode to disable the preemptive mode for the router in an IPv6 VRRP group.

Use undo vrrp ipv6 vrid preempt-mode delay to restore the default preemption delay.

#### **Syntax**

vrrp ipv6 vrid *virtual-router-id* preempt-mode [ delay *delay-value* ]

undo vrrp ipv6 vrid *virtual-router-id* preempt-mode [ delay ]

### **Default**

The router operates in preemptive mode and the preemption delay is 0 centiseconds.

#### Views

Interface view

### Predefined user roles

network-admin

#### **Parameters**

*virtual-router-id*: Specifies an IPv6 VRRP group by its virtual router ID in the range of 1 to 255.

delay *delay-value*: Specifies a preemption delay time in the range of 0 to 180000 in centiseconds. The default setting is 0 centiseconds.

#### Usage guidelines

In non-preemptive mode, when a router in the IPv6 VRRP group becomes the master, it acts as the master as long as it operates correctly, even if a backup is assigned a higher priority later. The non-preemptive mode helps avoid frequent switchover between the master and backups.

In preemptive mode, a backup takes over as the master and sends VRRP advertisements when it detects that it has a higher priority than the master. The previous master then becomes a backup. This mechanism makes sure the master is always the router with the highest priority.

To avoid frequent state changes among members in a VRRP group and to provide the backups enough time to collect information (such as routing information), a backup does not immediately become the master after it receives an advertisement with lower priority than the local priority. Instead, it waits for a period of time before taking over as the master.

#### **Examples**

# Enable the preemptive mode for VRRP group 1, and set the preemption delay time to 500 centiseconds. <Sysname> system-view

```
[Sysname] interface vlan-interface 2 
[Sysname-Vlan-interface2] vrrp ipv6 vrid 10 preempt-mode delay 500
```
#### Related commands

#### display vrrp ipv6

## vrrp ipv6 vrid priority

Use vrrp ipv6 vrid priority to configure the priority of the router in an IPv6 VRRP group.

Use undo vrrp ipv6 vrid priority to restore the default.

#### **Syntax**

vrrp ipv6 vrid *virtual-router-id* priority *priority-value* undo vrrp ipv6 vrid *virtual-router-id* priority

#### **Default**

The priority of a router in an IPv6 VRRP group is 100.

#### Views

Interface view

#### Predefined user roles

network-admin

#### **Parameters**

*virtual-router-id*: Specifies an IPv6 VRRP group by its virtual router ID in the range of 1 to 255.

*priority-value*: Specifies a priority value in the range of 1 to 254. A higher number indicates a higher priority.

### Usage guidelines

VRRP determines the role (master or backup) of each router in a VRRP group by priority. A router with a higher priority is more likely to become the master.

VRRP priority is in the range of 0 to 255, and a greater number represents a higher priority. Priorities 1 to 254 are configurable. Priority 0 is reserved for special uses, and priority 255 is for the IP address owner. The router acting as the IP address owner in a VRRP group always has a running priority of 255 and acts as the master as long as it operates correctly.

#### **Examples**

# Configure the priority of the switch in VRRP group 1 on VLAN-interface 2 as 150.

```
<Sysname> system-view 
[Sysname] interface vlan-interface 2 
[Sysname-Vlan-interface2] vrrp ipv6 vrid 1 priority 150
```
#### Related commands

display vrrp ipv6

## vrrp ipv6 vrid shutdown

Use vrrp ipv6 vrid shutdown to disable an IPv6 VRRP group.

Use undo vrrp ipv6 vrid shutdown to restore the default.

#### **Syntax**

vrrp ipv6 vrid *virtual-router-id* shutdown undo vrrp ipv6 vrid *virtual-router-id* shutdown

#### **Default**

An IPv6 VRRP group is enabled.

#### Views

Interface view

## Predefined user roles

network-admin

#### **Parameters**

*virtual-router-id*: Specifies an IPv6 VRRP group by its virtual router ID in the range of 1 to 255.

#### Usage guidelines

You can use this command to temporarily disable an IPv6 VRRP group. After this command is configured, the VRRP group stays in initialized state, and its configurations remain unchanged. You can change its configuration, and your changes take effect when you enable the VRRP group again.

#### **Examples**

# Disable IPv6 VRRP group 1.

```
<Sysname> system-view 
[Sysname] interface vlan-interface 2 
[Sysname-Vlan-interface2] vrrp ipv6 vrid 1 shutdown
```
## vrrp ipv6 vrid timer advertise

Use vrrp ipv6 vrid timer advertise to configure the interval at which the master in an IPv6 VRRP group sends VRRP advertisements.

Use undo vrrp ipv6 vrid timer advertise to restore the default.

### **Syntax**

vrrp ipv6 vrid *virtual-router-id* timer advertise *adver-interval*

undo vrrp ipv6 vrid *virtual-router-id* timer advertise

#### **Default**

The master in an IPv6 VRRP group sends VRRP advertisements at an interval of 100 centiseconds.

#### Views

Interface view

### Predefined user roles

network-admin

#### **Parameters**

*virtual-router-id*: Specifies an IPv6 VRRP group by its virtual router ID in the range of 1 to 255.

*adver-interval*: Specifies an interval for the master in the specified IPv6 VRRP group to send VRRP advertisements, in the range of 100 to 4095 centiseconds.

### Usage guidelines

The master in an IPv6 VRRP group periodically sends VRRP advertisements to declare its presence. You can use this command to configure the interval at which the master sends VRRP advertisements.

HP recommends that you set the VRRP advertisement interval to be greater than 100 centiseconds to maintain system stability.

The routers in an IPv6 VRRP group can have different intervals for sending VRRP advertisements. The master in the VRRP group sends VRRP advertisements at the specified interval and carries the interval attribute in the advertisements. After a backup receives the advertisement, it records the interval in the advertisement. If the backup does not receive a new VRRP advertisement from the master when the timer  $(3 \times \text{VRRP})$  advertisement sending interval + Skew\_Time) expires, it regards the master as failed and takes over as the master.

Large network traffic might disable a backup from receiving VRRP advertisements from the master within the specified time and trigger an unexpected master switchover. To solve this problem, you can use this command to configure a larger interval.

#### **Examples**

# Configure the master in IPv6 VRRP group 1 to send VRRP advertisements at an interval of 500 centiseconds.

```
<Sysname> system-view 
[Sysname] interface vlan-interface 2 
[Sysname-Vlan-interface2] vrrp ipv6 vrid 1 timer advertise 500
```
#### Related commands

display vrrp ipv6

## vrrp ipv6 vrid track

Use vrrp ipv6 vrid track to associate an IPv6 VRRP group with a track entry and control master switchover or AVF switchover in the VRRP group in response to changes (such as uplink state changes) detected by the track entry.

Use undo vrrp ipv6 vrid track to remove the association between an IPv6 VRRP group and a track entry. If no track entry is specified, the association between the VRRP group and any track entry is removed.

#### **Syntax**

vrrp ipv6 vrid *virtual-router-id* track *track-entry-number* { forwarder-switchover member-ip *ipv6*-*address* | priority reduced [ *priority-reduced* ] | switchover | weight reduced [ *weight-reduced* ] }

undo vrrp ipv6 vrid *virtual-router-id* track [ *track-entry-number* [ forwarder-switchover | priority reduced | switchover | weight reduced | |

#### **Default**

An IPv6 VRRP group is not associated with any track entry.

#### Views

Interface view

#### Predefined user roles

network-admin

#### **Parameters**

*virtual-router-id*: Specifies an IPv6 VRRP group number in the range of 1 to 255.

*track-entry-number*: Specifies a track entry. The *track-entry-number* argument is in the range of 1 to 1024.

forwarder-switchover member-ip *ipv6-address*: Enables the LVF on the router to take over the role of the AVF at the specified IPv6 address immediately after the specified track entry changes to the negative state. You can use the **display vrrp verbose** command to view the IPv6 addresses of VFs.

priority reduced *priority-reduced*: Reduces the priority of the router in the VRRP group by a specific value when the state of the specified track entry changes to negative. The *priority-reduced* argument is in the range of 1 to 255, and the default is 10.

switchover: Enables the router in backup state to take over as the master immediately after the specified track entry changes to the negative state.

weight reduced *priority-reduced*: Reduces the weight of all VFs on the router in the VRRP group by a specific value when the state of the specified track entry changes to negative. The *weight-reduced* argument is in the range of 1 to 255, and the default is 30.

### Usage guidelines

When the associated track entry changes to the negative state, one of the following conditions occurs, depending on your configuration:

- The priority of the router in the VRRP group decreases by a specific value.
- The weight of VFs decreases by a specific value.
- The router immediately takes over as the master if it is a backup.
- The LVF on the router takes over the role of the AVF at the specified IPv6 address immediately.

Before executing this command, create an IPv6 VRRP group on the interface and assign a virtual IPv6 address to it.

The forwarder-switchover member-ip *ipv6-address* or weight reduced *weight*-*reduced* option takes effect only when the IPv6 VRRP group is operating in load balancing mode.

If the priority reduced keyword is specified but the *priority-reduced* argument is not specified, the priority of the router in the IPv6 VRRP group decreases by 10 when the track entry changes to negative.

If the weight reduced keyword is specified but the *weight-reduced* argument is not specified, the weight of the VFs on the router in the IPv6 VRRP group decreases by 30 when the track entry changes to negative.

The weight of a VF is 255, and its lower limit of failure is 10.

When the weight of a VF owner is higher than or equal to the lower limit of failure, its priority is always 255 and does not change with the weight. To guarantee that an LVF can take over the VF owner as the AVF when the upstream link of the VF owner fails, the reduced weight for the VF owner must be higher than 245 so the weight of the VF owner can drop below the lower limit of failure.

When the track entry changes from Negative to Positive or NotReady, the router automatically restores its priority or VF weight. The failed master router becomes the master again, or the failed AVF becomes active again.

IMPORTANT:

- The vrrp ipv6 vrid track priority reduced or vrrp ipv6 vrid track switchover command cannot take effect on an IP address owner. If you have configured the command on an IP address owner, the configuration takes effect after the router changes to be a non-IP address owner.
- You can create a track entry with the track command before or after you associate it with an IPv6 VRRP group. For more information about configuring track entries, see High Availability Configuration Guide.

#### **Examples**

# Associate IPv6 VRRP group 1 on VLAN-interface 2 with track entry 1 and decrease the priority of the router in the VRRP group by 50 when the state of track entry 1 changes to negative.

```
<Sysname> system-view 
[Sysname] interface Vlan-interface2 
[Sysname-Vlan-interface2] vrrp vrid 1 track 1 priority reduced 50
```
# Associate IPv6 VRRP group 1 on VLAN-interface 2 with track entry 1 and enable the VF in listening state whose AVF is on the member device with the IPv6 address of 11::22 to take over immediately after the specified track entry changes to the negative state.

[Sysname-Vlan-interface2] vrrp ipv6 vrid 1 track 1 forwarder-switchover member-ip 11::22

# Associate IPv6 VRRP group 1 on VLAN-interface 2 with track entry 1 and decrease the weight of all VFs on the router in the IPv6 VRRP group by 50 when the state of track entry 1 changes to negative.

[Sysname-Vlan-interface2] vrrp ipv6 vrid 1 track 1 weight reduced 50

### Related commands

display vrrp ipv6

## BFD commands

The term "interface" in this chapter collectively refers to Layer 3 interfaces, including VLAN interfaces and Layer 3 Ethernet interfaces. You can set an Ethernet port as a Layer 3 interface by using the port link-mode route command (see *Layer 2—LAN Switching Configuration Guide*).

## bfd authentication-mode

Use bfd authentication-mode to configure the BFD authentication mode for single-hop BFD control packets.

Use undo bfd authentication-mode to restore the default.

#### **Syntax**

bfd authentication-mode { m-md5 | m-sha1 | md5 | sha1 | simple } *key-id* { cipher *cipher-string* | plain *plain-string* }

undo bfd authentication-mode

#### **Default**

Single-hop BFD control packets are not authenticated.

### Views

Interface view, BFD template view

#### Predefined user roles

network-admin

#### **Parameters**

m-md5: Specifies the Meticulous MD5 algorithm.

m-sha1: Specifies the Meticulous SHA1 algorithm.

md5: Specifies the MD5 algorithm.

sha1: Specifies the SHA1 algorithm.

simple: Specifies the simple authentication mode.

*key-id*: Sets the authentication key ID in the range of 1 to 255.

cipher: Sets a ciphertext password.

*cipher-string*: Ciphertext password, which is a case-sensitive string of 33 to 53 characters.

plain: Sets a ciphertext password.

*plain-string*: Plaintext password, which is a case-sensitive string of 1 to 16 characters.

#### Usage guidelines

Use this command to enhance BFD session security.

For security purposes, all authentication passwords, including passwords configured in plain text, are saved in cipher text.

#### **Examples**

# Configure VLAN-interface 11 to perform simple authentication for single-hop BFD control packets, setting the authentication key ID to 1 and password to 123456.

```
<Sysname> system-view 
[Sysname] interface vlan-interface 11 
[Sysname-Vlan-interface11] bfd authentication-mode simple 1 plain 123456
```
## bfd demand enable

Use bfd demand enable to enable the Demand BFD session mode.

Use **undo bfd demand enable** to restore the default.

#### **Syntax**

bfd demand enable

undo bfd demand enable

### **Default**

The BFD session is in Asynchronous mode.

#### **Views**

Interface view

#### Predefined user roles

network-admin

#### Usage guidelines

In Demand mode, the device periodically sends BFD control packets. If the peer end is operating in Asynchronous mode (default), the peer end stops sending BFD control packets. If the peer end is operating in Demand mode, both ends stop sending BFD control packets. When the connectivity to another system needs to be verified explicitly, a system sends several BFD control packets that have the Poll (P) bit set at the negotiated transmit interval. If no response is received within the detection interval, the session is considered down. If the connectivity is found to be up, no more BFD control packets are sent until the next command is issued.

In Asynchronous mode, the device periodically sends BFD control packets. The device considers that the session is down if it does not receive any BFD control packets within a specific interval.

#### **Examples**

# Enable the Demand BFD session mode on VLAN-interface 11.

```
<Sysname> system-view 
[Sysname] interface vlan-interface 11 
[Sysname-Vlan-interface11] bfd demand enable
```
## bfd detect-interface

Use **bfd detect-interface source-ip** to create a BFD session for detecting the local interface state.

Use **undo bfd detect-interface** to remove the BFD session.

#### **Syntax**

bfd detect-interface source-ip *ip-address*

#### undo bfd detect-interface

#### **Default**

No BFD session is created for detecting the local interface state.

### Views

Interface view

#### Predefined user roles

network-admin

#### **Parameters**

*ip-address*: Specifies the source IP address for BFD control packets.

#### Usage guidelines

The member ports in Layer 3 aggregation groups do not have IP addresses, and they do not support fast detection mechanisms. You can use this command to detect link faults and locate faulty member ports of Layer 3 aggregate interfaces. You can also configure this command for common Layer 3 Ethernet interfaces to implement fast collaboration between interface state and BFD session state, and help routing protocols complete convergence.

Before you configure this command, you must enable the BFD control packet mode on both ends of the BFD session. The destination IP address for BFD control packets is 224.0.0.184, and it cannot be configured.

HP recommends that you configure the IP address of the interface as the source IP address. If the interface has no IP address configured, configure a unicast address other than 0.0.0.0.

#### **Examples**

# Create a BFD session to detect the state of interface FortyGigE 1/1/1, and specify the source IP address as 20.1.1.1.

<Sysname> system-view [Sysname] interface fortygige 1/1/1 [Sysname-FortyGigE1/1/1] bfd detect-interface source-ip 20.1.1.1

## bfd detect-multiplier

Use bfd detect-multiplier to configure the single-hop detection time multiplier.

Use undo bfd detect-multiplier to restore the default.

#### **Syntax**

bfd detect-multiplier *value*

#### undo bfd detect-multiplier

### **Default**

The single-hop detection time multiplier is 5.

#### Views

Interface view

#### Predefined user roles

network-admin

#### **Parameters**

*value*: Specifies a single-hop detection time multiplier in the range of 3 to 50.

### Usage guidelines

The detection time multiplier determines the maximum number of concurrent BFD packets (including control packets and echo packets) that can be discarded.

#### Table 43 Detection interval calculation method

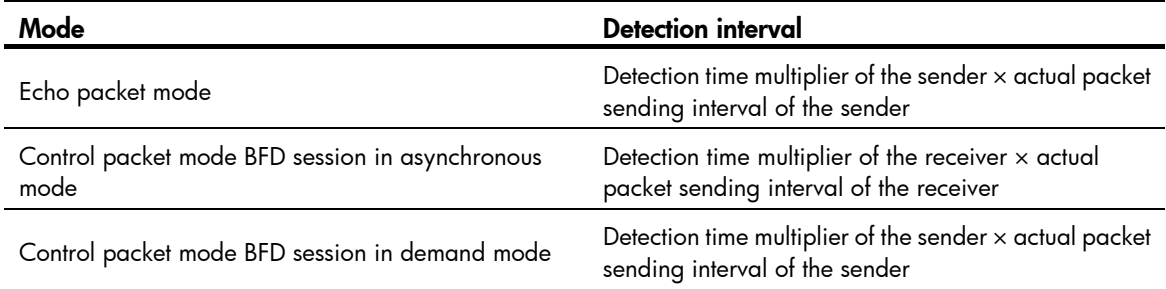

#### **Examples**

# Configure the single-hop detection time multiplier as 6 on VLAN-interface 11.

```
<Sysname> system-view 
[Sysname] interface vlan-interface 11 
[Sysname-Vlan-interface11] bfd detect-multiplier 6
```
## bfd echo enable

Use bfd echo enable to enable the echo packet mode.

Use **undo bfd echo enable** to restore the default.

## **Syntax**

bfd echo enable

undo bfd echo enable

### **Default**

The echo packet mode is disabled.

#### Views

Interface view

### Predefined user roles

network-admin

#### Usage guidelines

If you enable the echo packet mode for a BFD session in which control packets are sent and the session comes up, BFD does the following:

- Periodically sends echo packets to detect link connectivity.
- Decreases the control packet receiving rate at the same time.

#### **Examples**

# Enable the echo packet mode on VLAN-interface 11.

<Sysname> system-view [Sysname] interface vlan-interface 11 [Sysname-Vlan-interface11] bfd echo enable

## bfd echo-source-ip

Use **bfd echo-source-ip** to configure the source IP address of BFD echo packets.

Use undo bfd echo-source-ip to remove the configured source IP address of BFD echo packets.

#### **Syntax**

bfd echo-source-ip *ip-address*

undo bfd echo-source-ip

## **Default**

No source IP address is configured for BFD echo packets.

#### **Views**

System view

### Predefined user roles

network-admin

#### **Parameters**

*ip-address*: Specifies the source IP address of BFD echo packets.

#### Usage guidelines

The source IP address cannot be on the same network segment as any local interface's IP address. Otherwise, a large number of ICMP redirect packets might be sent from the peer, resulting in link congestion.

#### **Examples**

# Configure the source IP address of BFD echo packets as 8.8.8.8.

```
<Sysname> system-view 
[Sysname] bfd echo-source-ip 8.8.8.8
```
## bfd echo-source-ipv6

Use bfd echo-source-ipv6 to configure the source IPv6 address of BFD echo packets.

Use undo bfd echo-source-ipv6 to remove the configured source IPv6 address of BFD echo packets.

#### **Syntax**

bfd echo-source-ipv6 *ipv6-address*

undo bfd echo-source-ipv6

## **Default**

No source IPv6 address is configured for BFD echo packets.

#### Views

System view

### Predefined user roles

network-admin

#### **Parameters**

*ipv6-address*: Specifies the source IPv6 address for BFD echo packets.

#### Usage guidelines

The source IPv6 address of echo packets can only be a global unicast address.

The source IPv6 address cannot be on the same network segment as any local interface's IP address. Otherwise, a large number of ICMP redirect packets might be sent from the peer, resulting in link congestion.

#### **Examples**

# Configure the source IPv6 address of BFD echo packets as 80::2.

```
<Sysname> system-view 
[Sysname] bfd echo-source-ipv6 80::2
```
## bfd min-echo-receive-interval

Use **bfd min-echo-receive-interval** to configure the minimum interval for receiving BFD echo packets.

Use undo bfd min-echo-receive-interval to restore the default.

#### **Syntax**

bfd min-echo-receive-interval *value*

#### undo bfd min-echo-receive-interval

### **Default**

The minimum interval for receiving BFD echo packets is 400 milliseconds.

#### Views

Interface view

### Predefined user roles

network-admin

#### **Parameters**

*value*: Specifies a minimum interval for receiving BFD echo packets, in milliseconds. The value takes 0 or is in the range of 100 to 1000.

## Usage guidelines

This command sets the BFD echo packet receiving interval, which is the actual BFD echo packet sending interval.

#### **Examples**

# Configure the minimum interval for receiving BFD echo packets on VLAN-interface 11 as 500 milliseconds.

```
<Sysname> system-view 
[Sysname] interface vlan-interface 11 
[Sysname-Vlan-interface11] bfd min-echo-receive-interval 500
```
## bfd min-receive-interval

Use **bfd min-receive-interval** to configure the minimum interval for receiving single-hop BFD control packets.

Use undo bfd min-receive-interval to restore the default.

#### **Syntax**

bfd min-receive-interval *value*

undo bfd min-receive-interval

#### **Default**

The minimum interval for receiving single-hop BFD control packets is 400 milliseconds.

#### Views

Interface view, BFD template view

### Predefined user roles

network-admin

#### **Parameters**

*value*: Specifies the minimum interval for receiving single-hop BFD control packets, in the range of 100 to 1000 milliseconds.

#### Usage guidelines

Configure this command to prevent the control packet sending rate of the peer end from exceeding the control packet receiving rate of the local end.

The actual control packet sending interval of the peer end takes the greater value between the minimum interval for transmitting BFD control packets on the peer end and the minimum interval for receiving BFD control packets on the local end.

### **Examples**

# Configure the minimum interval for receiving single-hop BFD control packets on VLAN-interface 11 as 500 milliseconds.

```
<Sysname> system-view 
[Sysname] interface vlan-interface 11 
[Sysname-Vlan-interface11] bfd min-receive-interval 500
```
## bfd min-transmit-interval

Use bfd min-transmit-interval to configure the minimum interval for transmitting single-hop BFD control packets.

Use undo bfd min-transmit-interval to restore the default.

#### **Syntax**

bfd min-transmit-interval *value*

undo bfd min-transmit-interval

### **Default**

The minimum interval for transmitting single-hop BFD control packets is 400 milliseconds.

#### Views

Interface view, BFD template view

#### Predefined user roles

#### network-admin

#### **Parameters**

*value*: Specifies the minimum interval for transmitting single-hop BFD control packets, in the range of 100 to 1000 milliseconds.

#### Usage guidelines

Use this command to make sure that the BFD packet sending rate does not exceed the device capability. The actual BFD control packet transmitting interval on the local end is the greater value between the minimum interval for transmitting BFD control packets on the local end and the minimum interval for receiving BFD control packets on the peer end.

#### **Examples**

# Configure the minimum interval for transmitting single-hop BFD control packets on VLAN-interface 11 as 500 milliseconds.

<Sysname> system-view [Sysname] interface vlan-interface 11 [Sysname-Vlan-interface11] bfd min-transmit-interval 500

## bfd multi-hop authentication-mode

Use bfd multi-hop authentication-mode to configure the authentication mode for multihop BFD control packets.

Use undo bfd multi-hop authentication-mode to restore the default.

### **Syntax**

bfd multi-hop authentication-mode { m-md5 | m-sha1 | md5 | sha1 | simple } *key-id* { cipher *cipher-string* | plain *plain-string* }

#### undo bfd multi-hop authentication-mode

### **Default**

No authentication is performed.

#### Views

System view

### Predefined user roles

network-admin

#### **Parameters**

m-md5: Specifies the Meticulous MD5 algorithm.

m-sha1: Specifies the Meticulous SHA1 algorithm.

md5: Specifies the MD5 algorithm.

sha1: Specifies the SHA1 algorithm.

simple: Specifies the simple authentication mode.

*key-id*: Sets the authentication key ID in the range of 1 to 255.

cipher: Sets a ciphertext password.

*cipher-string*: Sets the ciphertext password, which is a case-sensitive string of 33 to 53 characters.

plain: Sets a plaintext password.

*plain-string*: Sets the plaintext password, which is a case-sensitive string of 1 to 16 characters.

#### Usage guidelines

Use this command to enhance BFD session security.

For security purposes, all authentication passwords, including passwords configured in plain text, are saved in cipher text.

#### **Examples**

# Configure the simple authentication mode for multihop BFD control packets, setting the authentication key ID to 1 and password to 123456.

<Sysname> system-view

[Sysname] bfd multi-hop authentication-mode simple 1 plain 123456

## bfd multi-hop destination-port

Use **bfd multi-hop destination-port** to configure the destination port number for multihop BFD control packets.

Use undo bfd multi-hop destination-port to restore the default.

#### **Syntax**

bfd multi-hop destination-port *port-number*

undo bfd multi-hop destination-port

#### **Default**

The destination port number for multihop BFD control packets is 4784.

#### Views

System view

#### Predefined user roles

network-admin

#### **Parameters**

*port-number*: Specifies the destination port number of multihop BFD control packets, 3784 or 4784.

#### **Examples**

# Configure the destination port number for multihop BFD control packets as 3784.

<Sysname> system-view

[Sysname] bfd multi-hop destination-port 3784

## bfd multi-hop detect-multiplier

Use bfd multi-hop detect-multiplier to configure the multihop detection time multiplier.

Use undo bfd multi-hop detect-multiplier to restore the default.

#### **Syntax**

bfd multi-hop detect-multiplier *value*

### undo bfd multi-hop detect-multiplier

## **Default**

The multihop detection time multiplier is 5.

#### **Views**

System view

### Predefined user roles

network-admin

#### **Parameters**

*value*: Specifies the multihop detection time multiplier in the range of 3 to 50.

#### Usage guidelines

The detection time multiplier determines the maximum number of concurrent BFD control packets that can be discarded.

### Table 44 Detection interval calculation method

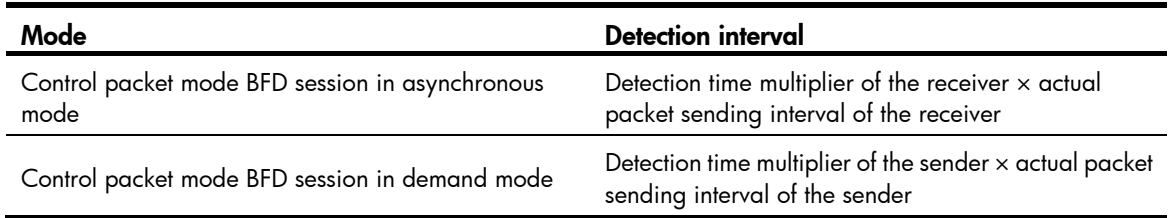

### **Examples**

# Configure the multihop detection time multiplier as 6.

```
<Sysname> system-view 
[Sysname] bfd multi-hop detect-multiplier 6
```
## bfd multi-hop min-receive-interval

Use bfd multi-hop min-receive-interval to configure the minimum interval for receiving multihop BFD control packets.

Use undo bfd multi-hop min-receive-interval to restore the default.

#### **Syntax**

bfd multi-hop min-receive-interval *value*

undo bfd multi-hop min-receive-interval

## **Default**

The minimum interval for receiving multihop BFD control packets is 400 milliseconds.

#### Views

System view

#### Predefined user roles

#### network-admin

#### **Parameters**

*value*: Specifies the minimum interval for receiving multihop BFD control packets, in the range of 100 to 1000 milliseconds.

#### Usage guidelines

When the packet sending rate of the peer end exceeds the packet receiving capability (minimum control packet receiving interval) of the local end, the peer end dynamically adjusts the BFD control packet sending interval to the minimum control packet receiving interval of the local end.

#### **Examples**

# Configure the minimum interval for receiving multihop BFD control packets as 500 milliseconds.

```
<Sysname> system-view 
[Sysname] bfd multi-hop min-receive-interval 500
```
## bfd multi-hop min-transmit-interval

Use bfd multi-hop min-transmit-interval to configure the minimum interval for transmitting multihop BFD control packets.

Use undo bfd multi-hop min-transmit-interval to restore the default.

#### **Syntax**

bfd multi-hop min-transmit-interval *value*

undo bfd multi-hop min-transmit-interval

#### **Default**

The minimum interval for transmitting multihop BFD control packets is 400 milliseconds.

#### Views

System view

### Predefined user roles

network-admin

#### **Parameters**

*value*: Specifies the minimum interval for transmitting multihop BFD control packets, in the range of 100 to 1000 milliseconds.

### Usage guidelines

Use this command to make sure that the BFD packet sending rate does not exceed the device capability. The actual BFD control packet transmitting interval on the local end is the greater value between the minimum interval for transmitting BFD control packets on the local end and the minimum interval for receiving BFD control packets on the peer end.

#### **Examples**

# Configure the minimum interval for transmitting multihop BFD control packets as 500 milliseconds.

```
<Sysname> system-view 
[Sysname] bfd multi-hop min-transmit-interval 500
```
## bfd session init-mode

Use **bfd session init-mode** to configure the mode for establishing a BFD session.

Use undo bfd session init-mode to restore the default.

#### **Syntax**

bfd session init-mode { active | passive }

undo bfd session init-mode

## **Default**

BFD uses the **active** mode.

#### **Views**

System view

### Predefined user roles

network-admin

#### **Parameters**

active: Uses the active mode. In active mode, BFD actively transmits BFD control packets to the remote device, regardless of whether it receives a BFD control packet from the remote device.

passive: Uses the passive mode. In passive mode, BFD does not actively transmit a BFD control packet to the remote end; it transmits a BFD control packet only after receiving a BFD control packet from the remote end.

#### Usage guidelines

At least one end must operate in active mode for a BFD session to be established.

#### **Examples**

# Configure the session establishment mode as passive. <Sysname> system-view

[Sysname] bfd session init-mode passive

## bfd template

Use bfd template to create a BFD template and enter BFD template view.

Use undo bfd template to delete the BFD template.

### **Syntax**

bfd template *template-name*

undo bfd template *template-name*

#### **Default**

No BFD template is created.

#### **Views**

System view

#### Predefined user roles

network-admin

#### **Parameters**

*template-name*: Specifies the template name, a case-sensitive string of 1 to 63 characters.

#### **Examples**

# Create BFD template **bfd1** and enter BFD template view.

```
<Sysname> system-view 
[Sysname] bfd template bfd1 
[Sysname-bfd-template-bfd1]
```
## display bfd session

Use display bfd session to display BFD session information.

#### **Syntax**

display bfd session [ discriminator *value* | verbose ]

#### Views

Any view

#### Predefined user roles

network-admin

network-operator

#### **Parameters**

discriminator *value*: Specifies a local ID in the range of 1 to 4294967295. If this option is not specified, the command displays brief information about all BFD sessions.

verbose: Displays detailed BFD session information. If this keyword is not specified, the command displays brief BFD session information.

#### **Examples**

# Display all IPv4 BFD session information. <Sysname> display bfd session Total Session Num: 1 Up Session Num: 1 Init Mode: Active IPv4 Session Working Under Ctrl Mode: LD/RD SourceAddr DestAddr State Holdtime Interface 513/513 1.1.1.1 1.1.1.2 Up 2297ms FGE1/1/1 # Display all IPv6 BFD session information. <Sysname> display bfd session Total Session Num: 1 Up Session Num: 1 Init Mode: Active IPv6 Session Working Under Ctrl Mode: Local Discr: 513 Remote Discr: 513 Source IP: FE80::20C:29FF:FED4:7171 Destination IP: FE80::20C:29FF:FE72:AC4D

```
Session State: Up 10 111 12
# Display detailed IPv4 BFD session information. 
<Sysname> display bfd session verbose 
 Total Session Num: 1 Up Session Num: 1 Init Mode: Active 
 IPv4 Session Working Under Ctrl Mode: 
     Local Discr: 513 Remote Discr: 513
       Source IP: 1.1.1.1 Destination IP: 1.1.1.2
     Session State: Up Interface: FortyGigE 1/1/1 
    Min Tx Inter: 500ms Act Tx Inter: 500ms
    Min Rx Inter: 500ms<br>
Detect Inter: 2500ms
       Rx Count: 42 Tx Count: 43
    Connect Type: Direct Running Up for: 00:00:20
       Hold Time: 2078ms<br>
Auth mode: None
     Detect Mode: Async Slot: 1
         Protocol: OSPF 
        Diag Info: No Diagnostic 
     Template name: abc 
# Display detailed IPv6 BFD session information. 
<Sysname> display bfd session verbose 
 Total Session Num: 1 Up Session Num: 1 Init Mode: Active 
 IPv6 Session Working Under Ctrl Mode: 
     Local Discr: 513 Remote Discr: 513
        Source IP: FE80::20C:29FF:FED4:7171 
    Destination IP: FE80::20C:29FF:FE72:AC4D 
    Session State: Up Interface: FortyGigE 1/1/2
    Min Tx Inter: 500ms<br>Act Tx Inter: 500ms
    Min Rx Inter: 500ms Detect Inter: 2500ms
       Rx Count: 38 Tx Count: 38
    Connect Type: Direct Running Up for: 00:00:15
       Hold Time: 2211ms Auth mode: None
     Detect Mode: Async Slot: 1
         Protocol: OSPFv3 
        Diag Info: No Diagnostic 
     Template name: abc 
Table 45 Command output
```
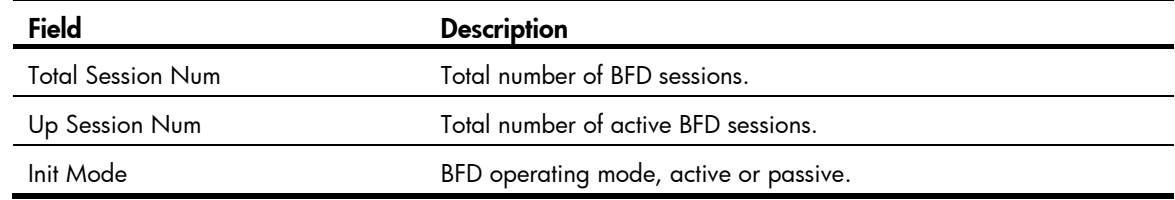

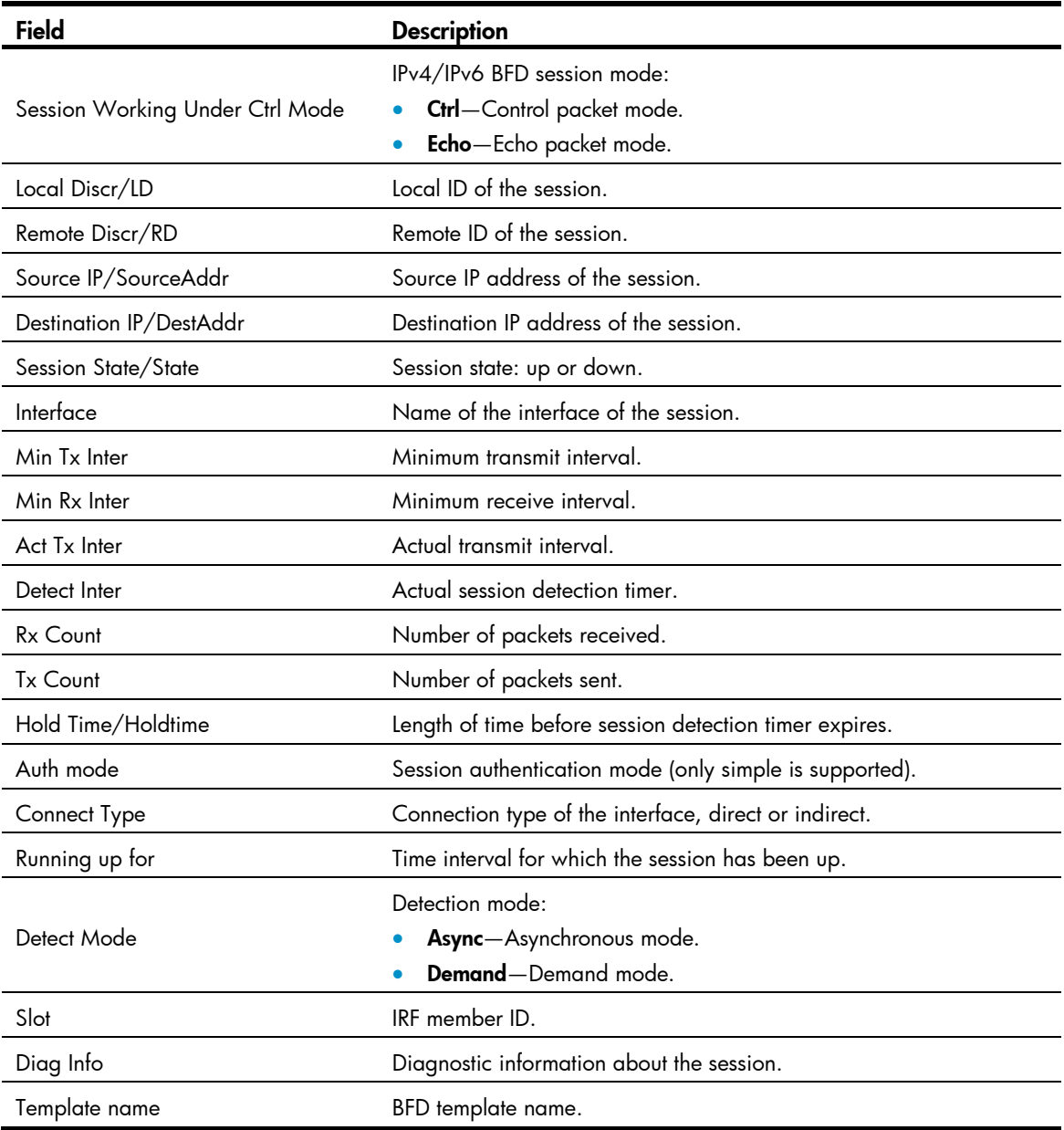

## reset bfd session statistics

Use reset bfd session statistics to clear the BFD session statistics.

## **Syntax**

reset bfd session statistics

## Views

User view

## Predefined user roles

network-admin

## **Examples**

# Clear the BFD session statistics.

<Sysname> reset bfd session statistics

# Track commands

## display track

Use **display track** to display track entry information.

#### **Syntax**

display track { *track-entry-number* | all }

#### Views

Any view

#### Predefined user roles

network-admin

network-operator

#### **Parameters**

*track-entry-number*: Specifies the track entry ID in the range of 1 to 1024.

all: Specifies all track entries.

#### **Examples**

```
# Display information about all track entries. 
<Sysname> display track all 
Track ID: 1 
   State: Positive 
   Duration: 0 days 0 hours 0 minutes 7 seconds 
   Notification delay: Positive 20, Negative 30 (in seconds) 
   Tracked object: 
     NQA entry: admin test 
     Reaction: 10 
Track ID: 2 
   State: NotReady 
   Duration: 0 days 0 hours 0 minutes 32 seconds 
   Notification delay: Positive 20, Negative 30 (in seconds) 
   Tracked object: 
     BFD session mode: Echo 
     Outgoing interface: Vlan-interface2 
     VPN instance name: - 
     Remote IP: 192.168.40.1 
     Local IP: 192.168.40.2 
Track ID: 3 
   State: Negative 
   Duration: 0 days 0 hours 0 minutes 32 seconds 
   Notification delay: Positive 20, Negative 30 (in seconds) 
   Tracked object: 
     Interface: Vlan-interface3
```

```
 Protocol: IPv4 
Track ID: 4 
   State: Negative 
   Duration: 0 days 0 hours 0 minutes 32 seconds 
   Notification delay: Positive 20, Negative 30 (in seconds) 
   Tracked object: 
     CFD service instance: 1, MEP ID: 2
```
### Table 46 Command output

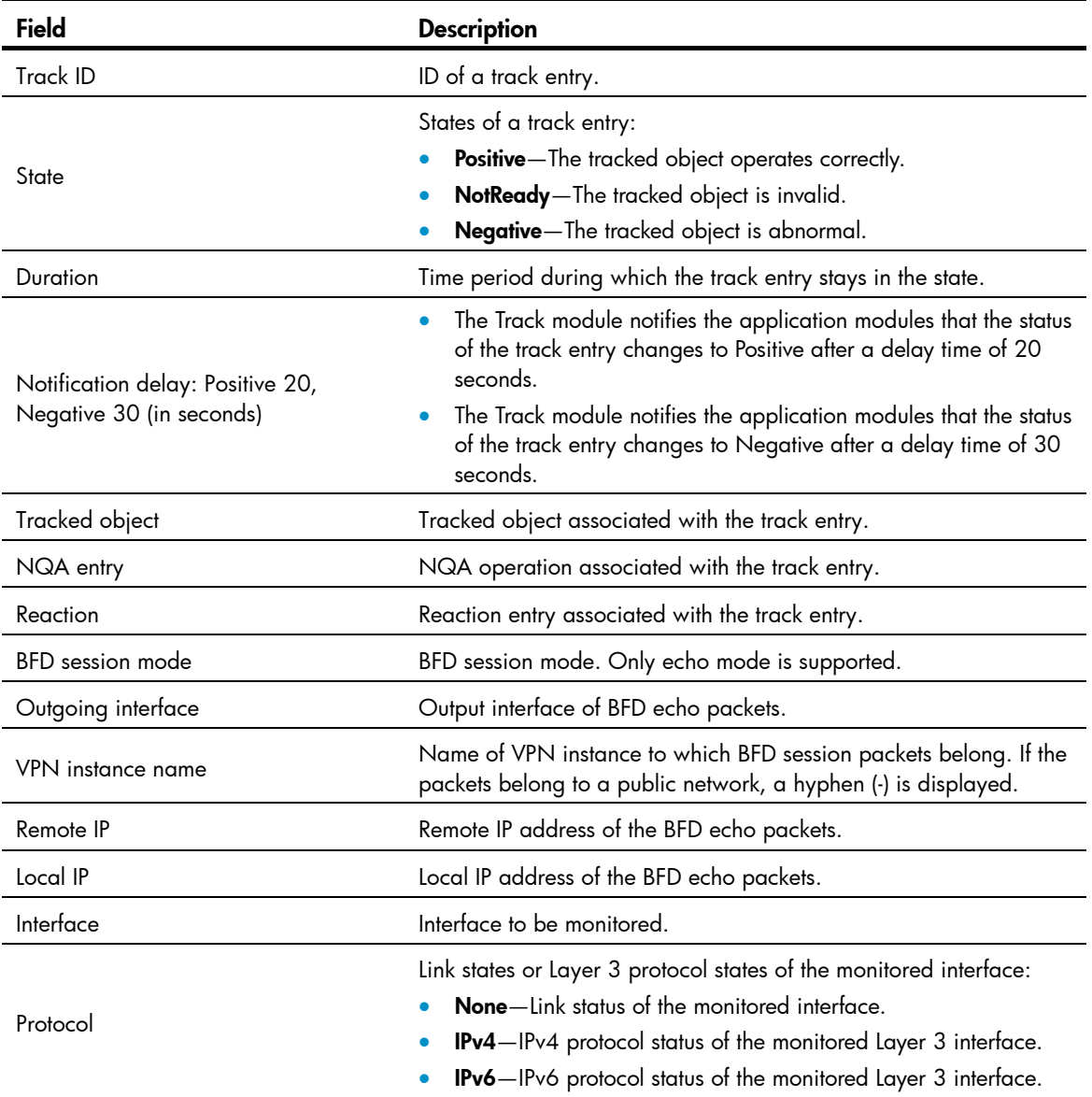

## Related commands

- track bfd
- track cfd
- track interface
- track interface protocol
- track nqa

## track bfd

Use **track bfd** to create a track entry and associate it with a BFD session.

Use **undo track** to remove the track entry.

#### **Syntax**

track *track-entry-number* bfd echo interface *interface-type interface-number* remote ip *remote-ip* local ip *local-ip* [ delay { negative *negative-time* | positive *positive-time* } \* ]

undo track *track-entry-number*

### **Default**

No track entry exists.

#### Views

System view

### Predefined user roles

network-admin

#### **Parameters**

*track-entry-number*: Specifies the track entry ID in the range of 1 to 1024.

interface *interface-type interface-number*: Specifies the output interface by its type and number of the BFD echo packets.

remote ip *remote-ip*: Specifies the destination IP address of the BFD echo packets.

local ip *local-ip*: Specifies the source IP address of the BFD echo packets.

delay: Specifies the delay before the Track module notifies the application modules of the track entry state change. If you do not specify this keyword, the Track module notifies the application modules immediately when the track entry state changes.

negative *negative-time*: Specifies the delay before the Track module notifies the application modules that the status of the track entry has changed to Negative. The *negative-time* argument represents the delay time in the range of 1 to 300 seconds.

positive *positive-time*: Specifies the delay before the Track module notifies the application modules that the status of the track entry has changed to Positive. The positive-time argument represents the delay time in the range of 1 to 300 seconds.

#### Usage guidelines

After a track entry is created, you can only use the track bfd delay command to modify its notification delay settings. To modify other settings, you must delete the entry and create a new one.

When you configure collaboration between Track and BFD, do not configure the virtual IP address of a VRRP group as the local or remote address of a BFD session.

#### **Examples**

# Create track entry 1, which uses BFD to monitor the link between local IP address 1.1.1.2 and remote IP address 1.1.1.1 by sending BFD echo packets out from the VLAN-interface 2.

<Sysname> system-view

[Sysname] track 1 bfd echo interface vlan-interface 2 remote ip 1.1.1.1 local ip 1.1.1.2
#### Related commands

display track

## <span id="page-180-0"></span>track cfd

Use track cfd to create a track entry and associate it with CFD.

Use **undo track** to remove the track entry.

## **Syntax**

track *track-entry-number* cfd cc service-instance *instance-id* mep *mep-id* [ delay { negative *negative-time* | positive *positive-time* } \* ]

undo track *track-entry-number*

#### **Default**

No track entry exists.

#### Views

System view

#### Predefined user roles

network-admin

#### **Parameters**

*track-entry-number*: Specifies the track entry ID in the range of 1 to 1024.

service-instance *instance-id*: Specifies a service instance by its ID in the range of 1 to 32767.

mep *mep-id*: Specifies a MEP by its ID in the range of 1 to 8191.

delay: Specifies the delay before the Track module notifies the application modules of the track entry state change. If you do not specify this keyword, the Track module notifies the application modules immediately when the track entry state changes.

negative *negative-time*: Specifies the delay before the Track module notifies the application modules that the status of the track entry has changed to Negative. The *negative-time* argument represents the delay time in the range of 1 to 300 seconds.

positive *positive-time*: Specifies the delay before the Track module notifies the application modules that the status of the track entry has changed to Positive. The positive-time argument represents the delay time in the range of 1 to 300 seconds.

#### Usage guidelines

After a track entry is created, you can only use the **track cfd delay** command to modify its notification delay settings. To modify other settings, you must delete the entry and create a new one.

## **Examples**

# Create track entry 1, and specify the CFD service instance ID as 2 and MEP ID as 3.

<Sysname> system-view

[Sysname] track 1 cfd cc service-instance 2 mep 3

#### Related commands

- display track
- cfd mep

#### • cfd service-instance

## <span id="page-181-0"></span>track interface

Use **track interface** to create a track entry and associate it with the link state of the specified interface.

Use **undo track** to remove the track entry.

#### **Syntax**

track *track-entry-number* interface *interface-type interface-number* [ delay { negative *negative-time* | positive *positive-time* } \* ]

undo track *track-entry-number*

#### **Default**

No track entry exists.

#### Views

System view

## Predefined user roles

network-admin

#### **Parameters**

*track-entry-number*: Specifies the track entry ID in the range of 1 to 1024.

*interface-type interface-number*: Specifies an interface by its type and number.

delay: Specifies the delay before the Track module notifies the application modules of the track entry state change. If you do not specify this keyword, the Track module notifies the application modules immediately when the track entry state changes.

negative *negative-time*: Specifies the delay before the Track module notifies the application modules that the state of the track entry has changed to Negative. The *negative-time* argument represents the delay time in the range of 1 to 300 seconds.

positive *positive-time*: Specifies the delay before the Track module notifies the application modules that the state of the track entry has changed to Positive. The *positive-time* argument represents the delay time in the range of 1 to 300 seconds.

## Usage guidelines

When you create a track entry that is associated with the link state of a specific interface, the state of the track entry is Positive if the link state of the interface is up. The state of the track entry is Negative if the link state of the interface is down.

To display the link state of an interface, use the **display ip interface brief** command.

After you create a track entry, you can only use the **track interface delay** command to modify its notification delay settings. To modify other settings, you must delete the entry and create a new one.

#### **Examples**

# Create track entry 1, and associate it with the link state of VLAN-interface 10.

```
<Sysname> system-view 
[Sysname] track 1 interface vlan-interface 10
```
## Related commands

- display track
- display ip interface brief (*Layer 3—IP Services Command Reference*)

## <span id="page-182-0"></span>track interface protocol

Use track interface protocol to create a track entry and associate it with the protocol state of the specified interface.

Use **undo track** to remove the track entry.

#### **Syntax**

track *track-entry-number* interface *interface-type interface-number* protocol { ipv4 | ipv6 } [ delay { negative *negative-time* | positive *positive-time* } \* ]

undo track *track-entry-number*

## **Default**

No track entry exists.

#### Views

System view

### Predefined user roles

network-admin

#### **Parameters**

*track-entry-number*: Specifies the track entry ID in the range of 1 to 1024.

*interface-type interface-number*: Specifies an interface by its type and number.

ipv4: Monitors the IPv4 protocol state. When the IPv4 protocol state of an interface is up, the state of the track object is Positive. When the IPv4 protocol state of an interface is down, the state of the track object is Negative. To display the IPv4 protocol state of an interface, use the **display ip interface brief** command.

ipv6: Monitors the IPv6 protocol state. When the IPv6 protocol state of an interface is up, the state of the track object is Positive. When the IPv6 protocol state of an interface is down, the state of the track object is Negative. To display the IPv6 protocol state of an interface, use the **display ipv6 interface brief** command.

delay: Specifies the delay before the Track module notifies the application modules of the track entry state change. If you do not specify this keyword, the Track module notifies the application modules immediately when the track entry state changes.

negative *negative-time*: Specifies the delay before the Track module notifies the application modules that the state of the track entry has changed to Negative. The *negative-time* argument represents the delay time in the range of 1 to 300 seconds.

positive *positive-time*: Specifies the delay before the Track module notifies the application modules that the state of the track entry has changed to Positive. The *positive-time* argument represents the delay time in the range of 1 to 300 seconds.

### Usage guidelines

After a track entry is created, you can only use the **track interface protocol delay** command to modify its notification delay settings. To modify other settings, you must delete the entry and create a new one.

## **Examples**

# Create track entry 1, and associate it with the IPv4 protocol state of VLAN-interface 2.

<Sysname> system-view

[Sysname] track 1 interface vlan-interface 2 protocol ipv4

## Related commands

- display track
- display ip interface brief (*Layer 3—IP Services Command Reference*)
- display ipv6 interface brief (*Layer 3—IP Services Command Reference*)

## <span id="page-183-0"></span>track nqa

Use **track nga** to create a track entry and associate it with the specified reaction entry of the NQA operation.

Use **undo track** to remove the track entry.

## **Syntax**

track *track-entry-number* nqa entry *admin-name operation-tag* reaction *item-number* [ delay { negative *negative-time* | positive *positive-time* } \* ]

undo track *track-entry-number*

## **Default**

No track entry exists.

## Views

System view

## Predefined user roles

network-admin

#### **Parameters**

*track-entry-number*: Specifies the track entry ID in the range of 1 to 1024.

entry *admin-name operation-tag*: Specifies the NQA operation to be associated with the track entry. The *admin-name* argument is the name of the NQA operation administrator who creates the NQA operation, and is a case-insensitive string of 1 to 32 characters. The *operation-tag* argument is the NQA operation tag, a case-insensitive string of 1 to 32 characters.

reaction *item-number*: Specifies the reaction entry to be associated with the track entry. The *item-number*  argument is the reaction entry ID in the range of 1 to 10.

delay: Specifies the delay before the Track module notifies the application modules of the track entry state change. If you do not specify this keyword, the Track module notifies the application modules immediately when the track entry state changes.

negative *negative-time*: Specifies the delay before the Track module notifies the application modules that the state of the track entry has changed to Negative. The *negative-time* argument represents the delay time in the range of 1 to 300 seconds.

positive *positive-time*: Specifies the delay before the Track module notifies the application modules that the state of the track entry has changed to Positive. The *positive-time* argument represents the delay time in the range of 1 to 300 seconds.

## Usage guidelines

After a track entry is created, you can only use the track nqa delay command to modify its notification delay settings. To modify other settings, you must delete the entry and create a new one.

### **Examples**

# Create track entry 1, and associate it with reaction entry 3 of the NQA operation admin-test.

<Sysname> system-view

[Sysname] track 1 nqa entry admin test reaction 3

## Related commands

display track

# Process placement commands

## <span id="page-185-0"></span>affinity location-set

Use **affinity location-set** to set the affinity of a process to a set of CPUs.

Use undo affinity location-set to remove the configuration.

#### **Syntax**

affinity location-set { slot *slot-number* [ cpu *cpu-number* ] }&<1-5> { attract *strength* | default | none | repulse *strength* }

undo affinity location-set { slot *slot-number* [ cpu *cpu-number* ] }&<1-5>

## **Default**

No location affinity is configured for any process.

#### Views

Placement process view

#### Predefined user roles

network-admin

#### **Parameters**

{ slot *slot-number* [ cpu *cpu-number* ] }&<1-5>: Specifies the affinity.

- slot slot-number: Specifies an IRF member device by its ID.
- cpu *cpu-number*: Specifies a CPU by its number. The number can only be 0.

attract *strength*: Sets a positive affinity in the range of 1 to 100000. The higher the value, the stronger the preference for the process to run in the specified CPU.

default: Sets the affinity to the default, a positive affinity of 200.

none: Sets the affinity to 0, which means the active process has no preference for any location and the system determines its location.

repulse *strength*: Sets a negative affinity in the range of 1 to 100000. The higher the value, the weaker the preference for the process to run in the specified CPU.

## Usage guidelines

This command sets the preference for a process to run on a specific CPU. You can specify up to five CPUs in this command.

#### **Examples**

# Configure a positive affinity of 500 to IRF member device 3 for BGP.

<Sysname> system-view

[Sysname] placement program bgp

[Sysname-program-bgp] affinity location-set slot 3 attract 500

## <span id="page-186-0"></span>affinity location-type

Use **affinity location-type** to set the affinity of a process to a location type.

Use undo affinity location-type to restore the default.

#### **Syntax**

affinity location-type { current | paired | primary } { attract *strength* | default | none | repulse *strength* } undo affinity location-type { current | paired | primary }

## **Default**

No location type affinity is configured for any process.

#### Views

Placement process view

## Predefined user roles

network-admin

### **Parameters**

current: Specifies the affinity to the current location. You can use the display placement program command to view the current location of a process.

paired: Specifies the affinity to the location of a standby process.

primary: Specifies the affinity to the master device.

attract *strength*: Sets a positive affinity in the range of 1 to 100000. The higher the value, the stronger the preference of the process to run on the specified location type.

default: Sets the affinity to the default, a positive affinity of 200.

none: Sets the affinity to 0.

repulse *strength*: Sets a negative affinity in the range of 1 to 100000. The higher the value, the weaker the preference for the process to run on the specified location type.

## **Examples**

# Specify a positive affinity of 500 to the current location for BGP.

<Sysname> system-view

[Sysname] placement program bgp

[Sysname-program-bgp] affinity location-type current attract 500

## Related commands

- affinity location-set
- affinity program

## <span id="page-186-1"></span>affinity program

Use **affinity program** to set the affinity of one process to another process.

Use **undo affinity program** to remove the configuration.

#### **Syntax**

affinity program *program-name* { attract *strength* | default | none | repulse *strength* }

#### undo affinity program *program-name*

## **Default**

No process affinity is configured for any process.

## Views

Placement process view

#### Predefined user roles

network-admin

## **Parameters**

*program-name*: Specifies the name of a process, a case-insensitive string of 1 to 15 characters. You can use the **display placement program all** command to view information about placeable processes.

attract *strength*: Sets a positive affinity in the range of 1 to 100000. The higher the value, the stronger the preference for the current process to run on the same location as the specified process.

default: Sets the affinity to the default, a positive affinity of 200.

none: Sets the affinity to 0, which means the active process has no preference for any other process and the system determines its location.

repulse *strength*: Sets a negative affinity in the range of 1 to 100000. The higher the value, the weaker the preference for the current process to run on the same location as the specified process.

## Usage guidelines

Use this command to have processes run on the same location or different locations.

#### **Examples**

# Configure a negative affinity of 200 for OSPF to run on the same location as BGP.

```
<Sysname> system-view 
[Sysname] placement program ospf 
[Sysname-program-ospf] affinity program bgp repulse 200
```
## Related commands

- affinity location-set
- affinity location-type

## <span id="page-187-0"></span>affinity self

Use **affinity self** to set the affinity of one instance of a process to any other instance of the same process. Use undo affinity self to remove the configuration.

## **Syntax**

affinity self { attract *strength* | default | none | repulse *strength* } undo affinity self

## **Default**

No self affinity is configured for any process.

## Views

Placement process view

## Predefined user roles

network-admin

#### **Parameters**

attract *strength*: Specifies a positive affinity in the range of 1 to 100000. The higher the value, the stronger the preference for all the instances of the current process to run on the same location.

default: Sets the affinity to the default, a positive affinity of 200.

none: Sets the affinity to 0, which means the instances of the process have no preference to run on the same location and the system determines their locations.

repulse *strength*: Sets a negative affinity in the range of 1 to 100000. The higher the value, the weaker the preference for all the instances of the current process to run on the same location.

#### Usage guidelines

This command sets the preference for a process to run all its instances on the same location or different locations. If the process has only one instance, the command does not take effect.

The self affinity in the placement process view of a process and any of its instances overwrite each other, and whichever is configured the last takes effect on all the instances of the process.

To view the instances of a process, use the display placement program all command.

#### **Examples**

# Configure a negative self affinity of 200 for BGP.

```
<Sysname> system-view 
[Sysname] placement program bgp 
[Sysname-program-bgp] affinity self repulse 200
```
#### Related commands

- affinity location-set
- affinity location-type

## <span id="page-188-0"></span>display ha service-group

Use display ha service-group to display the location and status of a service group.

#### **Syntax**

display ha service-group { *program-name* [ instance *instance-name* ] | all }

#### Views

Any view

## Predefined user roles

network-admin

network-operator

#### **Parameters**

*program-name*: Specifies a service group by its name, a case-insensitive string of 1 to 15 characters.

all: Specifies all service groups running on the device.

instance *instance-name*: Specifies an instance by its name, a case-insensitive string of 1 to 15 characters. Whether or not a service group has multiple instances depends on the system software.

## **Examples**

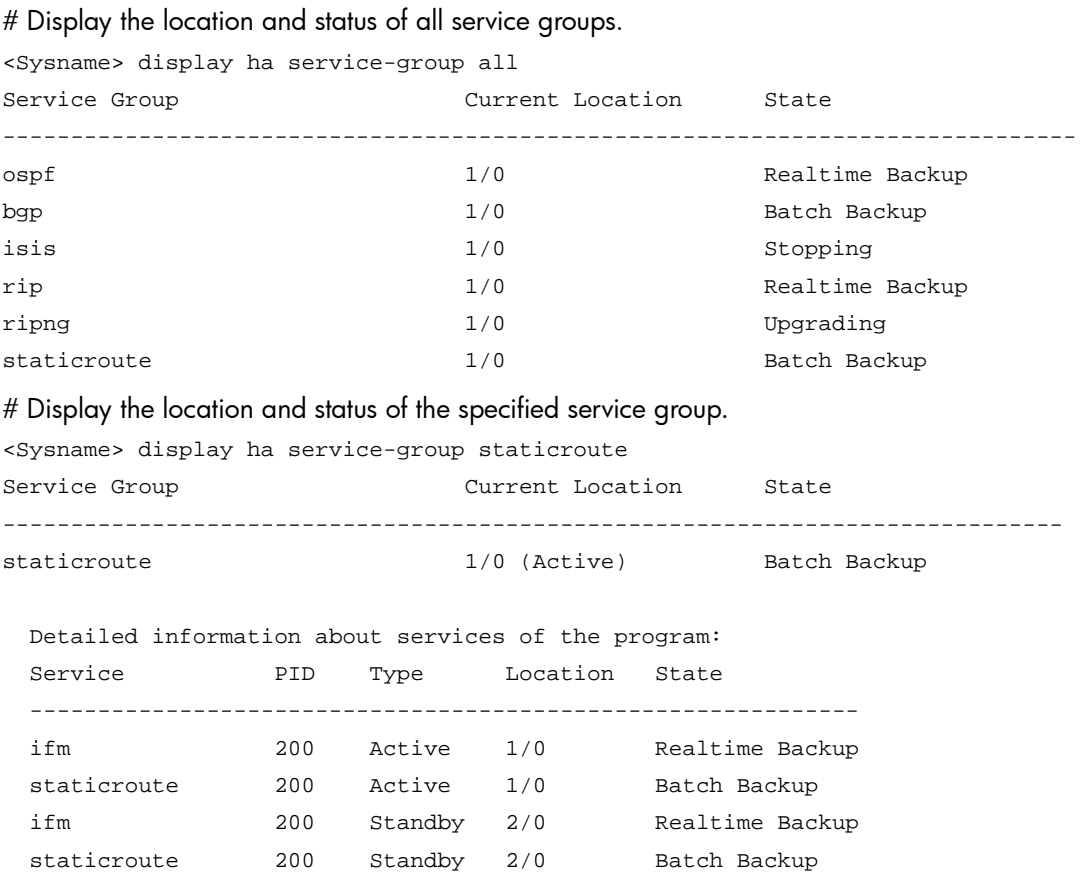

The output shows the following:

- The active process of the service group staticroute is running on CPU 0 of IRF member device 1, and is in batch backup state.
- The standby process is running on CPU 0 of IRF member device 2.
- The service group has two services ifm and staticroute with PID 200. ifm is in real-time backup state, and staticroute is in batch backup state.

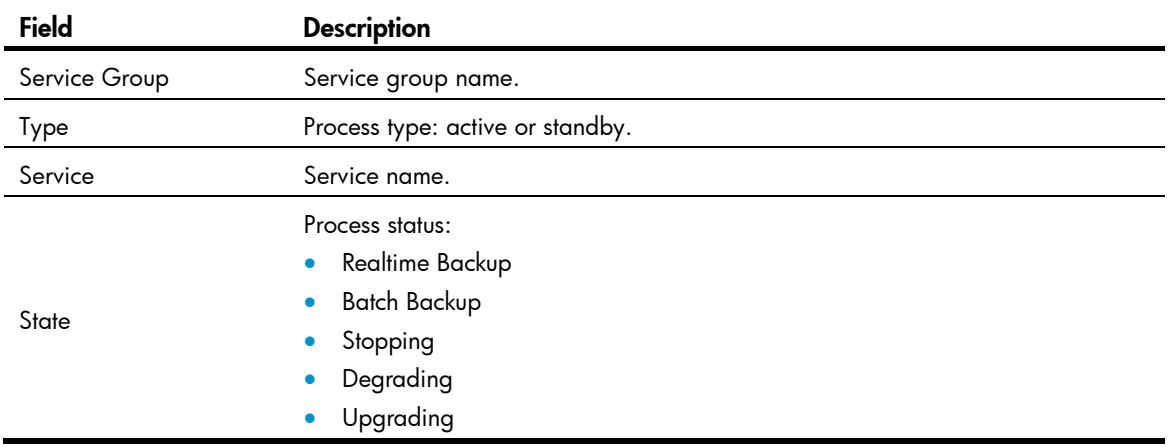

## Table 47 Command output

## <span id="page-190-0"></span>display placement location

Use display placement location to display the processes running on a specific location.

## **Syntax**

display placement location { all | slot *slot-number* [ cpu *cpu-number* ] }

#### Views

Any view

#### Predefined user roles

network-admin

network-operator

#### **Parameters**

all: Displays all processes running on the device.

slot *slot-number*: Displays the processes running on an IRF member device. The *slot-number* argument specifies the ID of the IRF member device.

cpu *cpu-number*: Specifies a CPU by its number. The number can only be 0.

#### **Examples**

# Display the processes running on IRF member device 1.

```
<Sysname> display placement location slot 1 
Program(s) placed at location: 1/0 
   l3vpn 
   lsm 
   aaa 
   lauth 
   track 
   bfd 
   rm6 
   rm 
   rpm 
   usr6 
   ipaddr 
   ip6addr 
   slsp 
   usr 
   ethbase 
   ip6base 
   ipbase
```
eth

## <span id="page-190-1"></span>display placement policy

Use display placement policy to display process placement policy information.

#### **Syntax**

display placement policy program {  $program\text{-}name$  | all | default }

#### Views

Any view

## Predefined user roles

network-admin

network-operator

#### **Parameters**

*program-name*: Displays the placement policy for a process. The process name is a case-insensitive string of 1 to 15 characters.

all: Displays all process placement policies.

default: Displays the default process placement policy. It is not displayed if no default process placement policy is configured with the placement program default command.

## Usage guidelines

The information about a placement policy is displayed only when the placement policy is configured for the specified process.

## **Examples**

# Display the default process placement policy. <Sysname> display placement policy program default Program: [default] : source --------------------------------------------------------- affinity location-set slot 0 cpu 0 attract : system [default] # Display the placement policy for AAA. <Sysname> display placement policy program aaa Program: aaa : source : source : source : source : source : source : source : source : source : source : source : source : source : source : source : source : source : source : source : source : source : source : source : --------------------------------------------------------- affinity location-set slot 0 cpu 0 attract : system [default] 100

## Table 48 Command output

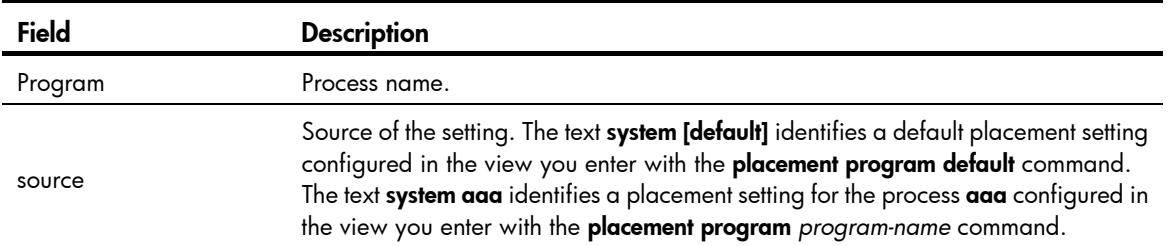

## <span id="page-191-0"></span>display placement program

Use display placement program to display the location of an active process.

## **Syntax**

display placement program { *program-name* | all }

#### Views

Any view

## Predefined user roles

network-admin

network-operator

### **Parameters**

*program-name*: Specifies a process by its name, a case-insensitive string of 1 to 15 characters.

all: Specifies all processes.

#### **Examples**

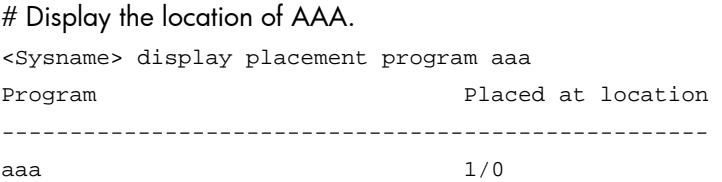

## Table 49 Command output

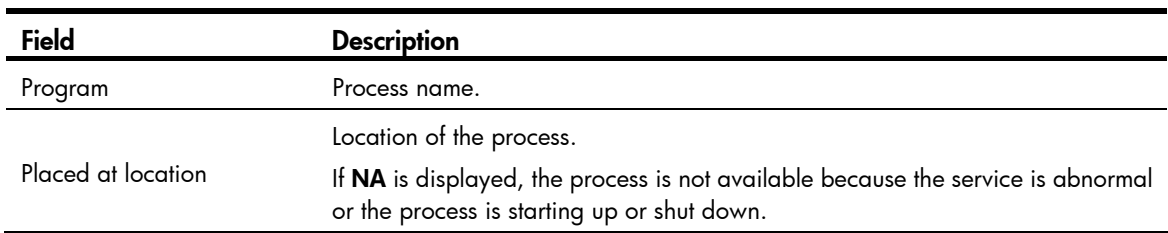

## <span id="page-192-0"></span>display placement reoptimize

Use display placement reoptimize to display the predicted changes that will occur when you run the placement reoptimize command.

## **Syntax**

display placement reoptimize program { *program-name* [ instance *instance-name* ] | all }

#### Views

Any view

## Predefined user roles

network-admin

network-operator

## **Parameters**

*program-name*: Displays changes for a process (that supports process optimization) specified by its name, a case-insensitive string of 1 to 15 characters.

instance *instance-name*: Specifies an instance of the specified process by name, a case-insensitive string of 1 to 15 characters. Whether a process has multiple instances depends on the system software.

all: Displays changes for all processes that support process optimization.

#### **Examples**

# Display the predicted changes for all processes. <Sysname> display placement reoptimize program all Predicted changes to the placement Program Current location New location -------------------------------------------------------------------- rm6 1/0 1/0 rm 1/0 1/0 rpm 1/0 1/0 usr 1/0 1/0 usr6 1/0 1/0 bgp 1/0 1/0 pim 1/0 1/0 igmp 1/0 1/0

The output shows the process name, current location of the active process, and new location of the active process after optimization.

## <span id="page-193-0"></span>placement program

Use **placement program** to enter placement process view.

Use undo placement program to delete the placement policy for a process.

#### **Syntax**

placement program { *program-name* [ instance *instance-name* ] | default }

undo placement program { *program-name* [ instance *instance-name* ] | default }

#### **Default**

No placement process view is created, and all active processes run on the master device.

## Views

System view

## Predefined user roles

network-admin

#### **Parameters**

*program-name*: Specifies a process name, a case-insensitive string of 1 to 15 characters.

instance *instance-name*: Specifies the name of an instance of the specified process. The instance name is a case-insensitive string of 1 to 15 characters. If a process has only one instance, the system displays a prompt when you specify this option.

default: Configures the default placement policy for all processes.

### Usage guidelines

You configure a process placement policy to optimize the distribution of processes in your system for optimal distribution of CPU and memory resources.

For an active process running only on the master device, it does not support placement optimization (by displaying a configuration failure prompt). When such an active process fails, the system automatically restarts the process. The standby processes are used for active/standby switchover and ISSU.

Some active processes can run on either the master or subordinate device. When such an active process fails, the system uses a placement policy to select a new active process among standby processes.

A process placement policy comprises the **affinity location-type, affinity location-set, affinity program,** and **affinity self** commands, which describe the preferences of the process for a specific location.

You can configure all the **affinity** commands in the placement policy for a process. Based on the placement policy and hardware resources, the system automatically determines the location for running the process. Before you apply the policy, you can use the **display placement reoptimize** command to view the predicted location for the process.

#### **Examples**

# Enter the placement process view of BGP.

```
<Sysname> system-view 
[Sysname] placement program bgp 
[Sysname-program-bgp]
```
# Enter the placement process view of BGP instance 100.

```
<Sysname> system-view 
[Sysname] placement program bgp instance 100 
[Sysname-program-bgp-100]
```
#### # Enter default placement process view.

```
<Sysname> system-view 
[Sysname] placement program default 
[Sysname-program-default]
```
## <span id="page-194-0"></span>placement reoptimize

Use **placement reoptimize** to apply configured process placement policies for optimizing process placement.

### **Syntax**

placement reoptimize

#### Views

System view

#### Predefined user roles

network-admin

#### Usage guidelines

After you issue this command, the system bases its placement decisions on the new process placement policies, hardware resources, and locations and states of active processes. If the new location for an active process is different from its current location, the system changes its state to standby and the state of the standby process on the new location to active. This active/standby switchover does not interrupt running services because no process is restarted.

To keep the system stable, HP recommends not performing any operation that requires process restart when you execute this command.

#### **Examples**

# Reoptimize process placement. <Sysname> system-view

[Sysname] placement reoptimize

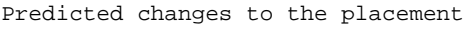

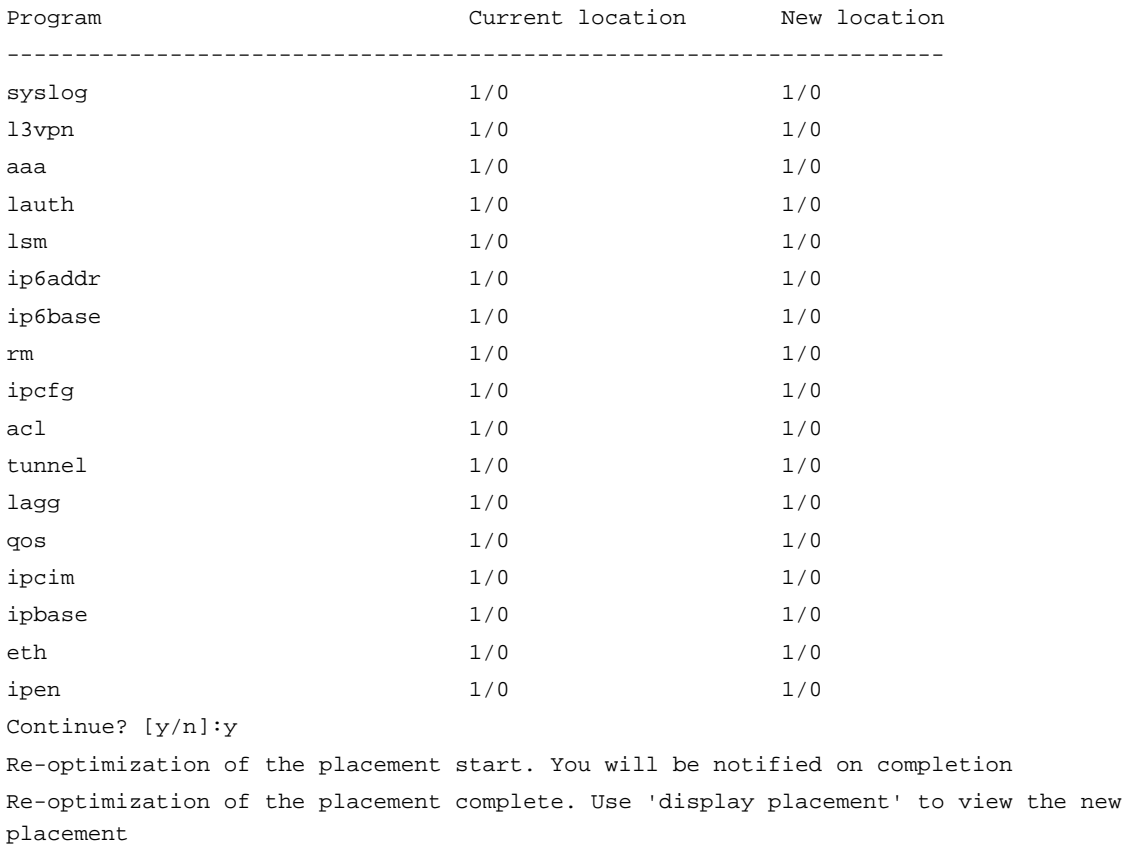

# <span id="page-196-0"></span>**Index**

# [A](#page-196-0) [B](#page-196-0) [C](#page-196-0) [D](#page-196-0) [F](#page-197-0) [M](#page-197-0) [O](#page-197-0) [P R](#page-197-0) [S T](#page-197-0) [V](#page-198-0)

## A

affinity location-set,[180](#page-185-0) affinity location-type,[181](#page-186-0) affinity program[,181](#page-186-1) affinity self,[182](#page-187-0)

## B

bfd authentication-mode[,156](#page-161-0) bfd demand enable,[157](#page-162-0) bfd detect-interface,[157](#page-162-1) bfd detect-multiplier[,158](#page-163-0) bfd echo enable,[159](#page-164-0) bfd echo-source-ip[,160](#page-165-0) bfd echo-source-ipv6,[160](#page-165-1) bfd min-echo-receive-interval,[161](#page-166-0) bfd min-receive-interval[,162](#page-167-0) bfd min-transmit-interval,[162](#page-167-1) bfd multi-hop authentication-mode[,163](#page-168-0) bfd multi-hop destination-port,[164](#page-169-0) bfd multi-hop detect-multiplier, [164](#page-169-1) bfd multi-hop min-receive-interval, 165 bfd multi-hop min-transmit-interval[,166](#page-171-0) bfd session init-mode,[167](#page-172-0) bfd template, 167

## C

cfd ais enable,[32](#page-37-0) cfd ais level[,32](#page-37-1) cfd ais period[,33](#page-38-0) cfd ais-track link-status global,[34](#page-39-0) cfd ais-track link-status level[,34](#page-39-1) cfd ais-track link-status period[,35](#page-40-0) cfd ais-track link-status vlan[,36](#page-41-0) cfd cc enable,[37](#page-42-0) cfd cc interval, [38](#page-43-0) cfd dm one-way[,39](#page-44-0) cfd dm two-way,[39](#page-44-1) cfd enable[,40](#page-45-0) cfd linktrace, [41](#page-46-0)

cfd linktrace auto-detection,[42](#page-47-0) cfd loopback,[43](#page-48-0) cfd md,[44](#page-49-0) cfd mep[,45](#page-50-0) cfd meplist[,46](#page-51-0) cfd mip-rule[,47](#page-52-0) cfd service-instance[,48](#page-53-0) cfd slm[,49](#page-54-0) cfd tst[,50](#page-55-0) control-vlan[,79](#page-84-0)

## D

display bfd session,[168](#page-173-0) display cfd ais, [51](#page-56-0) display cfd ais-track link-status, [53](#page-58-0) display cfd dm one-way history[,54](#page-59-0) display cfd linktrace-reply[,55](#page-60-0) display cfd linktrace-reply auto-detection[,57](#page-62-0) display cfd md, [58](#page-63-0) display cfd mep[,59](#page-64-0) display cfd meplist, 62 display cfd mp, [62](#page-67-1) display cfd remote-mep[,64](#page-69-0) display cfd service-instance, 65 display cfd status, [66](#page-71-0) display cfd tst, 66 display dldp,[70](#page-75-0) display dldp statistics[,71](#page-76-0) display ha service-group, 183 display monitor-link group[,109](#page-114-0) display oam, 1 display oam configuration, 5 display oam critical-event, 6 display oam link-event,[7](#page-12-0) display placement location, 185 display placement policy, 185 display placement program[,186](#page-191-0) display placement reoptimize, [187](#page-192-0) display rrpp brief[,79](#page-84-1)

<span id="page-197-0"></span>display rrpp ring-group, [82](#page-87-0) display rrpp statistics, 82 display rrpp verbose,[85](#page-90-0) display smart-link flush[,98](#page-103-0) display smart-link group[,98](#page-103-1) display track[,172](#page-177-0) display vrrp, 114 display vrrp ipv6[,137](#page-142-0) display vrrp ipv6 statistics, [144](#page-149-0) display vrrp statistics, [121](#page-126-0) dldp authentication-mode,[73](#page-78-0) dldp authentication-password[,73](#page-78-1) dldp delaydown-timer,[74](#page-79-0) dldp enable[,75](#page-80-0) dldp global enable[,76](#page-81-0) dldp interval,[76](#page-81-1) dldp unidirectional-shutdown,[77](#page-82-0) domain ring[,88](#page-93-0) downlink up-delay[,110](#page-115-0)

## F

fast-detection enable,[89](#page-94-0) fast-edge-timer,[90](#page-95-0) fast-timer[,90](#page-95-1) flush enable[,100](#page-105-0)

## M

monitor-link group,[110](#page-115-1)

### O

oam enable[,10](#page-15-0) oam errored-frame threshold,[11](#page-16-0) oam errored-frame window,[12](#page-17-0) oam errored-frame-period threshold[,12](#page-17-1) oam errored-frame-period window,[13](#page-18-0) oam errored-frame-seconds threshold,[14](#page-19-0) oam errored-frame-seconds window[,15](#page-20-0) oam errored-symbol-period threshold[,16](#page-21-0) oam errored-symbol-period window,[16](#page-21-1) oam global errored-frame threshold[,17](#page-22-0) oam global errored-frame window[,18](#page-23-0) oam global errored-frame-period threshold,[19](#page-24-0) oam global errored-frame-period window[,19](#page-24-1) oam global errored-frame-seconds threshold[,20](#page-25-0) oam global errored-frame-seconds window,[21](#page-26-0) oam global errored-symbol-period threshold,[22](#page-27-0)

oam global errored-symbol-period window,[22](#page-27-1) oam global timer hello,[23](#page-28-0) oam global timer keepalive,[24](#page-29-0) oam mode[,25](#page-30-0) oam remote-failure action,[26](#page-31-0) oam remote-loopback,[26](#page-31-1) oam remote-loopback interface,[27](#page-32-0) oam remote-loopback reject-request[,28](#page-33-0) oam timer hello[,28](#page-33-1) oam timer keepalive[,29](#page-34-0)

## P

placement program[,188](#page-193-0) placement reoptimize,[189](#page-194-0) port[,111](#page-116-0) port[,100](#page-105-1) port monitor-link group,[112](#page-117-0) port smart-link group[,101](#page-106-0) port smart-link group track,[103](#page-108-0) preemption delay,[104](#page-109-0) preemption mode,[104](#page-109-1) protected-vlan[,91](#page-96-0) protected-vlan[,105](#page-110-0)

## R

reset bfd session statistics,[170](#page-175-0) reset cfd dm one-way history,[68](#page-73-0) reset cfd tst,[68](#page-73-1) reset dldp statistics[,78](#page-83-0) reset oam,[30](#page-35-0) reset rrpp statistics[,92](#page-97-0) reset smart-link statistics,[106](#page-111-0) reset vrrp ipv6 statistics, 147 reset vrrp statistics[,124](#page-129-0) ring,[93](#page-98-0) ring enable[,94](#page-99-0) rrpp domain,[95](#page-100-0) rrpp enable[,96](#page-101-0) rrpp ring-group[,96](#page-101-1)

## S

smart-link flush enable[,107](#page-112-0) smart-link group,[107](#page-112-1) snmp-agent trap enable vrrp[,125](#page-130-0)

## T

timer,[97](#page-102-0)

<span id="page-198-0"></span>track bfd[,174](#page-179-0) track cfd[,175](#page-180-0) track interface[,176](#page-181-0) track interface protocol[,177](#page-182-0) track nqa,[178](#page-183-0)

## V

vrrp check-ttl enable,[125](#page-130-1) vrrp dscp[,126](#page-131-0) vrrp ipv6 dscp, 147 vrrp ipv6 mode, 148 vrrp ipv6 vrid, 149 vrrp ipv6 vrid preempt-mode, [150](#page-155-0) vrrp ipv6 vrid priority,[151](#page-156-0)

vrrp ipv6 vrid shutdown, 151 vrrp ipv6 vrid timer advertise[,152](#page-157-0) vrrp ipv6 vrid track, 153 vrrp mode[,127](#page-132-0) vrrp version,[128](#page-133-0) vrrp vrid,[128](#page-133-1) vrrp vrid authentication-mode[,129](#page-134-0) vrrp vrid preempt-mode, 130 vrrp vrid priority, 131 vrrp vrid shutdown, 132 vrrp vrid source-interface,[133](#page-138-0) vrrp vrid timer advertise[,134](#page-139-0) vrrp vrid track, 135